# **UNIVERSIDAD NACIONAL DE SAN CRISTÓBAL DE HUAMANGA**

# **FACULTAD DE INGENIERÍA DE MINAS, GEOLOGÍA Y CIVIL**

# **ESCUELA PROFESIONAL DE INGENIERÍA DE SISTEMAS**

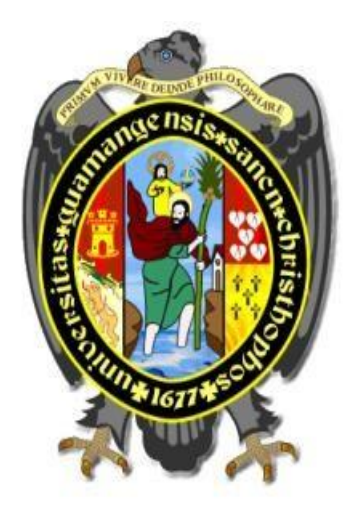

## **TESIS**

**"Aplicación Web para el gasto público en salud, Unidad Saludpol Ayacucho - 2017"**

> PRESENTADO POR: **Bach. Jorge Luis YUCRA HUAYTALLA**

> > Asesor:

**Dr. Ing. Efraín Elías PORRAS FLORES** 

Para optar el título profesional de:

**INGENIERO DE SISTEMAS** 

**AYACUCHO - PERÚ 2020** 

## **DEDICATORIA**

<span id="page-1-0"></span>Dedicado Dios y a mis padres, Carina Huaytalla y Jorge Yucra, por inculcarme valores y el apoyo incondicional que siempre me han mostrado.

## **AGRADECIMIENTO**

<span id="page-2-0"></span>A la Universidad Nacional San Cristóbal de Huamanga por brindarme un soporte en mi educación y a los docentes por haberme inculcado los conocimientos y brindado sus experiencias mi vida y en el ámbito profesional.

Al Doc. Ing. Efraín Elías, Porras Flores, quien me brindó su apoyo, encaminando mi línea de investigación, bajo su guía constante y compartiendo sus conocimientos durante el desarrollo de mi investigación.

A la unidad Saludpol Ayacucho por permitirme el acceso a sus datos e información para la realización de la investigación.

Al Ing. Ken Esparta C., Ing. Mateus Malveira y Bach. Ing. Withney Vizcarra M, por sus apoyos constantes durante el desarrollo de la investigación.

A todos mis amigos, por la orientación, compañía y amistad que me brindaron durante toda mi carrera profesional.

## **CONTENIDO**

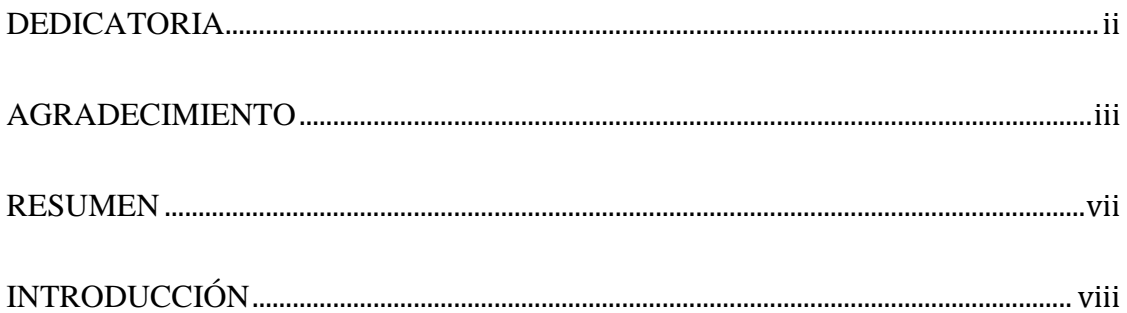

## **CAPÍTULO I**

## PLANTEAMIENTO DE LA INVESTIGACIÓN

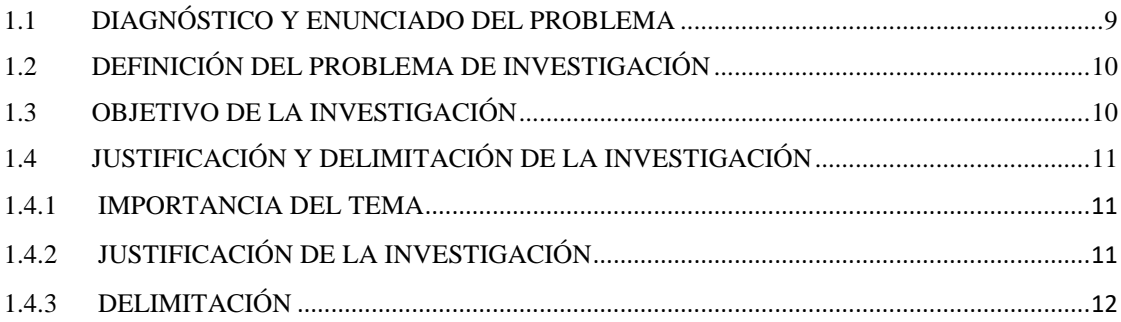

## **CAPÍTULO II**

## REVISIÓN DE LA LITERATURA

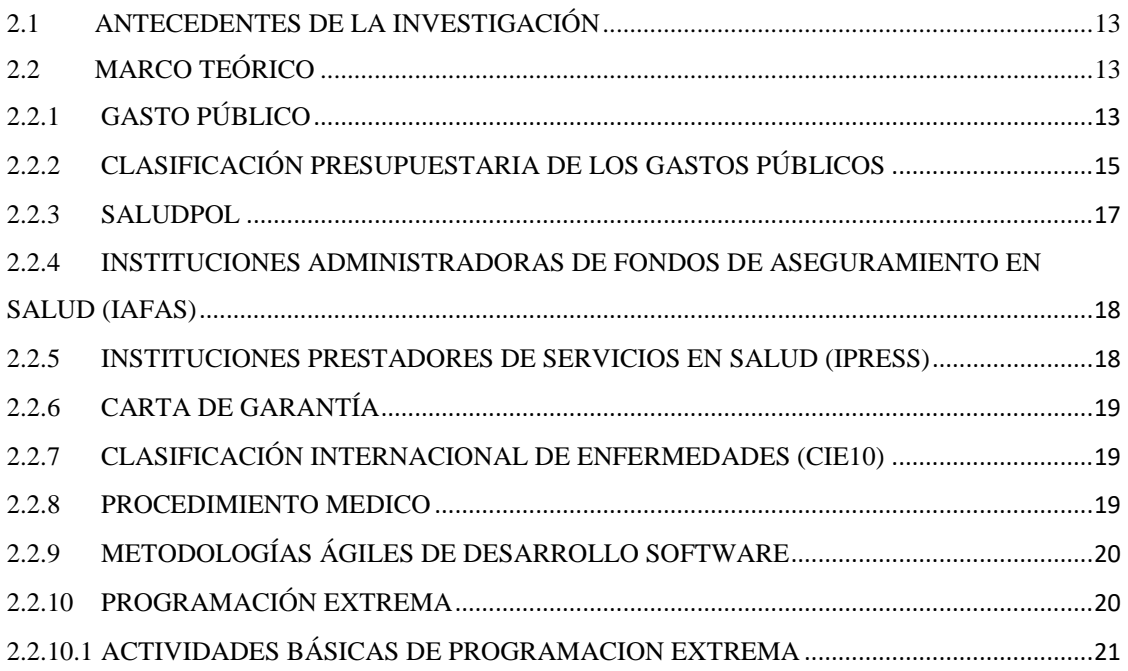

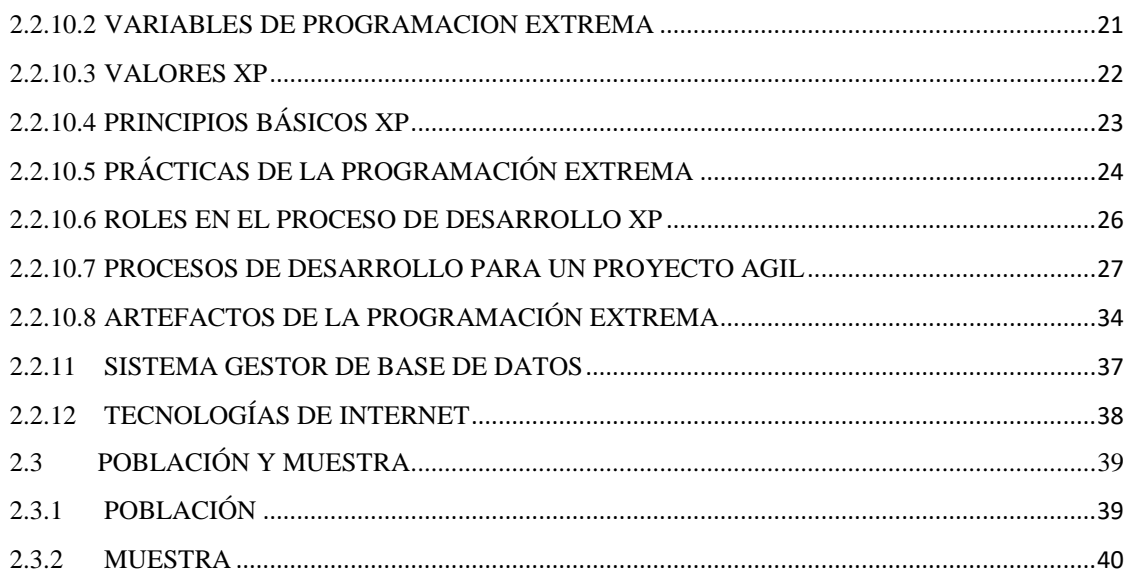

## **CAPÍTULO III**

## METODOLOGÍA DE INVESTIGACIÓN

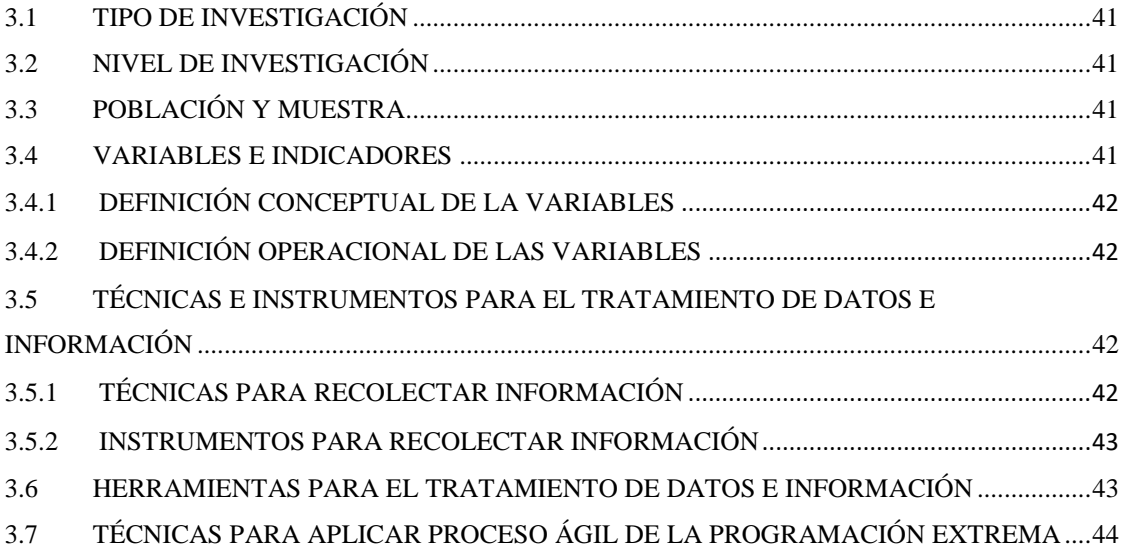

## **CAPÍTULO IV**

## RESULTADO DE LA INVESTIGACIÓN

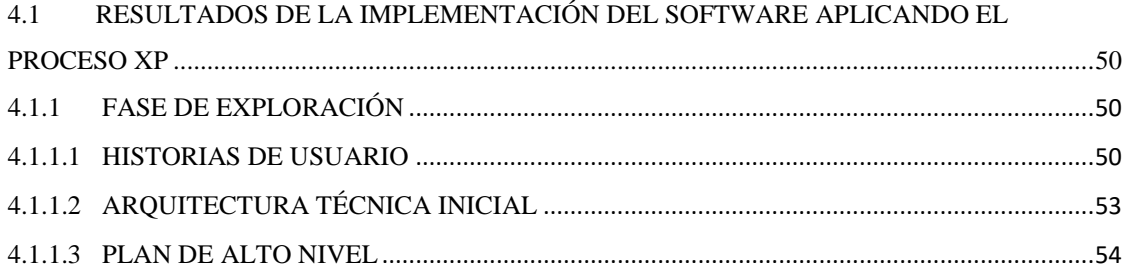

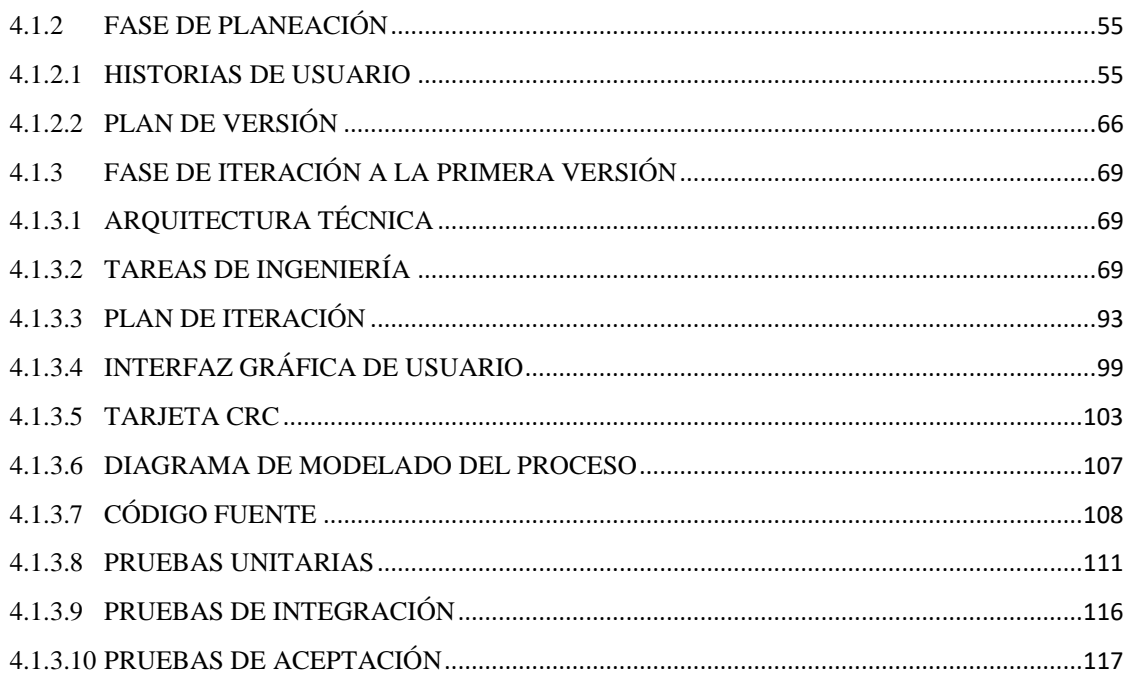

# **CAPÍTULO V**

## CONCLUSIONES Y RECOMENDACIONES

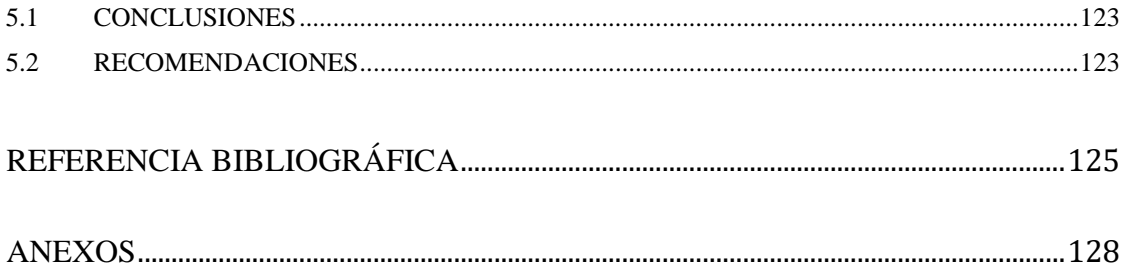

### **RESUMEN**

<span id="page-6-0"></span>La Unidad de Saludpol Ayacucho, no controla adecuadamente los gastos públicos en salud. La Coordinación de la unidad Saludpol Ayacucho cuenta un sistema inadecuado para llevar el control de los gastos con la que se tiene, por lo que actualmente se tiene mucha información que esta desactualizada o simple mente se desconoce, esto debido a que no cuenta con un sistema de información sobre los gastos públicos.

El objetivo de esta investigación es desarrollar una aplicación web para brindar información de servicios de deuda, gastos corrientes y gastos capitales; para así conocer los gastos públicos que ocasionan los servicios en la unidad Saludpol Ayacucho, 2017. El tipo de investigación es observacional, retrospectivo, transversal con el nivel de investigación descriptivo.

Para procesar los datos se aplicó el proceso ágil programación extrema, la población estuvo compuesta por todos los expedientes de pago de la unidad Saludpol Ayacucho, la muestra que se tuvo fue no probabilístico por conveniencia de los expedientes de pago; se utilizó la técnica de análisis documental y encuesta para recolección de información, como instrumentos se utilizaron la guía de análisis documental y de entrevista.

Como resultado se obtuvieron, los artefactos como: historias de usuario para comprender la necesidad para el desarrollo del software en función a servicio de deuda, gasto corriente y gasto capital, las tarjetas CRC para identificar las clases y sus operaciones de estas clases, la base de datos física para almacenar los datos; también se logró automatizar el sistema de información del seguimiento del gasto público, obteniendo información de gastos de servicio de deuda, gasto corriente, gasto capital y el reporte del gasto ejecutado para brindar la cobertura en salud por la unidad Saludpol Ayacucho.

### **Palabras Clave**

Programación extrema, metodología ágil, Aplicación Web, Base de datos, Gasto público, Servicio de deuda.

## **INTRODUCCIÓN**

<span id="page-7-0"></span>Para Soto (2013) "los gastos públicos comprenden todos los gastos que realiza un Estado dentro del contexto de su actividad financiera, económica y social. Las categorías del gasto público, incluyen al gasto corriente el gasto de capital y el servicio de la deuda". (p3).

La Programación Extrema (XP) tal vez sea el método ágil más empleado últimamente. La perspectiva fue desarrollada mediante un trabajo de desarrollo iterativo y en colaboración con el cliente, los cuales están fuertemente implicados en la especificación y establecimiento de prioridades de los requerimientos, los cuales se establecerán estas necesidades como historias de usuario, que posteriormente serán implementados a través de tareas los cuales será probadas antes de escribir el código. (Sommerville, 2005).

El motivo que me impulsa a realizar la investigación, es contribuir con la sostenibilidad financiera de la unidad Saludpol Ayacucho, con el fin de asegurar la continuidad de la cobertura del seguro en salud a los miembros de la policía nacional del Perú y sus derechos habientes.

El problema a estudiar es la necesidad de información para el seguimiento del gasto público en salud de la Unidad Saludpol Ayacucho, 2017.

La investigación está en el contexto de sistemas de información, porque la Unidad Saludpol Ayacucho, necesita conocer la información de los gastos que se tiene por los servicios brindados en la cobertura de salud, los cuales servirán como apoyo a la toma de decisiones y asegurar la continuidad de cobertura.

Los objetivos específicos son: a) Explorar, planificar e iterar la necesidad de información de los servicios de deuda con la finalidad de obtener el reporte del estado de las deudas. b) Explorar, planificar e iterar la necesidad de información de los gastos corrientes con la finalidad de calcular los gastos de personal, gasto en bienes y servicios. c) Explorar, planificar e iterar la necesidad de información de los gastos de capital con la finalidad de calcular los gastos de adquisición de activos financieros y no financieros.

# <span id="page-8-0"></span>**CAPÍTULO I PLANTEAMIENTO DE LA INVESTIGACIÓN**

### <span id="page-8-2"></span><span id="page-8-1"></span>**1.1 DIAGNÓSTICO Y ENUNCIADO DEL PROBLEMA**

 La unidad Saludpol Ayacucho, quien cuenta con personal administrativo además de bienes y servicios con la cual garantizan el funcionamiento de las unidad de seguros, se encargan de gestionar las solicitudes de servicio por parte de los pacientes afiliados a Saludpol, tales como son las solicitudes de cartas de garantía, solicitudes de reembolso, solicitudes de atención por convenio; en ese sentido la Unidad Saludpol Ayacucho ha encontrado diferentes problemas para llevar un manejo adecuado del gasto público que se genera al cubrir los servicios solicitados antes las IPRESS (Instituciones prestadores de servicio de salud), tal como la Incertidumbre sobre qué servicio de deuda se tiene pendiente, cuanto es dicha deuda y que deudas fueron ya canceladas, así como también calcular los gastos corrientes y capitales.

Al no contar con información oportuna del gasto corriente, gasto capital y en especial del servicio de deudas ante las diversas IPRESS, existe incertidumbre para poder monitorear y controlar estos gastos, lo cual puede afectar la sostenibilidad financiera de Saludpol.

Por lo tanto, no existe el control adecuado de los gastos públicos de la Unidad Saludpol Ayacucho, que es notorio durante la prestación de los servicios públicos, que muchas veces causa insatisfacción en los asegurados.

|            | <b>CANTIDAD DE</b> | <b>MONTO</b>     |                  |
|------------|--------------------|------------------|------------------|
| <b>MES</b> | <b>EXPEDIENTES</b> | <b>FACTURADO</b> | <b>VARIACIÓN</b> |
| Enero      | 181                | S/50,466.56      |                  |
| Febrero    | 206                | S/47,440.34      | $-S/3,026.22$    |
| Marzo      | 175                | S/26,842.19      | $-S/20,598.15$   |
| Abril      | 28                 | S/7,798.08       | $-S/19,044.11$   |
| Mayo       | 15                 | S/7,849.74       | S/51.66          |
| Junio      | 26                 | S/4,741.58       | $-S/3,108.16$    |

Tabla 1.1. Control de gastos de servicio de deuda cancelados

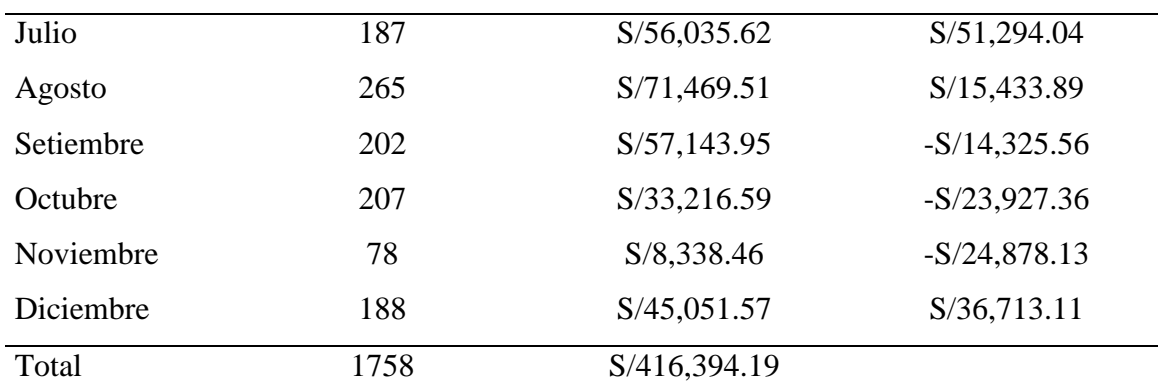

Fuente. Tomado de los registros de contabilidad Saludpol Ayacucho, 2017*.*

## <span id="page-9-0"></span>**1.2 DEFINICIÓN DEL PROBLEMA DE INVESTIGACIÓN**

### **PROBLEMA PRINCIPAL**

¿Qué información es necesaria para el gasto público en salud de la Unidad Saludpol Ayacucho, 2017?

### **PROBLEMAS SECUNDARIOS**

- a. ¿Qué información es necesaria sobre los servicios de deuda en la Unidad Saludpol Ayacucho?
- b. ¿Qué información es necesaria sobre los gastos corrientes en la Unidad Saludpol Ayacucho?
- $c.$   $i$  Qué información es necesaria sobre los gastos de capital en la Unidad Saludpol Ayacucho?

## <span id="page-9-1"></span>**1.3 OBJETIVO DE LA INVESTIGACIÓN**

### **OBJETIVO GENERAL**

Desarrollar una aplicación web mediante técnicas e instrumentos, el proceso ágil programación extrema, un lenguaje de programación estructurado, un administrador de base de datos y tecnologías de Internet, con el fin de tener información del gasto público en la Unidad Saludpol, 2017.

## **OBJETIVOS ESPECÍFICOS**

- a. Explorar, planificar e iterar la necesidad de información de los servicios de deuda con la finalidad de obtener el reporte del estado de las deudas.
- b. Explorar, planificar e iterar la necesidad de información de los gastos corrientes

con la finalidad de calcular los gastos de personal, gasto en bienes y servicios.

c. Explorar, planificar e iterar la necesidad de información de los gastos de capital con la finalidad de calcular los gastos de adquisición de activos financieros y no financieros.

## <span id="page-10-0"></span>**1.4 JUSTIFICACIÓN Y DELIMITACIÓN DE LA INVESTIGACIÓN**

#### <span id="page-10-1"></span>**1.4.1 IMPORTANCIA DEL TEMA**

Con el paso del tiempo ha aumentado la cantidad de las solicitudes de atención en salud por parte de los miembros de la policía nacional del Perú y sus derechohabientes, siendo necesario contar con cobertura de las prestaciones en salud. La importancia de administrar adecuadamente los gastos por servicios en salud trasciende sobre todo en mantener la cobertura financiera de los asegurados en Saludpol.

Por lo tanto, conocer los gastos en tiempo real sobre los servicios en salud, para medir la eficiencia del gasto de estos servicios; debería ser política de todas la Unidad de seguro en el país, de manera que se conozca los gastos ocasionados y administrarlos estratégicamente y así poder garantizar la continuidad de la cobertura en salud de los asegurados.

### <span id="page-10-2"></span>**1.4.2 JUSTIFICACIÓN DE LA INVESTIGACIÓN**

La Unidad de Saludpol Ayacucho necesita conocer la información de los gastos públicos que se tiene generado, de tal manera que pueda contar con una data oportuna y sincerada; esta información servirá para saber la magnitud del gasto que se tiene actualmente, además servirá para que se pueda tomar decisiones financieras y administrativas en los procesos críticos; los cuales permitirán contar con una herramienta que sirva adecuadamente para monitorear los gastos públicos y asegurar la sostenibilidad financiera.

Por tanto, es indispensable contar con una herramienta que permita brindar apoyo en la continuidad de la cobertura financiera, para satisfacer sus necesidades de salud con seguridad, confianza, calidad y oportunidad.

## <span id="page-11-0"></span>**1.4.3 DELIMITACIÓN**

La investigación se realizó para el gasto público efectuado en la Unidad Saludpol de la ciudad de Ayacucho, 2017.

# **CAPÍTULO II REVISIÓN DE LA LITERATURA**

### <span id="page-12-2"></span><span id="page-12-1"></span><span id="page-12-0"></span>**2.1 ANTECEDENTES DE LA INVESTIGACIÓN**

Díaz (2008) en su trabajo de tesis, "Gasto público, multifuncionalidad y desarrollo rural en México, 2008", En la investigación, concluye que el desarrollo sustentable y la multifuncionalidad, se pueden constituir en las nociones orientadoras de una nueva estructura del gasto público para el medio rural, siempre y cuando los Programas de apoyo al agro Mexicano, se instrumente en forma articulada y que las instituciones encargadas de aplicar el presupuesto lo operen con una orientación que realmente vaya dirigida a la conservación.

Morales (2017), menciona que en su trabajo de Investigación tiene como tema principal ejecución de gasto público y su relación con el control de existencias de almacén de las instituciones de salud del distrito de Lima, 2016, concluyendo que existe una relación significativa entre la ejecución del gasto público y el control de existencias de almacén en las instituciones de salud del distrito de Lima, 2016.

Tineo(2016), menciona que el trabajo de investigación, ha sido enfocado con fines académicos al Programa Nacional de Alimentación Escolar Qali Warma; destacando la importancia que involucra la gestión de los recursos financieros, qué desde el 2013, se le viene transfiriendo a dicho programa social; la investigación busca conocer y relanzar la importancia de la gestión del gasto público y su relación ejecutiva con las premisas del presupuesto por resultados, concluyendo que un incremento en el valor de la variable Gestión del Gasto Publico implica un incremento en los resultados de la variable Presupuesto por Resultados o viceversa.

## <span id="page-12-3"></span>**2.2 MARCO TEÓRICO**

### <span id="page-12-4"></span>**2.2.1 GASTO PÚBLICO**

 Soto (2013), menciona que, son aquellos gastos que realiza un Estado dentro del entorno con resolución financiera, económica y social. Dentro de las categorías del gasto público podemos encontrar al gasto capital, gasto corriente y el servicio de la deuda.

Teniendo en cuenta este argumento, los gastos públicos son aquellos gastos que se realizan dentro del entorno de una entidad pública en sus diversas actividades tanto financieras, sociales y económicas, además menciona que dentro de estos gastos podemos encontrar 3 categorías de gastos, los cuales vienen a ser el gasto capital, el gasto corriente y el servicio de deuda.

Según el MEF (2016), Los gastos públicos aquel gasto de dinero que realizan las entidades del estado, con el fin de atender los servicios públicos y satisfacer la necesidad de la población.

Del argumento se puede apreciar que el gasto público tiene el propósito de atender las necesidades de la población.

### **A. GASTO CORRIENTE**

MEF (2016), son los gastos que están destinadas a aquellas actividades involucradas a los servicios y la producción de los bienes, estos podrían ser los como gastos de consumo y gestión operativa, servicios básicos, gastos financieros entre otros. Todos estos gastos están encaminados a cumplir con la gestión operativa de la entidad pública durante el año fiscal.

Según Soto (2013), "los gastos destinados al mantenimiento u operación de los servicios que presta el Estado" (p.3).

#### **B. GASTO DE CAPITAL**

MEF (2016), son aquellos gastos que tienen como fin la producción o adquisición de activos tangibles e intangibles, además a inversiones financieras dentro de la entidad pública.

Según Soto (2013), "aquellos destinados al aumento de la producción o al incremento inmediato o futuro del patrimonio del Estado" (p.3).

### **C. SERVICIO DE DEUDA**

MEF (2016), son aquellos gastos por concepto del capital de un préstamo que se

encuentra pendiente de pago y otros derivados de la utilización del préstamo, que se debe cancelar de manera periódica, esto según los términos de acuerdo estipulados en el Contrato de Préstamo.

En este sentido los gastos de servicio de deuda, son aquellos gastos que están enmarcados dentro de préstamos, los cuales deben ser cancelados periódicamente, esto según a lo estipulado en el contrato del préstamo.

Según Soto (2013), "todos los gastos destinados al cumplimiento de las obligaciones originadas por la deuda pública, sea interna o externa" (p.3).

## <span id="page-14-0"></span>**2.2.2 CLASIFICACIÓN PRESUPUESTARIA DE LOS GASTOS PÚBLICOS**

Soto (2013), según soto los presupuestos del gasto público tienen una clasificación económica el cual debe lograr precisar la fuente de los ingresos y el objeto de estos gastos. Los gastos públicos se clasifican tal como figura en el gráfico  $N^{\circ}$  2.1.

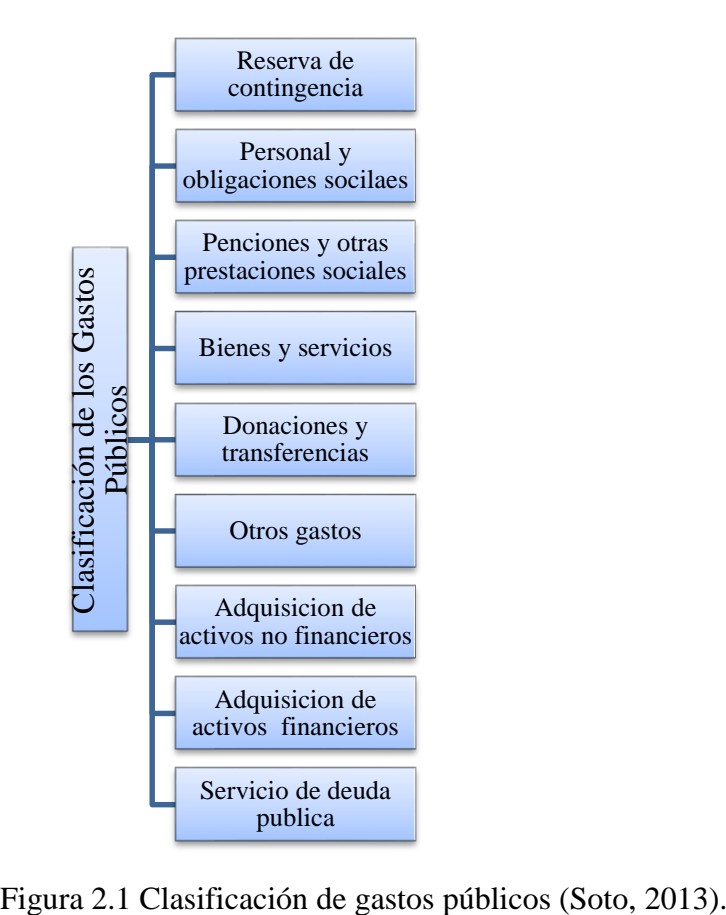

#### **A. RESERVA DE CONTINGENCIA**

Soto (2013), "Gastos que por su naturaleza y coyuntura no pueden ser previstos en los presupuestos de las entidades del sector público, y es de uso exclusivo del Ministerio de Economía y Finanzas" (p.3).

De lo anterior se dice que la reserva de contingencia son aquellos gastos que no están prevista en el presupuesto de las entidades públicas, ya sea debido a la coyuntura que atravesará.

### **B. PERSONAL Y OBLIGACIONES SOCIALES**

Soto (2013) nos dice que "son los Gastos por el pago del personal activo del sector público con vínculo laboral, así como otros beneficios por el ejercicio efectivo del cargo y función de confianza". (p.3).

En ese sentido el gasto de personal y obligaciones sociales, refiere a todo gasto que se realizara por el pago de los trabajadores que estén activos en la entidad que cuenten con vínculo laboral, así como también gastos de los beneficios por las prestaciones que brinda dentro de la entidad del sector público.

#### **C. PENSIONES Y OTRAS PRESTACIONES SOCIALES**

Con respecto a las pensiones y otras prestaciones sociales. Soto (2013) afirma que son "Gastos por el pago de pensiones a cesantes y jubilados del sector público, prestaciones a favor de los pensionistas y personal activo de la Administración Pública, asistencia social que brindan las entidades públicas a la población en riesgo social". (p.3).

#### **D. BIENES Y SERVICIOS**

Soto (2013), afirma. "Gastos por concepto de adquisición de bienes para el funcionamiento institucional y cumplimiento de funciones, así como por los pagos por servicios de diversa naturaleza prestados por personas naturales, sin vínculo laboral con el Estado, o personas jurídicas". (p.3).

#### **E. DONACIONES Y TRANSFERENCIAS**

Soto (2013), afirma. "Gastos por donaciones y transferencias a favor de

gobiernos, organismos internacionales y unidades de gobierno no reembolsables de carácter voluntario u obligatorio. Incluye las transferencias por convenios de administración de recursos". (p.3).

### **F. OTROS GASTOS**

Soto (2013), menciona. "Gastos por subsidios a empresas públicas y privadas del país que persiguen fines productivos, transferencias distintas a donaciones, subvenciones a personas naturales, pago de impuestos, derechos administrativos, multas gubernamentales y sentencias judicial". (p.3).

### **G. ADQUISICIÓN DE ACTIVOS NO FINANCIEROS**

Soto (2013), menciona. "Gastos por las inversiones en la adquisición de bienes de capital que aumentan el activo de las instituciones del sector público". (p.3).

### **H. ADQUISICIÓN DE ACTIVOS FINANCIEROS**

Soto (2013), menciona. "Desembolsos financieros que realizan las instituciones públicas para otorgar préstamos, adquirir títulos y valores, comprar acciones y participaciones de capital". (p.3).

### **I. SERVICIO DE LA DEUDA PÚBLICA**

Soto (2013), menciona. "Gastos por el cumplimiento de las obligaciones originadas por la deuda pública, sea interna o externa". (p.3).

### <span id="page-16-0"></span>**2.2.3 SALUDPOL**

(DL 1174, 2013) menciona que SALUDPOL es una persona jurídica de derecho público interno, con calidad de administradora de fondos intangibles de salud, adscrita al Ministerio del Interior, con respecto a sus funciones administrativas y contables es autónoma, su objetivo es captar y gestionar los fondos destinados al financiamiento de prestaciones de salud dirigidas al personal de la PNP y sus derechohabientes, a través de una cobertura de los riesgos de salud.

#### **BENEFICIARIO**

(DL 1174, 2013) Es toda persona que se encuentra registrada en la base de datos del

Fondo de Aseguramiento en Salud de la Policía Nacional del Perú y que cuente con el derecho de atención de salud según lo normado por la ley.

### **ASEGURADO**

Según ESSALUD (2008) menciona "es toda persona que se encuentra afiliada, de forma obligatoria o voluntaria, a alguno de los seguros existentes para acceder a las prestaciones que éstos ofrecen". (p.8).

### **DERECHO HABIENTE**

Según ESSALUD (2008) menciona "Son aquellas personas que también gozan de los beneficios de los seguros que ofrece una entidad de salud por tener una relación familiar directa con el afiliado titular". (p.8).

## <span id="page-17-0"></span>**2.2.4 INSTITUCIONES ADMINISTRADORAS DE FONDOS DE ASEGURAMIENTO EN SALUD (IAFAS)**

Son aquellas instituciones que están encargadas de administrar los fondos que tiene la finalidad de financiar toda la prestación de salud o brindar coberturas de riesgos de salud a sus afiliados. (Ley N° 29344 ,2009)

De lo anterior las instituciones prestadoras de servicio en salud, son aquellas instituciones encargadas de administrar los fondos que están orientados a cobertura los servicios en prestaciones de salud.

## <span id="page-17-1"></span>**2.2.5 INSTITUCIONES PRESTADORES DE SERVICIOS EN SALUD (IPRESS)**

Según SaludPol (2015) menciona que "Son entidades públicas, privadas o mixtas, que brindan servicios de salud, las cuales se encuentran debidamente acreditadas por los Órganos competentes y cumplen las condiciones establecidas en la normatividad SUSALUD".

De lo anterior las instituciones prestadoras de servicio en salud, se enmarca dentro de las entidades, tanto públicas, privadas o mixtas, quienes se encargan de administrar los fondos

### <span id="page-18-0"></span>**2.2.6 CARTA DE GARANTÍA**

Según (SaludPol, 2015), las cartas de garantía son documento emitido por SALUDPOL que brinda garantía económica a la prestación de salud, según lo establecido en la normatividad vigente, por una IPRESS no PNP, cuando la IPRESS PNP no dispone de capacidad resolutiva.

### <span id="page-18-1"></span>**2.2.7 CLASIFICACIÓN INTERNACIONAL DE ENFERMEDADES (CIE10)**

El Cie10 es un Registro que se utiliza como código internacional de enfermedades, está bajo total responsabilidad del médico que realiza el tratamiento el cual se describe detalladamente en la relación de diagnósticos de informe médico (Saludpol, 2015).

De lo anterior se menciona que el CIE10, viene a ser un registro el cual utiliza un código internacional para establecer diagnóstico de las enfermedades, esto con responsabilidad total del médico tratante, quien describe de manera detallada en el informe medico

Según Gómez (2015), define como un sistema internacional que establece categorías mutuamente excluyentes que hacen referencia a las enfermedades, lesiones y motivos de consulta, esto con criterios previamente definidos.

En ese sentido el CIE10 es un código internacional que hace referencia a las enfermedades, lesiones o motivo de consultas médicas, con criterios pre establecidos.

#### <span id="page-18-2"></span>**2.2.8 PROCEDIMIENTO MEDICO**

Según la OPS (2017), menciona que los procedimientos médicos son atenciones unitarias o en conjunto que se brinda a un paciente para efectos diagnósticos, terapéuticos o quirúrgicos; para lo cual se requiere del uso de equipamientos, instalaciones y profesionales especializados, esto dependerá de la complejidad que posee el procedimiento médico y de la situación clínica en el que se encuentra el paciente. Estos procedimientos son bajo responsabilidad del médico cirujano o un profesional de la salud autorizado. Estos procedimientos se pueden dar bajo atención ambulatoria a través de la hospitalización del paciente.

De lo anterior, se establece que los procedimientos médicos, son aquellas atenciones unitarias que se dan a un paciente, con el fin de realizar diagnósticos, terapias o intervenciones quirúrgicas, los cuales requieren del uso de equipos especializados, los

cuales dependerán de la complejidad que se tenga en el procedimiento médico o en la situación clínica que tendrá el paciente.

## <span id="page-19-0"></span>**2.2.9 METODOLOGÍAS ÁGILES DE DESARROLLO SOFTWARE**

De acuerdo a Medinilla et. Al (2001) mencionan que están encontrando mejores maneras de desarrollar software, ya sea a través de sus experiencias y así como brindando el apoyo a terceros. Ellos mencionan que mediante su trabajo lograron comprender y valorar a los Individuos e interacciones sobre procesos y herramientas Software, funcionando sobre documentación y la Colaboración con el cliente con sus requerimientos y la Respuesta ante el cambio de lo planeado anteriormente.

De lo anterior, se dice que las metodologías agiles para el desarrollo de software, han logrado encontrar maneras más eficientes para el desarrollo de software, estos fueron logrados mediante las experiencias, así como el apoyo por parte de terceros

## <span id="page-19-1"></span>**2.2.10 PROGRAMACIÓN EXTREMA**

La Programación Extrema (XP), es una actividad dinámica, flexible, eficiente y de bajo riesgo para el desarrollo de software, esto basándose en principios sencillos; además la programación extrema tiene en cuenta a la persona como un factor clave de su desarrollo. (Weitzenfeld, 2005).

Bajo este enfoque, las programaciones extremas vienen a ser actividades con un riesgo muy bajo en el proceso de su desarrollo, así mismo se puede decir que son actividades que permiten la flexibilidad y el dinamismo en la ejecución del proyecto. Cabe mencionar que esta metodología siempre tendrá en cuenta a la persona como algo determinante en su desarrollo.

La Programación Extrema (XP) posiblemente sea la metodología ágil con mayor incidencia en el desarrollo de proyectos hasta la fecha. La perspectiva fue desarrollada mediante un trabajo colaborativo, con desarrollo iterativo y siempre en un entorno de buenas prácticas, con participación del usuario de manera continua. En la Programación Extrema, todas las necesidades mencionadas por el cliente serán registrada como historias de usuario, que posteriormente serán implementados a través de tareas los cuales será probadas antes de escribir el código. (Sommerville, 2005).

De lo anterior, en la actualidad la programación extrema es una de las

metodologías que tienen mayor incidencia para el desarrollo del software, esto bajo una perspectiva de colaboración, iteración y un entorno de buenas prácticas, con participación continua del cliente, quien describirá brevemente los requerimientos de la empresa, los cuales serán registrados como historias de usuario.

Es una metodología ágil se basa en una comunicación continua entre el equipo programadores y el cliente, además se basa en la simplicidad de las soluciones implementadas y el esfuerzo necesario para adaptase a los cambios. Es adecuada para proyectos con requerimientos sensibles a cambios y donde existe un alto riesgo técnico (Beck, 2000).

Bajo este enfoque, la programación extrema, es una metodología ágil basado en comunicación constate entre el cliente y el programador; por otro lado, una de las características de la XP es la simplicidad con que se maneja para solucionar problemas, además de ser adaptable a los cambios donde podría existir un alto riesgo técnico.

### <span id="page-20-0"></span>**2.2.10.1 ACTIVIDADES BÁSICAS DE PROGRAMACION EXTREMA**

Dentro de la programación extrema existen actividades de desarrollo, las cuales son cuatro, estas son la de codificar, poner a prueba, la de escuchar y por último la de diseñar; de estas podemos decir que la codificación es sumamente esencial para todo tipo de proyecto; las pruebas tanto de la funcionalidad, conformidad y el desempeño siempre son obligatorios; con respecto a la actividad de escuchar, también es importante porque interactuara entre el cliente, programador y analista, ya que esta es fundamental; por último el sistema debe tener un diseño que sea funcional, al cual se le pueda permitir brindar el mantenimiento necesario. (Kendall y Kendall, 2005).

#### <span id="page-20-1"></span>**2.2.10.2 VARIABLES DE PROGRAMACION EXTREMA**

Para poder lograr las actividades básicas de desarrollo como la codificación, prueba, escucha y el diseño, es necesarios contar con ciertos recursos para poder culminar con el desarrollo del proyecto antes de la fecha límite, estos recursos vienen a ser la calidad, el tiempo, el alcance y por último el costo; de lograrse incluir estor recursos dentro del proceso de planeación, se logrará un estado de equilibrio que permitirán con el objetivo de terminar con el proyecto. (Kendall y Kendall, 2005).

De lo anterior, la variable de control de los recursos de programación extrema se

enmarca dentro de la codificación, pruebas, escucha y diseño; los cuales, en complemento con recursos como la calidad, tiempo, alcance y costo; permitirán establecer un equilibrio que pueda encaminar al cumplimiento del objetivo del proyecto.

### <span id="page-21-0"></span>**2.2.10.3 VALORES XP**

Según Kendall y Kendall (2005), como se sabe, la programación extrema utiliza las buenas prácticas de desarrollo, además podemos decir que también se basa con cuatro valores y principios esenciales, estos valores son:

### **a. Comunicación**

En la Programación Extrema, existe una estimación de tareas, estas requieren de una continua comunicación, esto mediante reuniones frecuentas entre clientes y desarrolladores; en el que el analista se mantiene al pendiente en caso que se interrumpa el flujo de comunicación y reunirlos en caso que lo requiera (Kendall y Kendall, 2005).

En Programación Extrema se potencia el trabajo en equipo tanto dentro del grupo de desarrollo como con el cliente. Algunas prácticas en este sentido son el código autodocumentado, programación por parejas, propiedad colectiva del programa, cliente in-situ o el empleo obligado de la utilización de estándares de codificación (Gómez, 2015).

De los anteriores, en la programación extrema, la comunicación es un valor fundamental, ya que en ella se lleva a cabo la interacción entre el desarrollador del proyecto y el cliente, es decir un trabajo en equipo; para lo cual debe llevarse a cabo reuniones entre ambas partes de manera frecuente, lo cual facilitara la retroalimentación y una construcción eficaz del software.

### **b. Simpleza**

En el desarrollo del proyecto significa que iniciaremos haciendo las cosas más simples que se puedan desarrollar. Como uno de los valores de programación extrema se requiere que ahora hagamos la cosa más sencilla, logrando entender que a futuro podría variar un poco (Kendall y Kendall, 2005).

Sin ella no es posible crear un rápido código ágil que se adapte de forma rápida a las necesidades cambiantes del cliente. Se debe programar solo aquello que nos han pedido, sin pensar en lo que nos podrían pedir mañana (Gómez, 2015).

De los anteriores, la simpleza es un factor fundamental para el desarrollo de software en esta metodología, el desarrollo del software debe tener un código ágil, la cual pueda adaptarse rápidamente a las necesidades del cliente; por eso es recomendable que se debe programar solo lo que el cliente ha solicitado, sin pensar en lo nos podrá pedir en el futuro.

### **c. Retroalimentación**

La retroalimentación funciona con el cliente y con el propio sistema. El cliente está integrado dentro del equipo de desarrollo y los ciclos del proceso de software son relativamente cortos, donde se evalúa y de ser necesario se cambiará de no cumplir con lo requerido por el cliente.

en lo que en muy poco tiempo se evalúa y se cambia si no cumple los requisitos del cliente (Gómez, 2015).

En ese sentido la retroalimentación tendrá la interacción del cliente y el mismo sistema para que esta pueda funcionar adecuadamente, ya que el cliente está involucrado dentro del proceso de desarrollo del software, estos procesos son cortos; por lo que en el menor tiempo posible se evaluará el requisito y de no cumplirse cambiara a la necesidad requerida.

#### **d. Valentía**

Confiere a los desarrolladores a confrontar la recodificación constante del programa, aceptar las modificaciones de los requisitos, escuchar las peticiones a lo largo de su trabajo, realizar las pruebas unitarias tras la programación de cada unidad o desechar un código obsoleto (Gómez, 2015).

### <span id="page-22-0"></span>**2.2.10.4 PRINCIPIOS BÁSICOS XP**

De los valores mencionados anteriormente, se tiene cinco principios básicos para orientar al analista de sistemas mediante un proyecto de XP exitoso. (Kendall y Kendall, 2005).

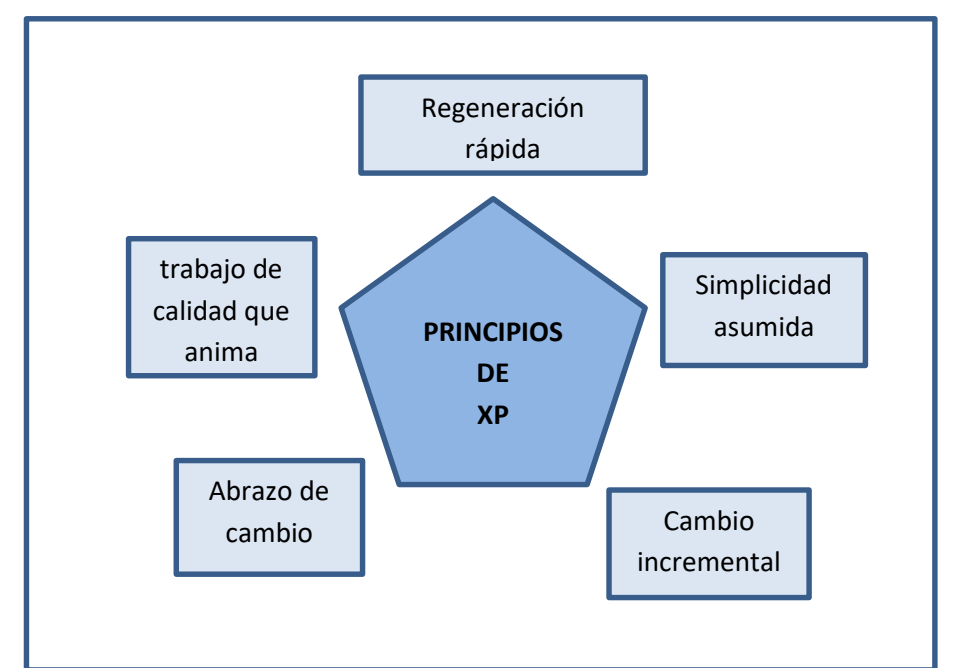

Figura 2.2. Principios básicos del proceso XP (Kendall, E. y Kendall, J., 2005).

### <span id="page-23-0"></span>**2.2.10.5 PRÁCTICAS DE LA PROGRAMACIÓN EXTREMA**

La programación extrema implica varias prácticas que se ajustan a los principios de los métodos agiles, las cuales se describen a continuación:

#### **a. Planificación incremental**

"Los requerimientos se registran en tarjetas de historias y las historias a incluir en una entrega se determinan según el tiempo disponible y su prioridad relativa. Los desarrolladores dividen estas tareas Historias en Tareas de desarrollo". (Sommerville , 2005, p. 365).

De lo antes mencionado, durante la planificación incremental, los requerimientos tendrán que ser registrado en tarjetas de historias, las cuales para su entrega serán determinas en base al tiempo que se tendrá disponible y su prioridad.

### **b. Entregas pequeñas**

"El mínimo conjunto útil de funcionalidad que proporcione valor de negocio se desarrolla primero. Las entregas del sistema son frecuentes e incrementales añaden funcionalidad a la primera entrega". (Sommerville , 2005, p. 365).

Bajo esta óptica, las estregas pequeña de funcionalidad que brinde valor

en el negocio será desarrolladas con prioridad; estas entregas del sistema serán se dan continuamente y de forma incrementa, los cuales agregaran funcionalidad al primer entregable.

### **c. Diseño sencillo**

"Sólo se lleva a cabo el diseño necesario para cumplir los requerimientos actuales". (Sommerville , 2005, p. 365).

### **d. Desarrollo previamente probado**

"Se utiliza un sistema de pruebas de unidad automatizado para escribir pruebas para nuevas funcionalidades antes de que éstas se implementen". (Sommerville , 2005, p. 365).

De lo anterior, menciona que antes de implementar el sistema, se debe realizar previamente pruebas unitarias automatizadas a las nuevas funcionalidades.

### **e. Refactorización**

"Se espera que todos los desarrolladores refactoricen el código continuamente tan pronto como encuentren posibles mejoras en el código. Esto se conserva el código sencillo y mantenible". (Sommerville , 2005, p. 365).

### **f. Programación en parejas**

"Los desarrolladores trabajan en parejas, verificando cada uno el trabajo del otro y proporcionando la ayuda necesaria para hacer siempre un buen trabajo". (Sommerville , 2005, p. 365).

### **g. Propiedad colectiva**

"Las parejas de desarrolladores trabajan en todas las áreas del sistema, de modo que no desarrollen islas de conocimiento y todos los desarrolladores posean el código. Cualquiera puede cambiar cualquier cosa". (Sommerville , 2005, p. 365).

#### **h. Integración continua**

"En cuanto acaba el trabajo de una tarea, se integra en el sistema entero. Después de la integración, se deben pasar al sistema todas las pruebas de unidad". (Sommerville , 2005, p. 365).

### **i. Ritmo sostenible**

"No se consideran aceptables grandes cantidades de hora extras, ya que a menudo el efecto que tienen es que se reduce la calidad del código y la productividad a medio plazo". (Sommerville, 2005, p. 365).

### **j. Cliente presente**

"En un proceso de la programación extrema, el cliente es miembro del equipo de desarrollo y es responsable de formular al equipo los requerimientos del sistema para su implementación". (Sommerville , 2005, p. 365).

### <span id="page-25-0"></span>**2.2.10.6 ROLES EN EL PROCESO DE DESARROLLO XP**

Según Kendall, K. y Kendall, J. (2005) menciona que dentro del proceso de desarrollo las personas pueden desempeñar diversos roles, incluso alguna de ellas realizar múltiples roles durante el proceso. Los siete roles son: programador, cliente, probador, rastreador, entrenador, consultor y gran jefe.

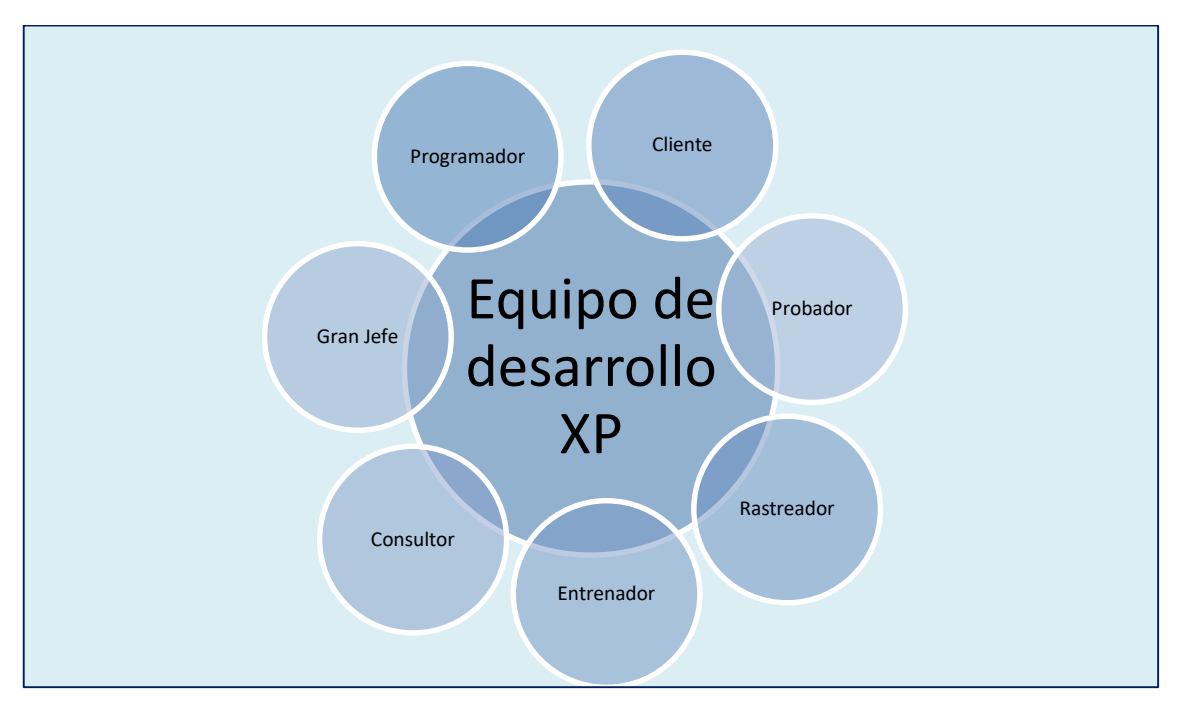

Figura 2.3. Roles en el equipo para el proceso de desarrollo XP (Kendall, E. y Kendall, J., 2005).

### **a. Programador.**

Individuo que posee habilidades técnicas para escribir el código del programa,

además con habilidades para re factorizar y ejecutar pruebas al código. (Kendall, E. y Kendall, J., 2005).

#### **b. Cliente.**

"El cliente más adecuado para el equipo de XP es alguien que será usuario del sistema y que conoce la funcionalidad de negocios que éste requiere". (Kendall, E. y Kendall, J., 2005, p.74).

### **c. Probador.**

Es el encargado de pedir al programador que ejecute las pruebas unitarias y de funcionamiento del código que se ha escrito. (Kendall, E. y Kendall, J., 2005). Rastreador.

"Éste da seguimiento al progreso general del grupo calculando el tiempo que toman sus tareas y el progreso general hacia sus metas". (Kendall, E. y Kendall, J., 2005, p.74).

### **d. Entrenador.**

"Quien con frecuencia es una mano invisible que guía el proceso general. Dado que una de las características distintivas del desarrollo de XP es que cada persona acepta la responsabilidad por sus acciones". (Kendall, E. y Kendall, J., 2005, p.74).

### **e. Consultor.**

"Si usted se está desempeñando como consultor de un equipo, sus miembros le pedirán que resuelva los problemas junto con ellos, fastidiándolo a cada momento y cuestionando cualquier suposición que usted haga". (Kendall, E. y Kendall, J., 2005, p.74).

### **f. Gran Jefe.**

Es quien demuestra apego a los valores y principios a los que el equipo se involucra, además es capaz de indicar un error en caso de que el equipo se salga del camino. (Kendall, E. y Kendall, J., 2005).

### <span id="page-26-0"></span>**2.2.10.7 PROCESOS DE DESARROLLO PARA UN PROYECTO AGIL**

"Hay actividades y comportamientos que determinan la manera en que actúan

los miembros del equipo y los clientes durante el desarrollo de un proyecto ágil". (Kendall, E. y Kendall, J., 2011, p.15).

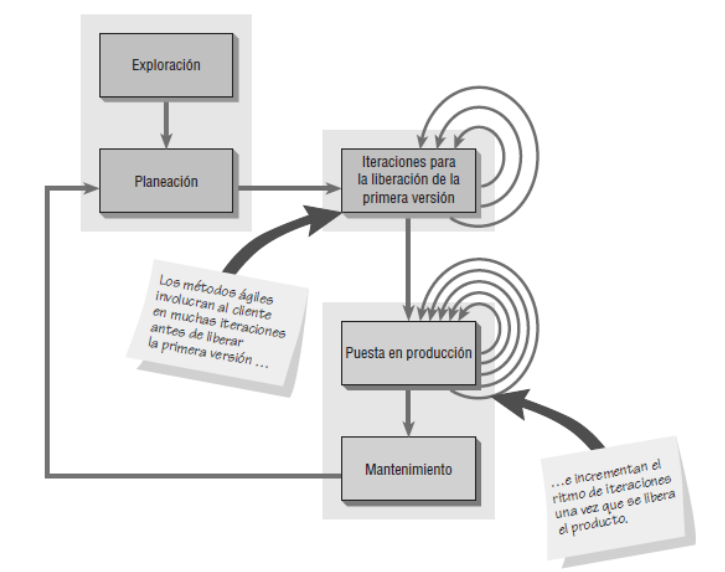

Figura 2.4. Cinco etapas del proceso de desarrollo de modelado ágil (Kendall, E. y Kendall, J., 2011).

## **A. EXPLORACIÓN**

"El punto es hacer que el cliente refine una historia con el detalle suficiente como para que usted pueda estimar en forma competente la cantidad de tiempo necesaria para crear la solución y convertirla en el sistema que está planeando". (Kendall y Kendall, 2011, p.16).

Porras (2010) resumió la presente tabla, haciendo referencia a las tareas, artefactos, técnica y responsables del desarrollo.

| <b>TAREA</b>               |                     | <b>ARTEFACTO</b>            | <b>TÉCNICA</b>             | <b>RESPONSABLES</b> |
|----------------------------|---------------------|-----------------------------|----------------------------|---------------------|
|                            |                     |                             | Describir brevemente la    |                     |
| Escribir                   |                     | historia de usuario con los | Cliente                    |                     |
| historias<br>de<br>usuario | Historia<br>usuario | de requerimientos<br>que    |                            |                     |
|                            |                     | necesita implementar el     |                            |                     |
|                            |                     | negocio. Para casos de      |                            |                     |
|                            |                     |                             | historias<br>grandes<br>es |                     |

Tabla 2.2. Fase de exploración

# recomendable

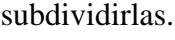

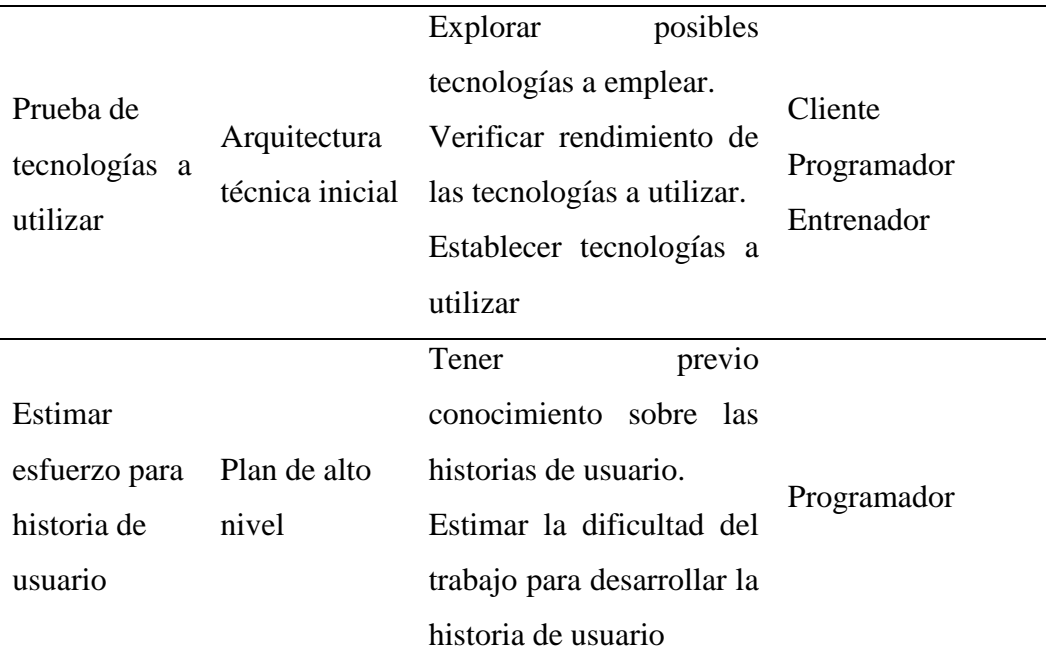

Fuente. Tomado de "Comparación de dos procesos de Desarrollo de Software Usando los Métodos ICONIX y XP" (Porras, 2010).

## **B. PLANEACIÓN**

 En la planeación es posible que sea necesario realizarlo en poco tiempo. Durante este proceso el desarrollador y el cliente establecen una fecha como acuerdo, los cuales podrían ser entre dos a seis meses después de la fecha en curso, para resolver los problemas del negocio que tienen mayor complejidad; si las actividades de exploración han sido suficientes, entonces la planeación debe ser muy corta. (Kendall y Kendall, 2011).

En concordancia con otras bibliografías, Porras (2010), resumió la presente tabla, haciendo referencia a las tareas, artefactos, técnica y responsables del desarrollo.

| <b>TAREA</b> | <b>ARTEFACTO</b> | <b>TÉCNICA</b>                   | <b>RESPONSABLES</b> |
|--------------|------------------|----------------------------------|---------------------|
| Reescribir   | Historia<br>de   | Describir<br>de<br>manera        |                     |
| historias    | usuario          | minuciosa la historia de Cliente |                     |
| de usuario   |                  | los.<br>usuario<br>con           |                     |

Tabla 2.3. Fase de planeación

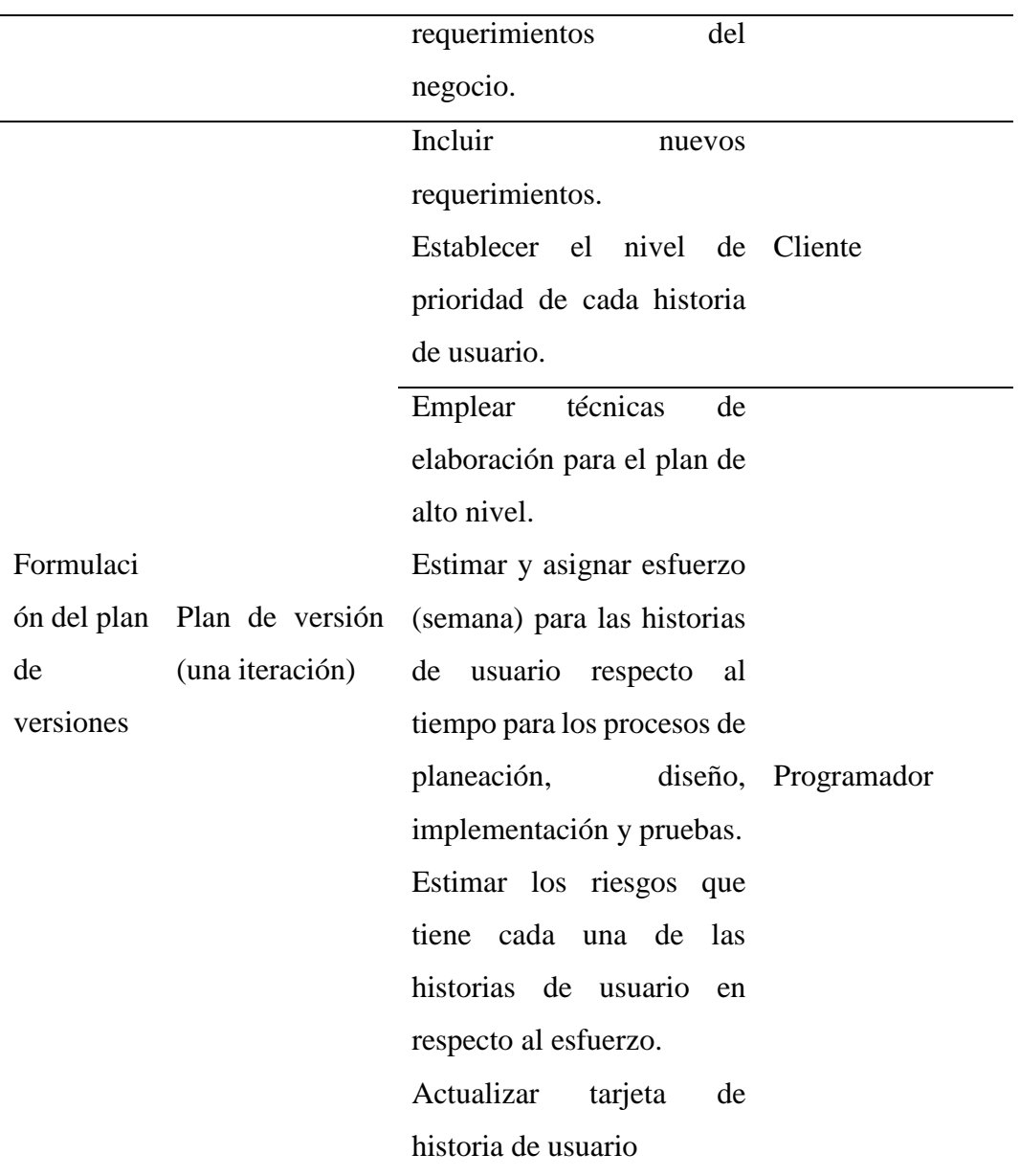

Fuente. Tomado de "Comparación de dos procesos de Desarrollo de Software Usando los Métodos ICONIX y XP" (Porras, 2010).

## **C. ITERACIONES PARA LA LIBERACION DE LA PRIMERA VERSIÓN**

Este proceso está compuesto por las liberaciones de la primera versión. Generalmente estas iteraciones tienen una duración de hasta tres semanas aproximadamente. Durante esta etapa se debe cuestionarse si hay la necesidad de variar el itinerario de trabajo o si se está lidiando con demasiadas historias. Celebre siempre sus progresos por más simple que sea, ya que todo motivara al equipo de trabajo y con ello a que den más de sí mismos. (Kendall y Kendall, 2011).

Porras (2010) resumió la siguiente tabla, donde hace referencia a las tareas, artefactos, técnica y responsables del desarrollo.

| <b>TAREA</b>                          | <b>ARTEFACTO</b>     | <b>TÉCNICA</b>                  | <b>RESPONSABLES</b>       |
|---------------------------------------|----------------------|---------------------------------|---------------------------|
|                                       |                      | Ajustar la arquitectura técnica |                           |
| Establecer                            |                      | inicial.                        |                           |
| la                                    |                      | Usar<br>características<br>del  | Cliente                   |
| arquitectur                           | Arquitectura         | negocio.                        | Programador               |
| a                                     | técnica              | Utilizar<br>arquitectura<br>por | Entrenador                |
| técnica                               |                      | capas.                          |                           |
|                                       |                      | Integrar un marco de trabajo.   |                           |
|                                       |                      | Cada historia de usuario debe   |                           |
|                                       |                      | ser dividida en tareas más      |                           |
| Escribir                              |                      | brindando<br>pequeñas,<br>la    |                           |
| tareas                                | Tarea de             | descripción detallada de cada   | Cliente                   |
| de                                    | ingeniería           | tarea, además de estimar los    | programador               |
| ingeniería                            |                      | tiempos y esfuerzos, para       |                           |
|                                       |                      | cumplir con cada una de estas   |                           |
|                                       |                      | tareas.                         |                           |
|                                       |                      | Estimar y asignar esfuerzo      | Programador               |
|                                       |                      | para desarrollar una tarea de   |                           |
|                                       |                      | ingeniería.                     |                           |
|                                       |                      | Responsabilizar una tarea de    | Entrenador                |
| Formular<br>el plan de<br>iteraciones | Plan de<br>iteración | ingeniería al programador.      | Programador               |
|                                       |                      | Utilizar el plan de versión     |                           |
|                                       |                      | Actualizar el plan con tareas   |                           |
|                                       |                      | de ingeniería de la siguiente   |                           |
|                                       |                      | iteración.                      | Programador<br>Entrenador |
|                                       |                      | Realizar la actualización del   |                           |
|                                       |                      | plan con tareas inconclusas.    |                           |
|                                       |                      | Realizar los ajustes necesarios |                           |
|                                       |                      | las tarjetas de tarea de<br>a   |                           |

Tabla 2.4. Iteración a la primera versión

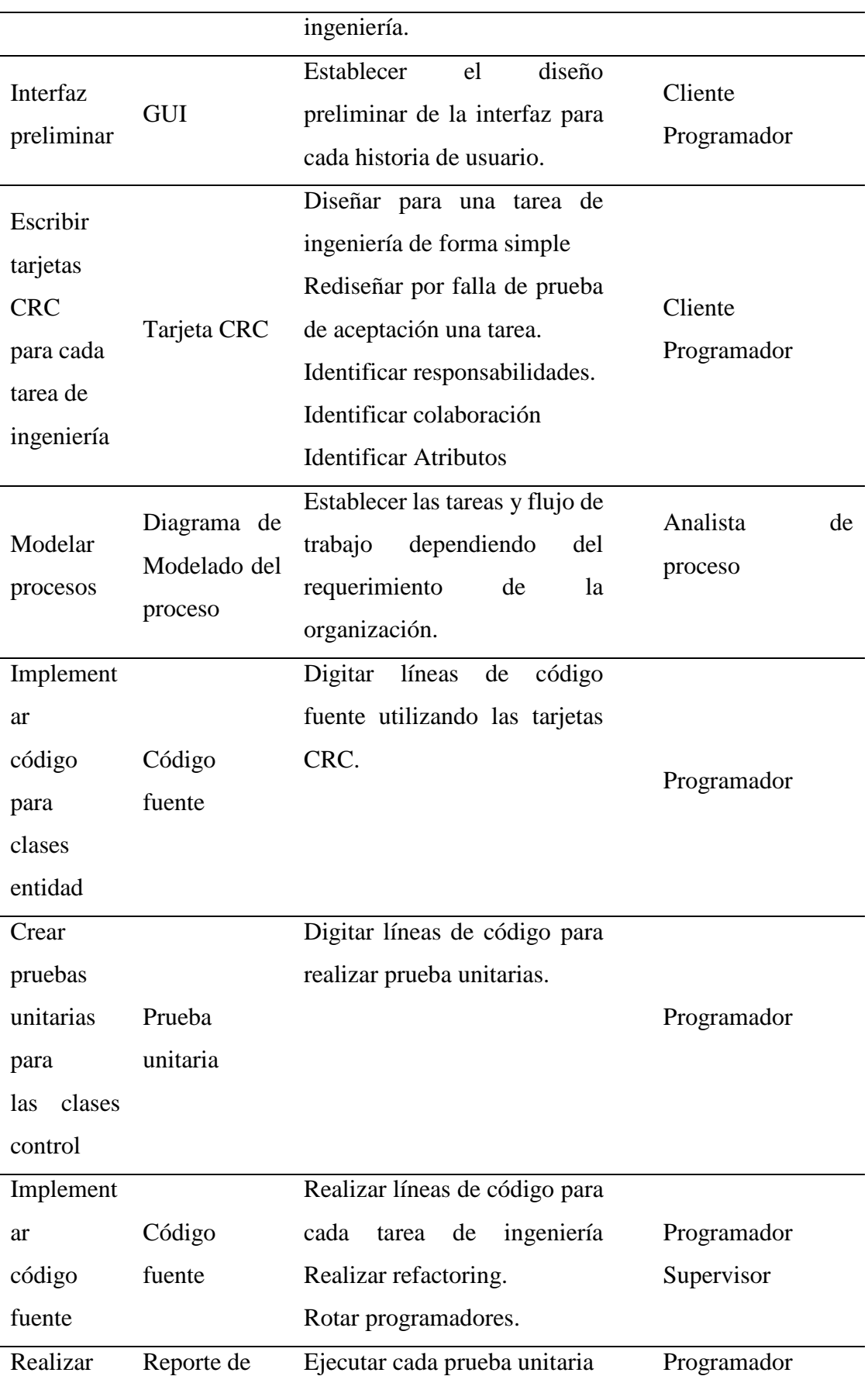

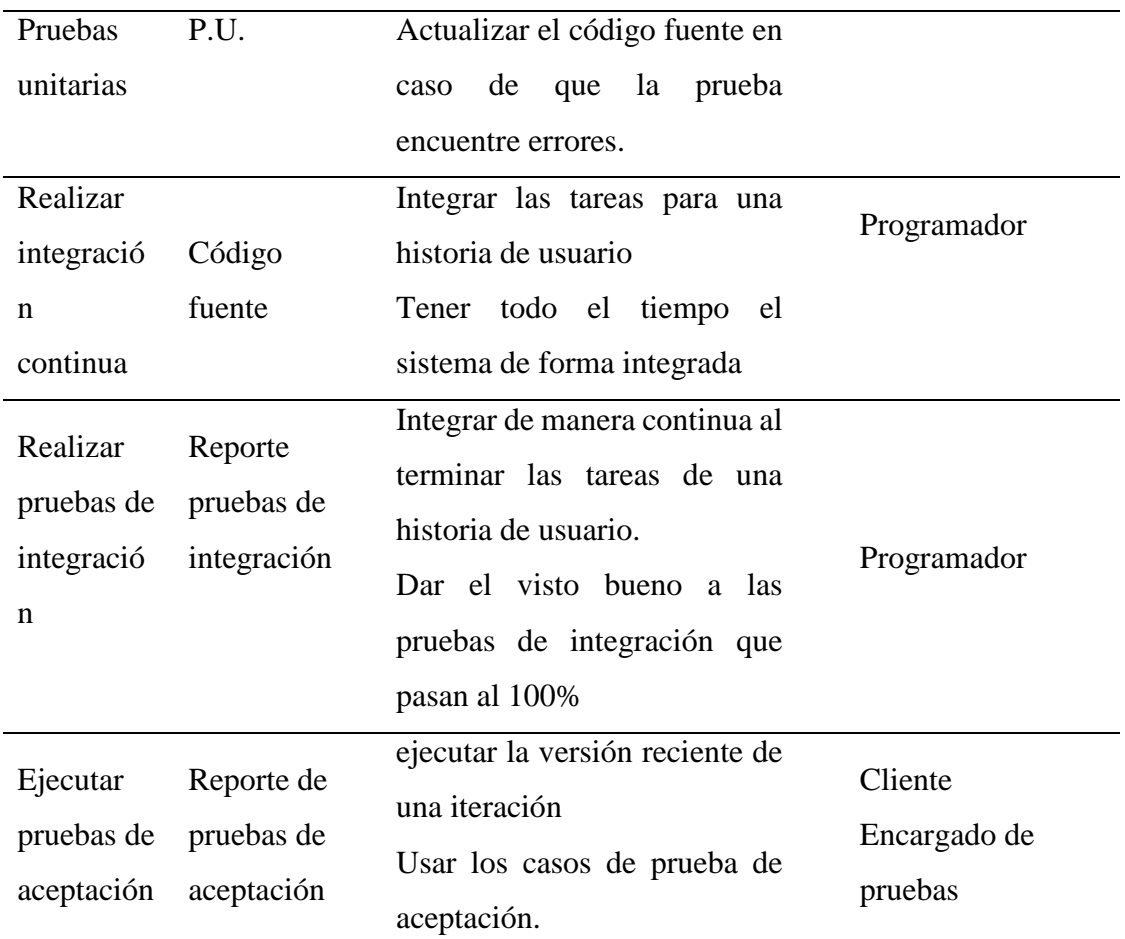

Fuente. Tomado de "Comparación de dos procesos de Desarrollo de Software Usando los Métodos ICONIX y XP" Porras, 2010.

### **D. PUESTA EN PRODUCCIÓN**

"El producto se libera durante esta fase, pero se puede mejorar si se le agregan otras características. Poner un sistema en producción es un suceso emocionante; disponga de tiempo para celebrar con sus compañeros de equipo la ocasión". (Kendall y Kendall, 2011, p.17).

En ese sentido, durante esta fase se realizan varias actividades, donde una vez liberado el producto y puesto en marcha, el sistema puede ser mejorado con nuevas características que se le desee agregar; cabe mencionar que durante cada suceso que ocurra para realizar las mejoras del sistema, esta debe ser celebrada por el equipo de desarrollo.

### **E. MANTENIMIENTO**

"Es posible agregar características, considerar las sugerencias más riesgosas de

los clientes y a rotar los miembros del equipo. La actitud que usted debe tomar en este punto del proceso de desarrollo es más conservadora que en cualquier otro". (Kendall y Kendall, 2011, p.17).

De lo anterior, se entiende que durante el manteniendo exista la posibilidad de agregar nuevas características en el sistema, además de mover a los miembros del equipo de desarrollo; por ello durante este proceso se debe tomarlas cosas con calma frente a estos cambios y además de mostrar siempre una actitud conservadora.

## <span id="page-33-0"></span>**2.2.10.8 ARTEFACTOS DE LA PROGRAMACIÓN EXTREMA**

### **A. HISTORIAS DE USUARIO**

Según Beck, K. (1999) refiere que una historia de usuario viene a ser una breve descripción de las necesidades que tiene el cliente del sistema que se está desarrollando, además menciona que las aplicaciones de estas historias de usuario se encuentran enmarcados dentro de proyectos agiles.

Bajo ese enfoque, las historias de usuario es un breve resumen de las necesidades que tiene el cliente para el desarrollo del software que este requiere, por otro lado, los usos de las historias de usuario están establecidas como un factor común dentro de marcos de trabajos agiles.

Por otro lado, las historias de usuario son frecuentemente utilizados dentro del proceso de la programación extrema, la cual se utiliza para hacer breves descripciones de los requerimientos funcionales y no funcionales que tiene el cliente, estas historias de usuario tienen características de ser comprensibles, dinámicas, flexibles y modificables según sea el caso.

Wake (2000) menciona que las historias de usuarios son descripciones por los mismos clientes con los requerimientos que el sistema debe realizar, los cuales no se limitan a describir una interfaz de usuario. Las historias de los usuarios también hacen referencia a la creación de las pruebas de aceptación. Se deben crear las pruebas de aceptación automatizadas para cada historia de usuario, para verificar si estas fueron implementadas correctamente.

De lo anterior, toda historia de usuario son simplemente breves descripciones que hace el cliente respecto a los requerimientos que el sistema debe cumplir, además de hacer referencia a las validaciones que esta debe tener durante su desarrollo.

Las historias de Usuario pueden ser descrito de manera sencilla como el proceso de saber qué es lo que desea el cliente. En XP, El análisis de las historias del usuario es la consolidación de la información resumida que brinda el cliente al programador (Ron, Ann, & Chet, 2000).

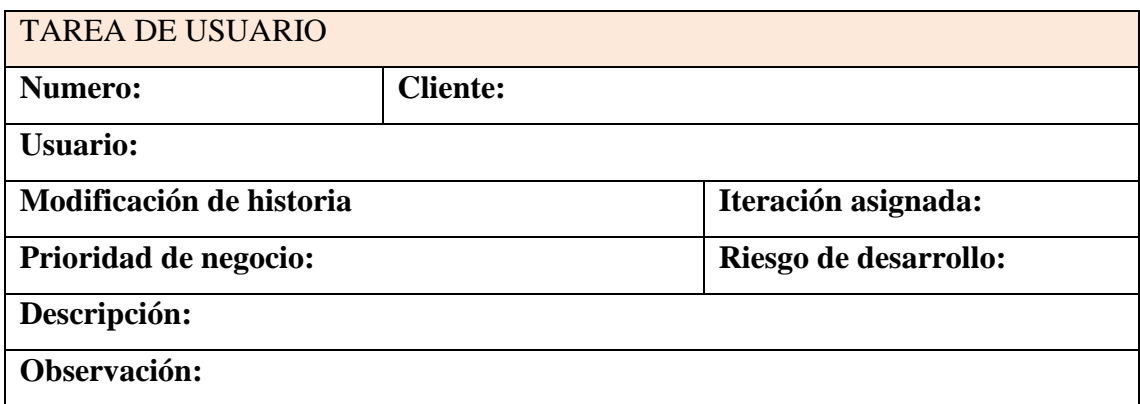

Figura 2.5. Historias de Usuario (Priolo, 2007).

### **B. TAREAS DE INGENIERÍA**

Son aquellas que se usan para describir las actividades que se harán en el proyecto. Las tareas están relacionadas directamente con una historia de usuario; aquí se tiene que precisar tanto la fecha de inicio y la fecha final de cada tarea, además se realiza la asignación del programador que será responsable de cumplir la tarea y también se debe describir la tarea a realizar. (Ron, Ann, & Chet, 2000).

De lo anterior, las tareas de ingeniería vienen a ser todas las actividades que se ejecutaran para el desarrollo del proyecto, estas tareas se relacionan con la historia de usuario, en la cual ya contiene mayores especificaciones de las descripciones de lo que se quiere hacer en la tarea; además se realizan especificaciones de las fechas de inicio y fin de la tarea y se establece la responsabilidad a un programador para que este pueda cumplir con dicha tarea.

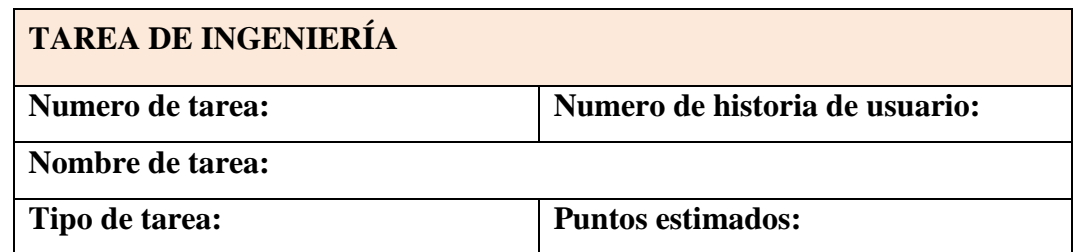

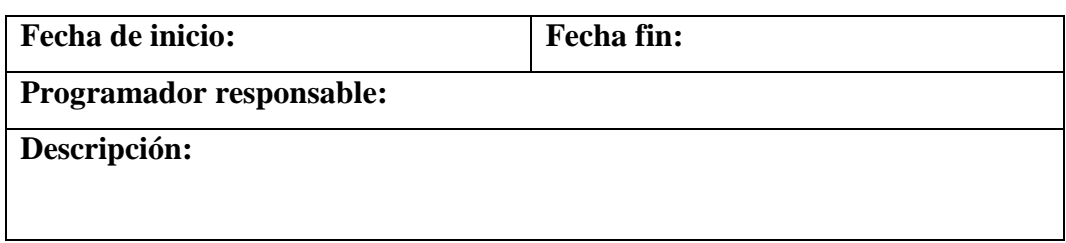

Figura 2.6. Plantilla Tarea de Ingeniería (Priolo, 2007).

## **C. TARJETAS CRC**

Según Castillo (2010) son tarjetas que permiten al desarrollador a concentrarse y en el entorno orientado a objetos. Las tarjetas CRC (clase, responsabilidad y colaboración) representan objetos; en la parte superior de la tarjeta se escribe el nombre de la clase; mientras que en el lado izquierdo se asignan las responsabilidades que debe cumplirá el objeto y por el lado derecho, se describen a las clases que han de colaborar con cada una de las responsabilidades.

Bajo este enfoque las tarjetas de clase responsabilidad y colaboración los cuales vienen a representar objetos; en esta tarjeta se coloca el nombre de la clase en la parte superior, por la parte inquiera se escriben las responsabilidades y por la parte derecha se asigna a los colaboradores que interactuaran con cada responsabilidad.

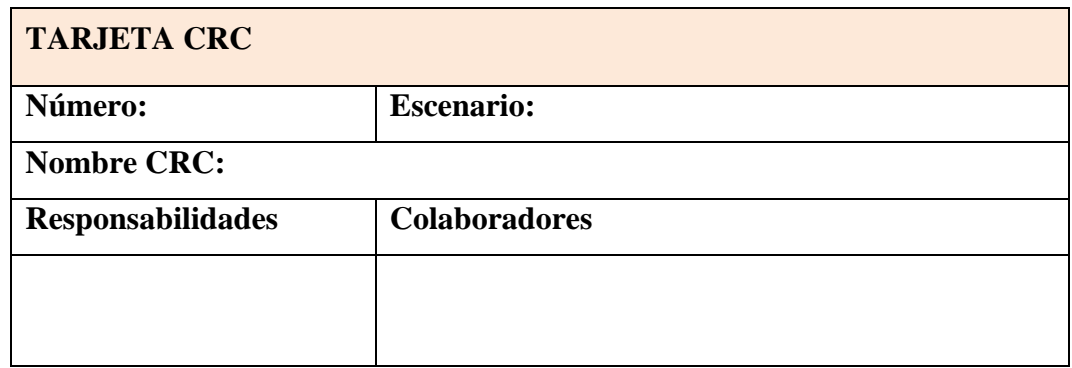

Figura N° 2.7. Plantilla Tarjeta CRC (Priolo, S., 2007).

## **D. PRUEBAS EN XP**

Marchesi, M., Succi, G., Wells, D. y Williams, L. (2002), mencionan que hay cuatro pruebas que realiza en los proyectos de programacion extrema, los cuales se encuentran establecidos en los valores de XP.

### **a. Pruebas de aceptación.**
Esta prueba se realiza antes del término de cada iteración para verificar la funcionalidad, este proceso se lleva a cabo de manera continua. Las pruebas de aceptación son usadas para validar cada una de las historia de usuario en cada etapa del proyecto (Marchesi, Succi, Wells, & Williams, 2002).

#### **b. Pruebas Unitarias.**

Con las pruebas unitarias se busca garantizar de que un módulo debe realizar exactamente lo que el desarrollador a programado que haga. Una prueba unitaria se puede realizar a partir del conocimiento de la unidad de implementación. Las pruebas unitarias separa en unidades mínimas de funcionalidad para la validación. (Marchesi, Succi, Wells, & Williams, 2002).

#### **c. Pruebas de Rendimiento.**

Esta prueba permite apoyar a cuantificar las capacidades que tiene el software, además de cuantificar su rendimiento. Los responsables del departamento de control de calidad pueden crear estas pruebas para verificar los requisitos de carga que tiene el sistema, también de poder verificar la velocidad especifica del sistema. Las pruebas de rendimiento es la información de valor en la medida que el sistema directamente, muestra resultados cualitativos del desempeño que tiene el sistema. (Marchesi, Succi, Wells, & Williams, 2002).

#### **d. Pruebas a mano**.

Estas pruebas son un conjunto de comandos secuenciales para ser ejecutado por un usuario que realice un clic en la interfaz del sistema. Las pruebas a mano son realizadas y mantenidas por el departamento de control de calidad o el mismo cliente (Marchesi, Succi, Wells, & Williams, 2002).

#### **2.2.11 SISTEMA GESTOR DE BASE DE DATOS**

Nevado (2010), menciona que el sistema gestor de base de datos posee las funciones de manipular, controlar y describir, que en su conjunto den pase a definir y Manipular datos, así como también Mantener la integridad de la base de datos y además de Controlar tanto la seguridad como la privacidad de la base de datos.

Por otro lado, un sistema gestor de bases de datos de tipo relacional posee la característica de poder crear relaciones entre las tablas que las componen. (Díaz, 2014).

Gómez y De Abajo (1998), mencionan que el sistema gestor de base de datos es una agrupación de herramientas que apoyan al usuario a poder administrar la información almacenada en una base de datos.

## **2.2.12 TECNOLOGÍAS DE INTERNET**

Internet, conocido también como la autopista de información, es un conjunto de redes informáticas que se encuentran interrelacionadas, para que los usuarios puedan establecer comunicación entre ellos. Tiene como principio fundamental la trasmisión de datos entre ordenadores. (Colección Esencial, 2011).

De lo anterior, el internet es un conjunto de redes informáticas que se encuentran relacionadas entre sí, los cuales tienen como un principio básico poder trasladar información entre ordenadores.

#### **A. APLICACIÓN WEB**

Para Luján (2001), Una aplicación web (web-based application) es un tipo especial de aplicación cliente/servidor, donde tanto el cliente (el navegador, explorador o visualizador) como el servidor (el servidor web) y el protocolo mediante el que se comunican (HyperText Transfer Protocol (HTTP)) están estandarizados y no han de ser creados por el programador de aplicaciones.

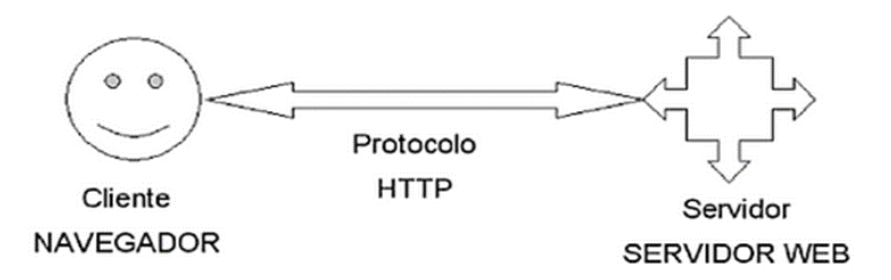

Figura 2.8. Esquema básico de una aplicación web (Luján, 2001).

La aplicación Web está compuesta por elementos como los recursos estáticos (paginas HTML, sonidos, gráficos, etc.,), Recursos dinámicos (JSP), Librerías de clases y Descriptor de despliegue para definir los parámetros de funcionamiento de la aplicación en el servidor (Groussard, 2010).

Para el Equipo Vértice (2010), una aplicación web es una aplicación informática que se usa mediante de un sistema de red como la intranet o internet. Posee una estructura básica cuyos elementos son el cliente, el gestor de base de datos y el servidor.

#### **B. HTTP**

"El protocolo de transferencia de hipertexto es un sencillo protocolo cliente– servidor que articula los intercambios de información entre los clientes Web y los servidores HTTP" (Romero, 1997, p. 203).

## **C. TCP**

"TCP (Transmission Control Protocol), utiliza mensajes IP para lograr una transferencia de datos libre de errores. Ambos establecen un diálogo con otro sistema a base de enviar servicios de mensajes IP" (Romero, 1997, p.22).

#### **D. IP**

"IP (Internet Protocol) es capaz de enviar mensajes de pequeño tamaño (denominado datagrama) entre dos ordenadores conectados en red. No ofrece garantías de que los mensajes alcancen su destino, debido a los posibles fallos de las redes de comunicaciones." (Romero, 1997, p.20).

## **2.3 POBLACIÓN Y MUESTRA**

## **2.3.1 POBLACIÓN**

Según Juez y Diez (1997) "se designa con este término a cualquier conjunto de elementos que tiene unas características comunes. Cada uno de los elementos que integran tal conjunto recibe el nombre de individuo" (p.95).

Para Tomás (2009), la población es un grupo de todos los individuos que tienen en común

ciertas características y de quienes queremos estudiar cierta información.

Según Tamayo (2004), la población es la "totalidad de un fenómeno de estudio, que 39 incluye la totalidad de unidades de análisis o entidades de población que integran dicho fenómeno y que debe cuantificarse para un determinado estudio integrando un conjunto N de entidades que participan de una determinada característica, y se le denomina población por constituir la totalidad del fenómeno adscrito a un estudio o investigación" (p.176).

#### **2.3.2 MUESTRA**

Juez y Diez (1997), afirman que "la muestra es un subconjunto de individuos pertenecientes a una población, y representativos de la misma. Existen diversas formas de obtención de la muestra en función del análisis que se pretenda efectuar (aleatorio, por conglomerado, etc.)" (p.95).

Para Tamayo (2004), "a partir de la población cuantificada para una investigación se determina la muestra, cuando no es posible medir cada una de las entidades de la población; esta muestra, se considera, es representativa de la población" (p.176).

# **CAPÍTULO III METODOLOGÍA DE INVESTIGACIÓN**

## **3.1 TIPO DE INVESTIGACIÓN**

El tipo de investigación según la intervención del investigador es observacional, porque no se manipuló la variable de estudio; según la planificación de las mediciones es retrospectivo ya que se empleó información de secundarios; según el número de mediciones de la variable de estudio es transversal, porque realizo la medida por única vez; según la cantidad de variables es descriptivo, al tener solo la variable denominada gasto público.

## **3.2 NIVEL DE INVESTIGACIÓN**

Bernal (2012) opina que "[…] en tales estudios se muestran, narran, reseñan o identifican hechos, situaciones, rasgos, características de un objeto de estudio, o se diseñan productos, modelos, prototipos, guías, etc." (p. 113).

Por lo anterior, durante el estudio se describen las características fundamentales de los gastos de servicio de deuda, gastos corrientes y gasto capital; además se desarrolló el prototipo que emplearé para el monitoreo de los gastos de los servicios en cobertura de aseguramiento de salud; por tal razón, el nivel de esta investigación es descriptiva.

# **3.3 POBLACIÓN Y MUESTRA**

#### **POBLACIÓN**

La población estuvo compuesta por 2180 expedientes de pago de la Unidad Saludpol Ayacucho del año 2017.

#### **MUESTRA**

Se realizó el muestreo no probabilístico por conveniencia, tomando 75 de servicios de deuda, 6 gasto corriente y 2 de gasto capital de la Unidad Saludpol Ayacucho.

#### **3.4 VARIABLES E INDICADORES**

# **3.4.1 DEFINICIÓN CONCEPTUAL DE LA VARIABLES**

## **VARIABLES DE INTERÉS**

**Gasto Público.** Gastos que realiza el sector público en el cumplimiento de sus funciones, para satisfacer los servicios públicos de la sociedad; las categorías del gasto público incluyen el gasto de servicio de deuda y el gasto corriente.

## **VARIABLES DESCRIPTIVAS**

**Servicio de Deuda.** Monto de obligaciones pendientes de pago por una deuda pública por servicios prestados por terceros.

**Gasto Corriente.** Pagos no recuperables destinadas a las operaciones de prestación de servicio.

Gasto de Capital. Gastos incurridos para adquirir o actualizar los activos productivos.

# **3.4.2 DEFINICIÓN OPERACIONAL DE LAS VARIABLES VARIABLE DE INTERÉS**

X: Gasto Publico

## **VARIABLES DESCRIPTIVAS**

- X1: Servicio de deuda
- X2: Gasto capital
- X3: Gasto corriente

En el anexo 1, se muestra la operacionalización de la variable de investigación.

# **3.5 TÉCNICAS E INSTRUMENTOS PARA EL TRATAMIENTO DE DATOS E INFORMACIÓN**

## **3.5.1 TÉCNICAS PARA RECOLECTAR INFORMACIÓN**

# **ANÁLISIS DOCUMENTAL**

Como técnica se utilizó el análisis documental, en la que se revisó todos los documentos

que están relacionados en cada uno de los gastos públicos.

## **ENTREVISTA**

Se utilizó la entrevista para al Asistente administrativo, coordinador de gestión de calidad, auditor médico y asistente contable; para conocer todos los procesos administrativos relacionados al gasto público.

## **3.5.2 INSTRUMENTOS PARA RECOLECTAR INFORMACIÓN**

## **GUÍA PARA ANÁLISIS DOCUMENTAL**

Se diseñó el instrumento "Guía para análisis documental", presentado en el anexo 6; usado para recolectar información del histórico de los documentos utilizados en los procesos administrativos del gasto público.

#### **GUÍA DE ENTREVISTA**

Se usó el instrumento "Guía de entrevista", presentada en el anexo 2,3,4 y 5, para recolectar información sobre los procesos de pago administrativos del gasto público.

# **3.6 HERRAMIENTAS PARA EL TRATAMIENTO DE DATOS E INFORMACIÓN**

Los datos obtenidos mediante la aplicación de los instrumentos antes mencionados fueron consolidados y clasificados mediante la utilización de algunas herramientas tecnológicas como procesadores de texto, diagramadores, etc. y las restantes mencionadas en el cuadro 3.2 se emplearon para el desarrollar del software.

|                          | SOFTWARE FABRICANTE | <b>SERVICIO</b>                                                                                   |  |  |  |  |
|--------------------------|---------------------|---------------------------------------------------------------------------------------------------|--|--|--|--|
| Windows 10               | Microsoft           | operativo<br>Sistema<br>ordenador<br>para<br>con<br>características amplias y versátiles.         |  |  |  |  |
| Microsoft<br>Office 2016 | <b>Microsoft</b>    | Herramientas que proporcionan procesamientos<br>de textos, hojas de cálculo, presentaciones, etc. |  |  |  |  |
| Draw Io                  | JGraph Ltd.         | Software gratuito en línea para la realización de<br>diagramas, flujos, gráficos, etc.            |  |  |  |  |

Tabla 3.1. Herramientas de tratamiento de datos e información

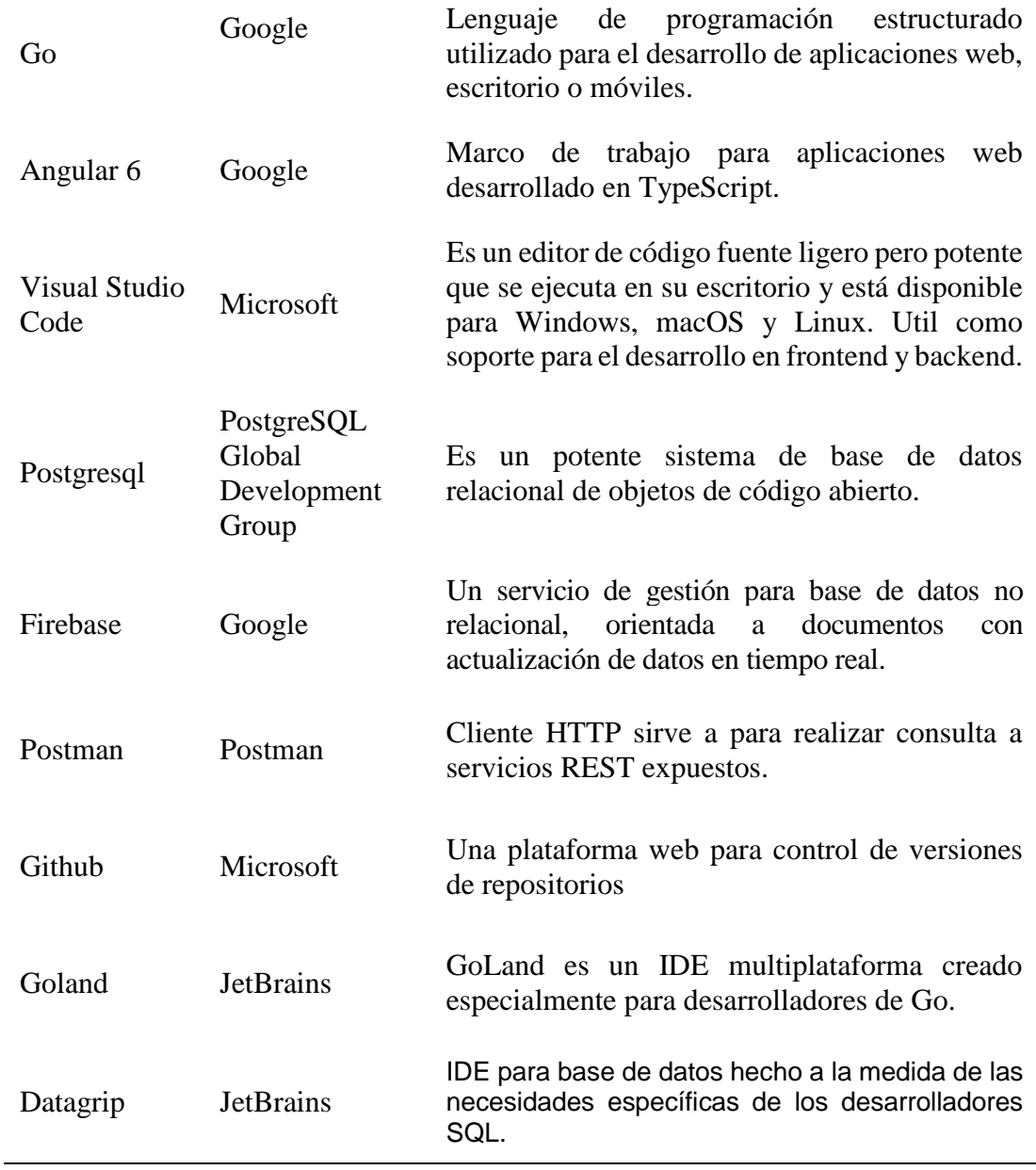

# **3.7 TÉCNICAS PARA APLICAR PROCESO ÁGIL DE LA PROGRAMACIÓN EXTREMA**

En concordancia del capítulo II, sección 2.2.13.7, se formula el proceso, que considera las fases para desarrollar el sistema Web, usando el proceso ágil de desarrollo de Software Programación Extrema.

| I avia <i>J.2</i> . Pase de exploración |                   |                            |  |  |                     |  |
|-----------------------------------------|-------------------|----------------------------|--|--|---------------------|--|
| <b>TAREA</b>                            | ARTEFACTO TÉCNICA |                            |  |  | <b>RESPONSABLES</b> |  |
| Escribir                                | Historia de       | Escribir de manera Cliente |  |  |                     |  |

Tabla 3.2. Fase de exploración

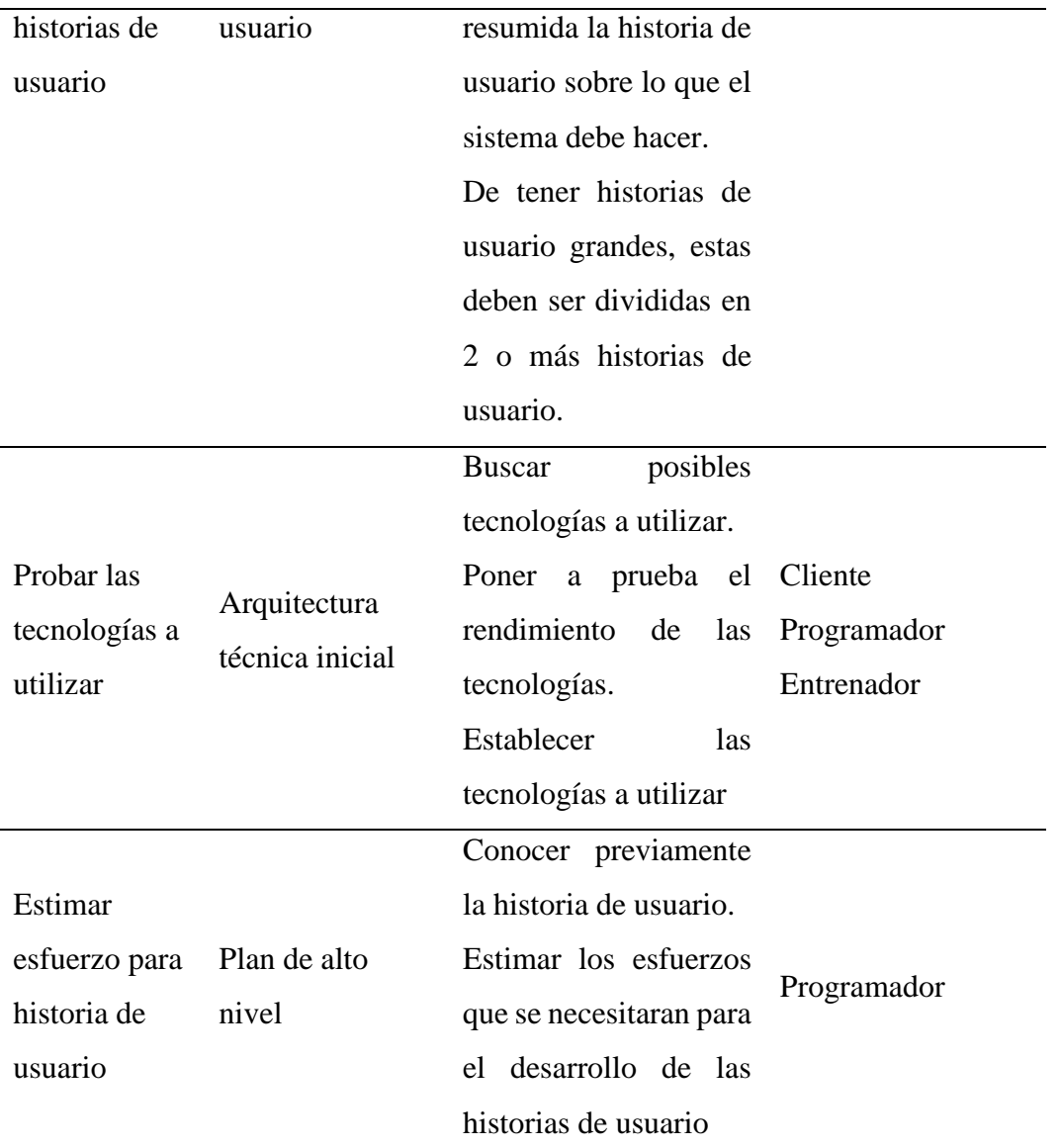

Fuente. Tomado de "Comparación de dos procesos de Desarrollo de Software Usando los Métodos ICONIX y XP" Porras, 2010.

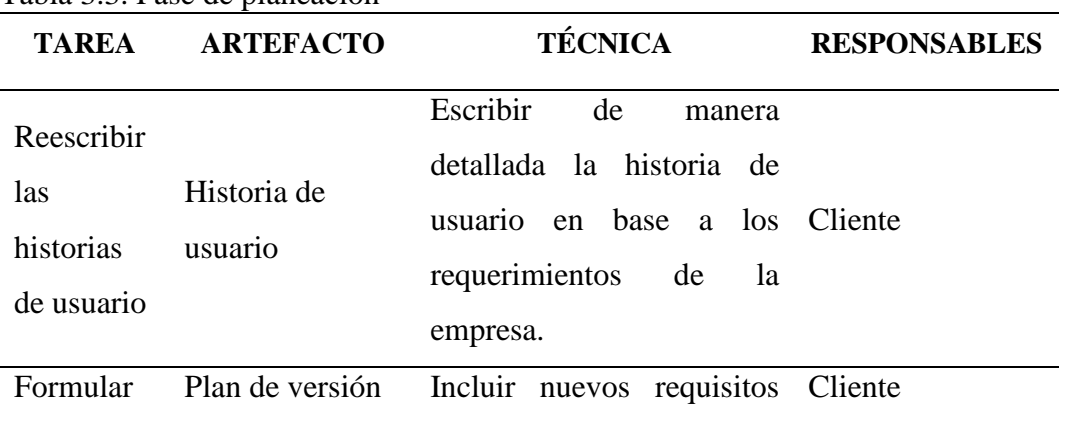

## Tabla 3.3. Fase de planeación

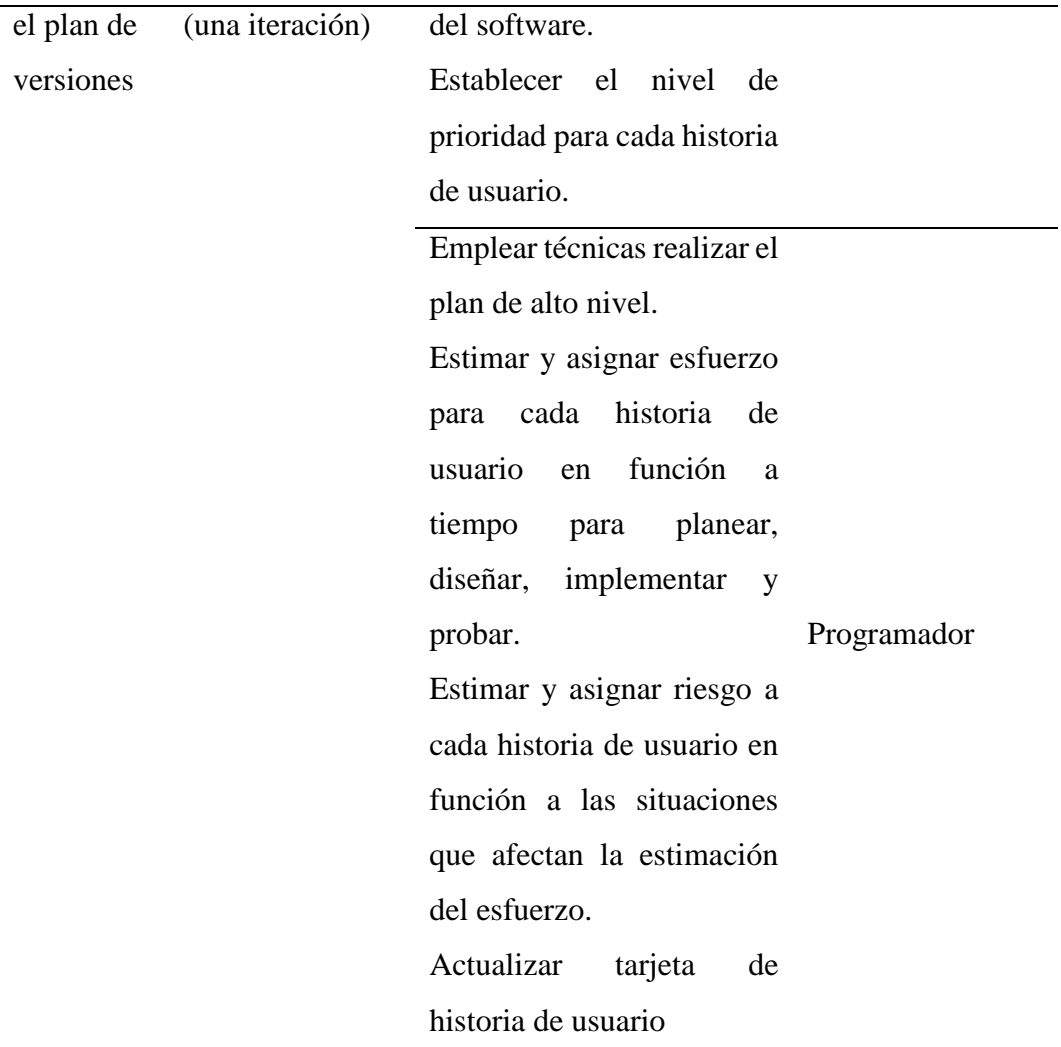

Fuente. Tomado de "Comparación de dos procesos de Desarrollo de Software Usando los Métodos ICONIX y XP" Porras, 2010.

| <b>TAREA</b>                             | <b>ARTEFACTO</b>        | <b>TÉCNICA</b>                                                                                                    | <b>RESPONSABLES</b>                  |
|------------------------------------------|-------------------------|----------------------------------------------------------------------------------------------------|--------------------------------------|
| establecer la<br>Arquitectura<br>técnica | Arquitectura<br>técnica | la<br>arquitectura<br>Ajustar<br>técnica inicial.<br>Utilizar características del<br>negocio.<br>Emplear la arquitectura por<br>capas.<br>Integrar<br>de<br>un<br>marco<br>trabajo. | Cliente<br>Programador<br>Entrenador |
| Escribir                                 | Tarea de                | Cada historia de usuario                                                                                                    | Cliente                              |

Tabla 3.4. Fase de iteración a la primera versión

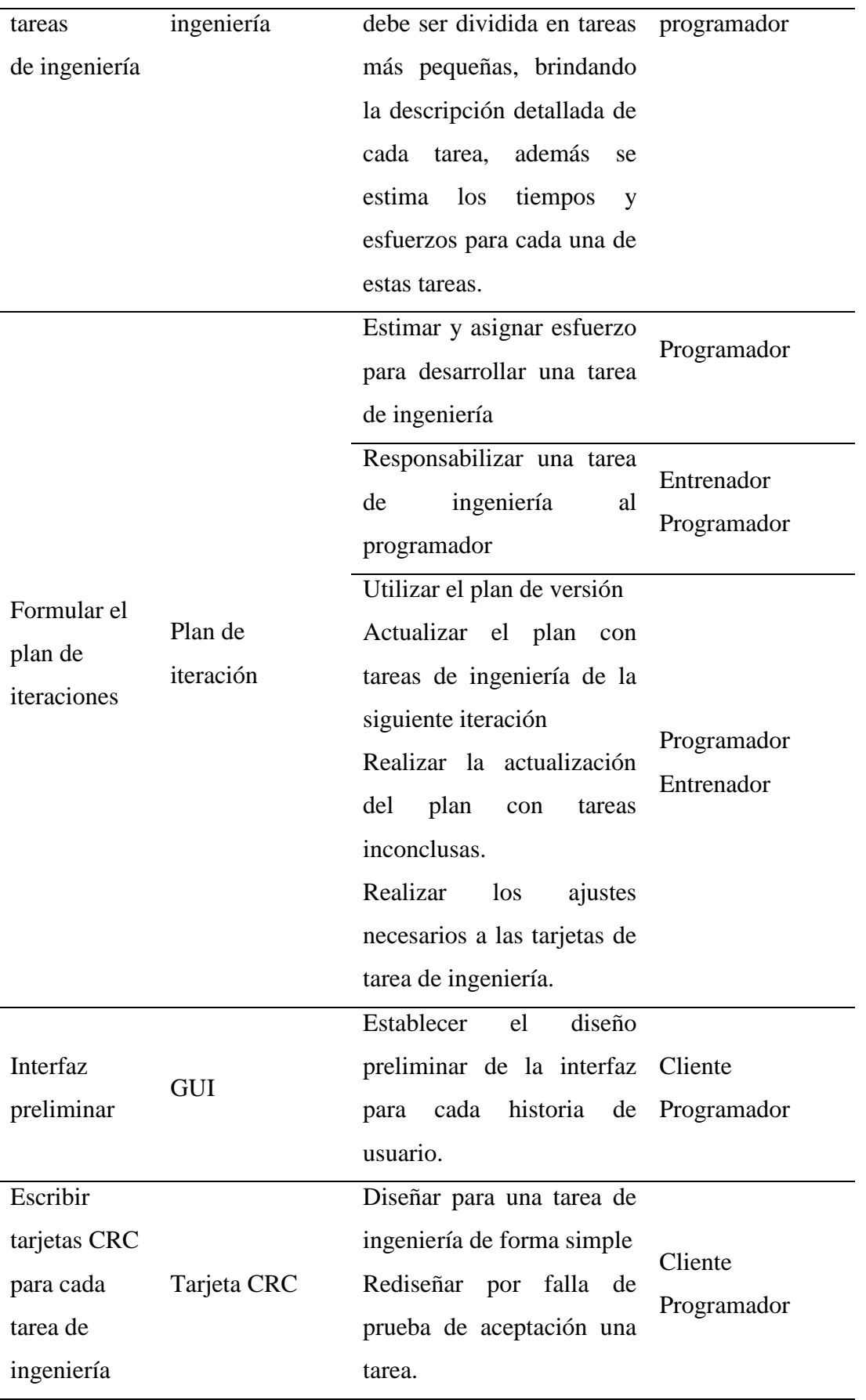

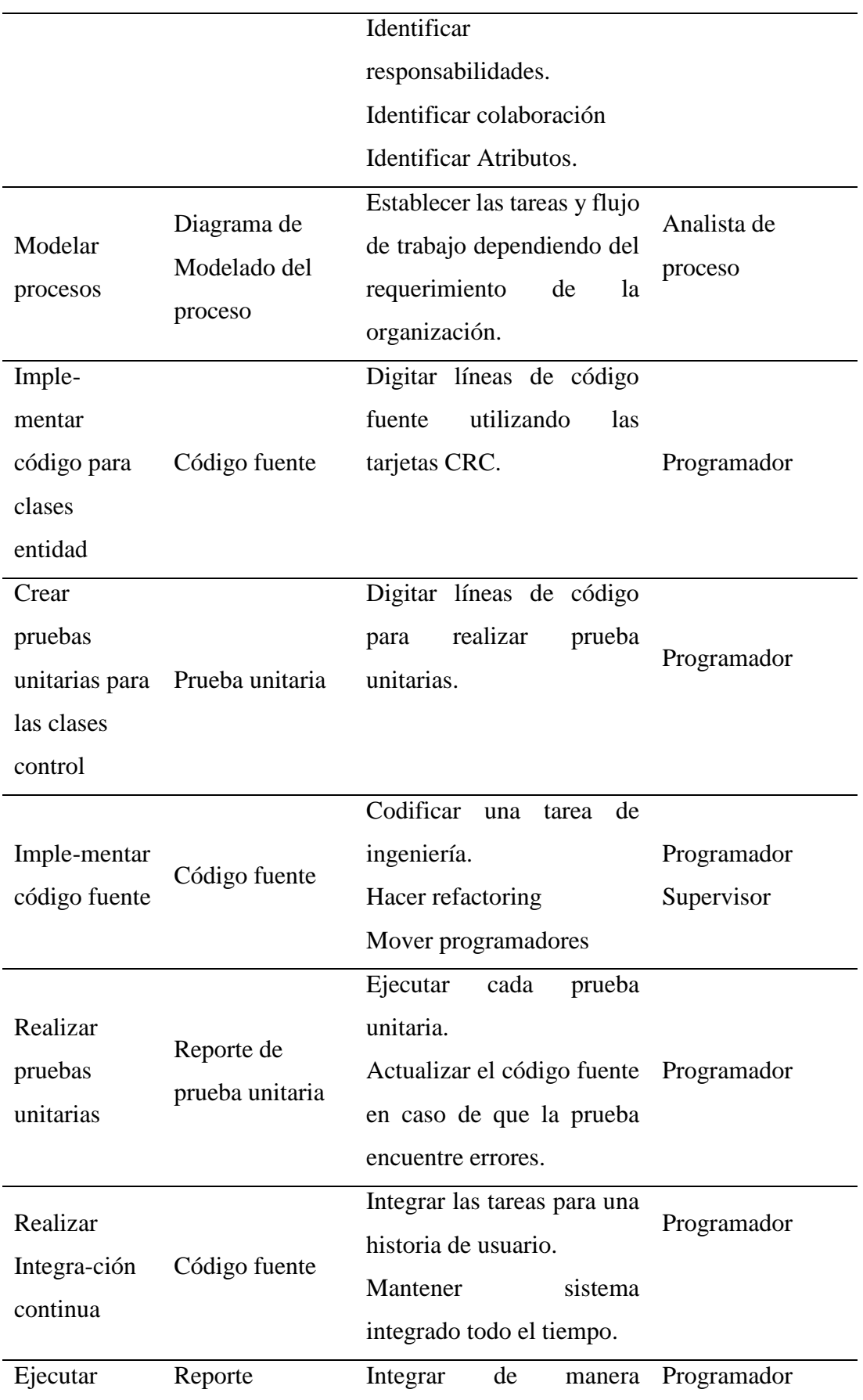

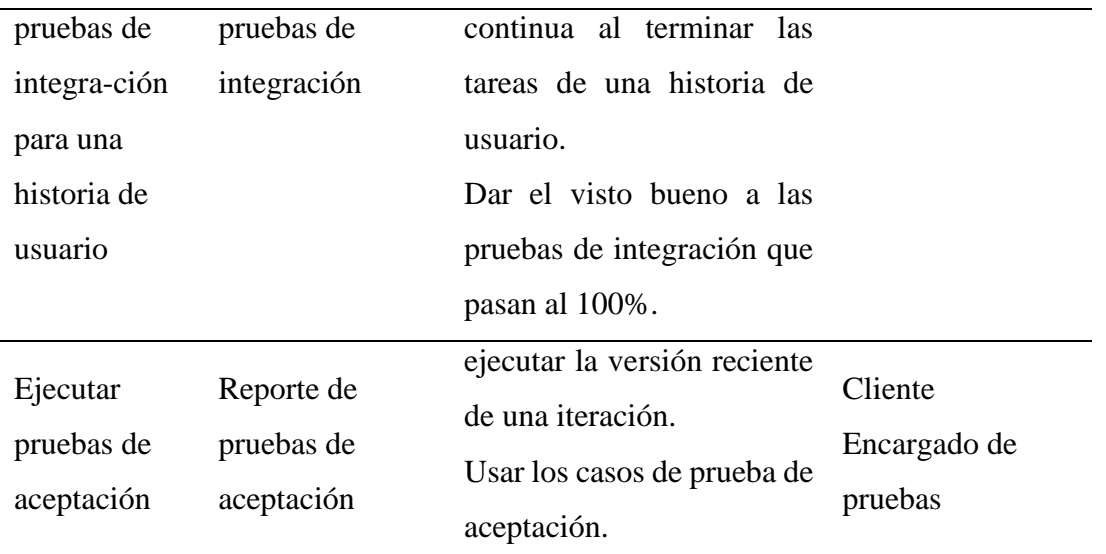

Fuente. Tomado de "Comparación de dos procesos de Desarrollo de Software Usando los Métodos ICONIX y XP" Porras, 2010.

# **CAPÍTULO IV**

# **RESULTADO DE LA INVESTIGACIÓN**

# **4.1 RESULTADOS DE LA IMPLEMENTACIÓN DEL SOFTWARE APLICANDO EL PROCESO XP**

#### **4.1.1 FASE DE EXPLORACIÓN**

Según el procedimiento desarrollado en la tabla 3.2 del capítulo III, para el proceso XP - Fase de Exploración. Obtengamos los siguientes artefactos:

#### **4.1.1.1 HISTORIAS DE USUARIO**

## **A. HISTORIAS DE USUARIO MODULO DE SERVICIO DE DEUDA**

| $N^{\mathrm{o}}$ | <b>HISTORIA DE</b><br><b>USUARIO</b>  | <b>DESCRIPCIÓN</b>                                                                                                    |
|------------------|---------------------------------------|----------------------------------------------------------------------------------------------------|
| 01               | Autenticar usuario de<br>sistema.     | Como coordinador debo poder acceder al<br>sistema y sus diferentes funcionalidades.                                                                                        |
| 02               | Administrar personal                  | Como coordinador deseo añadir, modificar o<br>dar de baja a un personal en el sistema.                                                                                     |
| 03               | Administrar IPRESS.                   | Como coordinador de calidad debo poder dar<br>mantenimiento a los datos de los IPRESS ya sea<br>para añadir, modificar o dar de baja a las<br><b>IPRESS</b> en el sistema. |
| 04               | Obtener registro carta<br>de garantía | Como Asistente administrativo, el sistema debe<br>permitirme obtener los registros de la carta de<br>del<br>sistema de procedimientos<br>garantía<br>médicos.              |
| 05               | Administrar<br>diagnóstico.           | Como coordinador de calidad deseo poder<br>añadir, modificar o dar de baja un código de<br>diagnóstico en el sistema.                                                      |
| 06               | Administrar                           | Como coordinador de calidad, el sistema debe                                                                                                    |

Tabla 4.1. Historias de usuario módulo de servicio de deuda

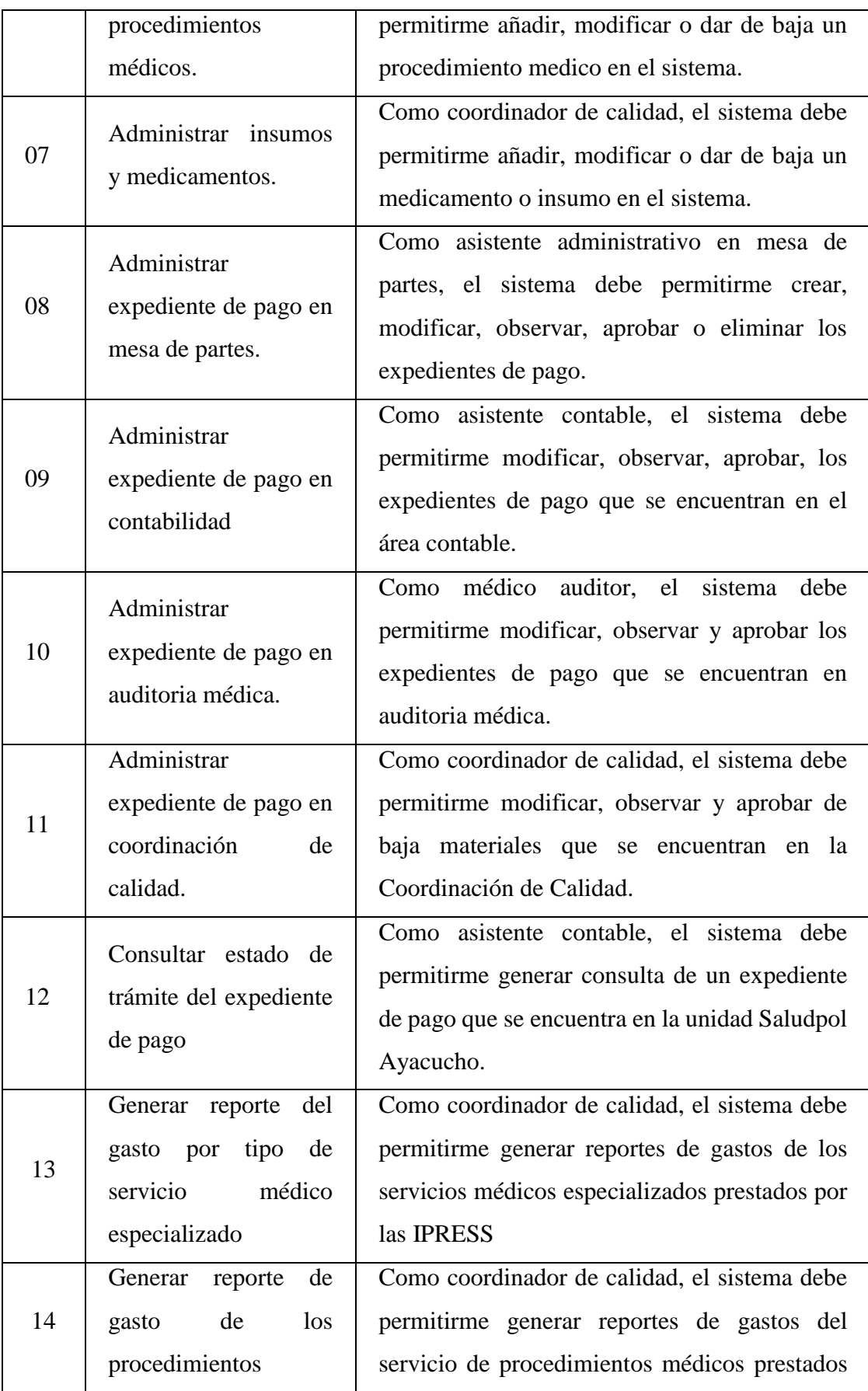

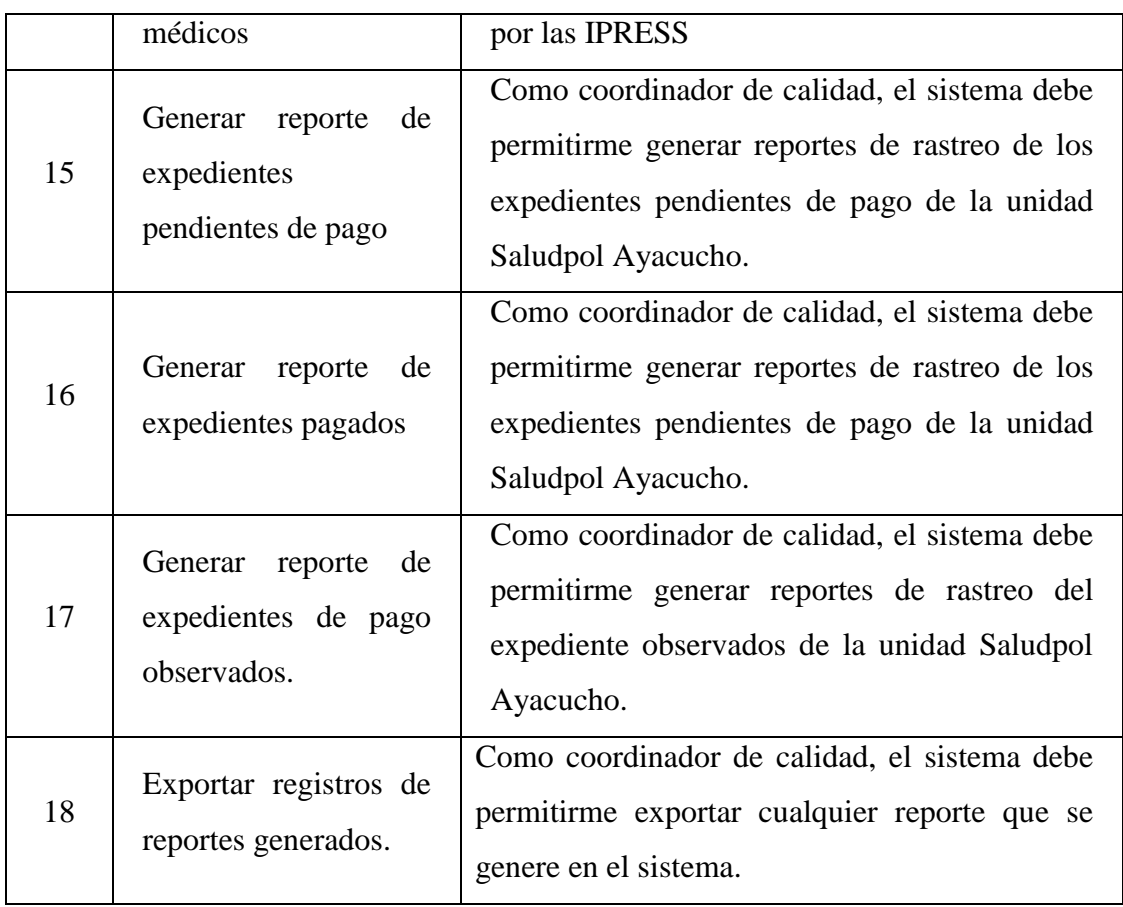

# **B. HISTORIAS DE USUARIO MÓDULO GASTO CORRIENTE**

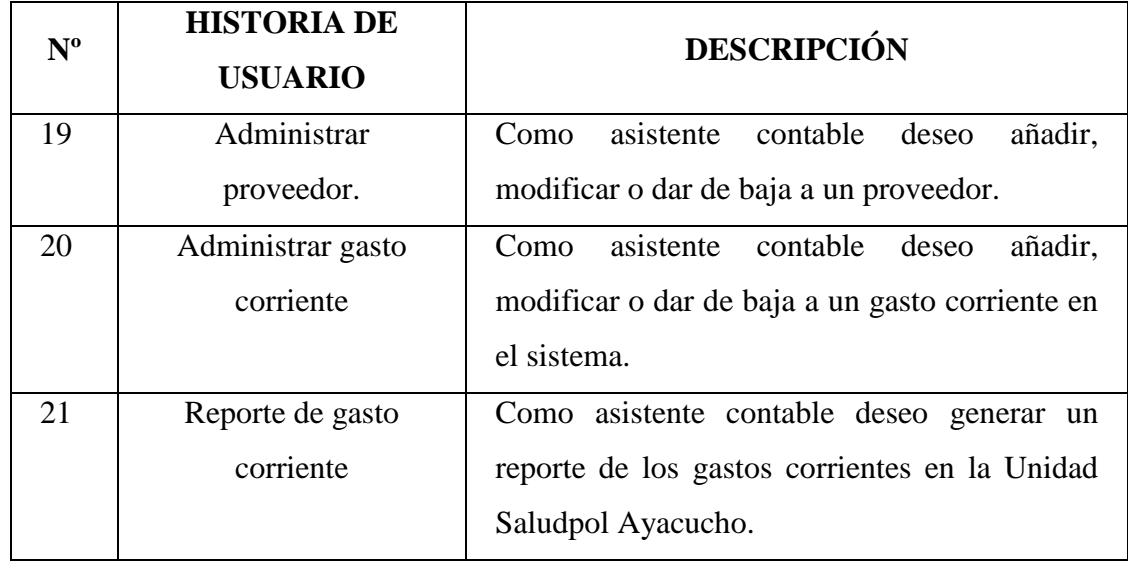

# Tabla 4.2. Historias de usuario del módulo de gasto corriente

# **C. HISTORIAS DE USUARIO MÓDULO DE GASTO CAPITAL**

Tabla 4.3. Historias de usuario del módulo de gasto capital

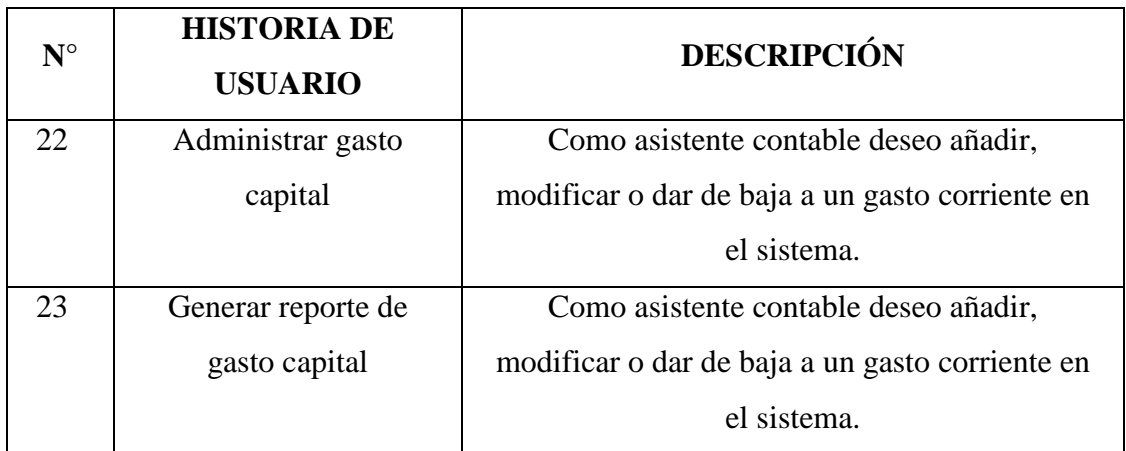

# **4.1.1.2 ARQUITECTURA TÉCNICA INICIAL**

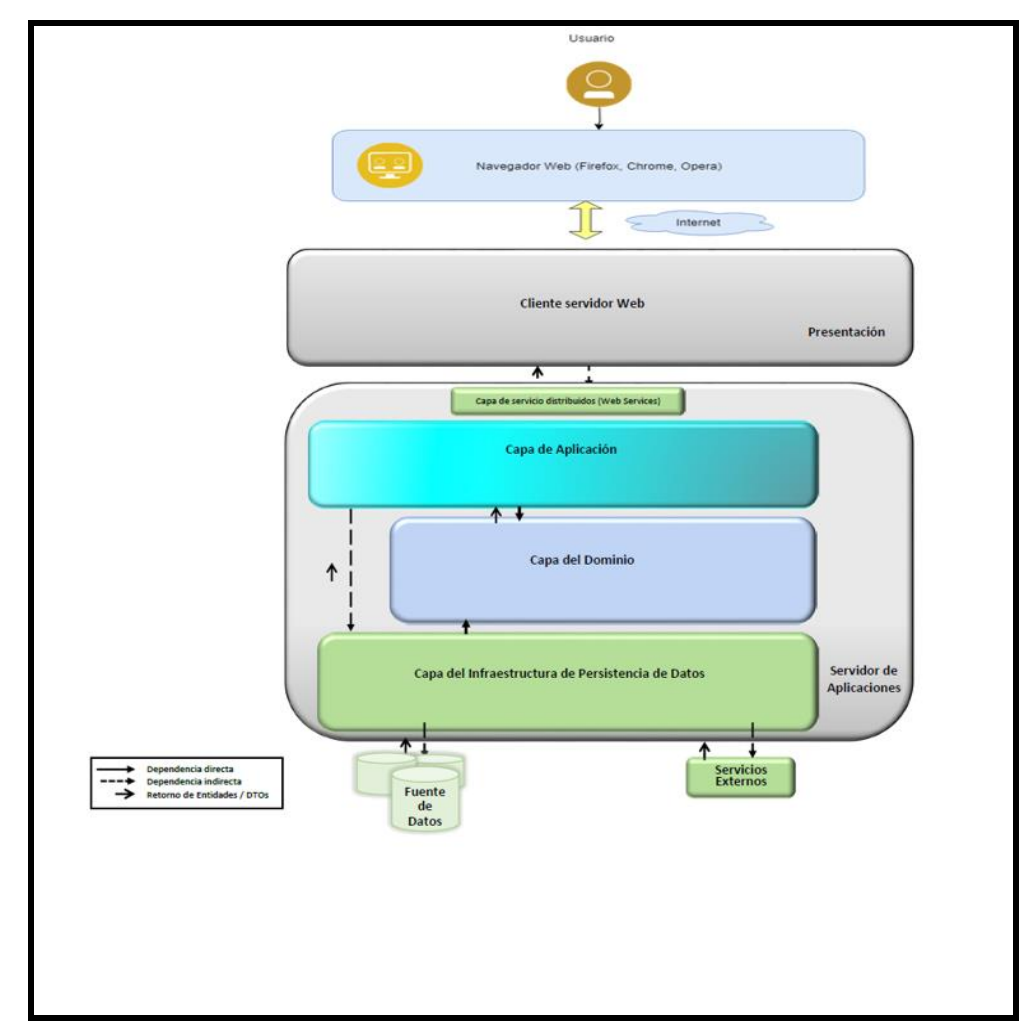

Figura 4.1. Arquitectura técnica inicial

# **4.1.1.3 PLAN DE ALTO NIVEL**

Tabla 4.4. Plan de alto nivel

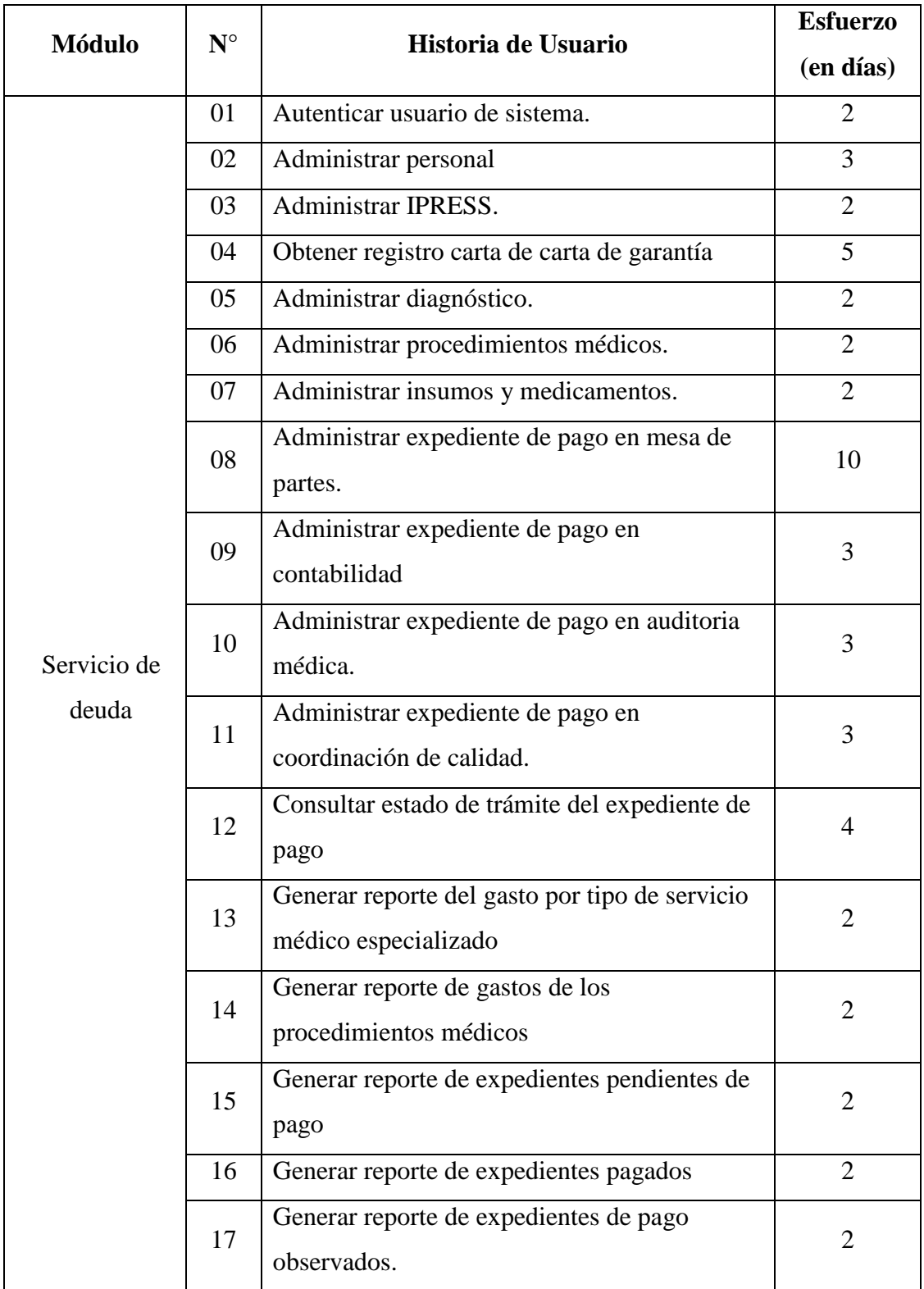

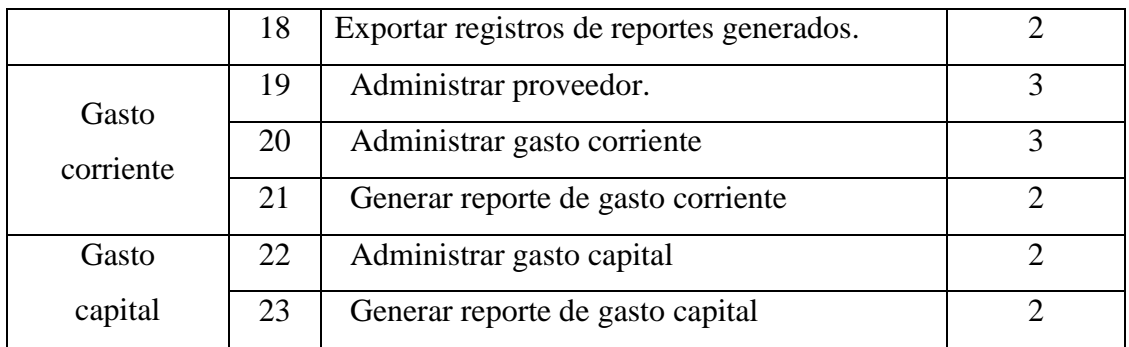

# **4.1.2 FASE DE PLANEACIÓN**

Según el procedimiento desarrollado en la tabla 3.3 del capítulo III para el proceso XP - Fase de Planeación obtenemos los siguientes artefactos:

# **4.1.2.1 HISTORIAS DE USUARIO**

# **A. HISTORIAS DE USUARIO MÓDULO SERVICIO DEUDA**

Tabla 4.5. Historia de usuario autenticar usuario de sistema

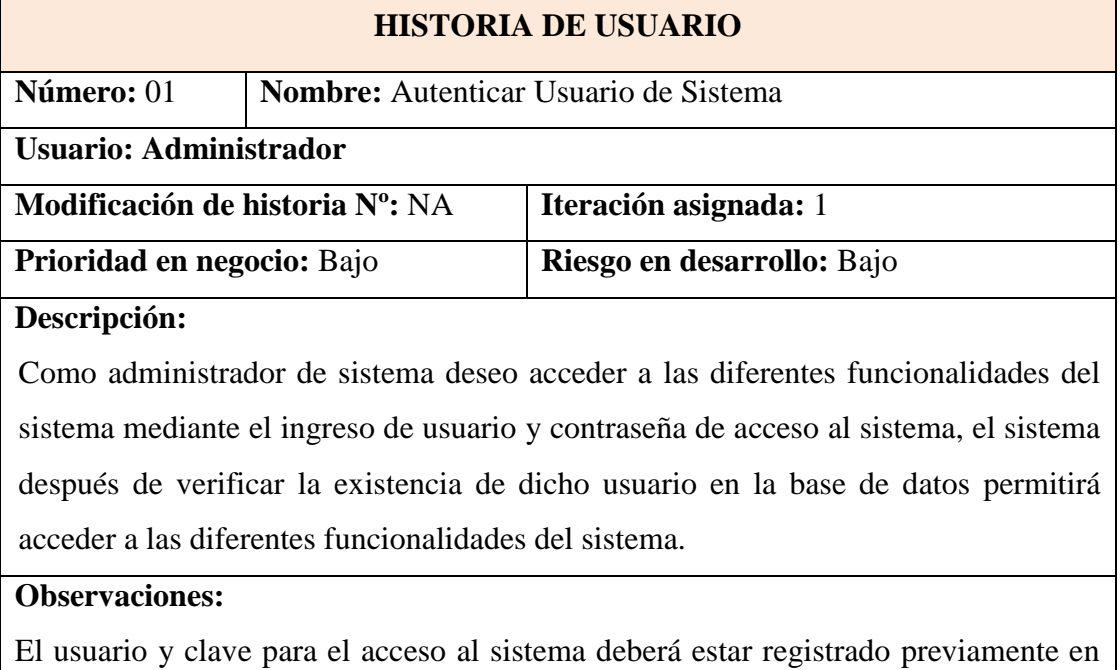

tablas en la base de datos.

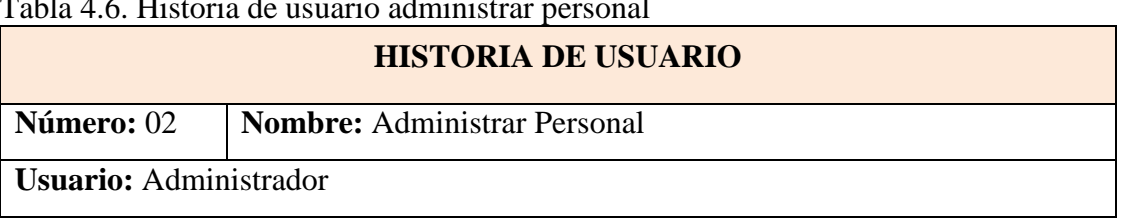

## Tabla 4.6. Historia de usuario administrar personal

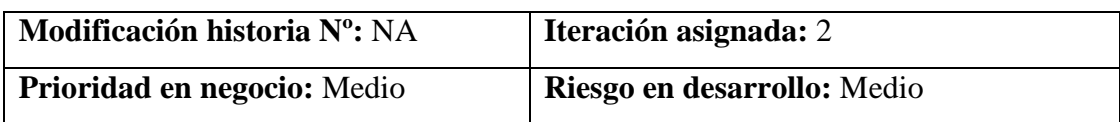

## **Descripción:**

Como Coordinador deseo registrar, editar y eliminar un personal con la finalidad de contar con dicha información en la base de datos y ser usada en el registro de sucesos ocurridos en los tramites del expediente de pago

## **Observaciones:**

de pago.

Una vez registrado un personal no podrá ser eliminado en caso que tenga registros que lo involucren dentro del proceso de trámite que se haya registrado en el trámite de expediente de pago.

## Tabla 4.7. Historia de usuario administrar IPRESS

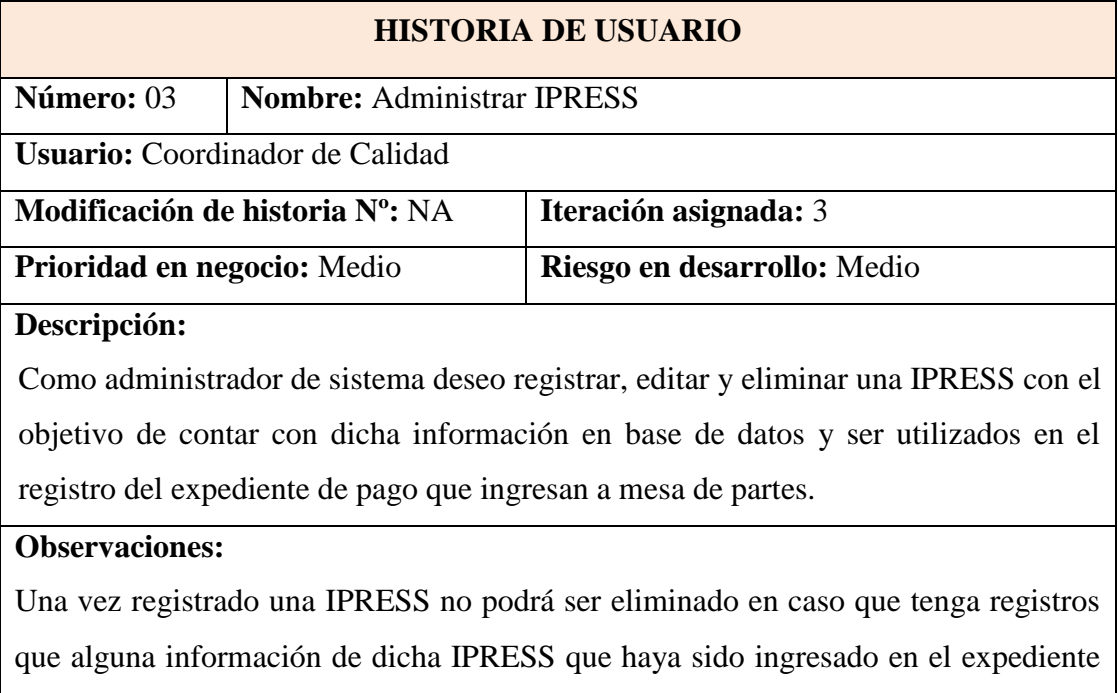

## Tabla 4.8. Historia de usuario obtener registro de carta de garantía

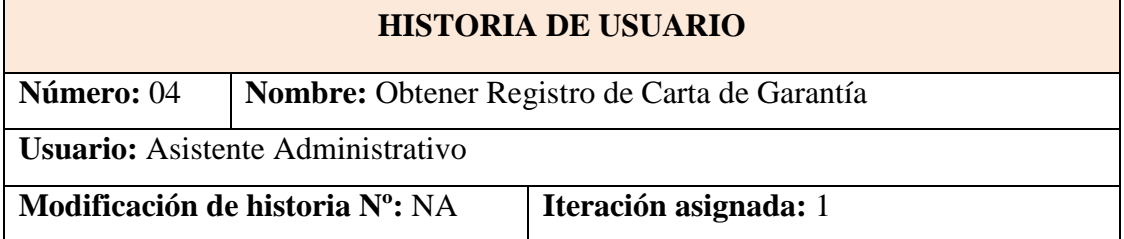

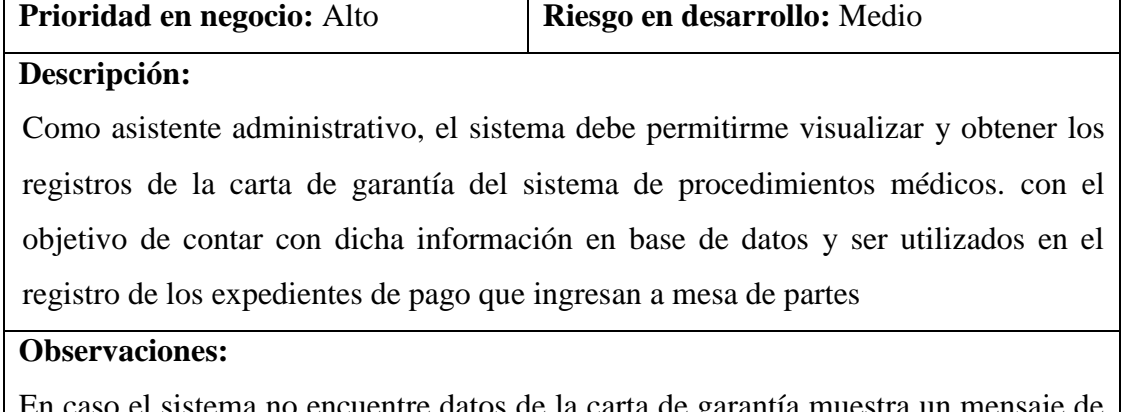

En caso el sistema no encuentre datos de la carta de garantía muestra un mensaje de carta de garantía no encontrado

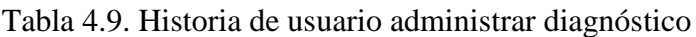

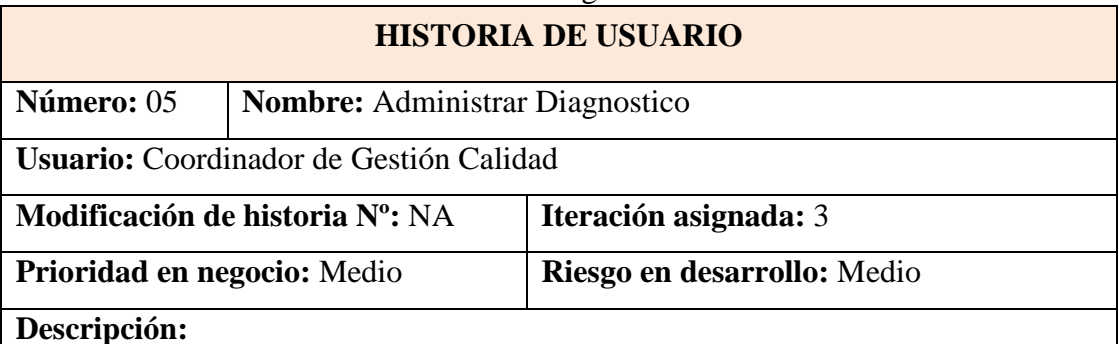

Como Coordinador de Gestión Calidad deseo poder Registrar, modificar o dar de baja un código de diagnóstico en el sistema. con el objetivo de contar con dicha información de base de datos y ser utilizado en el registro de expedientes de pago que ingresan a mesa de partes.

## **Observaciones:**

Una vez registrado el diagnostico no podrá ser eliminado en caso que tenga registros que lo involucren como algún expediente de pago que haya sido ingresado en por mesa de partes.

Tabla 4.10. Historia de usuario administrar procedimientos médicos

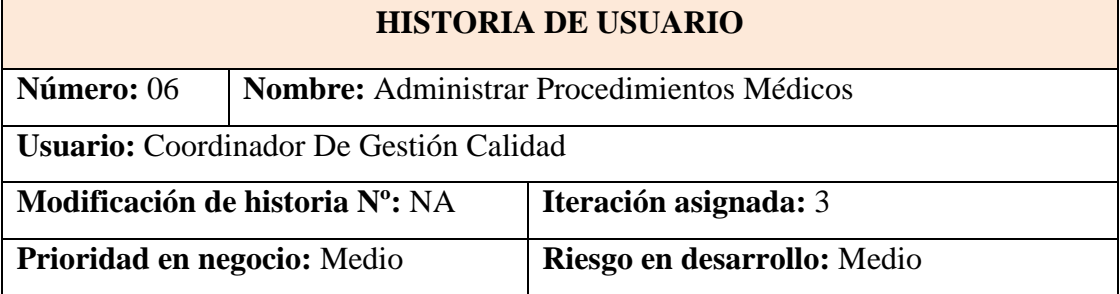

## **Descripción:**

Como coordinador de gestión calidad, el sistema debe permitirme Registrar, modificar o dar de baja un procedimiento medico en el sistema. Con el objetivo de contar con dicha información en la base de datos y ser utilizado en el registro de expedientes de pago que ingresa a mesa de partes.

## **Observaciones:**

Una vez registrado el procedimiento no podrá ser eliminado en caso que tenga registros que lo involucren como algún expediente de pago que haya sido ingresado en por mesa de partes.

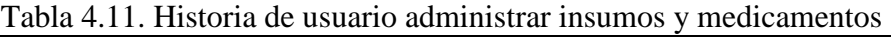

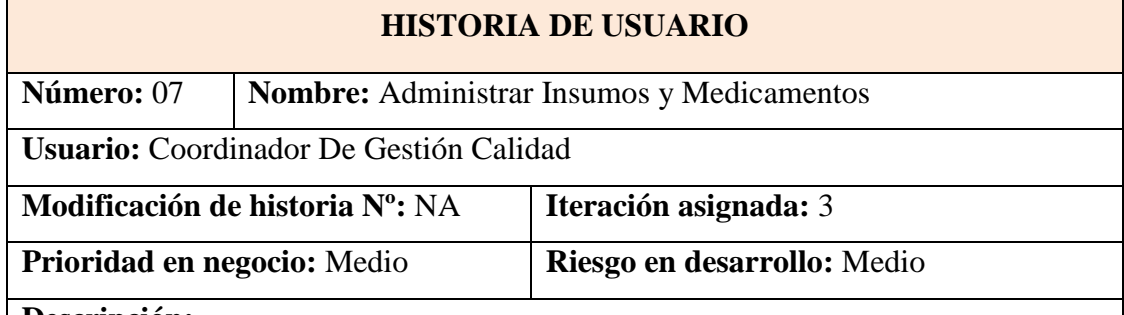

## **Descripción:**

Como coordinador de gestión calidad, el sistema debe permitirme registrar, modificar o dar de baja un insumo o medicamento en el sistema. con objetivo de contar con dicha información en la base de datos y ser utilizados en el registro de expedientes de pago.

## **Observaciones:**

En caso el sistema no encuentre datos del medicamento o insumo el sistema muestra un mensaje insumo/medicamento no encontrado.

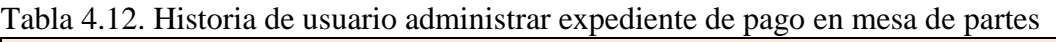

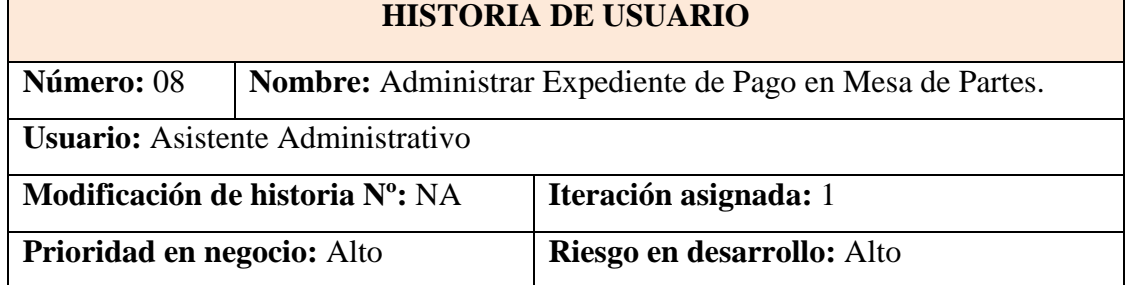

## **Descripción:**

Como asistente administrativo deseo crear, modificar, eliminar o derivar un expediente de pago, con el objetivo de contar con dicha información y ser utilizados en los procesos administrativos de las otras áreas.

## **Observaciones:**

En el caso de que los requisitos de creación del expediente se encuentren incompletos, el expediente podrá guardarse con una observación, pero no podrá ser derivado.

## Tabla 4.13. Historia de usuario administrar expediente de pago en contabilidad

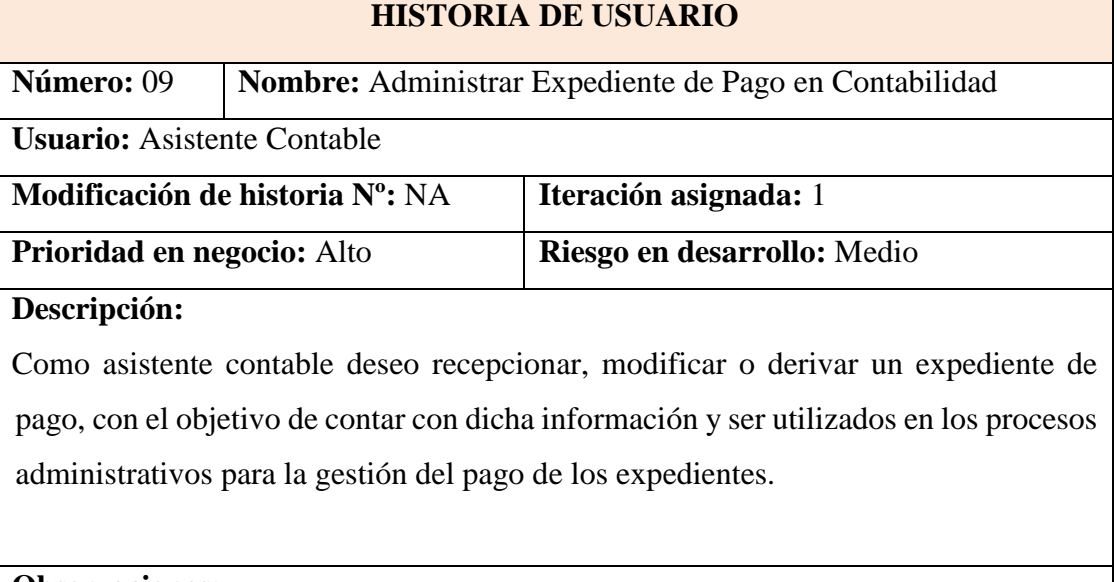

#### **Observaciones:**

En el caso de que haber alguna inconsistencia con la facturación, el expediente de pago será observado y no podrá ser derivado a auditoria médica.

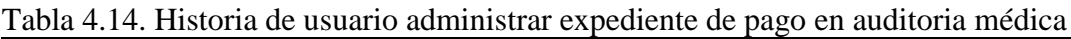

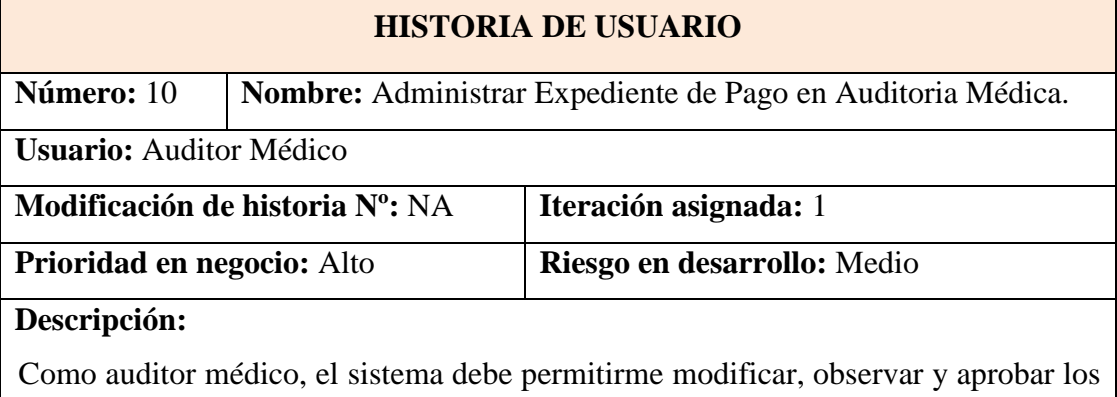

expedientes de pago que se encuentran en auditoria médica con el objetivo de contar

con dicha información y ser utilizados en los procesos administrativo para la auditoria médica y gestión de los expedientes de pago

## **Observaciones:**

En el caso de que haber alguna inconsistencia con los expedientes médicos, el expediente de pago será observado y no podrá ser derivado al coordinador de gestión de calidad.

Tabla 4.15. Historia de usuario administrar expediente de pago en coordinación de calidad

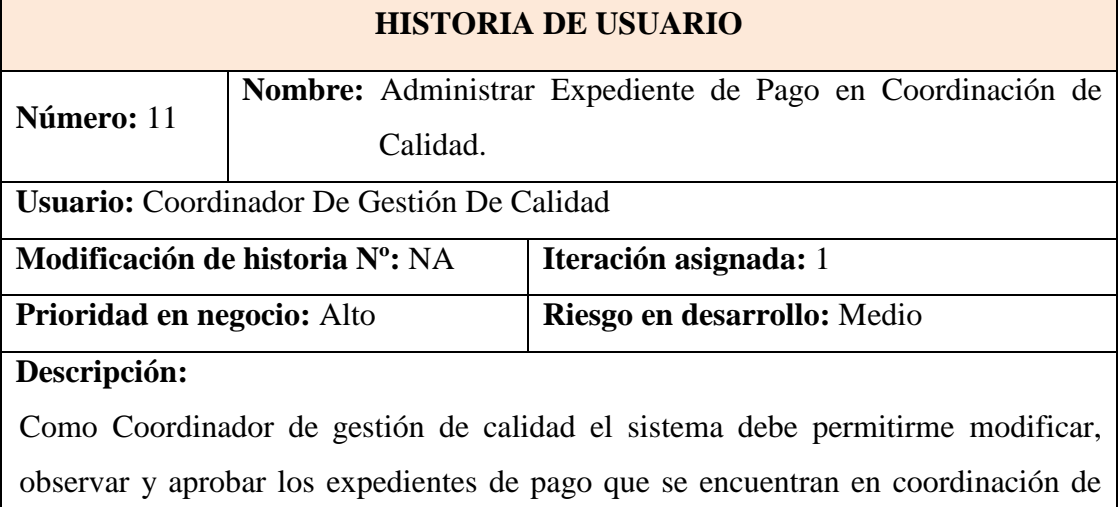

calidad con el obejetivo de contar con dicha información y ser utilizados en los procesos administrativo gestión de los expedientes de pago

## **Observaciones:**

En el caso de que haber alguna inconsistencia con el expediente de pago, éste será observado y derivado a las áreas correspondientes.

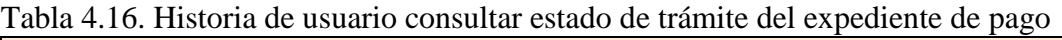

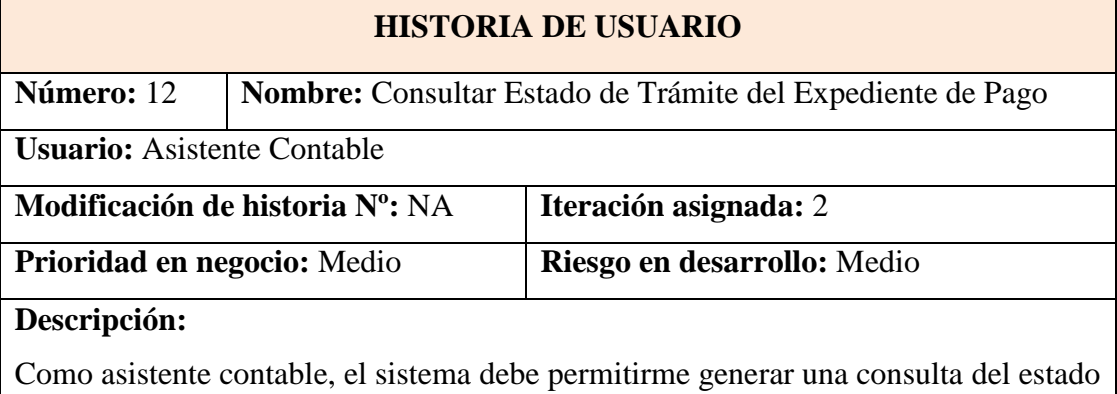

de pago que se encuentra dentro de los procesos administrativos, para ello tendré que: Ingresar el código del expediente en el buscador del sistema, el sistema busca el expediente que corresponde con dicho código, mostrando los siguientes datos detalladamente:

código de expediente de pago, Nombre IPRESS, monto, estado de trámite.

## **Observaciones:**

En caso el sistema no encuentre datos del expediente de pago muestra un mensaje de datos no encontrados, puede tratarse de un expediente de pago que haya sido eliminado por no levantar alguna observación.

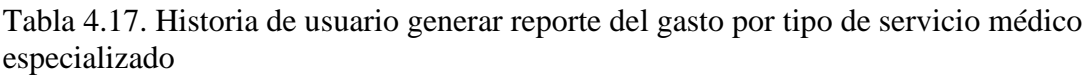

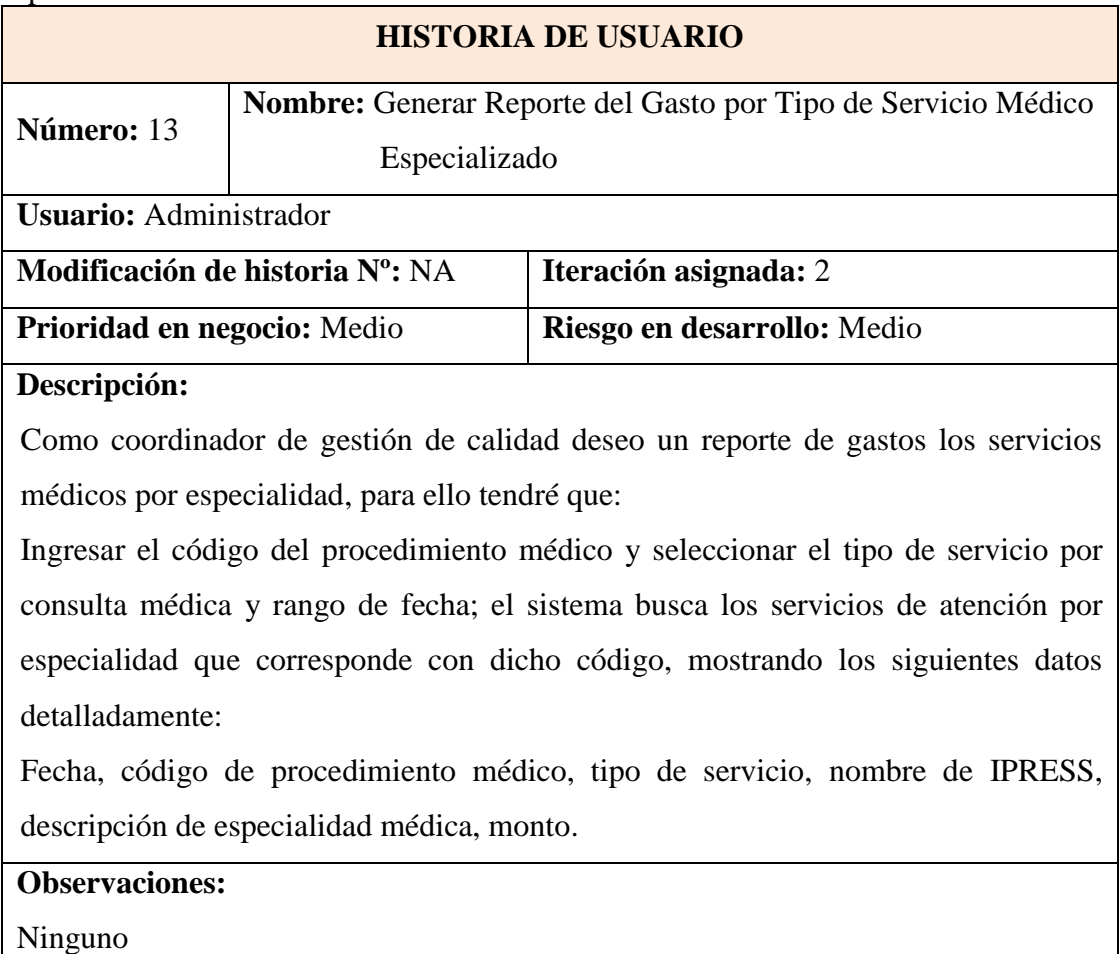

Tabla 4.18. Historia de usuario generar reporte de gasto de los procedimientos médicos

# **HISTORIA DE USUARIO**

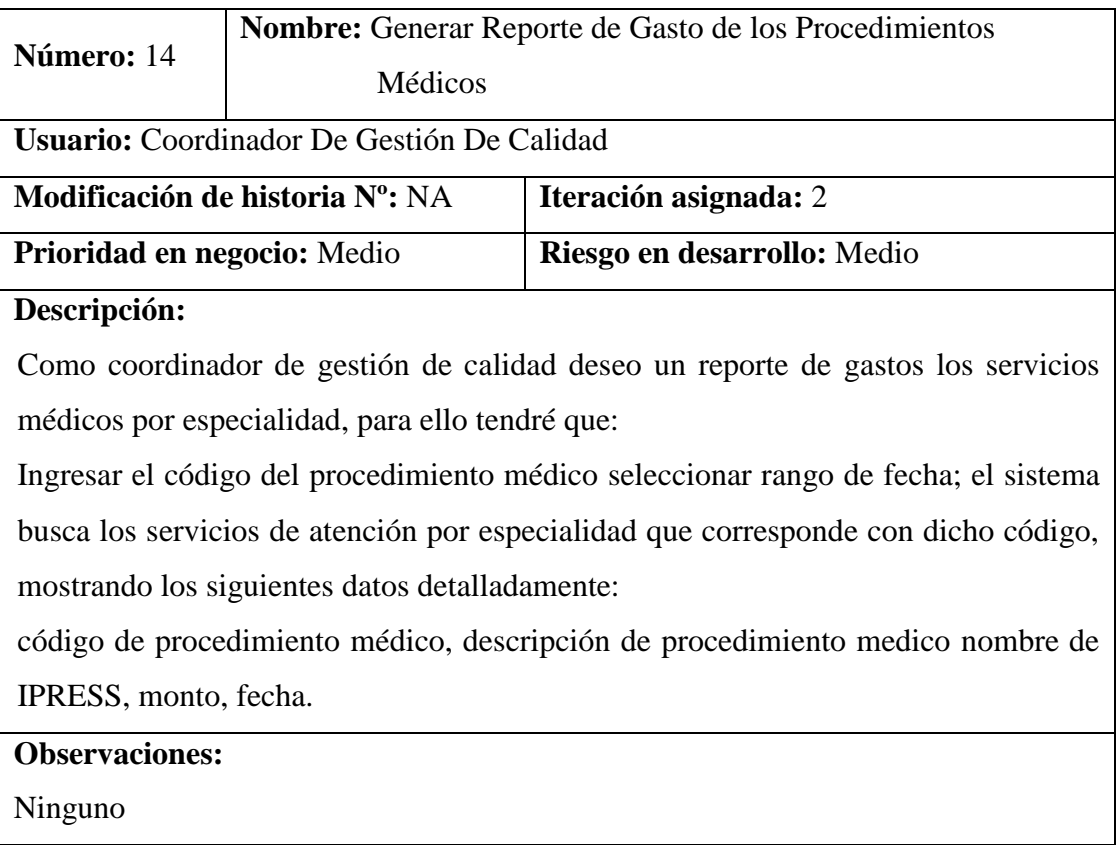

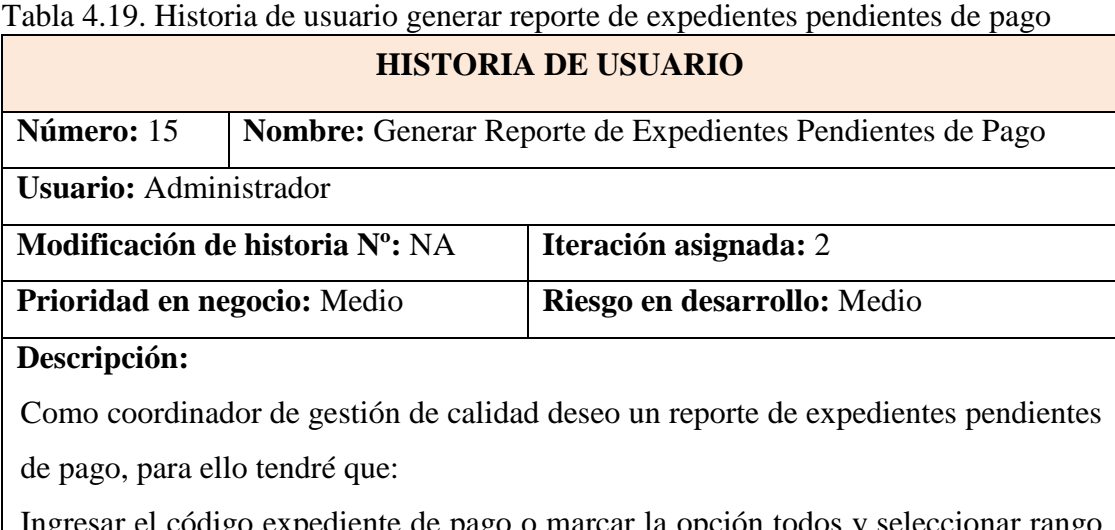

Ingresar el código expediente de pago o marcar la opción todos y seleccionar rango de fecha; el sistema busca los expedientes pendientes de pago correspondientes con dicho código, mostrando los siguientes datos detalladamente:

código de expediente, Nombre de IPRESS, cantidad de cartas de garantía por expediente, monto de facturación, estado y fecha de conformidad.

## **Observaciones:**

En caso el sistema no encuentre datos del expediente de pago el sistema muestra un

mensaje de expediente no encontrado.

Tabla 4.20. Historia de usuario generar reporte de expedientes pagados

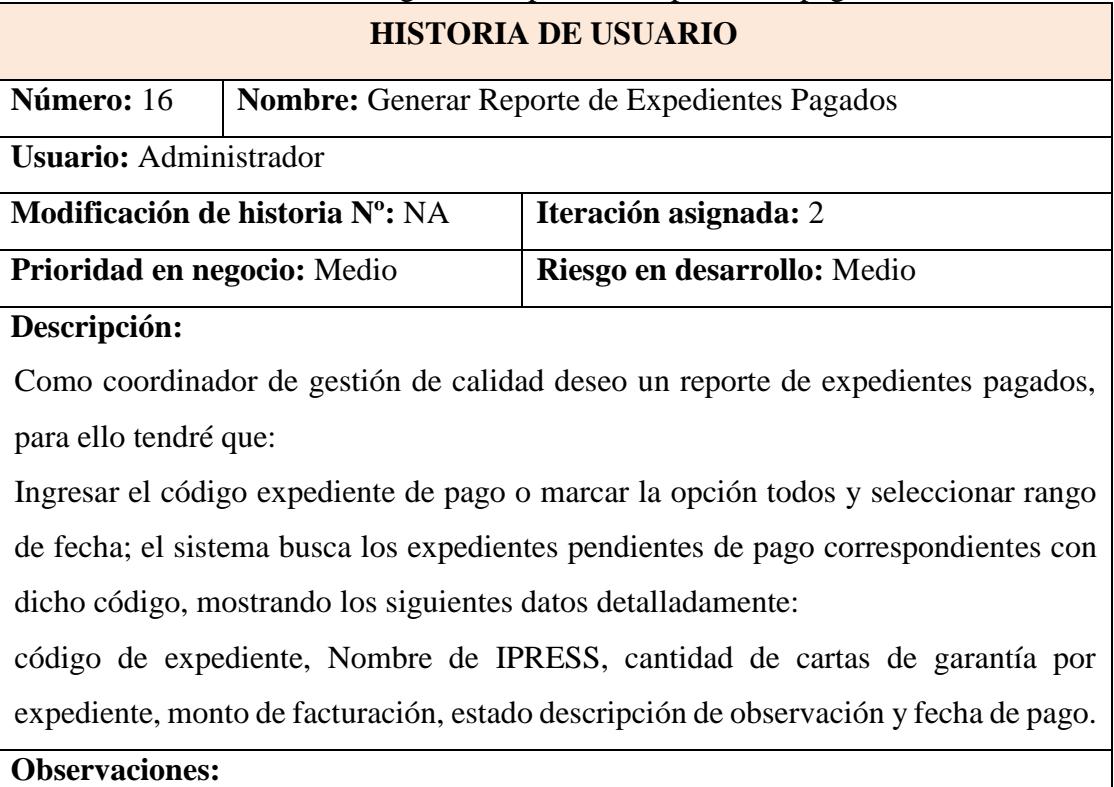

En caso el sistema no encuentre datos del expediente de pago el sistema muestra un mensaje de expediente no encontrado

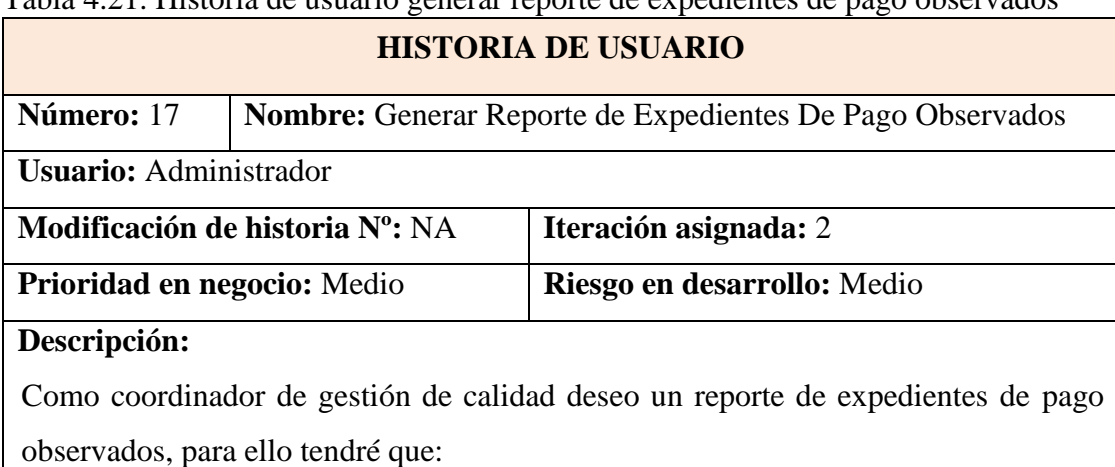

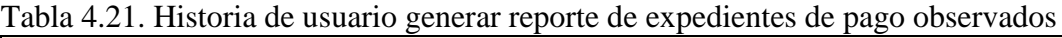

Ingresar el código expediente de pago o marcar la opción todos y seleccionar rango de fecha; el sistema busca los expedientes pendientes de pago correspondientes con dicho código, mostrando los siguientes datos detalladamente:

código de expediente, Nombre de IPRESS, cantidad de cartas de garantía por

expediente, monto de facturación, estado y fecha de observación.

## **Observaciones:**

En caso el sistema no encuentre datos del expediente de pago el sistema muestra un mensaje de expediente no encontrado

Tabla 4.22. Historia de usuario exportar registros de reportes generados

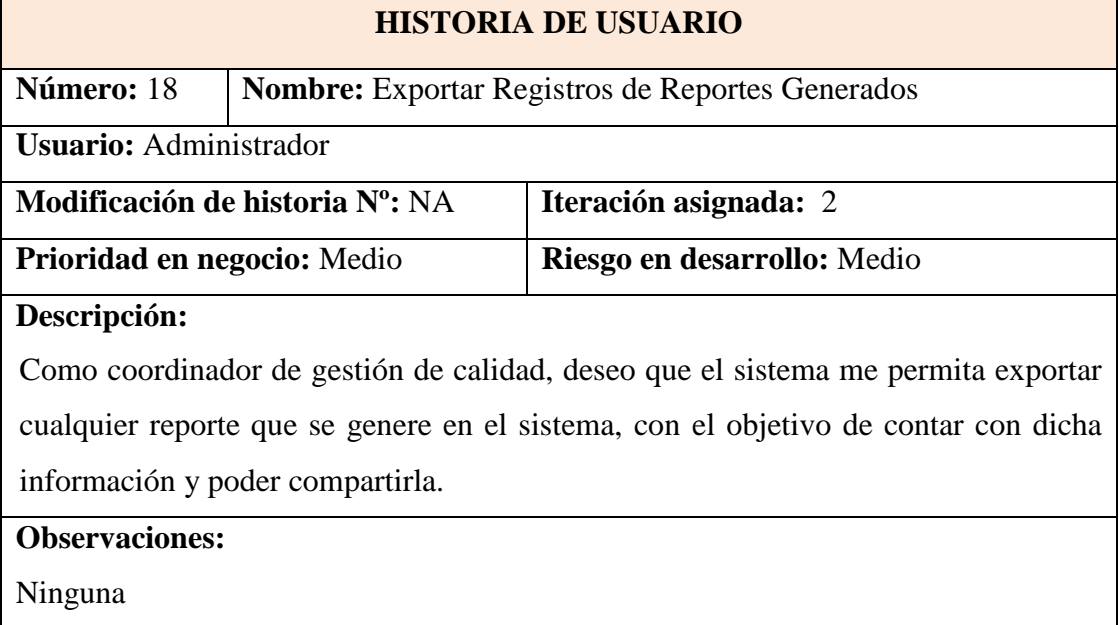

# **B. HISTORIAS DE USUARIO MÓDULO DE GASTOS CORRIENTES**

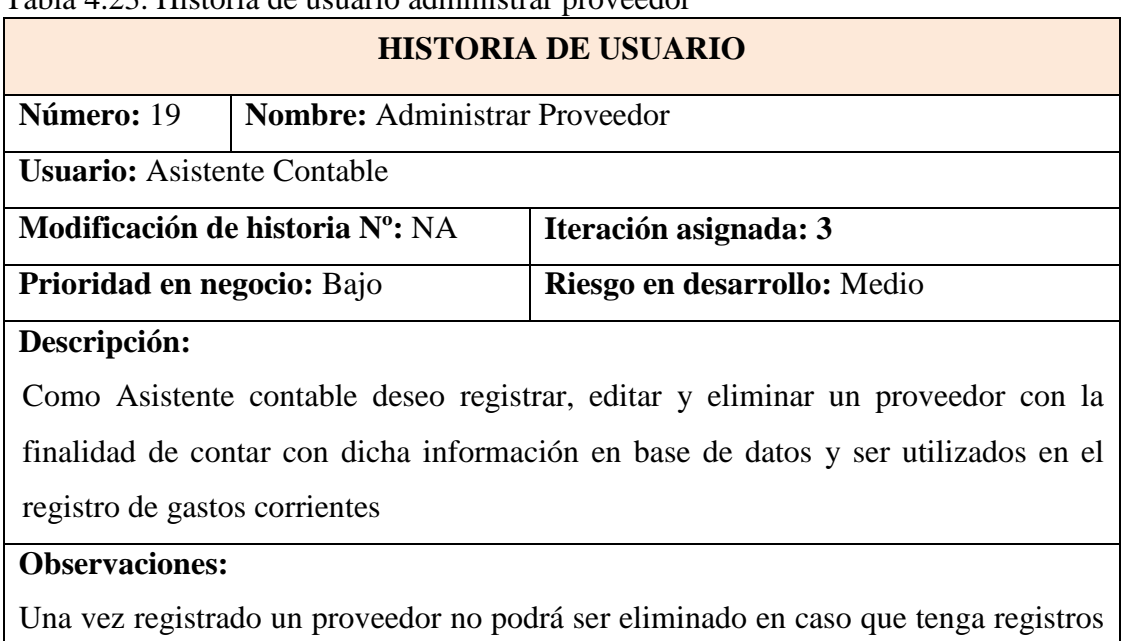

Tabla 4.23. Historia de usuario administrar proveedor

que lo involucren como algún insumo, medicamento o material que se haya registrado en su respectivo almacén.

## Tabla 4.24. Historia de usuario administrar gastos corrientes

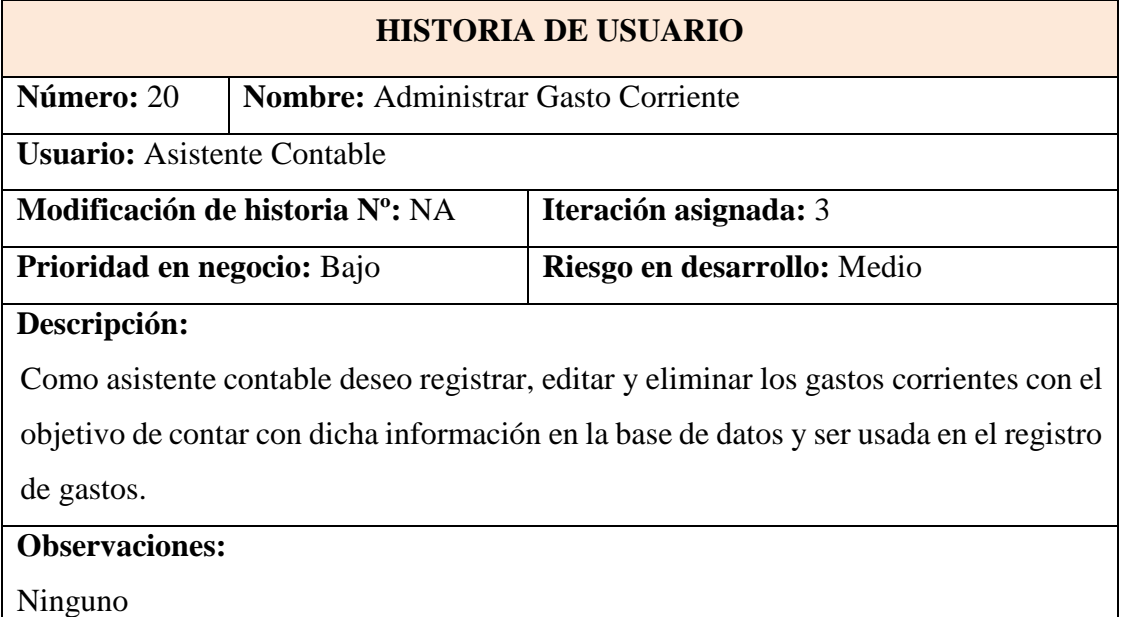

Una vez registrado un gasto no podrá ser eliminado en caso que haya algún registro de distribución en la cual haya sido asignado.

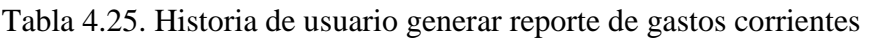

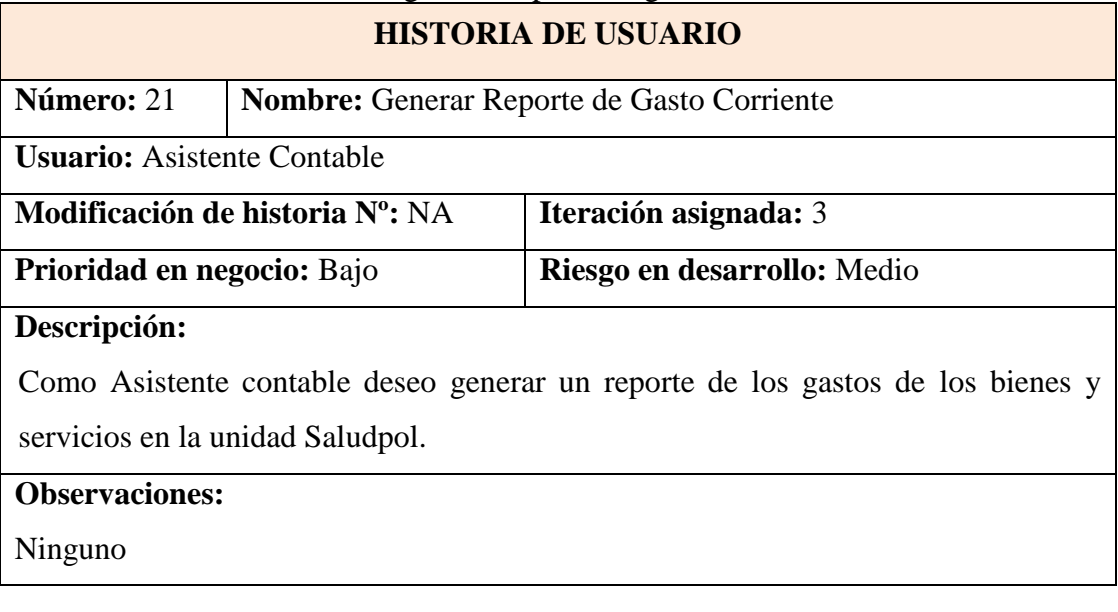

# **C. HISTORIAS DE USUARIO MÓDULO DE GASTOS CAPITALES**

Tabla 4.26. Historia de usuario administrar gasto capital

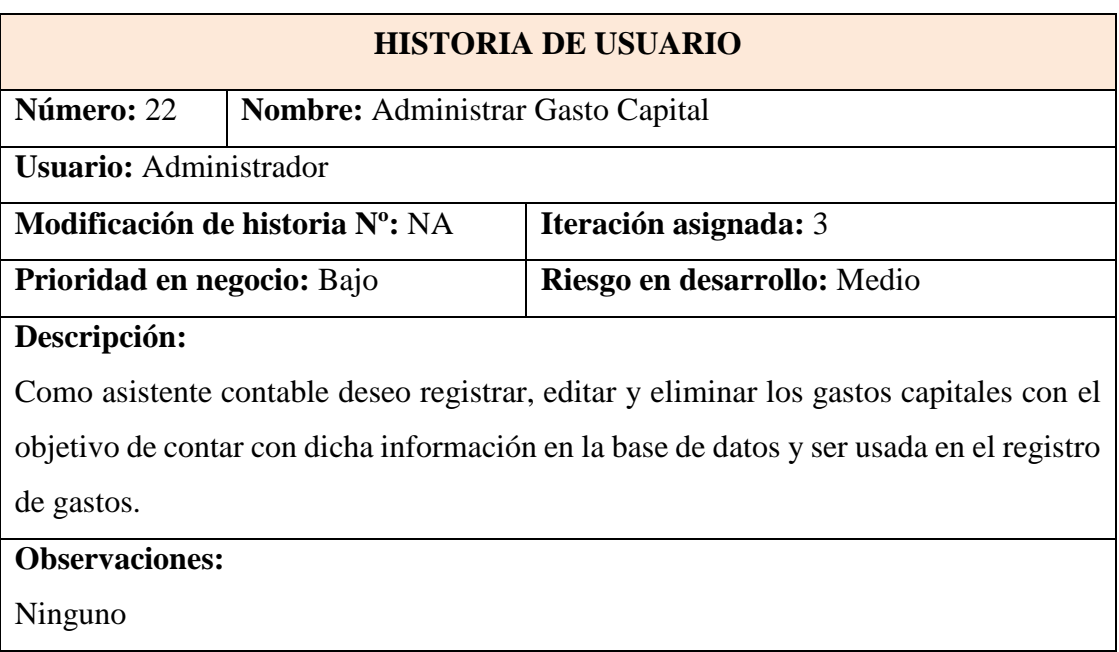

Tabla 4.27. Historia de usuario generar reporte de gastos capital

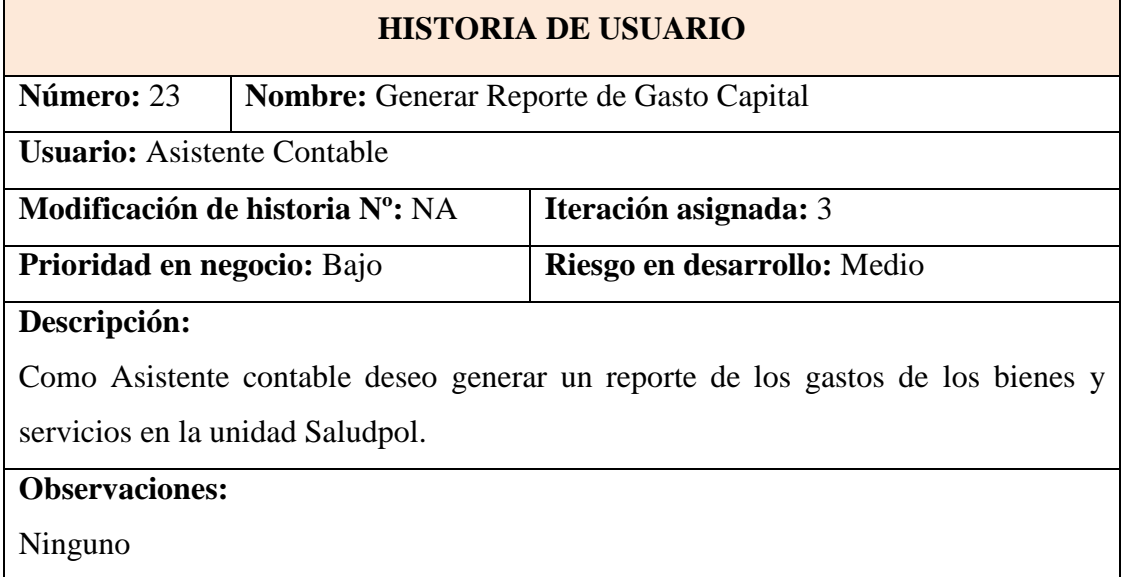

# **4.1.2.2 PLAN DE VERSIÓN**

Tabla 4.28. Plan de versión por módulos

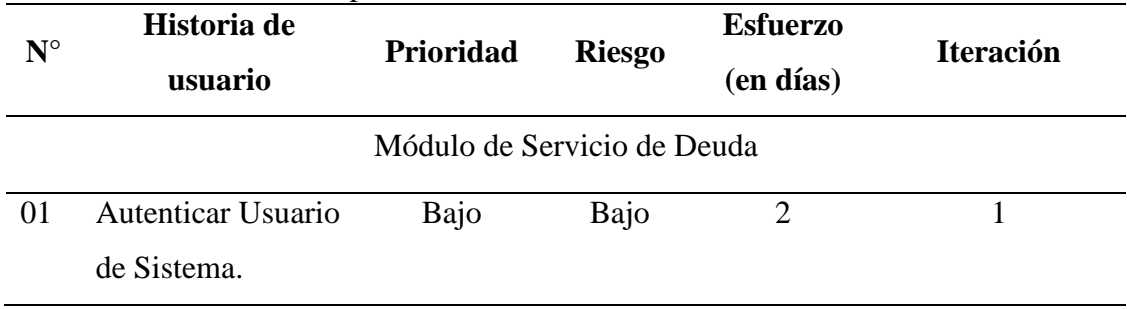

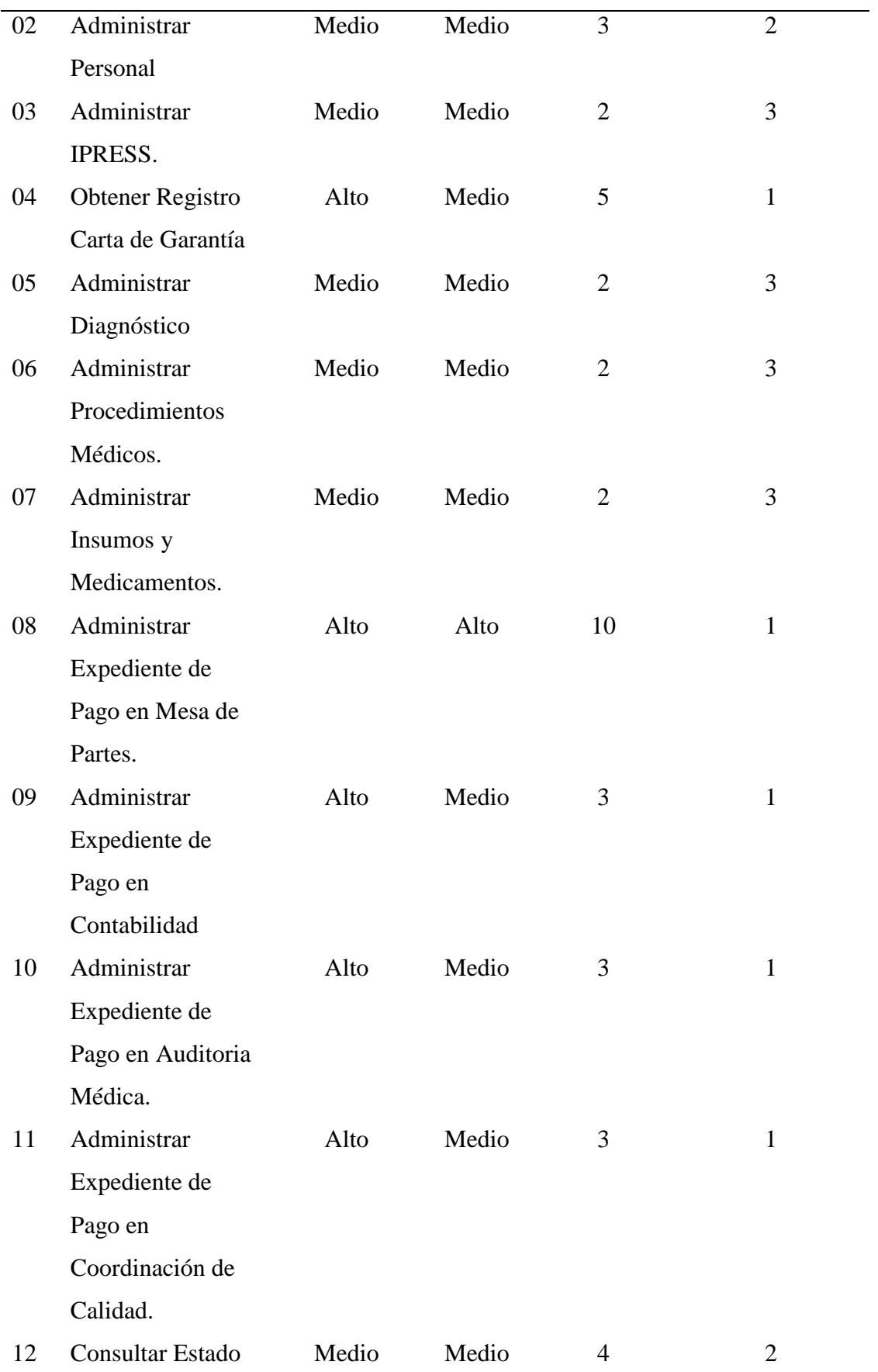

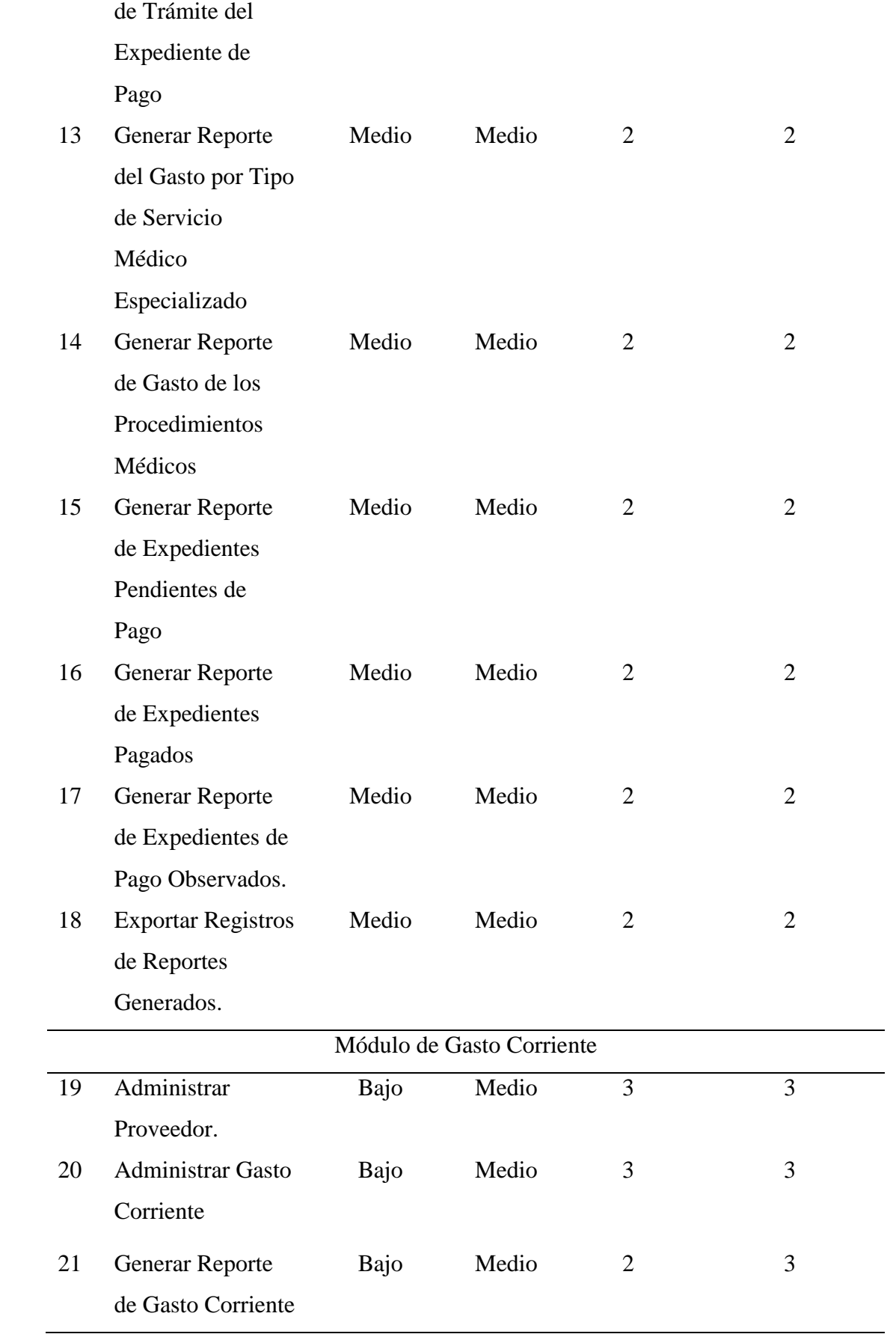

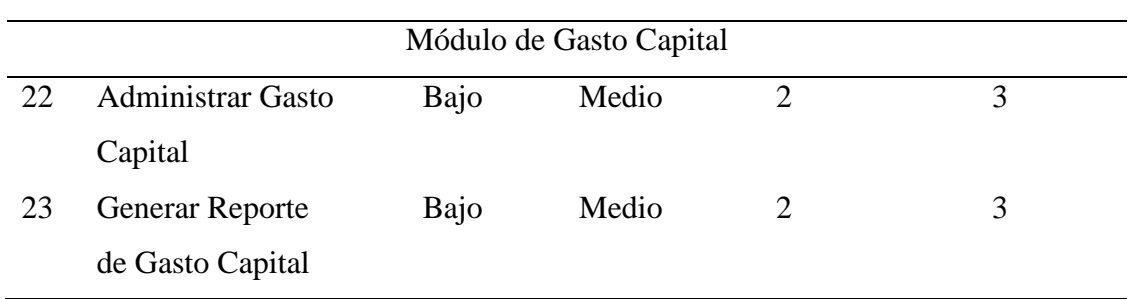

# **4.1.3 FASE DE ITERACIÓN A LA PRIMERA VERSIÓN**

Según el procedimiento desarrollado en la tabla 3.4 del capítulo III para el proceso XP - Fase de Planeación obtenemos los siguientes artefactos:

# **4.1.3.1 ARQUITECTURA TÉCNICA**

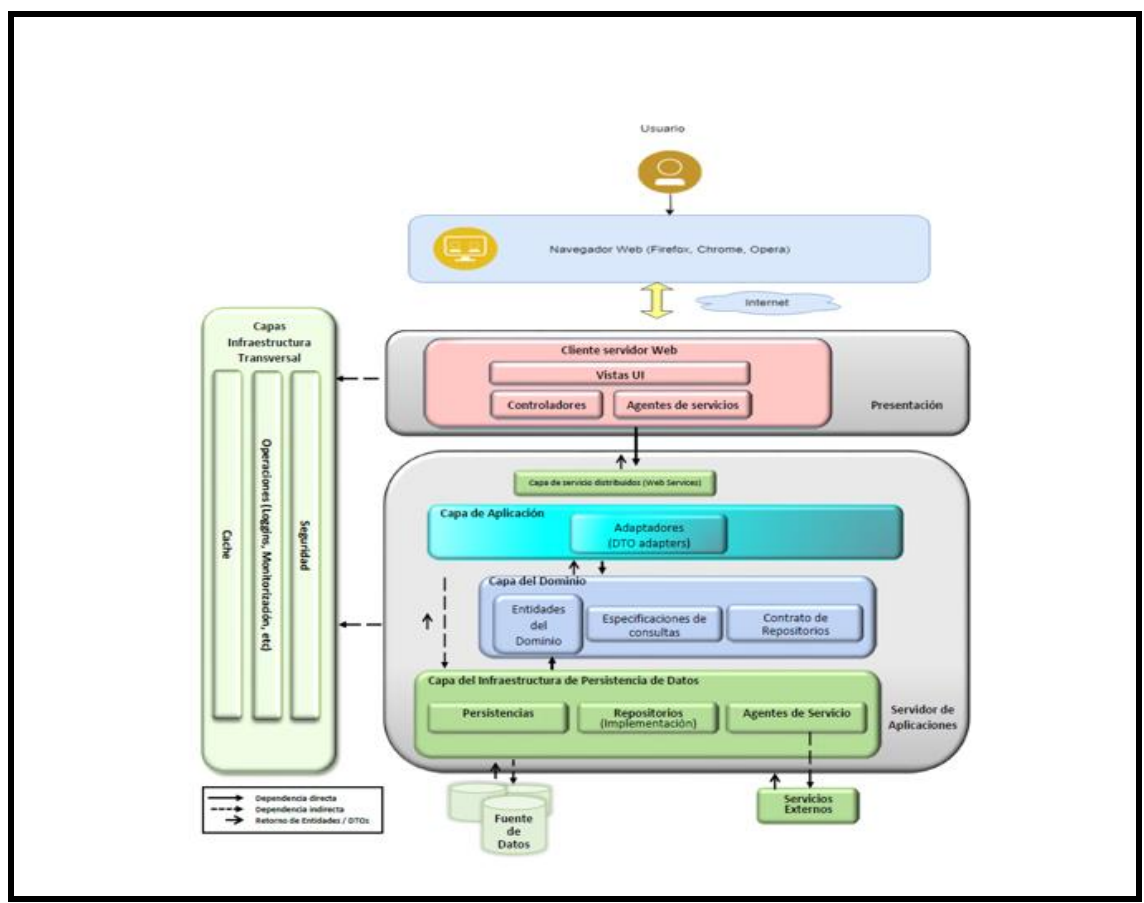

Figura 4.2. Arquitectura técnica inicial

# **4.1.3.2 TAREAS DE INGENIERÍA**

# **A. TAREAS DE INGENIERÍA MÓDULO DE SERVICIO DE DEUDA**

Tabla 4.29. Tarea de ingeniería inicio de sesión

# **TAREA DE INGENIERÍA**

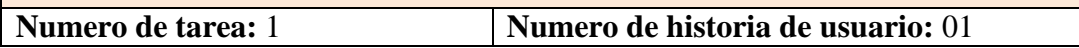

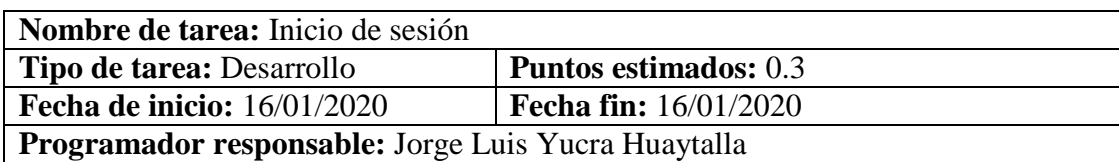

#### **Descripción:**

El usuario se encuentra en la página de inicio del sistema de gasto público e ingresa un usuario y una contraseña y hace clic en el botón "Ingresar", el sistema verifica el usuario y la contraseña ingresada con registros en la base de datos, si el usuario y contraseña existen y se corresponden en la base de datos el sistema permite al usuario el acceso a las diferentes funcionalidades del sistema.

## Tabla 4.30. Tarea de ingeniería cierre de sesión

## **TAREA DE INGENIERÍA**

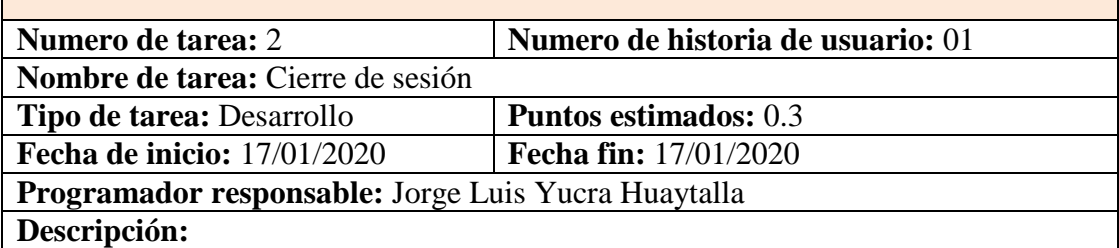

El usuario se encuentra en cualquiera de las páginas del sistema, hace clic en cerrar sesión, el sistema mata la sesión de dicho usuario y redirige a la página de inicio de sesión restringiendo todas las funcionalidades del sistema mientras no se inicie sesión nuevamente.

Tabla 4.31. Tarea de ingeniería registrar personal

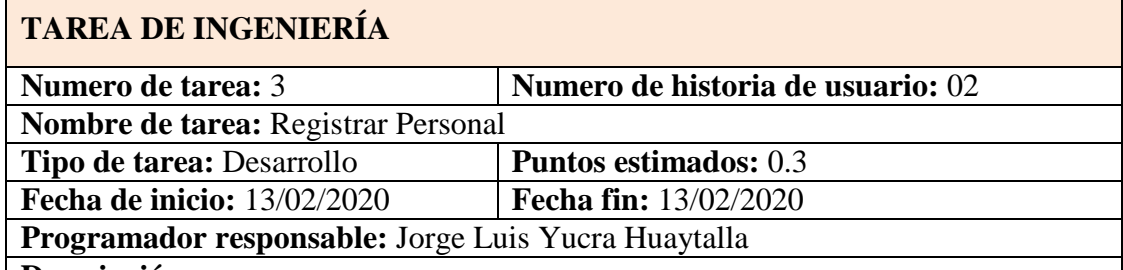

#### **Descripción:**

El usuario (administrador)se encuentra en la interfaz principal del sistema de carta de garantía

El usuario hace clic sobre el menú principal y elige el sub menu "administrar personal".

El usuario hace clic en el botón "Registrar", el sistema muestra un formulario emergente "Registro de Personal".

El usuario ingresa el nombre, apellido paterno, apellido materno, tipo de documento, documento de identidad, especialidad, cargo, fecha de inicio de contrato, fecha fin de contrato, teléfono, y dirección. Pulsa sobre el botón "Aceptar". El sistema guarda la información en la base de datos, presentando un mensaje de confirmación "registro de personal exitoso" y se añade a la lista de personales en la pestaña personales.

Tabla 4.32. Tarea de ingeniería editar personal

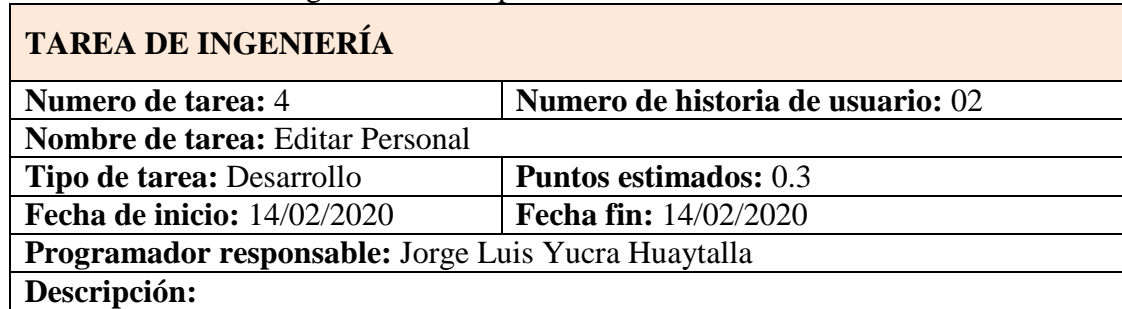

El usuario (administrador) se encuentra en la interfaz principal del sistema de carta de garantía

El usuario hace clic sobre el menú principal y elige el sub menú "administrar personal".

El usuario hace clic en el icono "Editar" de un registro del listado de personales, el sistema muestra un formulario emergente "Registrar Personal" con campos llenados recuperados de base de datos.

El usuario modifica los campos que crea conveniente y hace clic en el botón "Aceptar". El sistema guarda la información en la base de datos, presentando un mensaje de confirmación "registro de personal exitoso" y se visualiza las modificaciones en la lista de personales en la pestaña personales.

## Tabla 4.33. Tarea de ingeniería eliminar personal

## **TAREA DE INGENIERÍA**

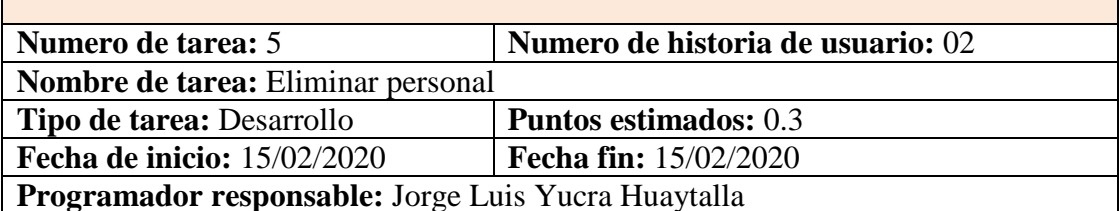

#### **Descripción:**

El usuario (administrador) se encuentra en la interfaz principal del sistema de carta de garantía

El usuario hace clic sobre el menú principal y elige el sub menú "administrar personal".

El usuario hace clic en el icono "Eliminar" de un registro del listado de personales, el sistema muestra una alerta con el mensaje "¿Estás seguro de eliminar el registro?", el usuario confirma haciendo clic en el botón "Sí", el sistema deshabilita dicho registro en base de datos, muestra un mensaje de "Eliminación exitosa" y lo elimina de la lista de personales en la pestaña personales.

Tabla 4.34. Tarea de ingeniería añadir IPRESS

**TAREA DE INGENIERÍA**

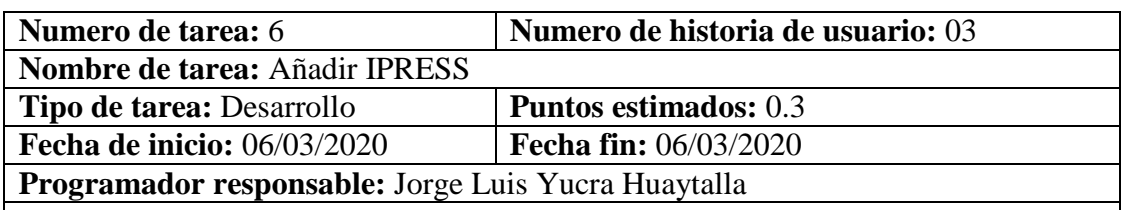

## **Descripción:**

El usuario se encuentra en la interfaz principal del módulo de servicio de deuda.

El usuario hace clic sobre el menú principal y elige el sub menu "administrar IPRESS".

El usuario hace clic en el botón "Registrar", el sistema muestra un formulario emergente "Registro de IPRESS".

El usuario ingresa el RUC, código RENAES, razón social, dirección, teléfono. Pulsa sobre el botón "Aceptar". El sistema guarda la información en la base de datos, presentando un mensaje de confirmación "registro de IPRESS exitoso" y se añade a la lista de IPRESS en la pestaña IPRESS.

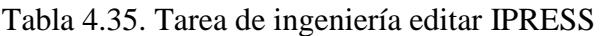

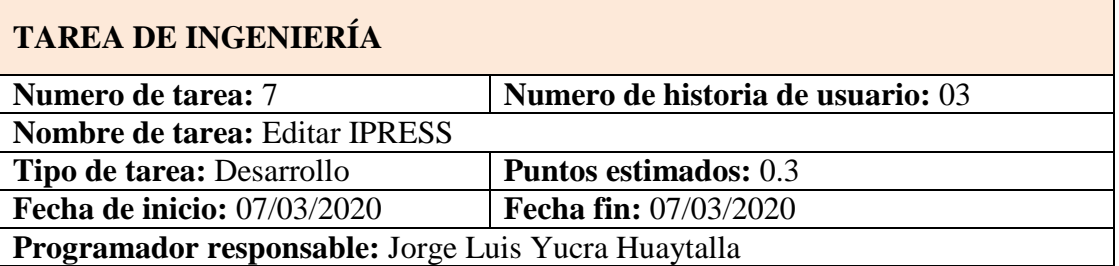

#### **Descripción:**

El usuario se encuentra en la interfaz del módulo de Servicio de Deuda

El usuario hace clic sobre el sub menú y elige la opción "administrar IPRESS".

El usuario hace clic en el icono "Editar" de un registro del listado de IPRESS, el sistema muestra un formulario emergente "Registrar IPRESS" con campos llenados recuperados de base de datos.

El usuario modifica los campos que crea conveniente y hace clic en el botón "Aceptar". El sistema guarda la información en la base de datos, presentando un mensaje de confirmación "registro de IPRES exitoso" y se visualiza las modificaciones en la lista de IPRESS en la pestaña IPRESS.

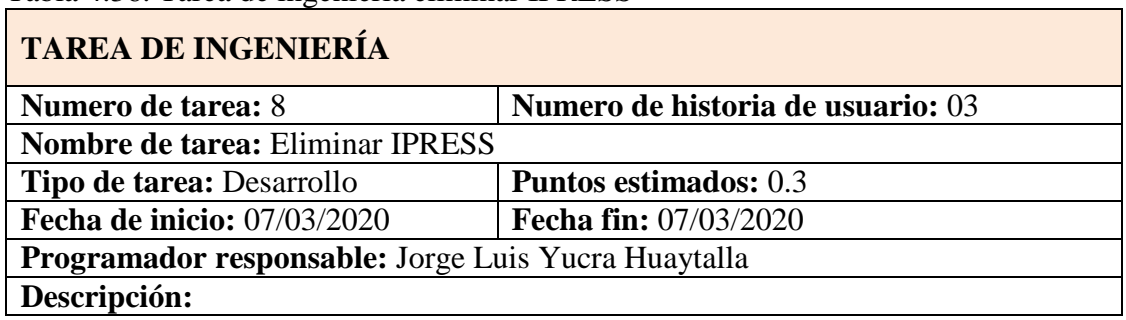

## Tabla 4.36. Tarea de ingeniería eliminar IPRESS
El usuario se encuentra en la interfaz del módulo de Servicio de Deuda El usuario hace clic sobre el sub menú y elige la opción "administrar IPRESS".

El usuario hace clic en el icono "Eliminar" de un registro del listado de IPRESS, el sistema muestra una alerta con el mensaje "¿Estás seguro de eliminar el registro?", el usuario confirma haciendo clic en el botón "Sí", el sistema deshabilita dicho registro en base de datos, muestra un mensaje de "Eliminación exitosa" y lo elimina de la lista de IPRESS en la pestaña IPRESS.

#### Tabla 4.37. Tarea de ingeniería añadir carta de garantía

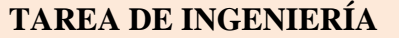

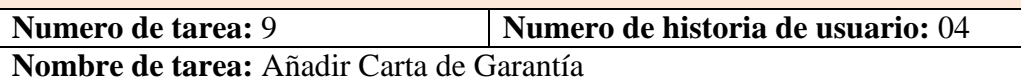

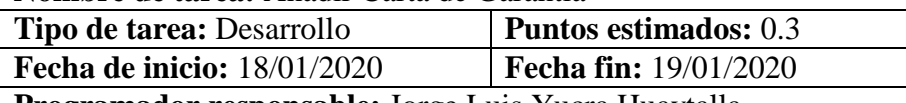

**Programador responsable:** Jorge Luis Yucra Huaytalla

#### **Descripción:**

El usuario se encuentra en la interfaz del sistema principal de gasto público.

El usuario hace clic sobre el sub menú del módulo de Servicio de Deuda y elige la opción "expediente".

El sistema muestra la interfaz "lista de expedientes", El usuario hace clic en el icono "Agregar" y muestra la interfaz "expediente".

El usuario hace clic en el botón "Agregar Carta", el sistema muestra el formulario emergente "buscar carta".

El usuario ingresa código de carta de garantía y clic en buscar, el sistema muestra una lista de las cartas de garantía en la misma interfaz de registro de expediente y le da clic en el icono agregar (+) y el sistema muestra un formulario emergente con campos llenados recuperados de base de datos del sistema de procedimientos médicos de Saludpol y lo guardo en la base de datos del sistema de gastos públicos.

El usuario hace clic en el botón regresar y se añade a la lista de carta de garantía en la sección carta de garantía de la interfaz del expediente.

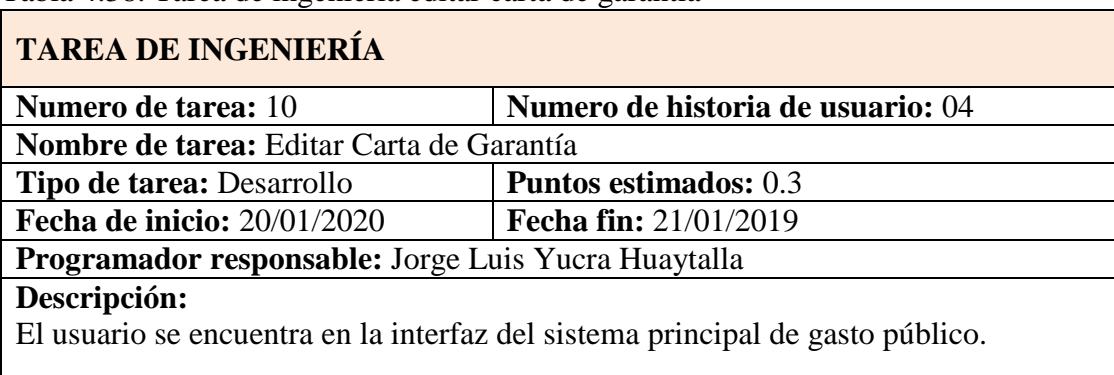

Tabla 4.38. Tarea de ingeniería editar carta de garantía

El usuario hace clic sobre el sub menú del módulo de Servicio de Deuda y elige la

opción "expediente".

El sistema muestra la interfaz "lista de expedientes".

el usuario hace clic en el icono "Editar" de un registro del listado de expedientes que corresponde a las cartas de garantía, el sistema muestra la interfaz "expediente" con la lista de secciones de cartas de garantía con campos llenados recuperados de base de datos.

El usuario modifica los campos que crea conveniente y hace clic en el botón "Aceptar". El sistema guarda la información en la base de datos, presentando un mensaje de confirmación "registro de carta de garantía exitoso" y se visualiza las modificaciones en la lista de carta de la interfaz de registro de expediente.

Tabla 4.39. Tarea de ingeniería eliminar carta de garantía

## **TAREA DE INGENIERÍA**

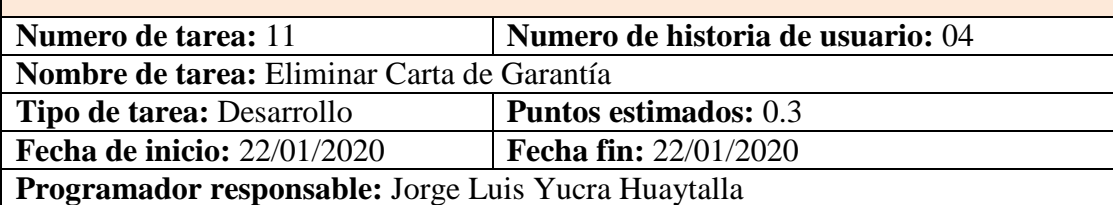

**Descripción:** 

El usuario se encuentra en la interfaz del sistema principal de gasto público.

El usuario hace clic sobre el sub menú del módulo de Servicio de Deuda y elige la opción "expediente".

El sistema muestra la interfaz "lista de expedientes".

el usuario hace clic en el icono "Editar" de un registro del listado de expedientes que corresponde a las cartas de garantía, el sistema muestra la interfaz "expediente" con la lista de secciones de cartas de garantía con campos llenados recuperados de base de datos.

el usuario hace clic en el icono "Eliminar" de un registro del listado de cartas de garantía, el sistema muestra una alerta con el mensaje "¿Estás seguro de eliminar el registro?", el usuario confirma haciendo clic en el botón "Sí", el sistema deshabilita dicho registro en base de datos, muestra un mensaje de "Eliminación exitosa" y lo elimina de la lista de cartas de garantía de la sección carta de garantía en la interfaz expediente

Tabla 4.40. Tarea de ingeniería añadir diagnostico

## **TAREA DE INGENIERÍA**

**Numero de tarea:** 12 **Numero de historia de usuario:** 05

**Nombre de tarea:** Añadir Diagnostico

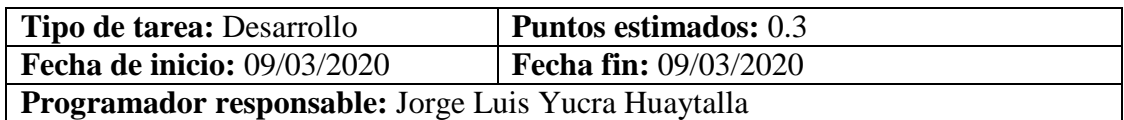

**Descripción:** 

El usuario se encuentra en la interfaz principal del módulo de servicio de deuda. El usuario hace clic sobre el menú principal y elige el sub menú "administrar Diagnostico".

El usuario hace clic en el botón "Registrar", el sistema muestra un formulario emergente "Registro de Diagnostico".

El usuario ingresa el código CIEX, Descripción, tipo de diagnóstico, Pulsa sobre el botón "Aceptar". El sistema guarda la información en la base de datos, presentando un mensaje de confirmación "registro de Diagnostico exitoso" y se añade a la lista de Diagnostico en la pestaña Diagnostico.

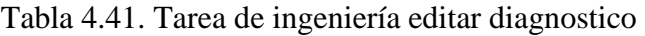

#### **TAREA DE INGENIERÍA**

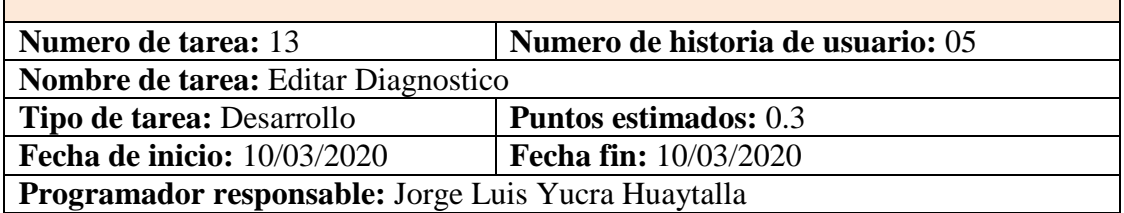

**Descripción:** 

El usuario se encuentra en la interfaz del módulo de Servicio de Deuda

El usuario hace clic sobre el sub menú y elige la opción "administrar IPRESS".

El usuario hace clic en el icono "Editar" de un registro del listado de Diagnostico, el sistema muestra un formulario emergente "Registrar Diagnostico" con campos llenados recuperados de base de datos.

El usuario modifica los campos que crea conveniente y hace clic en el botón "Aceptar". El sistema almacena la información en la base de datos, muestra un mensaje de confirmación "registro de Diagnostico exitoso" y se visualiza las modificaciones en la lista de Diagnostico en la pestaña Diagnostico

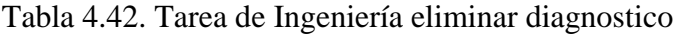

## **TAREA DE INGENIERÍA**

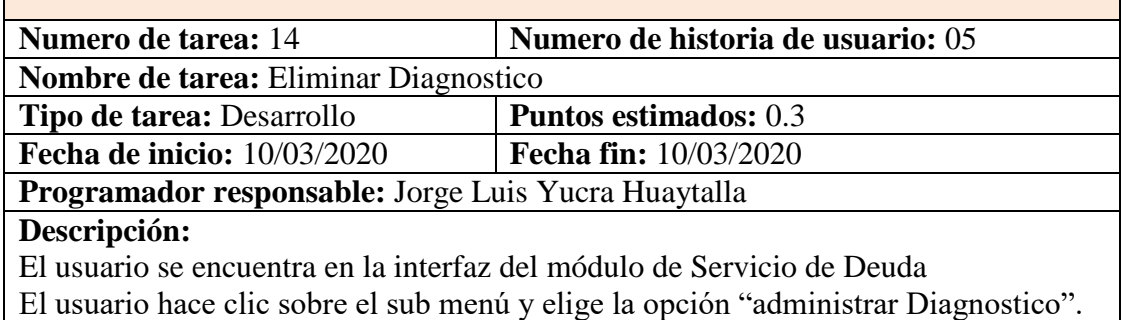

El usuario hace clic en el icono "Eliminar" de un registro del listado de Diagnostico, el sistema muestra una alerta con el mensaje "¿Estás seguro de eliminar el registro?", el usuario confirma haciendo clic en el botón "Sí", el sistema deshabilita dicho registro en base de datos, muestra un mensaje de "Eliminación exitosa" y lo elimina de la lista de Diagnostico en la pestaña Diagnostico.

Tabla 4.43. Tarea de Ingeniería Añadir Procedimiento Médico

## **TAREA DE INGENIERÍA**

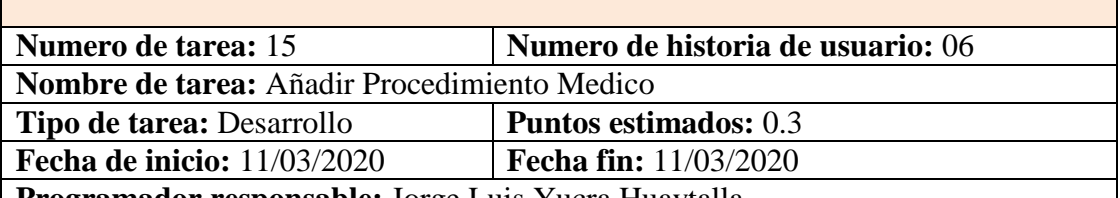

**Programador responsable:** Jorge Luis Yucra Huaytalla

#### **Descripción:**

El usuario se encuentra en la interfaz principal del módulo de servicio de deuda.

El usuario hace clic sobre el menú principal y elige el sub menu "administrar procedimiento médico".

El usuario hace clic en el botón "Registrar", el sistema muestra un formulario emergente "Registro de procedimiento médico ".

El usuario ingresa el código de diagnóstico, servicio, descripción, precio referencial. Pulsa sobre el botón "Aceptar". El sistema guarda la información en la base de datos, presentando un mensaje de confirmación "registro de procedimiento médico exitoso" y se añade a la lista de IPRESS en la pestaña procedimiento médico.

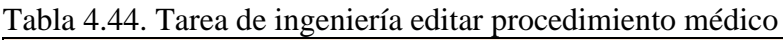

## **TAREA DE INGENIERÍA**

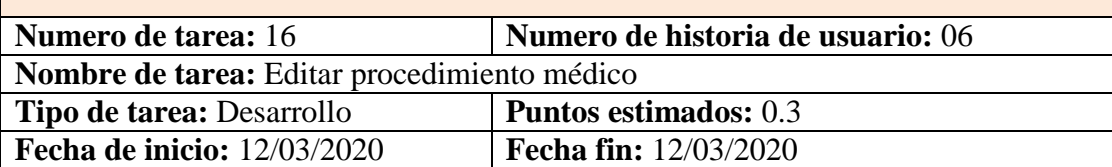

**Programador responsable:** Jorge Luis Yucra Huaytalla

#### **Descripción:**

El usuario se encuentra en la interfaz del módulo de Servicio de Deuda

El usuario hace clic sobre el sub menú y elige la opción "administrar procedimiento médico".

El usuario hace clic en el icono "Editar" de un registro del listado de IPRESS, el sistema muestra un formulario emergente "Registrar procedimiento médico " con campos llenados recuperados de base de datos.

El usuario modifica los campos que crea conveniente y hace clic en el botón "Aceptar". El sistema almacena la información en la base de datos, muestra un mensaje de confirmación "registro de procedimiento médico exitoso" y se visualiza

las modificaciones en la lista de procedimiento médico en la pestaña procedimiento médico.

Tabla 4.45. Tarea de ingeniería eliminar procedimiento médico

#### **TAREA DE INGENIERÍA**

**Numero de tarea:** 17 **Numero de historia de usuario:** 06 **Nombre de tarea:** Eliminar Procedimiento Médico

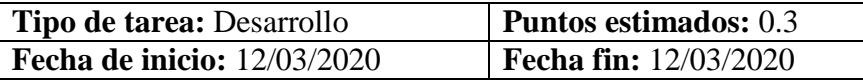

**Programador responsable:** Jorge Luis Yucra Huaytalla

#### **Descripción:**

El usuario se encuentra en la interfaz del módulo de Servicio de Deuda El usuario hace clic sobre el sub menú y elige la opción "administrar procedimiento médico".

El usuario hace clic en el icono "Eliminar" de un registro del listado de IPRESS, el sistema muestra una alerta con el mensaje "¿Estás seguro de eliminar el registro?", el usuario confirma haciendo clic en el botón "Sí", el sistema deshabilita dicho registro en base de datos, muestra un mensaje de "Eliminación exitosa" y lo elimina de la lista de procedimiento médico en la pestaña procedimiento médico.

Tabla 4.46. Tarea de ingeniería añadir medicamento

## **TAREA DE INGENIERÍA**

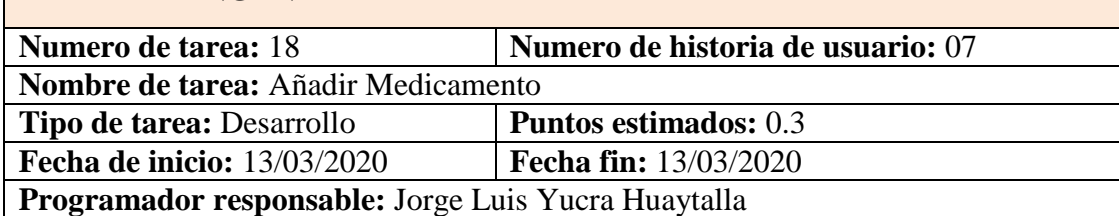

#### **Descripción:**

El usuario se encuentra en la interfaz principal del módulo de servicio de deuda. El usuario hace clic sobre el menú principal y elige el sub menú "administrar medicamento".

El usuario hace clic en el botón "Registrar", el sistema muestra un formulario emergente "Registro de medicamento ".

El usuario ingresa el código de medicamento, unidad, cantidad, concentración, descripción, precio. Pulsa sobre el botón "Aceptar". El sistema guarda la información en la base de datos, presentando un mensaje de confirmación "registro de medicamento exitoso" y se añade a la lista de medicamento en la pestaña medicamento.

Tabla 4.47. Tarea de ingeniería editar medicamento

#### **TAREA DE INGENIERÍA**

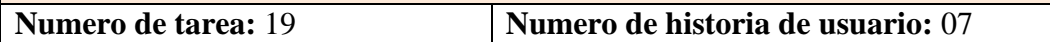

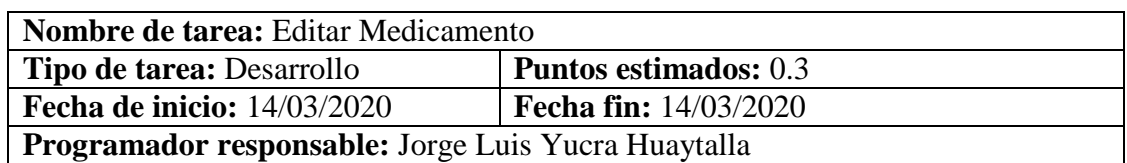

#### **Descripción:**

El usuario se encuentra en la interfaz del módulo de Servicio de Deuda

El usuario hace clic sobre el sub menú y elige la opción "administrar medicamento".

El usuario hace clic en el icono "Editar" de un registro del listado de medicamento, el sistema muestra un formulario emergente "Registrar medicamento " con campos llenados recuperados de base de datos.

El usuario modifica los campos que crea conveniente y hace clic en el botón "Aceptar". El sistema guarda la información en la base de datos, presentando un mensaje de confirmación "registro de medicamento exitoso" y se visualiza las modificaciones en la lista de medicamento en la pestaña medicamento.

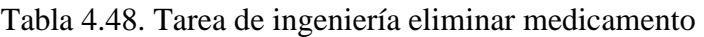

#### **TAREA DE INGENIERÍA**

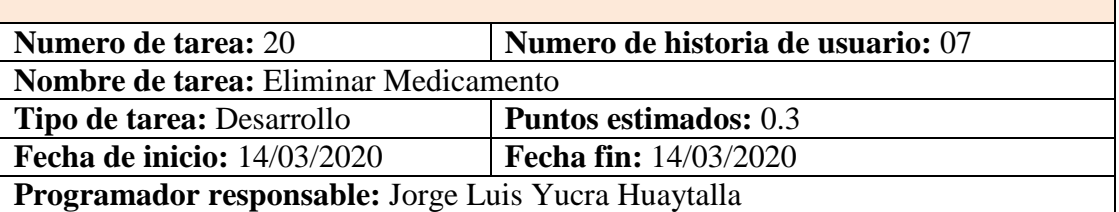

**Descripción:** 

El usuario se encuentra en la interfaz del módulo de Servicio de Deuda

El usuario hace clic sobre el sub menú y elige la opción "administrar medicamento".

El usuario hace clic en el icono "Eliminar" de un registro del listado de medicamento, el sistema muestra una alerta con el mensaje "¿Estás seguro de eliminar el registro?", el usuario confirma haciendo clic en el botón "Sí", el sistema deshabilita dicho registro en base de datos, muestra un mensaje de "Eliminación exitosa" y lo elimina de la lista de medicamento en la pestaña medicamento.

Tabla 4.49. Tarea de ingeniería crear expediente de pago en mesa de partes

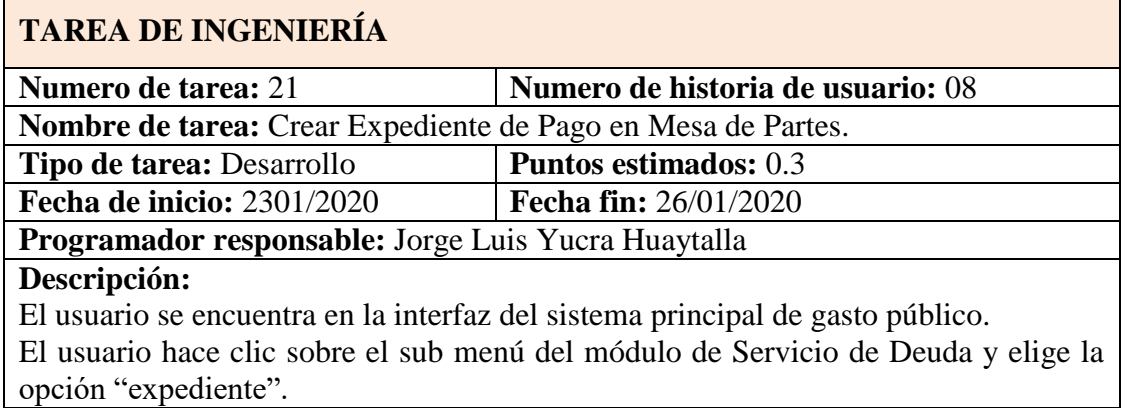

El sistema muestra la interfaz "lista de expedientes", El usuario hace clic en el icono "Agregar" y muestra la interfaz "expediente".

El usuario hace clic en el botón "Agregar Carta", el sistema muestra el formulario emergente "buscar carta".

El usuario ingresa código de carta de garantía y clic en buscar, el sistema muestra una lista de las cartas de garantía en la misma interfaz de registro de expediente y le da clic en el icono agregar (+) y el sistema muestra un formulario emergente con campos llenados recuperados de base de datos del sistema de procedimientos médicos de Saludpol y lo guardo en la base de datos del sistema de gastos públicos.

El usuario hace clic en el botón regresar y se añade a la lista de carta de garantía en la sección carta de garantía de la interfaz del expediente.

El usuario registra la información solicitada en la sección de factura, donde ingresa número de factura, descripción y monto.

El usuario dentro de la sección "validación" marca con check la existencia de los documentos que son requisitos para el trámite de pago.

El usuario ingresa el número de folios en la sección folios, luego pulsa el botón guardar y posteriormente pulsa el botón derivar. El sistema guarda la información en la base de datos, presentando un mensaje de confirmación "registro de Expediente exitoso" y se añade a la lista de expedientes en la pestaña lista de Expedientes.

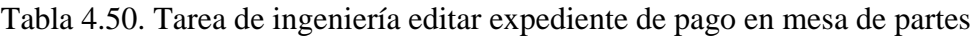

## **TAREA DE INGENIERÍA**

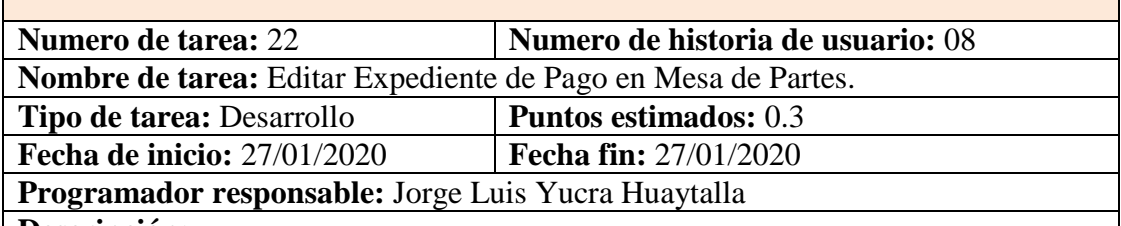

#### **Descripción:**

El usuario se encuentra en la interfaz del sistema principal de gasto público. El usuario hace clic sobre el sub menú del módulo de Servicio de Deuda y elige la opción "expediente".

El sistema muestra la interfaz "lista de expediente".

El usuario hace clic en el icono "Editar" de un registro del listado de expedientes, el sistema muestra la interfaz "Expediente" con campos llenados recuperados de base de datos.

El usuario modifica los campos que crea conveniente y hace clic en el botón "Aceptar". El sistema guarda la información en la base de datos, presentando un mensaje de confirmación "registro de expediente exitoso" y se visualiza las modificaciones en la lista de expediente en la pestaña expediente.

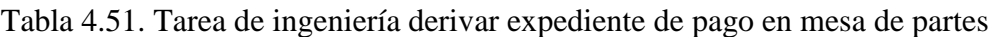

## **TAREA DE INGENIERÍA**

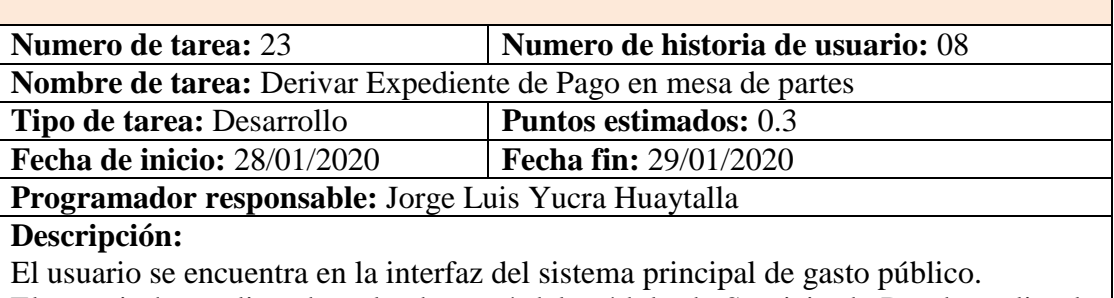

El usuario hace clic sobre el sub menú del módulo de Servicio de Deuda y elige la opción "expediente".

El sistema muestra la interfaz "lista de expediente".

El usuario hace clic en el icono "derivar" de un registro del listado de expedientes, el sistema muestra una ventana emergente con la lista de áreas a derivar. El sistema almacena la información en la base de datos, el sistema muestra un mensaje de confirmación "expediente fue derivado" y se añade a la lista de expedientes en la pestaña lista de Expedientes del área derivada.

Tabla 4.52. Tarea de ingeniería recepcionar expediente de pago en mesa de partes

## **TAREA DE INGENIERÍA**

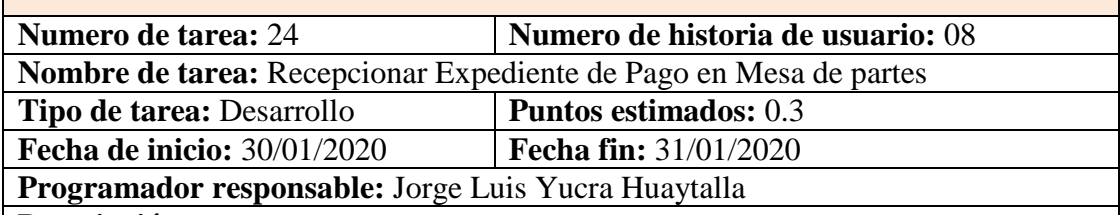

#### **Descripción:**

El usuario se encuentra en la interfaz del sistema principal de gasto público. El usuario hace clic sobre el sub menú del módulo de Servicio de Deuda y elige la opción "expediente".

El sistema muestra la interfaz "lista de expedientes".

El usuario hace clic en el icono "Recepcionar", El sistema almacena la información en la base de datos, el sistema muestra un mensaje de confirmación "registro de Expediente exitoso" y se añade a la lista de expedientes en la interfaz lista de Expedientes.

Tabla 4.53. Tarea de ingeniería eliminar expediente de pago en mesa de partes

## **TAREA DE INGENIERÍA**

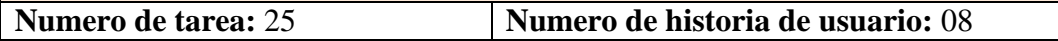

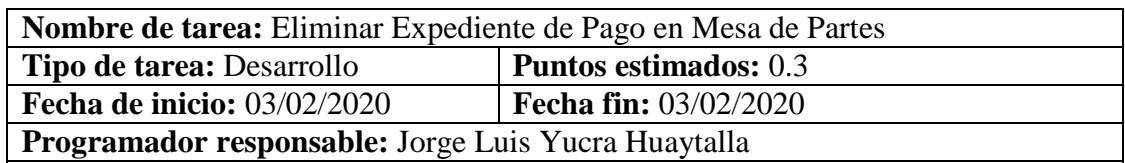

#### **Descripción:**

El usuario se encuentra en la interfaz del sistema principal de gasto público. El usuario hace clic sobre el sub menú del módulo de Servicio de Deuda y elige la opción "expediente".

El sistema muestra la interfaz "lista de expedientes".

El usuario hace clic en el icono "Eliminar" de un registro del listado de expedientes, el sistema muestra una alerta con el mensaje "¿Estás seguro de eliminar el registro?", el usuario confirma haciendo clic en el botón "Sí", el sistema deshabilita dicho registro en base de datos, muestra un mensaje de "Eliminación exitosa" y lo elimina de la lista de expedientes de la interfaz expediente

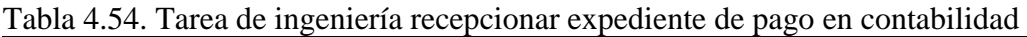

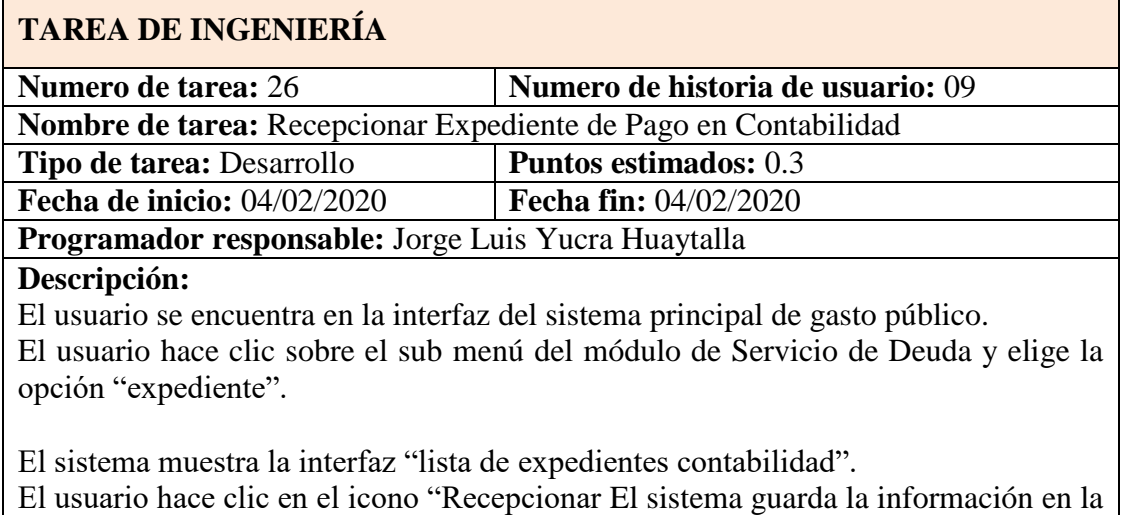

base de datos, presentando un mensaje de confirmación "registro de Expediente exitoso" y se añade a la lista de expedientes en la interfaz lista de Expedientes de contabilidad.

| <b>TAREA DE INGENIERÍA</b>                                    |                                   |  |  |  |
|---------------------------------------------------------------|-----------------------------------|--|--|--|
| <b>Numero de tarea: 27</b>                                    | Numero de historia de usuario: 09 |  |  |  |
| Nombre de tarea: Modificar Expediente de Pago en Contabilidad |                                   |  |  |  |
| Tipo de tarea: Desarrollo                                     | <b>Puntos estimados:</b> 0.3      |  |  |  |
| <b>Fecha de inicio: 05/02/2020</b>                            | <b>Fecha fin: 05/02/2020</b>      |  |  |  |
| <b>Programador responsable:</b> Jorge Luis Yucra Huaytalla    |                                   |  |  |  |

Tabla 4.55. Tarea de ingeniería modificar expediente de pago en contabilidad

#### **Descripción:**

El usuario se encuentra en la interfaz del sistema principal de gasto público. El usuario hace clic sobre el sub menú del módulo de Servicio de Deuda y elige la opción "expediente".

El sistema muestra la interfaz "lista de expediente contabilidad".

El usuario hace clic en el icono "Editar" de un registro del listado de expedientes, el sistema muestra la interfaz "Expediente contabilidad" con campos llenados recuperados de base de datos para ser validados.

El usuario modifica los campos que crea conveniente y hace clic en el botón "Aceptar". El sistema almacena la información en la base de datos, muestra un mensaje de confirmación "registro de expediente exitoso" y se visualiza las modificaciones en la lista de expediente en la interfaz "expediente contabilidad".

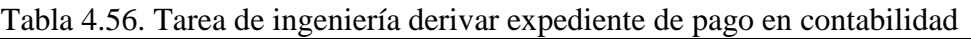

## **TAREA DE INGENIERÍA**

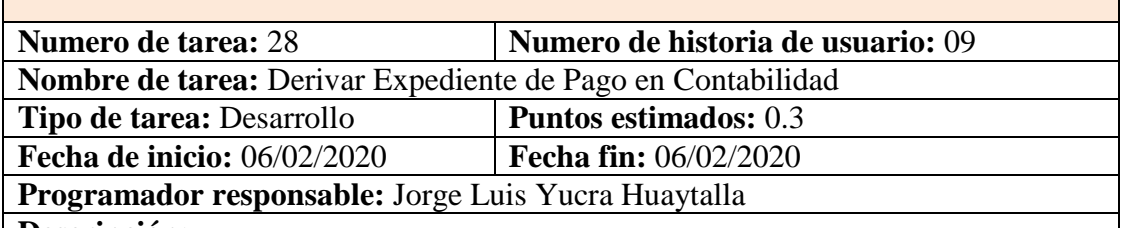

**Descripción:** 

El usuario se encuentra en la interfaz del sistema principal de gasto público.

El usuario hace clic sobre el sub menú del módulo de Servicio de Deuda y elige la opción "expediente".

El sistema muestra la interfaz "lista de expediente contabilidad".

El usuario hace clic en el icono "derivar" de un registro del listado de expedientes, el sistema muestra una ventana emergente con la lista de áreas a derivar. El sistema almacena la información en la base de datos, el sistema muestra un mensaje de confirmación "expediente fue derivado" y se añade a la lista de expedientes en la interfaz lista de Expedientes del área derivada.

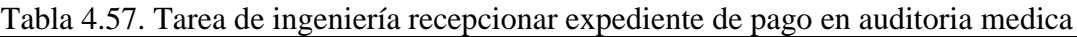

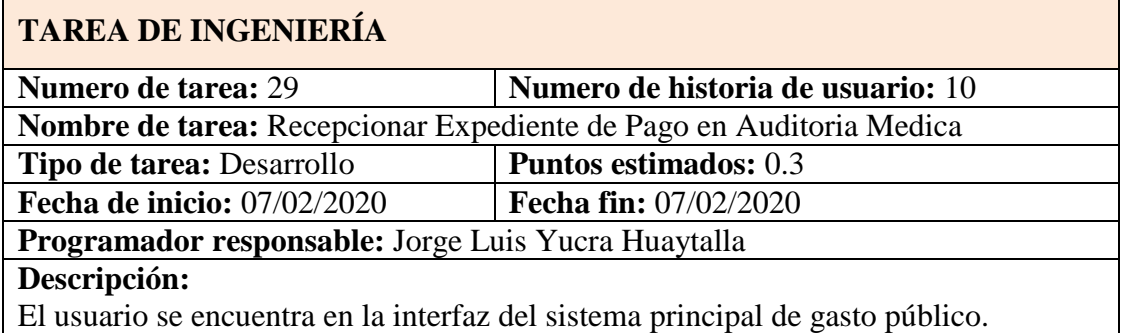

El usuario hace clic sobre el sub menú del módulo de Servicio de Deuda y elige la opción "expediente".

El sistema muestra la interfaz "lista de expedientes Auditoria medica".

El usuario hace clic en el icono "Recepcionar", El sistema guarda la información en la base de datos, presentando un mensaje de confirmación "registro de Expediente exitoso" y se añade a la lista de expedientes en la Interfaz lista de Expedientes de Auditoria médica.

Tabla 4.58. Tarea de ingeniería modificar expediente de pago en auditoria medica

## **TAREA DE INGENIERÍA**

**Numero de tarea:** 30 **Numero de historia de usuario:** 10

**Nombre de tarea:** Modificar Expediente de Pago en Auditoria Medica

**Tipo de tarea:** Desarrollo **Puntos estimados:** 0.3

**Fecha de inicio:** 08/02/2020 **Fecha fin:** 08/02/2020

**Programador responsable:** Jorge Luis Yucra Huaytalla

#### **Descripción:**

El usuario se encuentra en la interfaz del sistema principal de gasto público.

El usuario hace clic sobre el sub menú del módulo de Servicio de Deuda y elige la opción "expediente".

El sistema muestra la interfaz "lista de expediente auditoria médica".

El usuario hace clic en el icono "Editar" de un registro del listado de expedientes, el sistema muestra la interfaz "Expediente auditoria médica" con campos llenados recuperados de base de datos para ser validados.

El usuario modifica los campos que crea conveniente y hace clic en el botón "Aceptar". El sistema almacena la información en la base de datos, muestra un mensaje de confirmación "registro de expediente exitoso" y se visualiza las modificaciones en la lista de expediente en la interfaz "expediente auditoria médica".

Tabla 4.59. Tarea de ingeniería derivar expediente de pago en auditoria medica

## **TAREA DE INGENIERÍA**

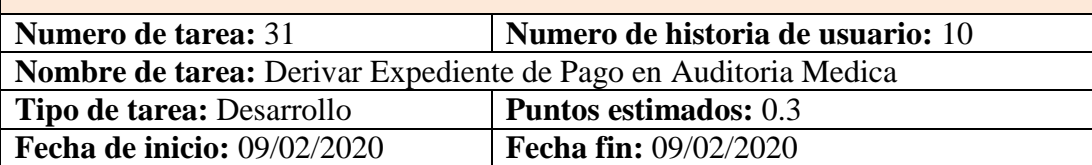

**Programador responsable:** Jorge Luis Yucra Huaytalla

#### **Descripción:**

El usuario se encuentra en la interfaz del sistema principal de gasto público. El usuario hace clic sobre el sub menú del módulo de Servicio de Deuda y elige la opción "expediente".

El sistema muestra la interfaz "lista de expediente auditoria médica".

El usuario hace clic en el icono "derivar" de un registro del listado de expedientes, el sistema muestra una ventana emergente con la lista de áreas a derivar. El sistema almacena la información en la base de datos, el sistema muestra un mensaje de confirmación "expediente fue derivado" y se añade a la lista de expedientes en la pestaña lista de Expedientes del área derivada.

Tabla 4.60. Tarea de ingeniería recepcionar expediente de pago en coordinación de calidad

**TAREA DE INGENIERÍA**

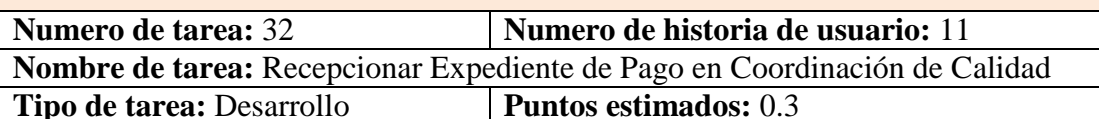

**Fecha de inicio:** 10/02/2020 **Fecha fin:** 10/02/2020

**Programador responsable:** Jorge Luis Yucra Huaytalla

llenados recuperados de base de datos para ser validados.

#### **Descripción:**

El usuario se encuentra en la interfaz del sistema principal de gasto público.

El usuario hace clic sobre el sub menú del módulo de Servicio de Deuda y elige la opción "expediente".

El sistema muestra la interfaz "lista de expedientes coordinación de calidad". El usuario hace clic en el icono "Recepcionar", El sistema guarda la información en la base de datos, presentando un mensaje de confirmación "registro de Expediente exitoso" y se añade a la lista de expedientes en la Interfaz lista de Expedientes de coordinación de calidad.

Tabla 4.61. Tarea de ingeniería modificar expediente de pago en coordinación de calidad

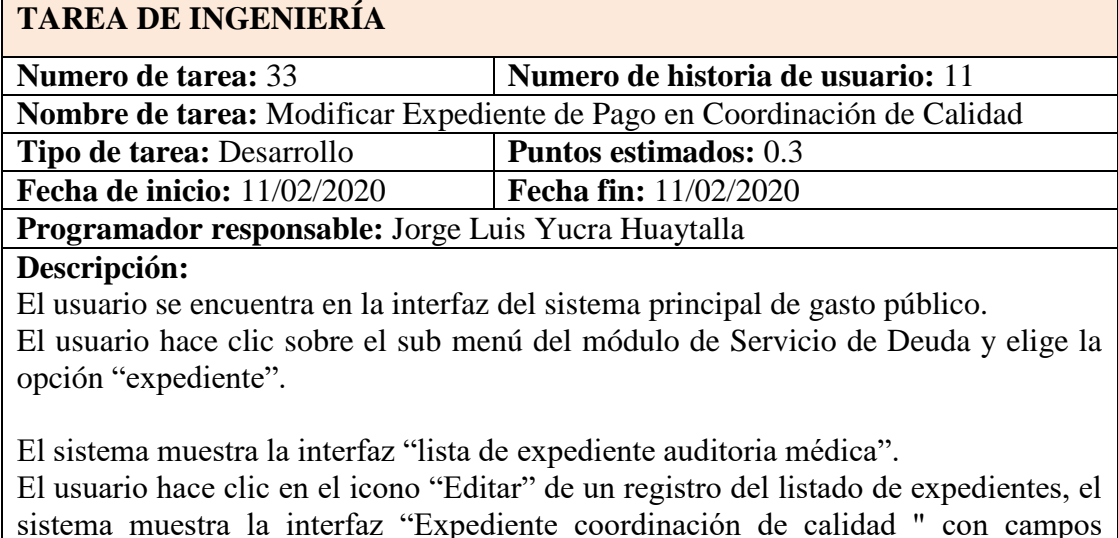

El usuario modifica los campos que crea conveniente y hace clic en el botón "Aceptar". El sistema guarda la información en la base de datos, presentando un mensaje de confirmación "registro de expediente exitoso" y se visualiza las modificaciones en la lista de expediente en la interfaz "expediente coordinación de calidad".

Tabla 4.62. Tarea de ingeniería derivar expediente de pago en coordinación de calidad

## **TAREA DE INGENIERÍA**

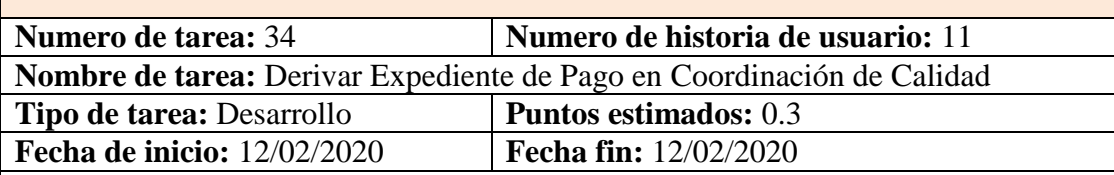

**Programador responsable:** Jorge Luis Yucra Huaytalla

#### **Descripción:**

El usuario se encuentra en la interfaz del sistema principal de gasto público. El usuario hace clic sobre el sub menú del módulo de Servicio de Deuda y elige la opción "expediente".

El sistema muestra la interfaz "lista de expediente coordinación de calidad".

El usuario hace clic en el icono "derivar" de un registro del listado de expedientes, el sistema muestra una ventana emergente con la lista de áreas a derivar. El sistema almacena la información en la base de datos, el sistema muestra un mensaje de confirmación "expediente fue derivado" y se añade a la lista de expedientes en la pestaña lista de Expedientes del área derivada.

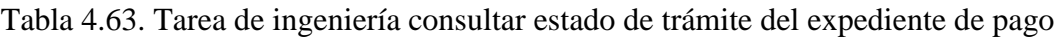

## **TAREA DE INGENIERÍA**

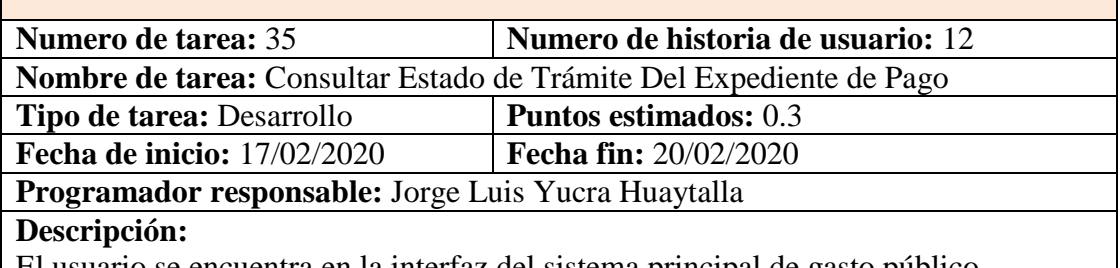

El usuario se encuentra en la interfaz del sistema principal de gasto público. El usuario hace clic sobre el sub menú del módulo de Servicio de Deuda y elige la

opción "Consultar tramite".

El sistema muestra la interfaz "consultar tramite".

El usuario ingresa el código del expediente de pago como parámetro de entrada y hacer clic en el botón "Consultar", el sistema visualizará la información:

Código de expediente, nombre de IPRESS, monto y estado de trámite del expediente.

Tabla 4.64. Tarea de ingeniería visualizar reporte gasto de servicio médico especializado

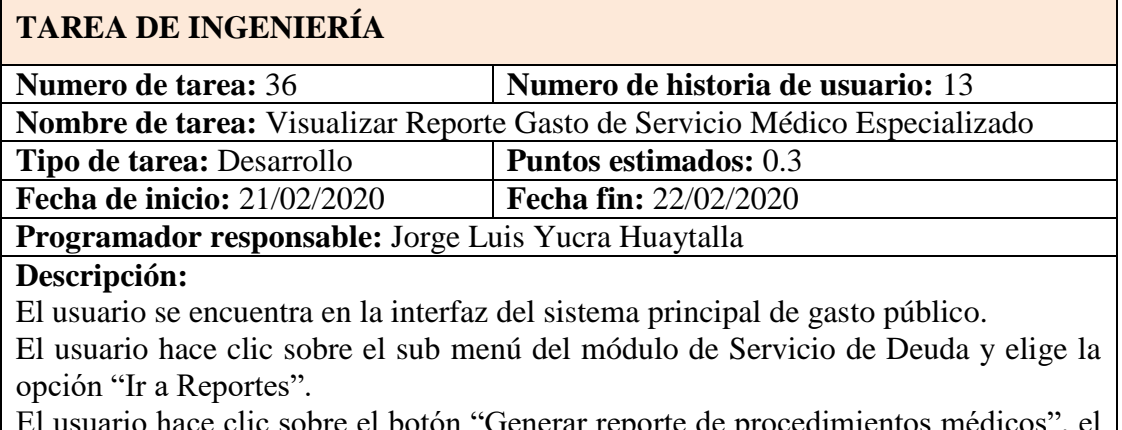

El usuario hace clic sobre el botón "Generar reporte de procedimientos médicos", el sistema muestra la interfaz "reporte de servicio médico" El usuario deberá ingresar el rango de fecha, luego elegir la opción "reporte por especialidad médica" como parámetro de entrada y hacer clic en el botón "Generar reporte", el sistema visualizará el reporte de los montos de cada servicio médico por especialidad.

Tabla 4.65. Tarea de ingeniería visualizar reporte gasto de procedimiento medico

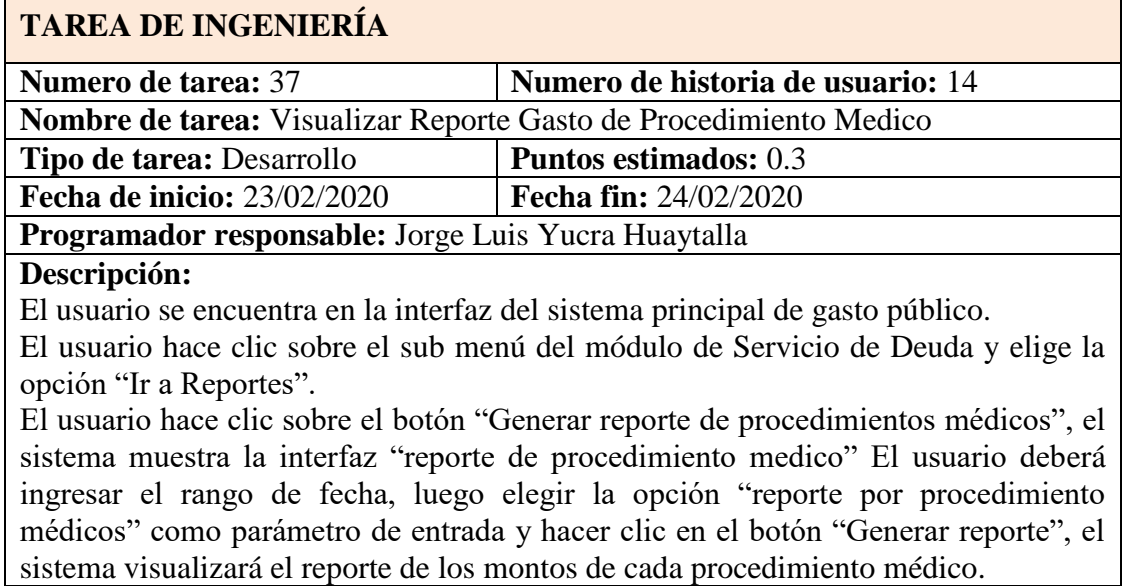

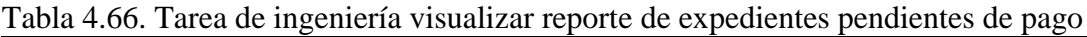

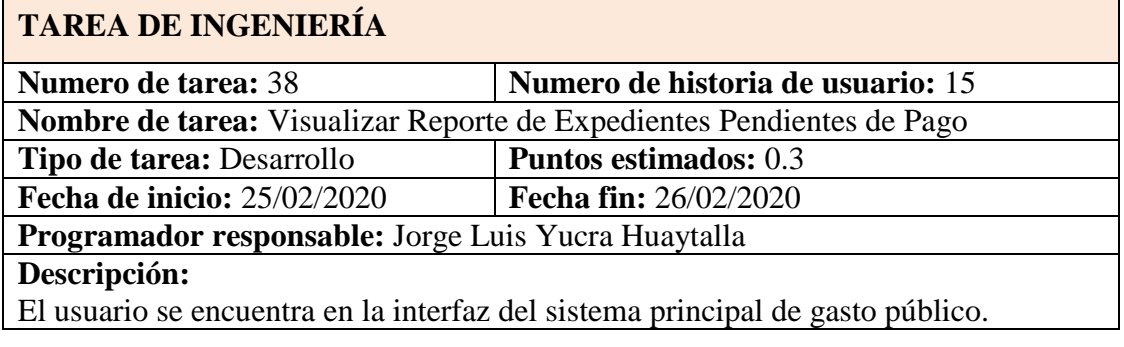

÷.

El usuario hace clic sobre el sub menú del módulo de Servicio de Deuda y elige la opción "Ir a Reportes".

El usuario hace clic sobre el botón "Generar reporte de expedientes", el sistema muestra la interfaz "reporte expedientes" El usuario deberá ingresar el rango de fecha, luego elegir la opción "reporte por expedientes pendientes de pago" como parámetro de entrada y hacer clic en el botón "Generar reporte", el sistema visualizará el reporte de los montos de los expedientes que están pendientes de pago.

Tabla 4.67. Tarea de ingeniería visualizar reporte de expedientes pagados

## **TAREA DE INGENIERÍA**

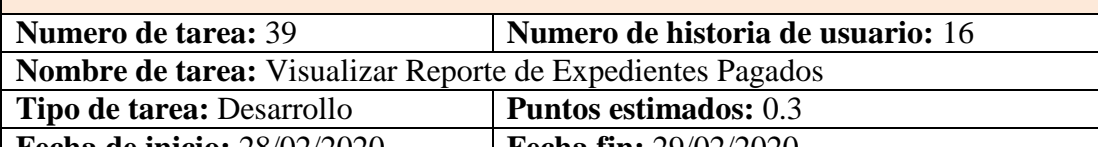

**Fecha de inicio:** 28/02/2020 **Fecha fin:** 29/02/2020

**Programador responsable:** Jorge Luis Yucra Huaytalla

#### **Descripción:**

El usuario se encuentra en la interfaz del sistema principal de gasto público.

El usuario hace clic sobre el sub menú del módulo de Servicio de Deuda y elige la opción "Ir a Reportes".

El usuario hace clic sobre el botón "Generar reporte de expedientes", el sistema muestra la interfaz "reporte expedientes" El usuario deberá ingresar el rango de fecha, luego elegir la opción "reporte por expedientes pagados" como parámetro de entrada y hacer clic en el botón "Generar reporte", el sistema visualizará el reporte de los montos de los expedientes pagados.

Tabla 4.68. Tarea de ingeniería visualizar reporte de expedientes observados

#### **TAREA DE INGENIERÍA**

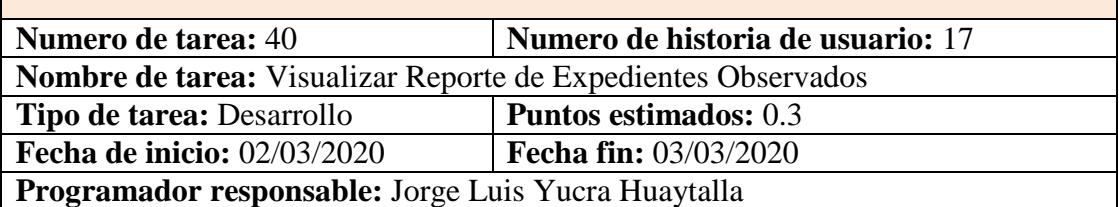

## **Descripción:**

El usuario se encuentra en la interfaz del sistema principal de gasto público.

El usuario hace clic sobre el sub menú del módulo de Servicio de Deuda y elige la opción "Ir a Reportes".

El usuario hace clic sobre el botón "Generar reporte de expedientes", el sistema muestra la interfaz "reporte expedientes" El usuario deberá ingresar el rango de fecha, luego elegir la opción "reporte por expedientes observados" como parámetro de entrada y hacer clic en el botón "Generar reporte", el sistema visualizará el reporte de los montos de los expedientes observados.

Tabla 4.69. Tarea de ingeniería exportar reporte de expedientes observados

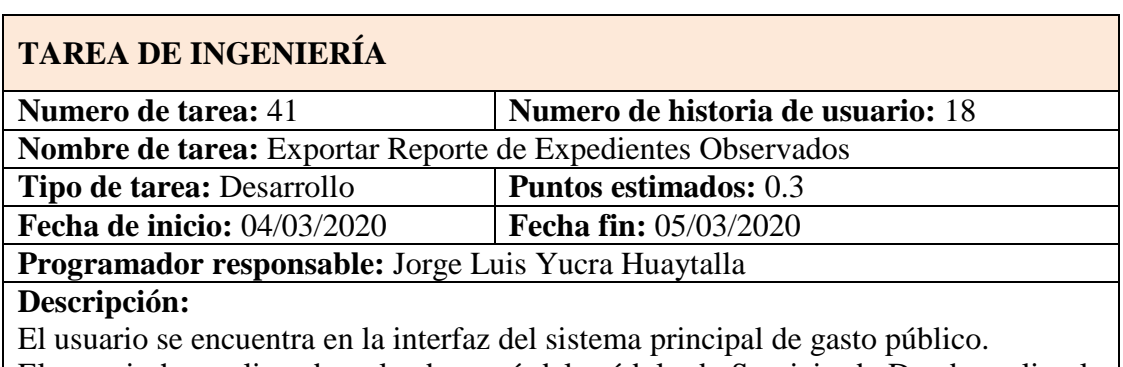

El usuario hace clic sobre el sub menú del módulo de Servicio de Deuda y elige la opción "Ir a Reportes".

El usuario primero deberá generar un reporte, luego hará clic en el botón exportar, el sistema genera un archivo csv, conteniendo la información del reporte el cual podrá ser descargado.

## **B. TAREAS DE INGENIERÍA MÓDULO GASTO CORRIENTE**

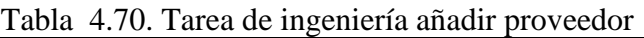

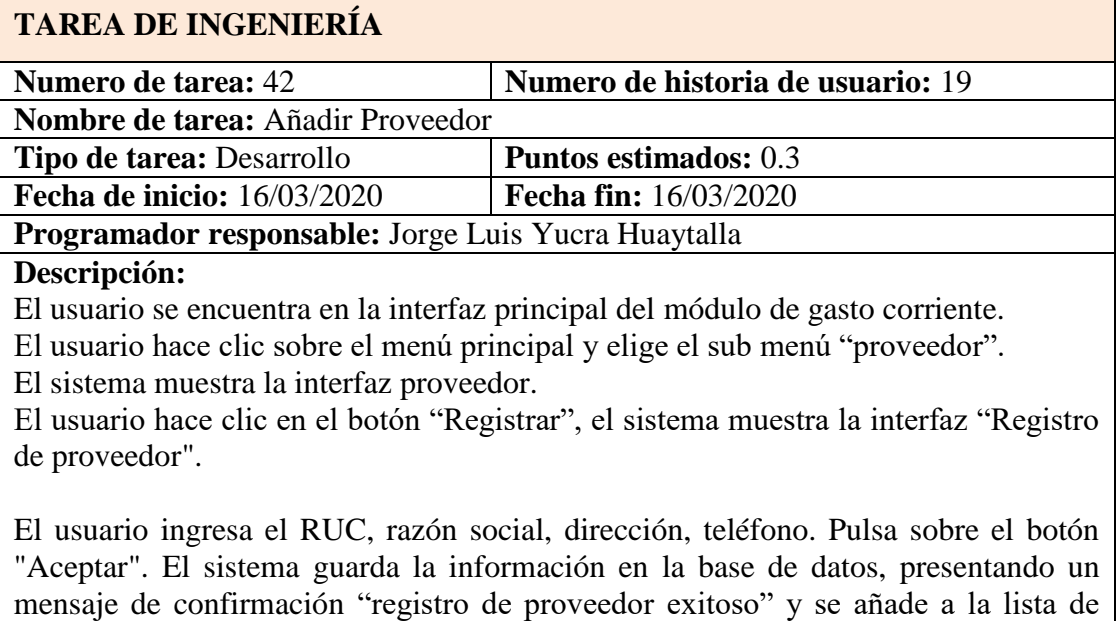

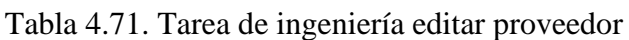

proveedor en la interfaz proveedor.

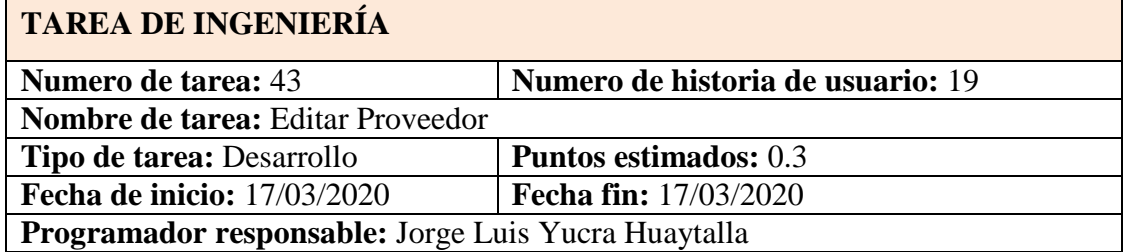

#### **Descripción:**

El usuario se encuentra en la interfaz principal del módulo de gasto corriente. El usuario hace clic sobre el menú principal y elige el sub menú "proveedor". El sistema muestra la interfaz proveedor.

El usuario hace clic en el icono "Editar" de un registro del listado de IPRESS, el sistema muestra la interfaz "Registrar IPRESS" con campos llenados recuperados de base de datos.

El usuario modifica los campos que crea conveniente y hace clic en el botón "Aceptar". El sistema guarda la información en la base de datos, presentando un mensaje de confirmación "registro de proveedor exitoso" y se visualiza las modificaciones en la lista de proveedor en la interfaz proveedor.

#### Tabla 4.72. Tarea de ingeniería eliminar proveedor

## **TAREA DE INGENIERÍA**

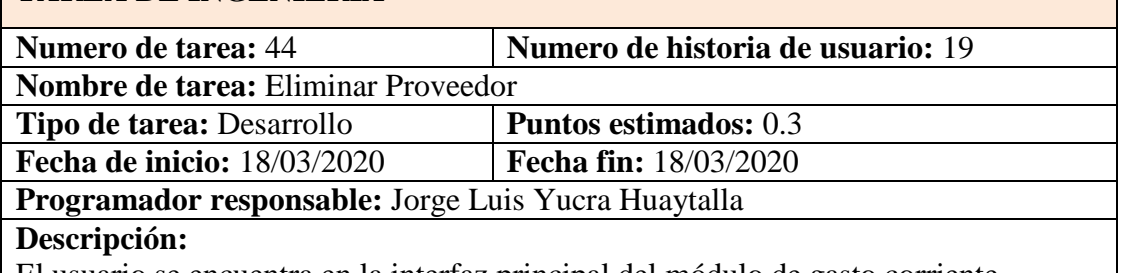

El usuario se encuentra en la interfaz principal del módulo de gasto corriente. El sistema muestra la interfaz proveedor.

El usuario hace clic sobre el menú principal y elige el sub menú "proveedor".

El usuario hace clic en el icono "Eliminar" de un registro del listado de proveedor, el sistema muestra una alerta con el mensaje "¿Estás seguro de eliminar el registro?", el usuario confirma haciendo clic en el botón "Sí", el sistema deshabilita dicho registro en base de datos, muestra un mensaje de "Eliminación exitosa" y lo elimina de la lista de proveedor en la pestaña proveedor.

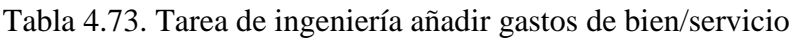

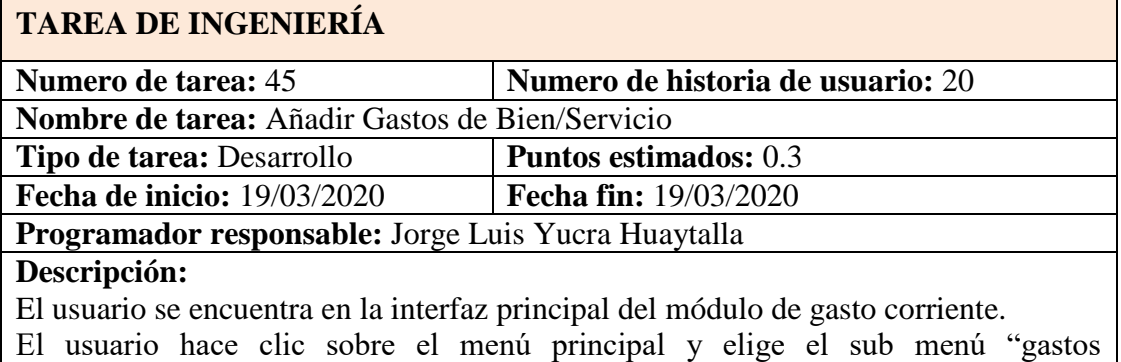

bien/servicio".

El sistema muestra la interfaz lista de gastos corrientes.

El usuario hace clic en el botón "Registrar", el sistema muestra la interfaz "Registro de gastos".

El usuario ingresa: descripción de gasto, monto de gasto, fechad e gasto y elige el ruc del proveedor. Pulsa sobre el botón "Aceptar". El sistema guarda la información en la base de datos, presentando un mensaje de confirmación "registro de gasto exitoso" y se añade a la lista de gastos en la interfaz lista de gastos corrientes.

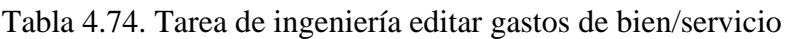

## **TAREA DE INGENIERÍA**

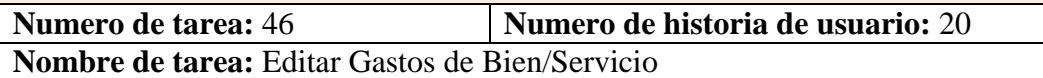

**Tipo de tarea:** Desarrollo **Puntos estimados:** 0.3 **Fecha de inicio:** 20/03/2020 **Fecha fin:** 20/03/2020

**Programador responsable:** Jorge Luis Yucra Huaytalla

#### **Descripción:**

El usuario se encuentra en la interfaz principal del módulo de gasto corriente.

El usuario hace clic sobre el menú principal y elige el sub menú "gastos bien/servicio".

El sistema muestra la interfaz lista de gastos corrientes.

El usuario hace clic en el icono "Editar" de un registro del listado de gastos, el sistema muestra la interfaz "Registro de Gastos" con campos llenados recuperados de base de datos.

El usuario modifica los campos que crea conveniente y hace clic en el botón "Aceptar". El sistema guarda la información en la base de datos, presentando un mensaje de confirmación "registro de gasto exitoso" y se visualiza las modificaciones en la lista de gastos en la interfaz lista de gastos.

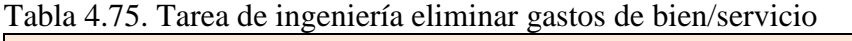

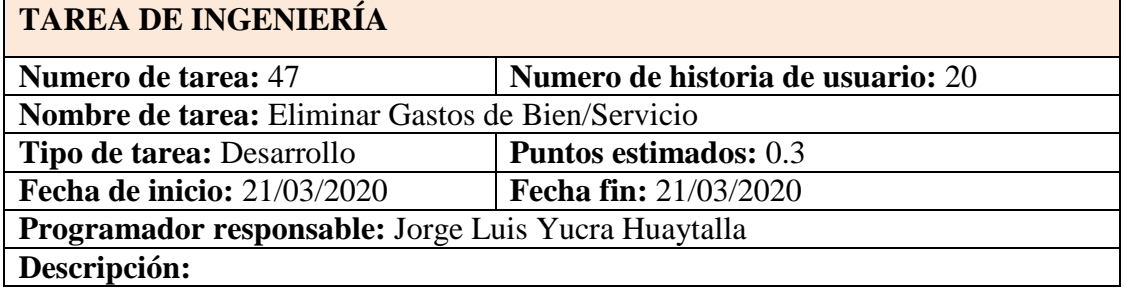

El usuario se encuentra en la interfaz principal del módulo de gasto corriente. El usuario hace clic sobre el menú principal y elige el sub menú "gastos bien/servicio".

El sistema muestra la interfaz lista de gastos corrientes.

El usuario hace clic en el icono "Eliminar" de un registro del listado de gastos, el sistema muestra una alerta con el mensaje "¿Estás seguro de eliminar el registro?", el usuario confirma haciendo clic en el botón "Sí", el sistema deshabilita dicho registro en base de datos, muestra un mensaje de "Eliminación exitosa" y lo elimina de la lista de gasto en la interfaz de lista de gastos.

#### Tabla 4.76. Tarea de ingeniería visualizar reporte de gastos corrientes

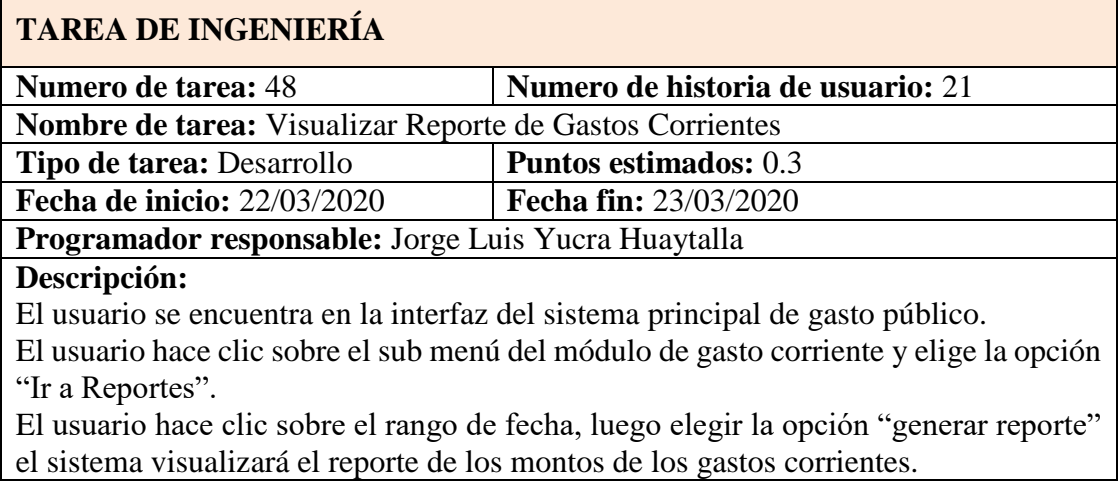

## **C. TAREAS DE INGENIERÍA MÓDULO GASTO CAPITAL**

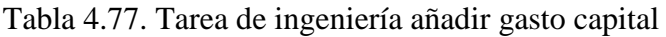

## **TAREA DE INGENIERÍA**

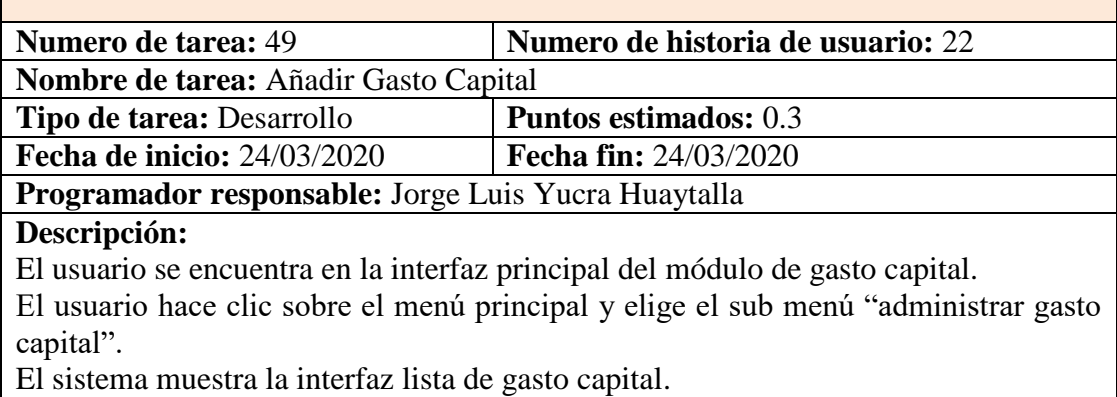

El usuario hace clic en el botón "Registrar", el sistema muestra la interfaz "Registro de gasto capital".

El usuario ingresa: código patrimonio, descripción de bien, tipo bien, monto de gasto, fecha de adquisición y elige el ruc del proveedor. Pulsa sobre el botón "Aceptar". El sistema almacena la información en la base de datos, muestra un mensaje de confirmación "registro de gasto capital exitoso" y se añade a la lista de gasto capital en la interfaz lista de gasto capital.

#### Tabla 4.78. Tarea de ingeniería editar gasto capital

## **TAREA DE INGENIERÍA**

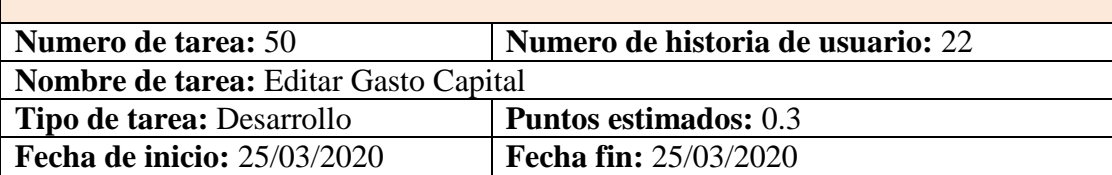

**Programador responsable:** Jorge Luis Yucra Huaytalla

#### **Descripción:**

El usuario se encuentra en la interfaz principal del módulo de gasto capital.

El usuario hace clic sobre el menú principal y elige el sub menú "administrar gasto capital".

El sistema muestra la interfaz lista de gasto capital.

El usuario hace clic en el icono "Editar" de un registro del listado de gastos, el sistema muestra la interfaz "Registro de gasto capital " con campos llenados recuperados de base de datos.

El usuario modifica los campos que crea conveniente y hace clic en el botón "Aceptar". El sistema guarda la información en la base de datos, presentando un mensaje de confirmación "registro de gasto capital exitoso" y se visualiza las modificaciones en la lista de gasto capital en la interfaz lista de gasto capital.

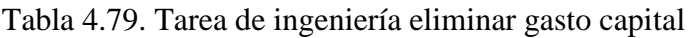

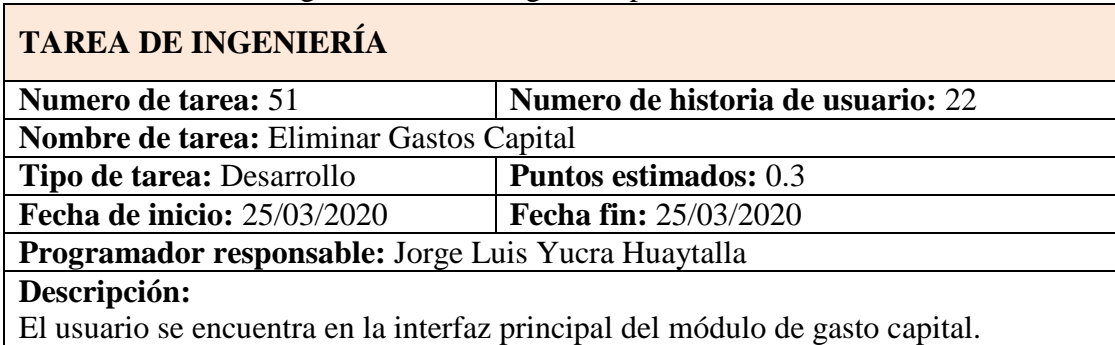

El usuario hace clic sobre el menú principal y elige el sub menú "administrar gasto capital".

El sistema muestra la interfaz lista de gastos corrientes.

El usuario hace clic en el icono "Eliminar" de un registro del listado de gasto capital, el sistema muestra una alerta con el mensaje "¿Estás seguro de eliminar el registro?", el usuario confirma haciendo clic en el botón "Sí", el sistema deshabilita dicho registro en base de datos, muestra un mensaje de "Eliminación exitosa" y lo elimina de la lista de gasto capital en la interfaz de lista de gasto capital.

Tabla 4.80. Tarea de ingeniería visualizar reporte de gasto capital

## **TAREA DE INGENIERÍA**

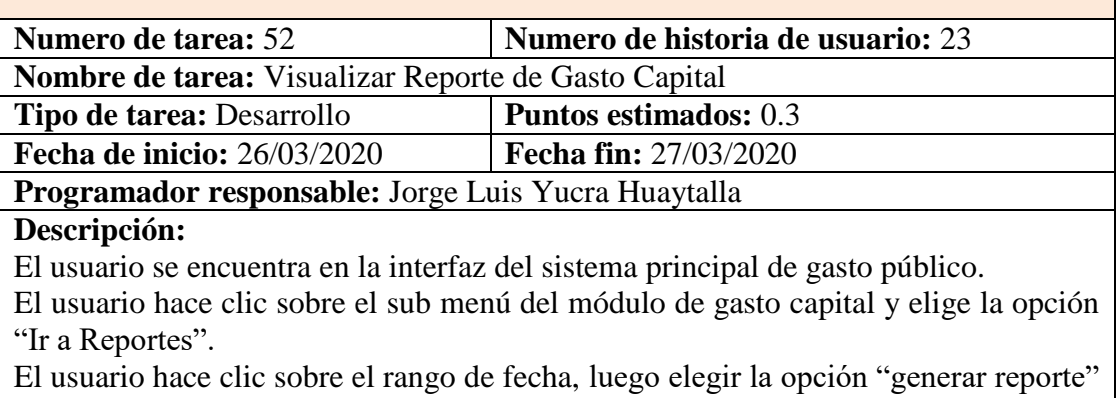

el sistema visualizará el reporte de los montos de los gastos capitales.

## **4.1.3.3 PLAN DE ITERACIÓN**

## **A. PRIMERA ITERACIÓN**

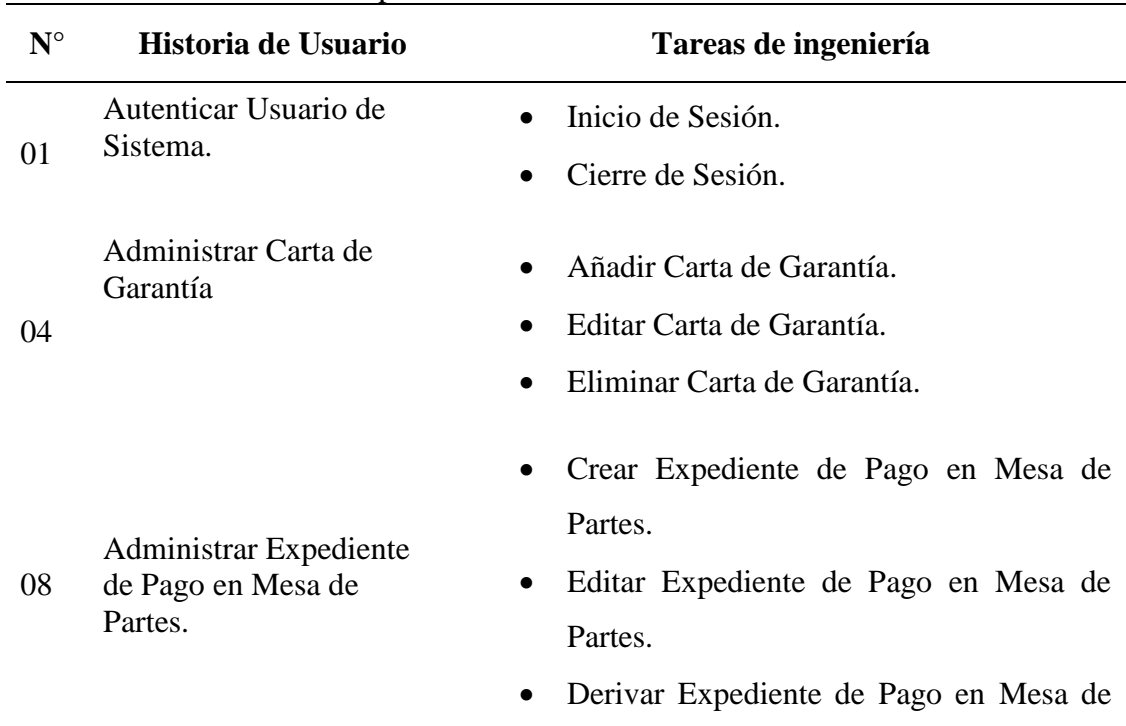

Tabla 4.81. Plan de iteración -primera iteración

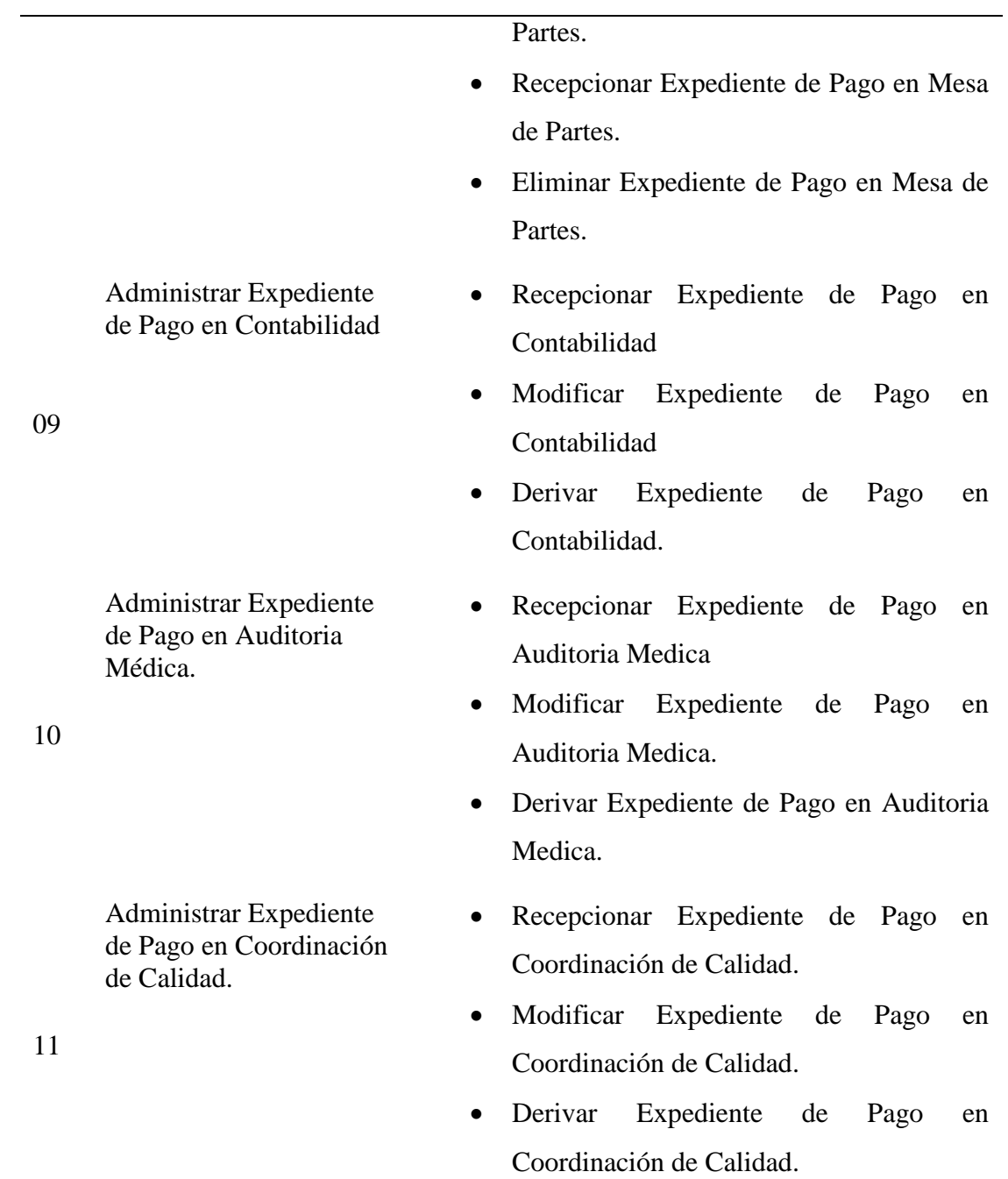

# **B. SEGUNDA ITERACIÓN**

Tabla 4.82. Plan de iteración -segunda iteración

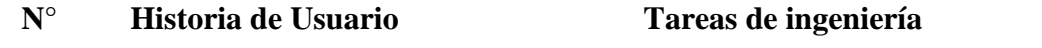

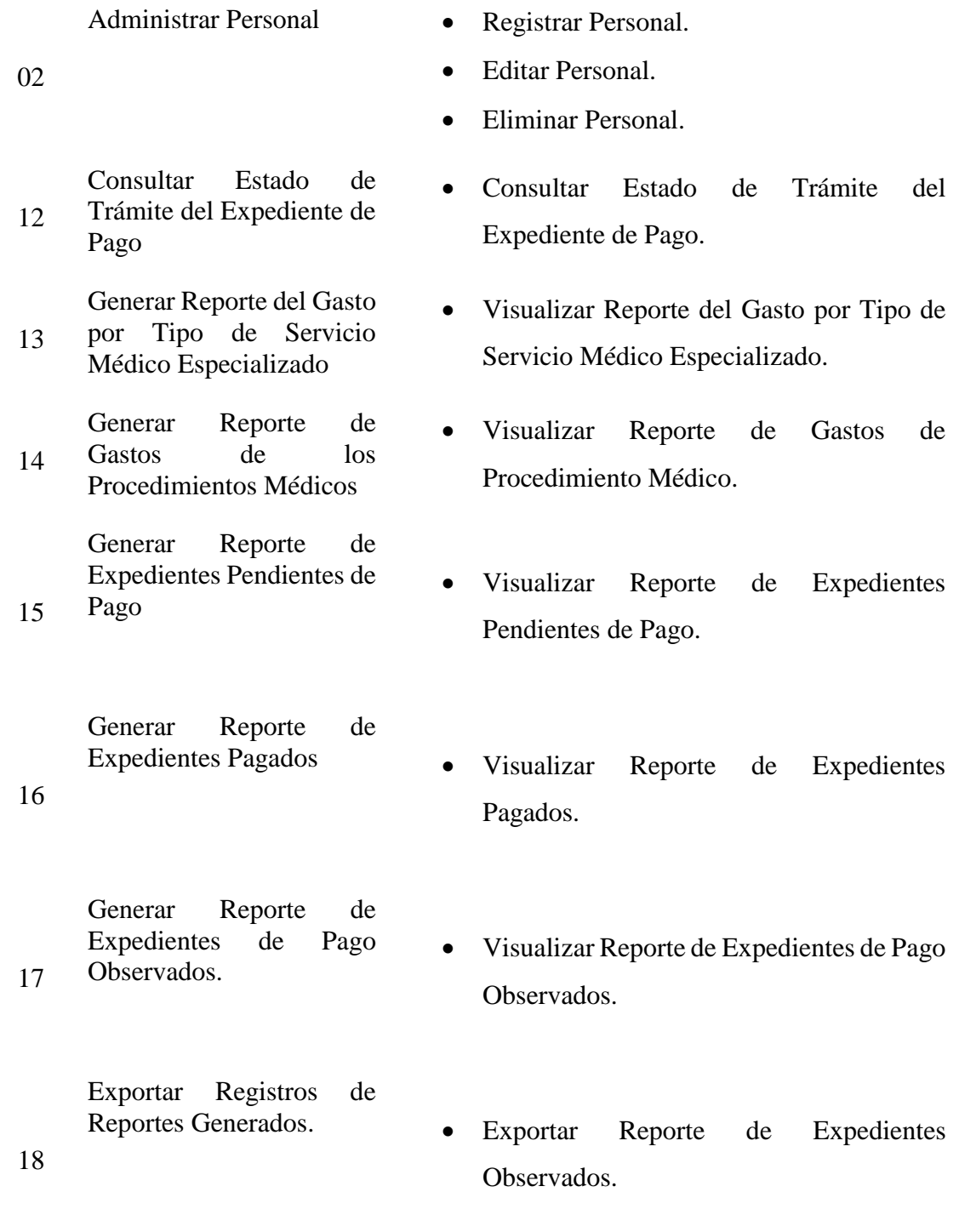

## **C. TERCERA ITERACIÓN**

Tabla 4.83. Plan de iteración -tercera iteración

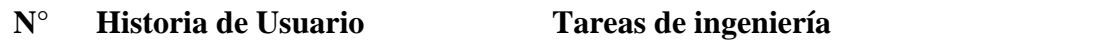

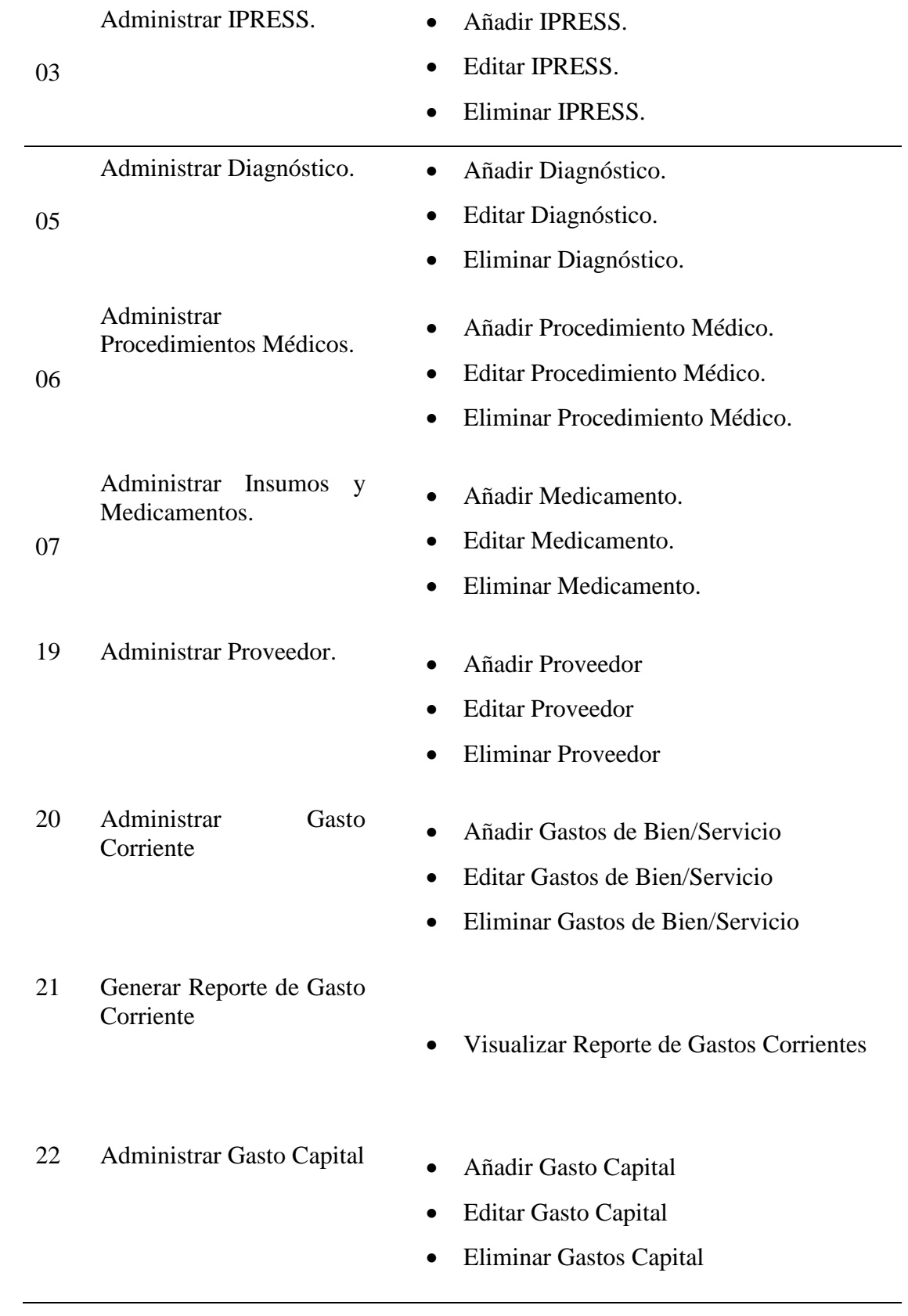

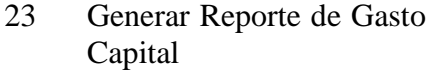

Visualizar Reporte de Gasto Capital

# **D. PLAN DE ITERACIÓN POR FECHA**

| $N^{\circ}$<br>H.U. | <b>Tareas</b> de<br>ingeniería | Fecha inicio | <b>Fecha</b> fin | Programador         |
|---------------------|--------------------------------|--------------|------------------|---------------------|
|                     | $\mathbf{1}$                   | 16/01/2020   | 16/01/2020       | Jorge Luis Yucra H. |
| 01                  | $\overline{2}$                 | 17/01/2020   | 17/01/2020       | Jorge Luis Yucra H. |
|                     | 1                              | 13/02/2020   | 13/02/2020       | Jorge Luis Yucra H. |
| 02                  | $\mathfrak{2}$                 | 14/02/2020   | 14/02/2020       | Jorge Luis Yucra H. |
|                     | 3                              | 15/02/2020   | 15/02/2020       | Jorge Luis Yucra H. |
|                     | $\mathbf{1}$                   | 06/03/2020   | 06/03/2020       | Jorge Luis Yucra H. |
| 03                  | $\overline{2}$                 | 07/03/2020   | 07/03/2020       | Jorge Luis Yucra H. |
|                     | 3                              | 07/03/2020   | 07/03/2020       | Jorge Luis Yucra H. |
|                     |                                |              |                  |                     |
|                     | $\mathbf{1}$                   | 18/01/2020   | 19/01/2020       | Jorge Luis Yucra H. |
| 04                  | $\overline{2}$                 | 20/01/2020   | 21/01/2020       | Jorge Luis Yucra H. |
|                     | 3                              | 22/01/2020   | 22/01/2020       | Jorge Luis Yucra H. |
|                     |                                |              |                  |                     |
|                     | $\mathbf{1}$                   | 09/03/2020   | 09/03/2020       | Jorge Luis Yucra H. |
| 05                  | $\overline{2}$                 | 10/03/2020   | 10/03/2020       | Jorge Luis Yucra H  |
|                     | 3                              | 10/03/2020   | 10/03/2020       | Jorge Luis Yucra H  |
|                     | $\mathbf{1}$                   | 11/03/2020   | 11/03/2020       | Jorge Luis Yucra H. |
| 06                  | $\overline{2}$                 | 12/03/2020   | 12/03/2020       | Jorge Luis Yucra H  |
|                     | 3                              | 12/03/2020   | 12/03/2020       | Jorge Luis Yucra H  |

Tabla 4.84. Plan de iteración por fechas

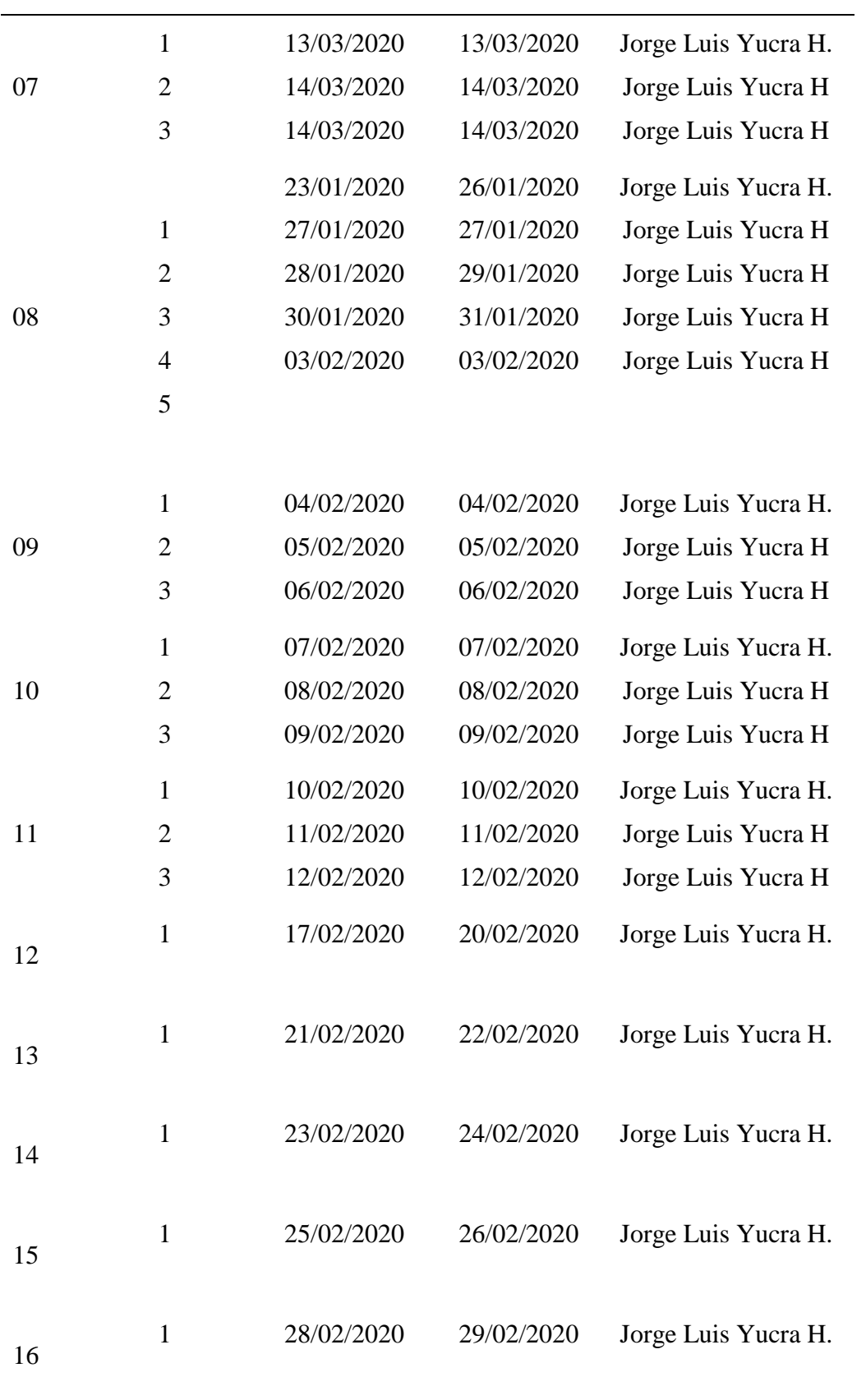

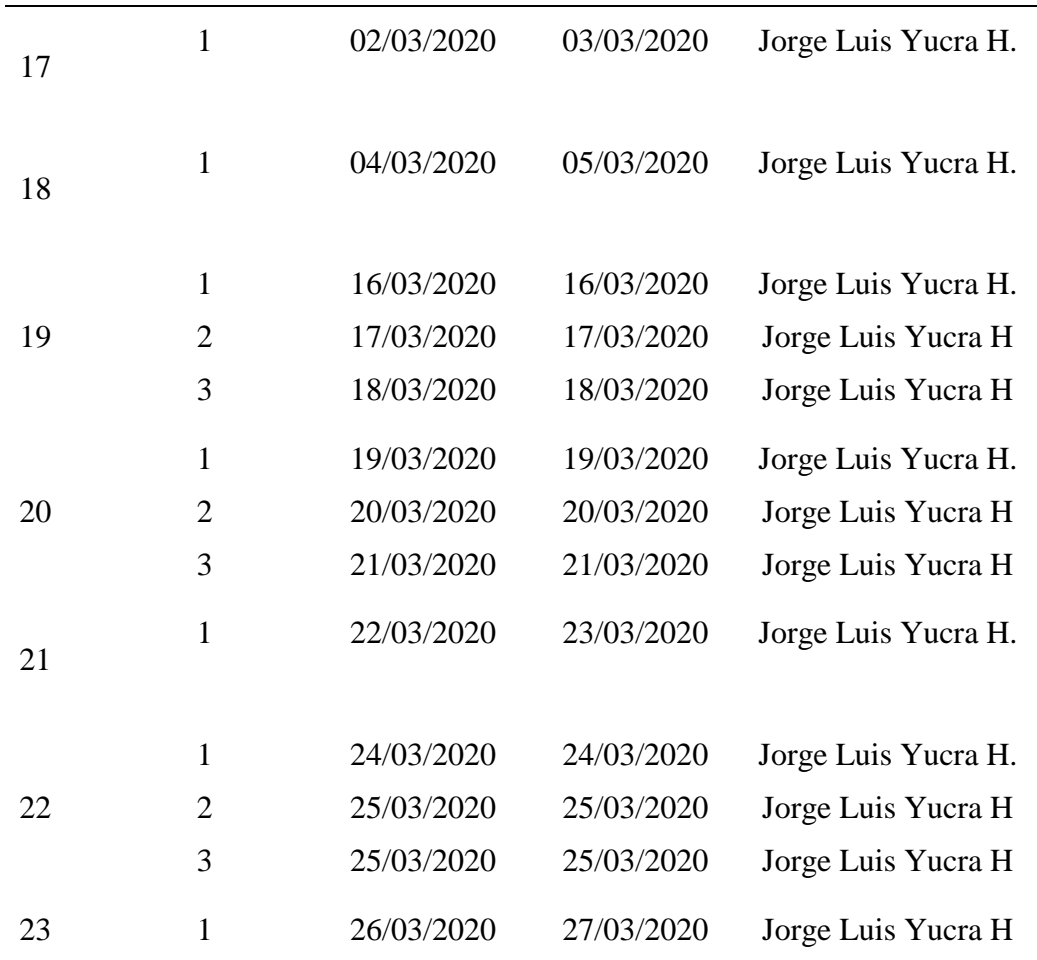

## **4.1.3.4 INTERFAZ GRÁFICA DE USUARIO**

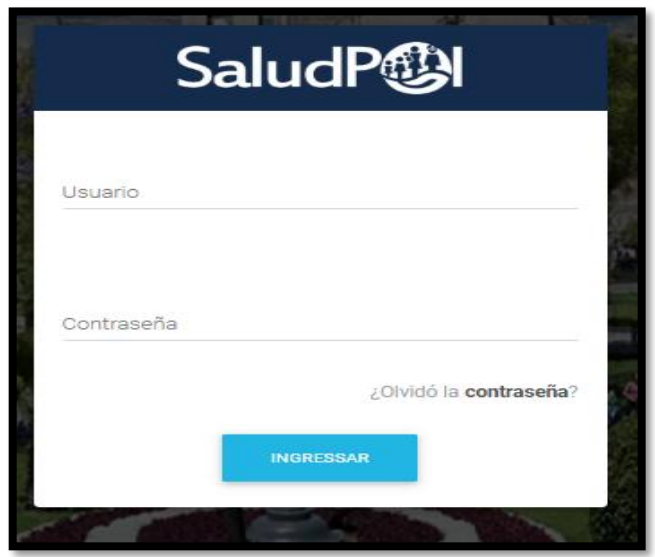

Figura 4.3. Interfaz autenticar de usuario.

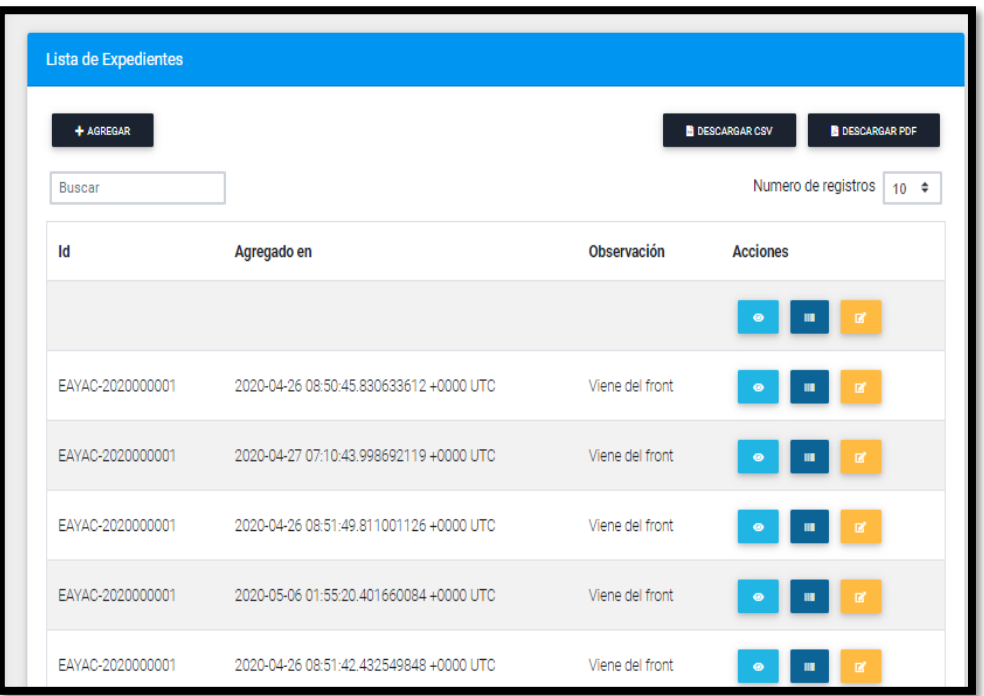

Figura 4.4. Interfaz lista de expedientes.

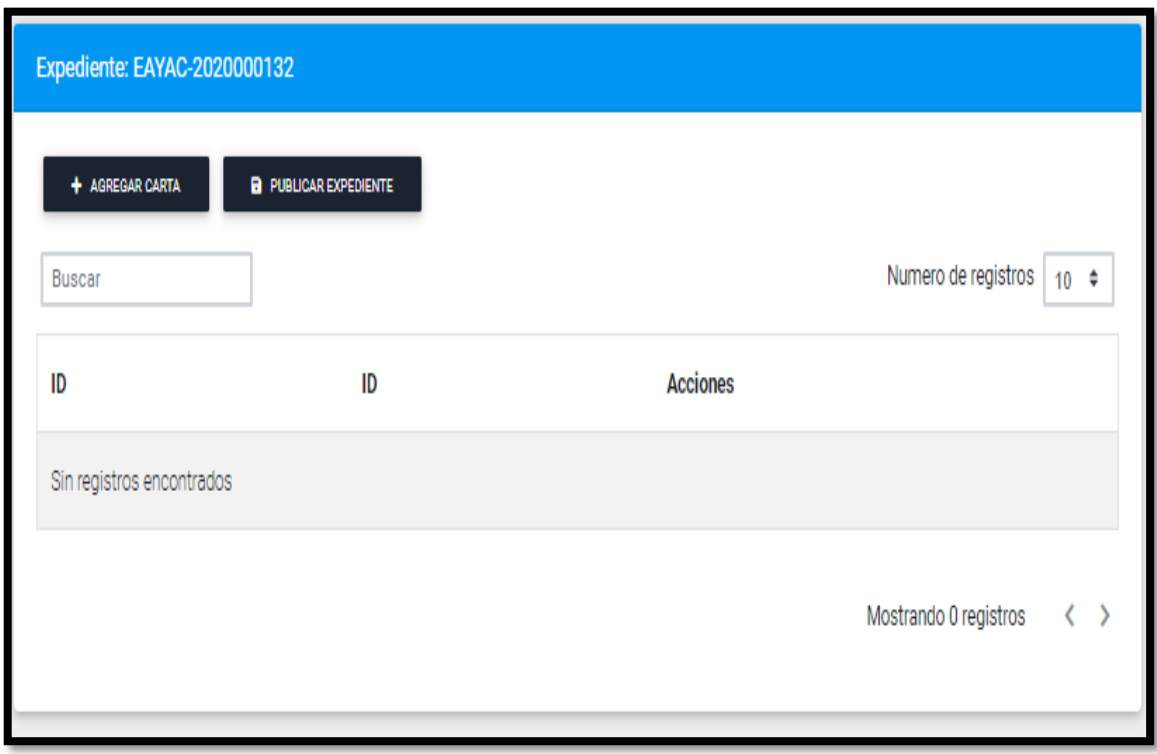

Figura 4.5. Interfaz registro de expedientes.

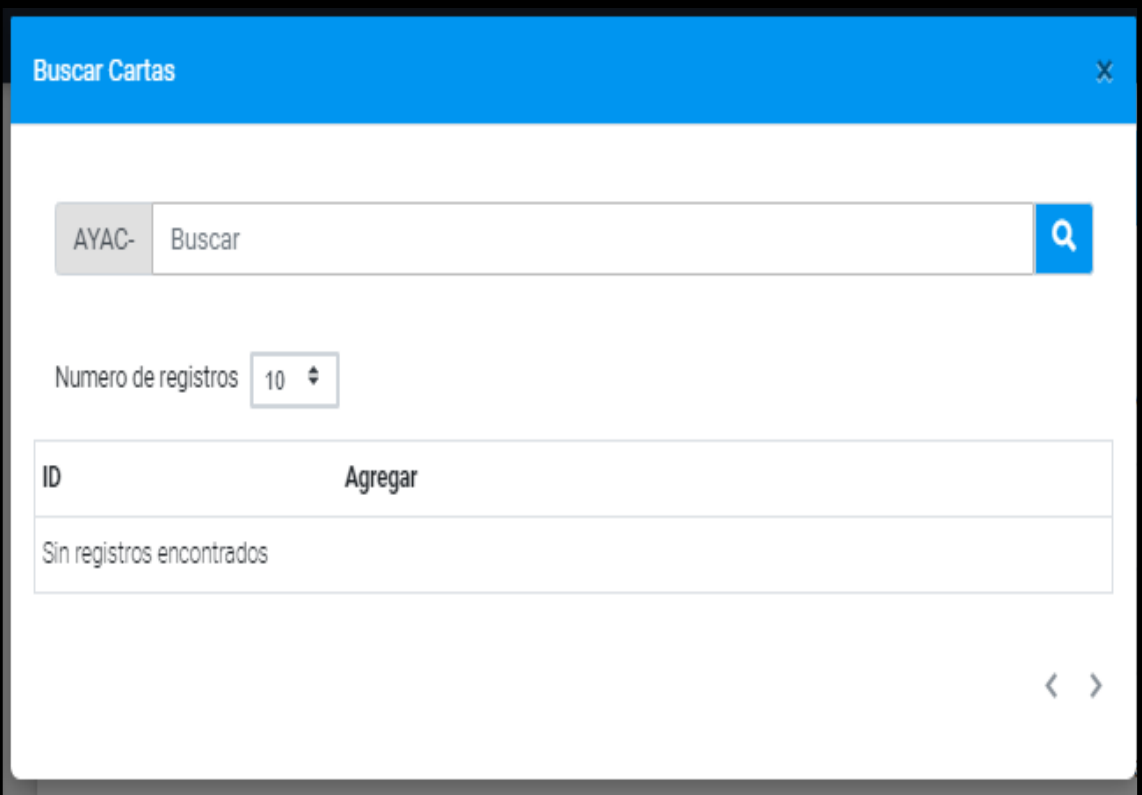

Figura 4.6. interfaz buscar cartas de garantía.

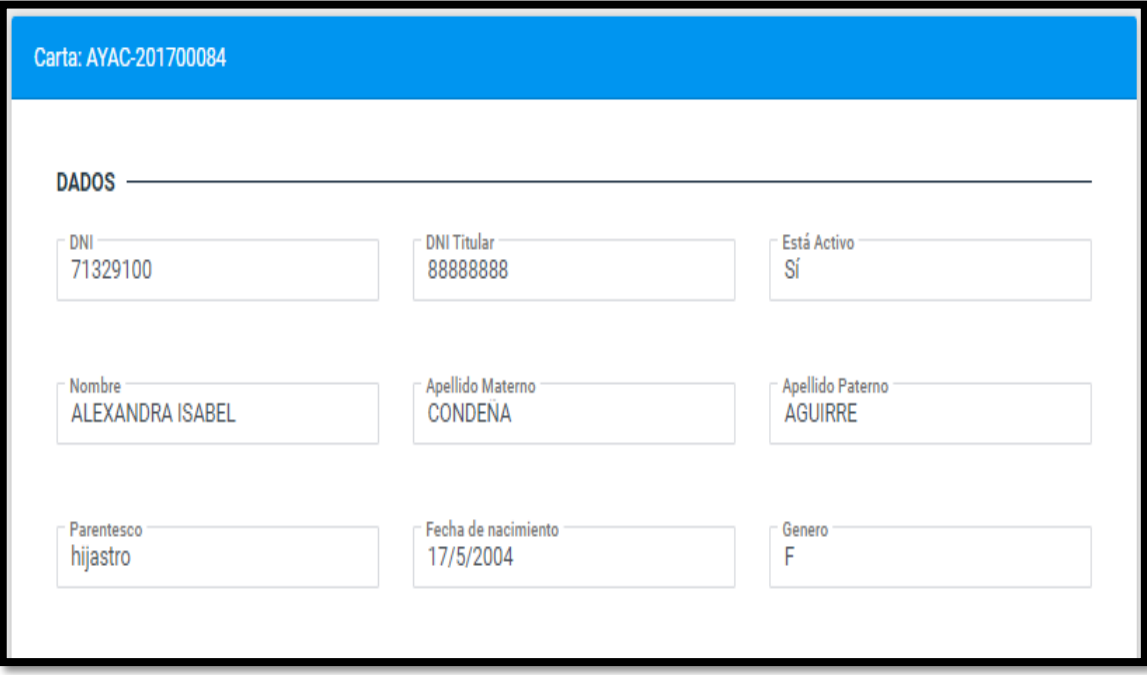

Figura 4.7. Interfaz registro de cartas de garantía.

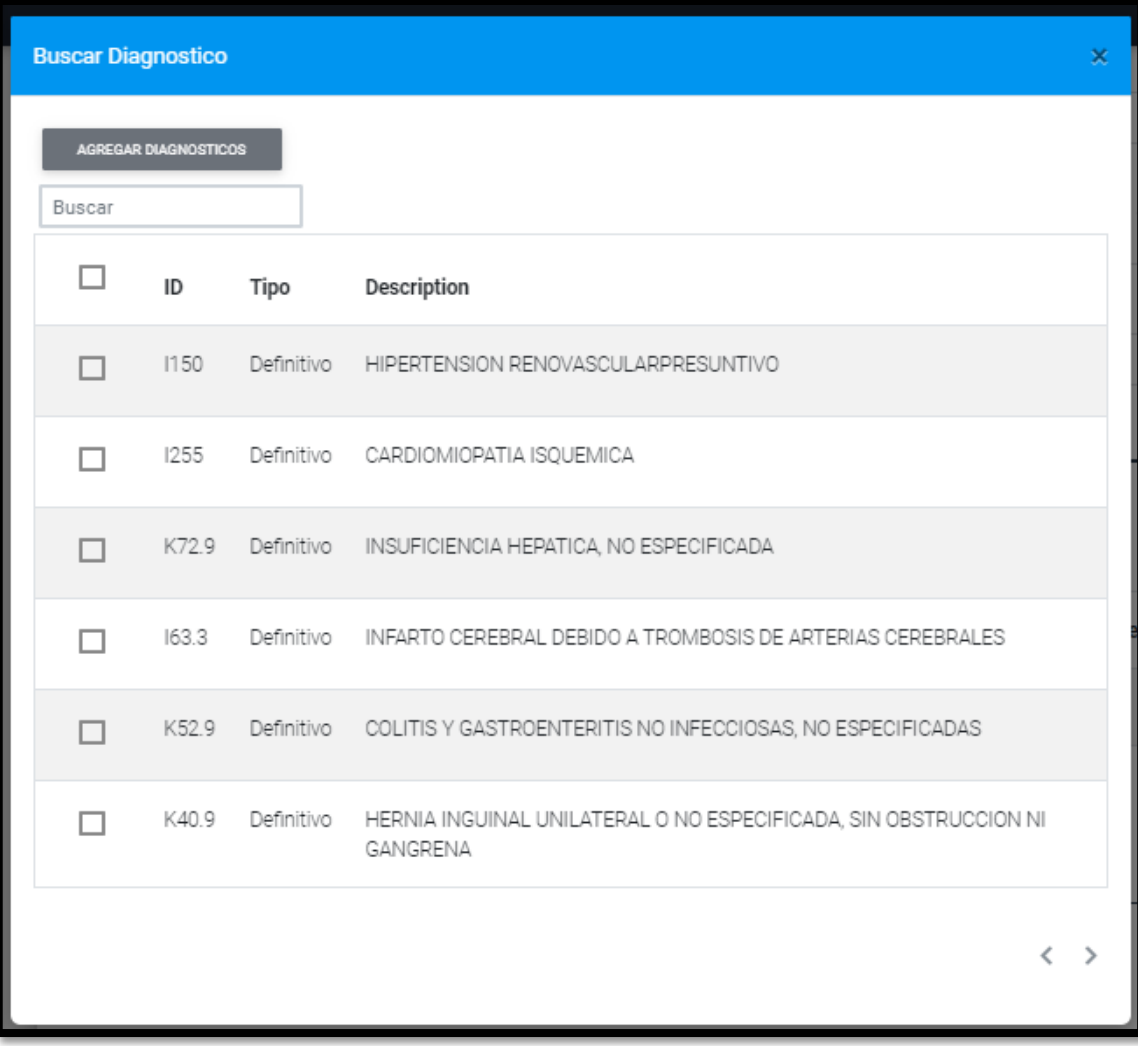

Figura 4.8. Interfaz buscar diagnóstico.

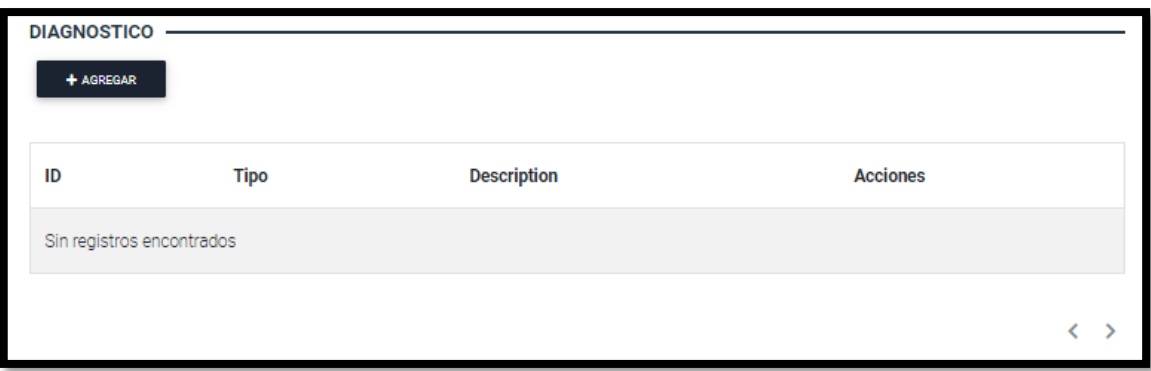

Figura 4.9. Interfaz lista de diagnóstico.

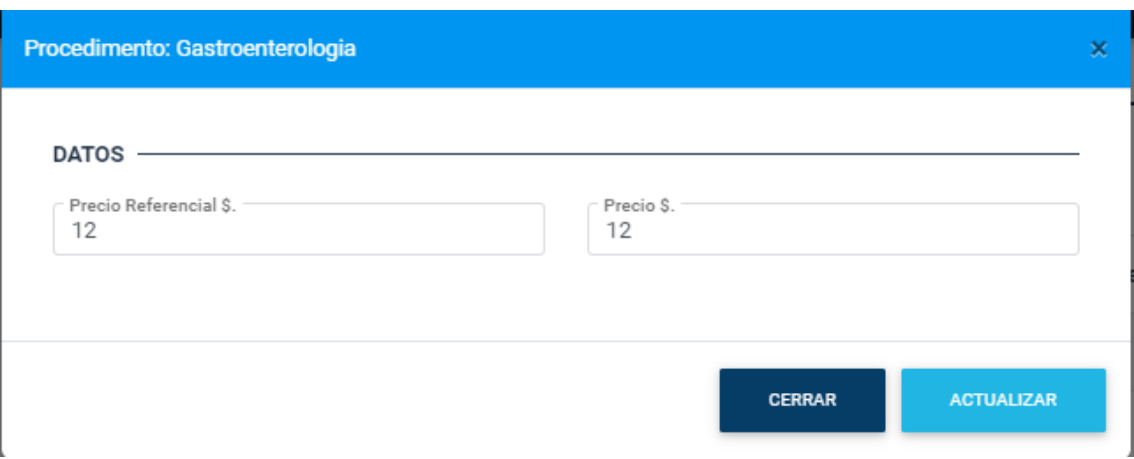

Figura 4.10. Interfaz actualizar costo de procedimientos médicos.

## **4.1.3.5 TARJETA CRC**

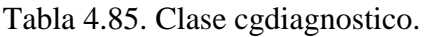

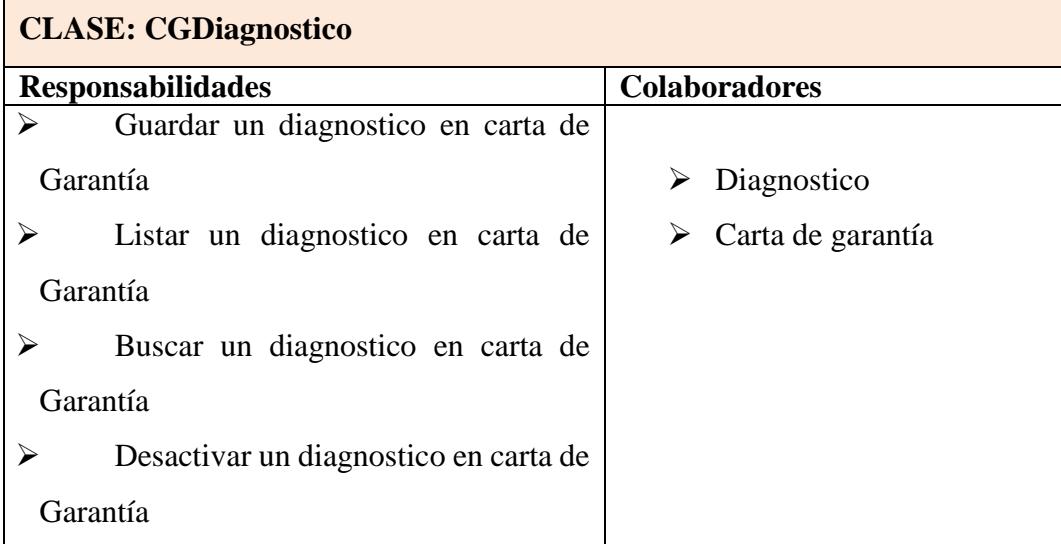

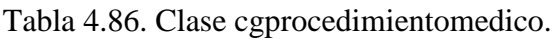

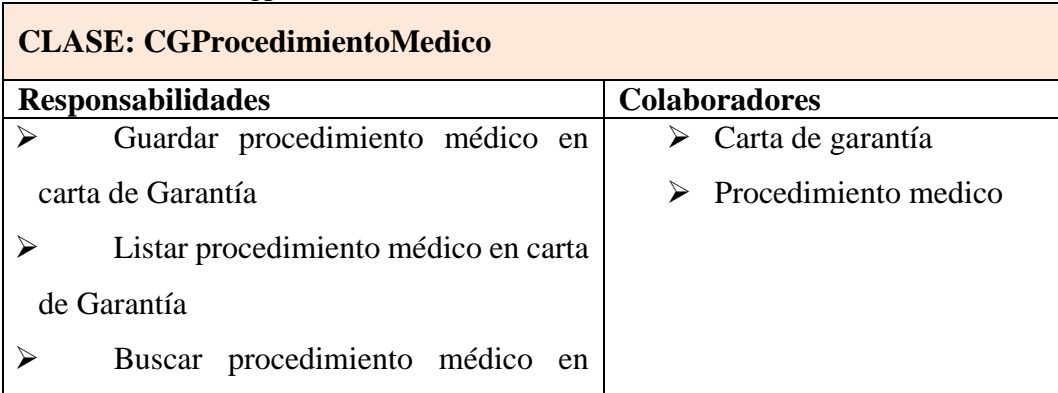

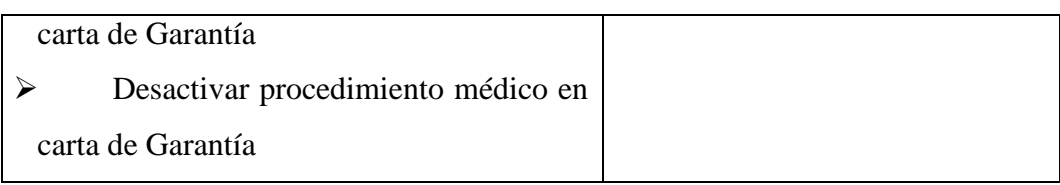

#### Tabla 4.87. Clase cgmedicamento.

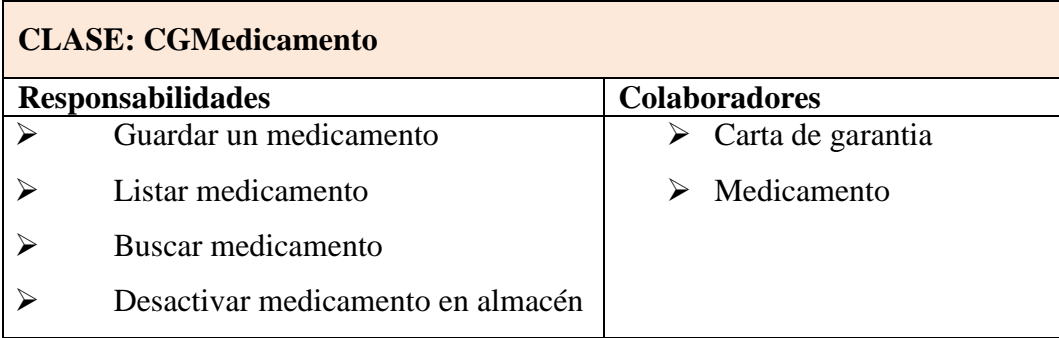

## Tabla 4.88. Clase IPRESS.

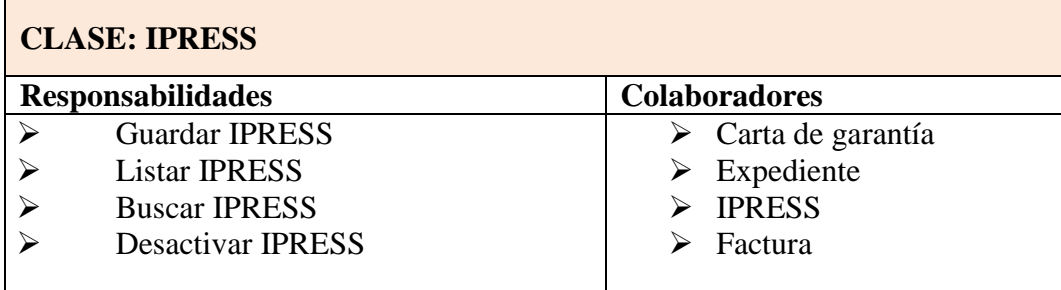

## Tabla Nº 4.89. Clase cartagarantia.

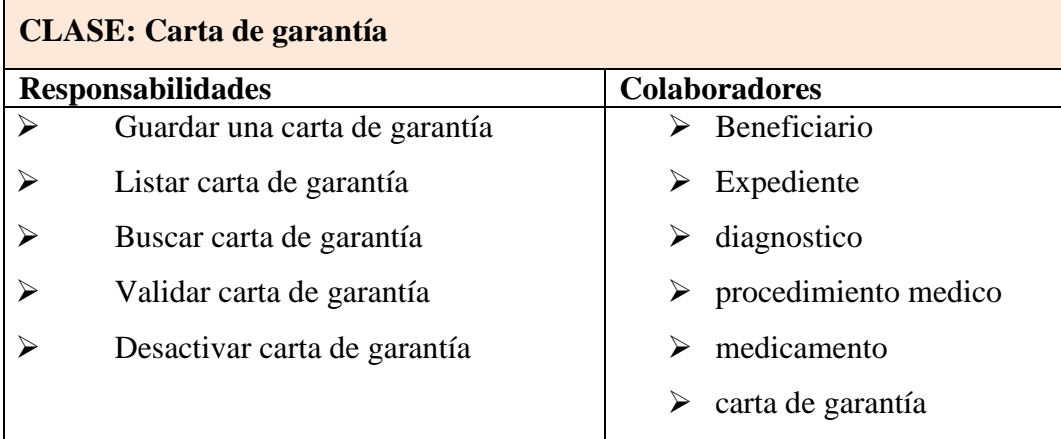

# Tabla 4.90. Clase diagnóstico.

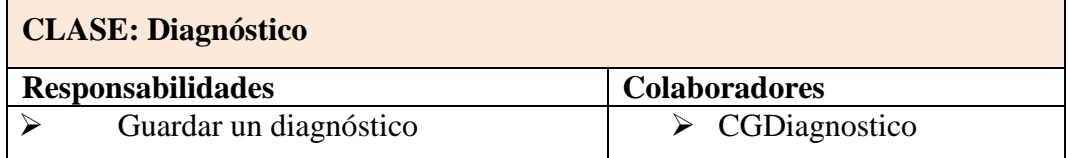

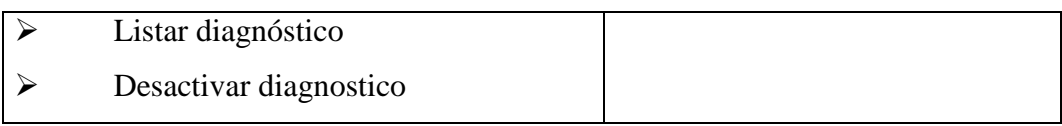

## Tabla 4.91. Clase ExpedienteEstado.

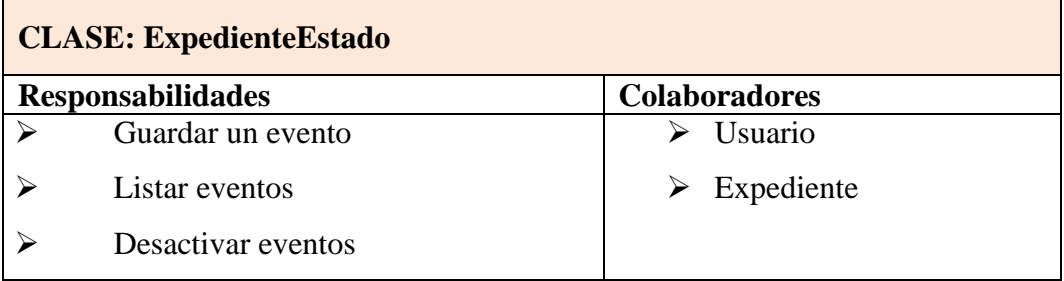

## Tabla 4.92. Clase ProcedimientoMedico.

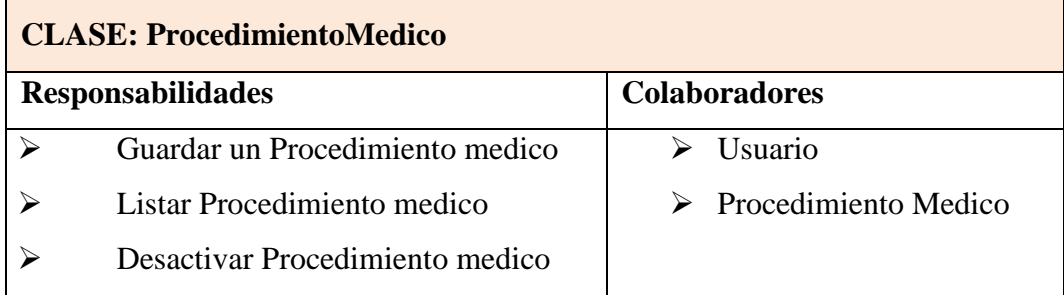

## Tabla 4.93. Clase areatramite.

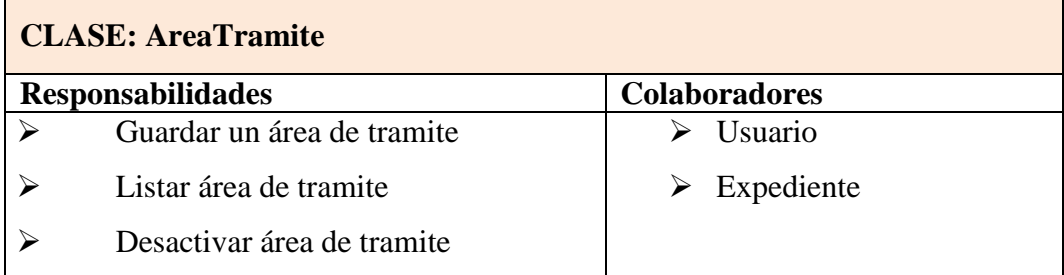

## Tabla 4.94. Clase expedientepago.

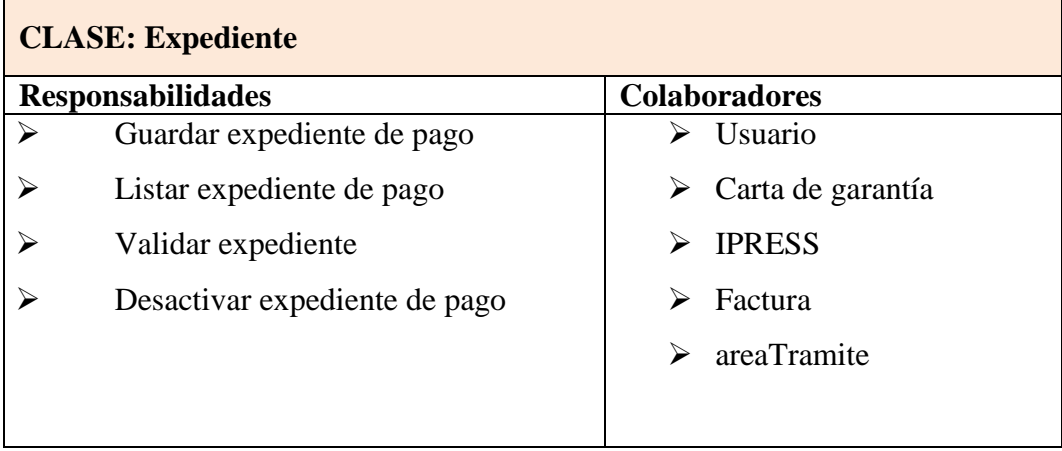

Tabla 4.95. Clase factura.

| <b>CLASE: Factura</b> |                          |                      |  |  |
|-----------------------|--------------------------|----------------------|--|--|
|                       | <b>Responsabilidades</b> | <b>Colaboradores</b> |  |  |
|                       | Guardar una factura      | Usuario              |  |  |
|                       | Listar factura           | expediente<br>➤      |  |  |
|                       | Buscar factura           |                      |  |  |
|                       | Desactivar factura       |                      |  |  |

## Tabla 4.97. Clase beneficiario.

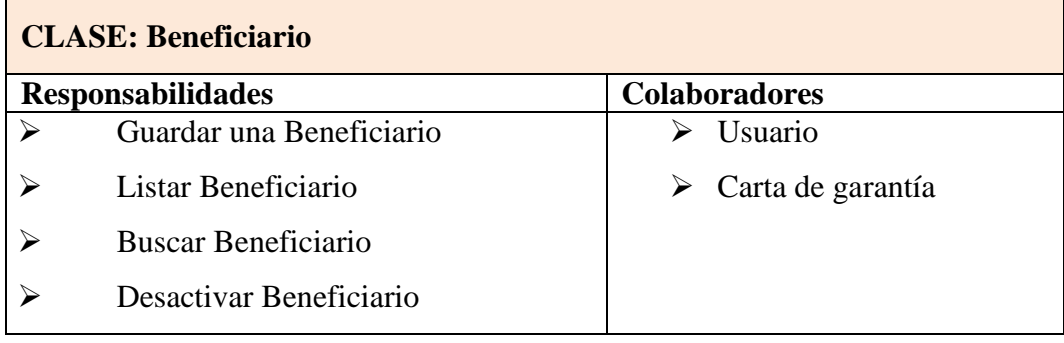

## Tabla 4.98. Clase gasto corriente.

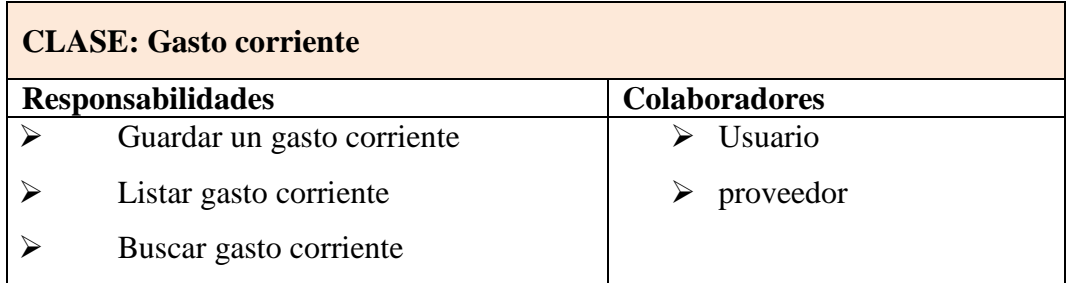

## Tabla 4.99. Clase gasto capital.

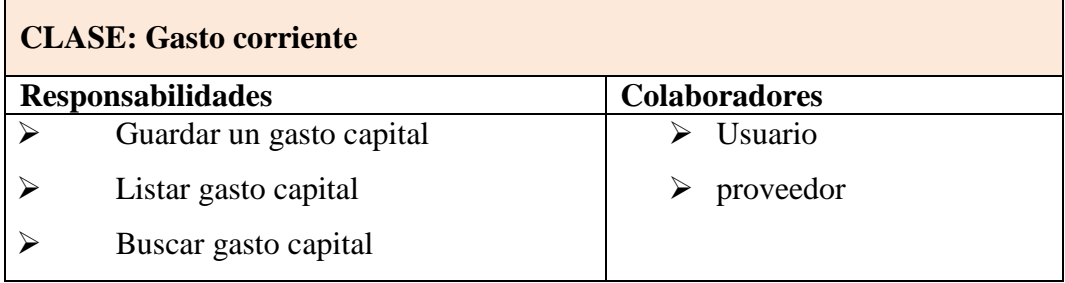

## Tabla 4.100. Clase Proveedor

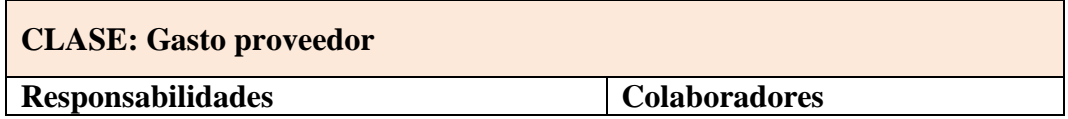

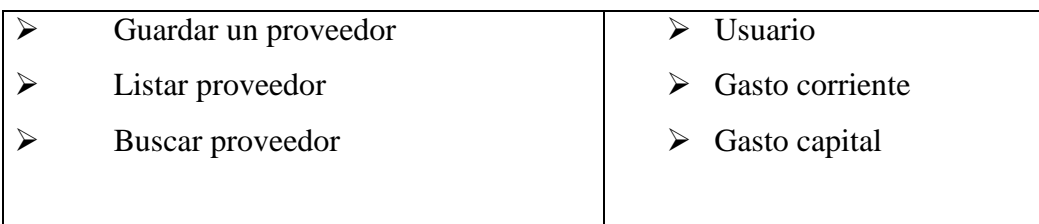

### **4.1.3.6 DIAGRAMA DE MODELADO DEL PROCESO**

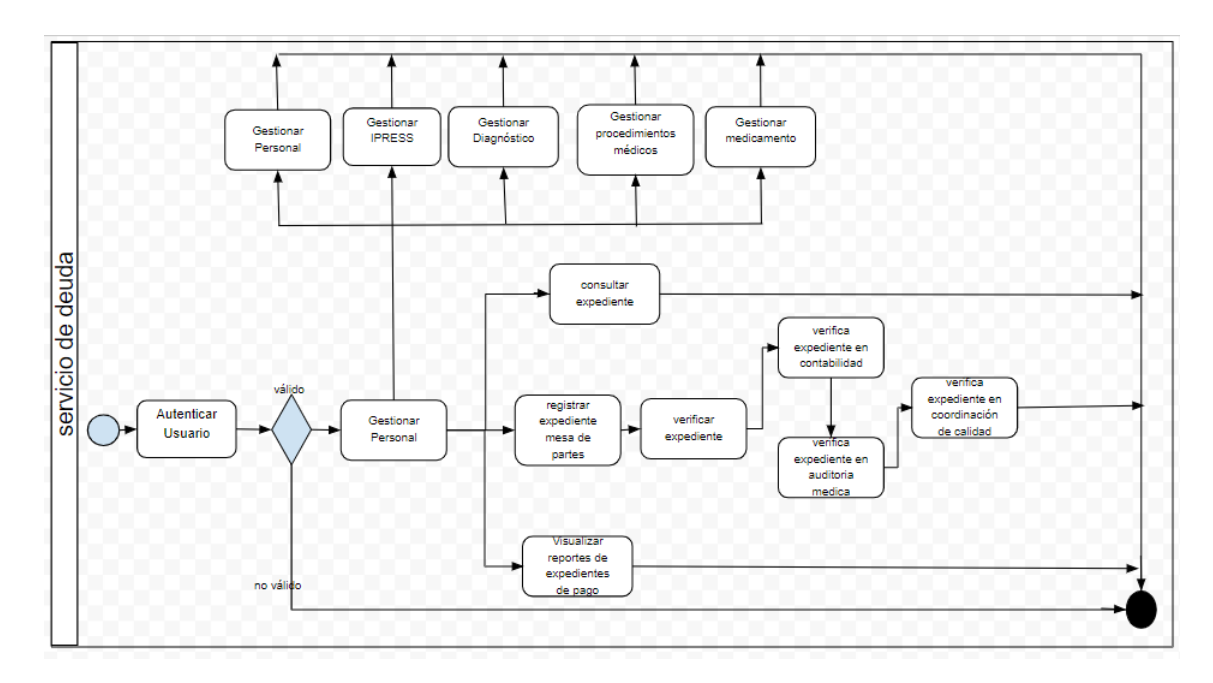

Figura 4.11. Diagrama de modelado del proceso servicio de deuda.

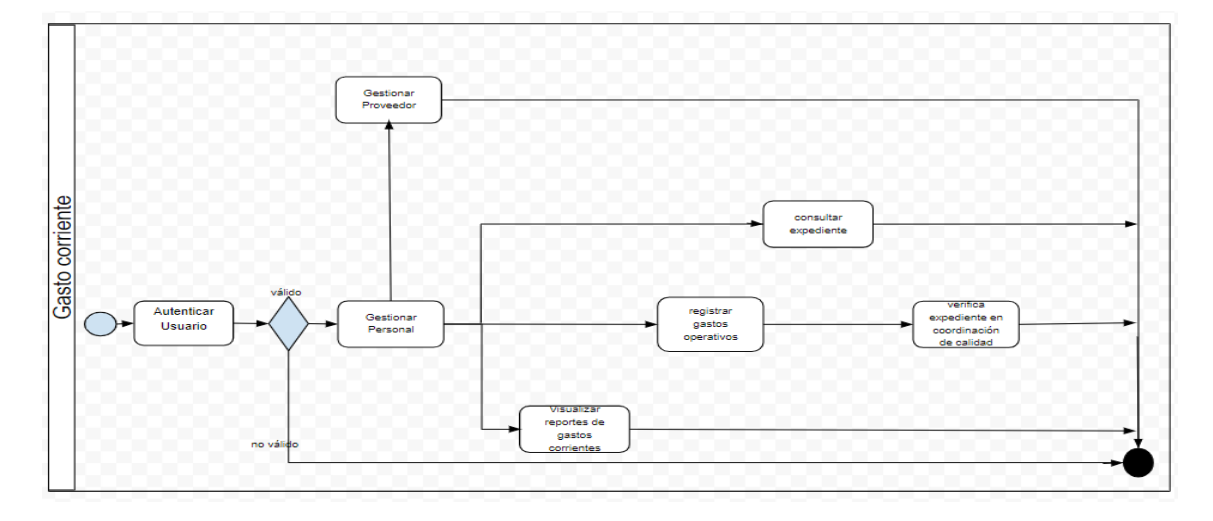

Figura 4.12. Diagrama de modelado del proceso gasto corriente.

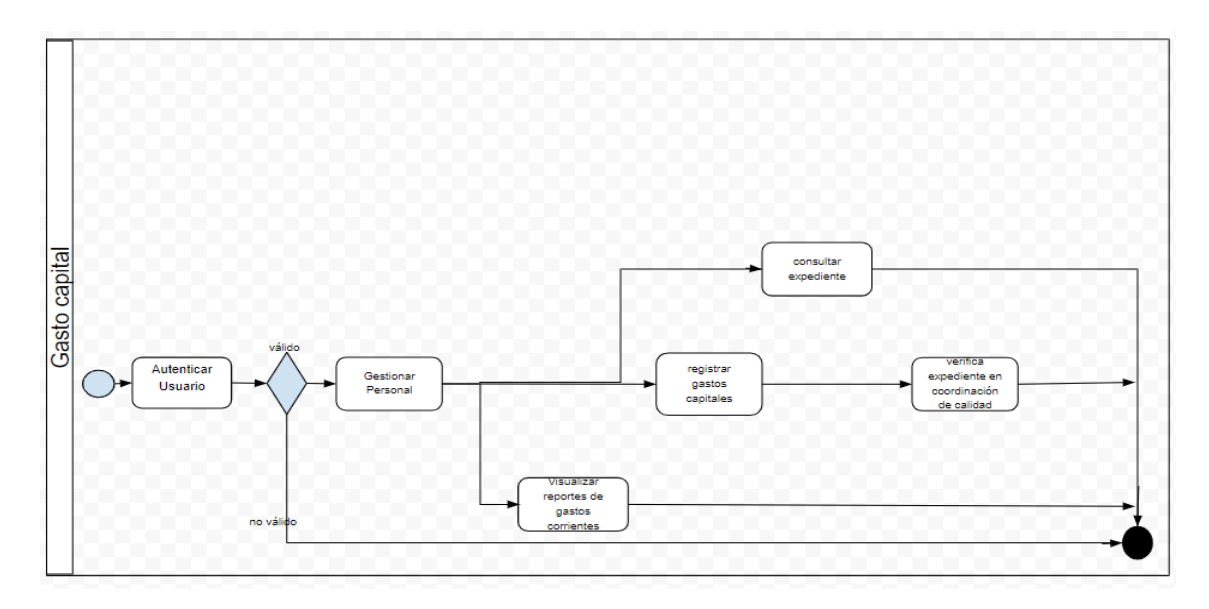

Figura 4.13. Diagrama de modelado del proceso gasto capital.

El modelo de base de datos física se encuentra en el anexo "7"

# **4.1.3.7 CÓDIGO FUENTE**

|                | diagnostic.go ql-medical-procedure.go |       | $ql$ -medicament.go $\times$<br>medicament.go<br>$\times$ |
|----------------|---------------------------------------|-------|-----------------------------------------------------------|
| 1              | package <b>domain</b>                 |       |                                                           |
| $\overline{2}$ |                                       |       |                                                           |
| 3              | type Medicament struct {              |       |                                                           |
| 4              | ΙD                                    |       | string `json:"id"`                                        |
| 5              | Unit                                  |       | string `json:"unidad"`                                    |
| 6              | Quantity                              | int16 | `json:"cantidad"`                                         |
| 7              |                                       |       | Concentration string `json:"concentracion"`               |
| 8              | Description                           |       | string `json:"descripcion"`                               |
| 9              | Price                                 |       | float32 `json:"precio"`                                   |
| 10             |                                       |       |                                                           |
| 11             |                                       |       |                                                           |
|                |                                       |       |                                                           |
|                |                                       |       |                                                           |

Figura 4.14. Clase entidad medicamento*.*
| $\blacktriangleleft$ | quarantee-letter.go - domain\value-objects | delete.go X      | expedient-event.go x<br>main.sgl<br>$\mathbf{\times}$ | beneficiary.go × |  |
|----------------------|--------------------------------------------|------------------|-------------------------------------------------------|------------------|--|
|                      | package <b>domain</b>                      |                  |                                                       |                  |  |
| $\overline{2}$       |                                            |                  |                                                       |                  |  |
| 3                    | import "time"                              |                  |                                                       |                  |  |
| 4                    |                                            |                  |                                                       |                  |  |
| 5                    | type Beneficiary struct {                  |                  |                                                       |                  |  |
| 6                    | ΙD                                         | string           | `json:"id"`                                           |                  |  |
| 7                    | <b>Name</b>                                | string           | `json:"nombre"`                                       |                  |  |
| 8                    | FirstLastName                              | string           | `json:"ap_paterno"`                                   |                  |  |
| 9                    | SecondLastName string                      |                  | `json:"ap_materno"`                                   |                  |  |
| 10                   | Relationship                               | string           | `json:"parentesco"`                                   |                  |  |
| 11                   | Birthday                                   | $*$ time. $Time$ | `json:"fechanacimiento"`                              |                  |  |
| 12                   | Genre                                      | string           | `json:"genero"`                                       |                  |  |
| 13                   | IsActive                                   | bool             | `json:"activo"`                                       |                  |  |
| 14                   | TitularId                                  | string           | `json:"titular_id"`                                   |                  |  |
| 15                   | ł                                          |                  |                                                       |                  |  |
| 16                   |                                            |                  |                                                       |                  |  |
|                      |                                            |                  |                                                       |                  |  |
|                      |                                            |                  |                                                       |                  |  |
|                      |                                            |                  |                                                       |                  |  |
|                      |                                            |                  |                                                       |                  |  |
|                      |                                            |                  |                                                       |                  |  |

Figura 4.15. Clase Entidad beneficiario.

| data.json<br>response.go<br>- X<br>$\times$    | repository.go - expedient\domain\repository x<br>request.go $\times$ | expedient.go<br>$\times$<br>× |
|------------------------------------------------|----------------------------------------------------------------------|-------------------------------|
| package <b>domain</b>                          |                                                                      |                               |
| import (<br>"saludpol/shared/domain"<br>"time" |                                                                      |                               |
| type Expedient struct {                        |                                                                      |                               |
| ΙD                                             | int16                                                                | `json:"id"`                   |
| IdExp                                          | string                                                               | `json:"id exp"`               |
| Created                                        | *time.Time                                                           | `json:"created"`              |
| EventLastID                                    | string                                                               | `json:"event_last_id'         |
| <b>State</b>                                   | string                                                               | `json:"state"`                |
| FluxState                                      | string                                                               | `json:"flux_state"`           |
| IpressID                                       | string                                                               | `json:"ipress_id"`            |
| PaperworkArea string                           |                                                                      | `json:"area_tramite_i         |
| VerifyArray                                    | []domain.VerificationGet `json:"verification")                       |                               |
|                                                |                                                                      |                               |

Figura 4.16. Clase entidad expediente.

File Edit Selection Find View Goto Tools Project Preferences Help

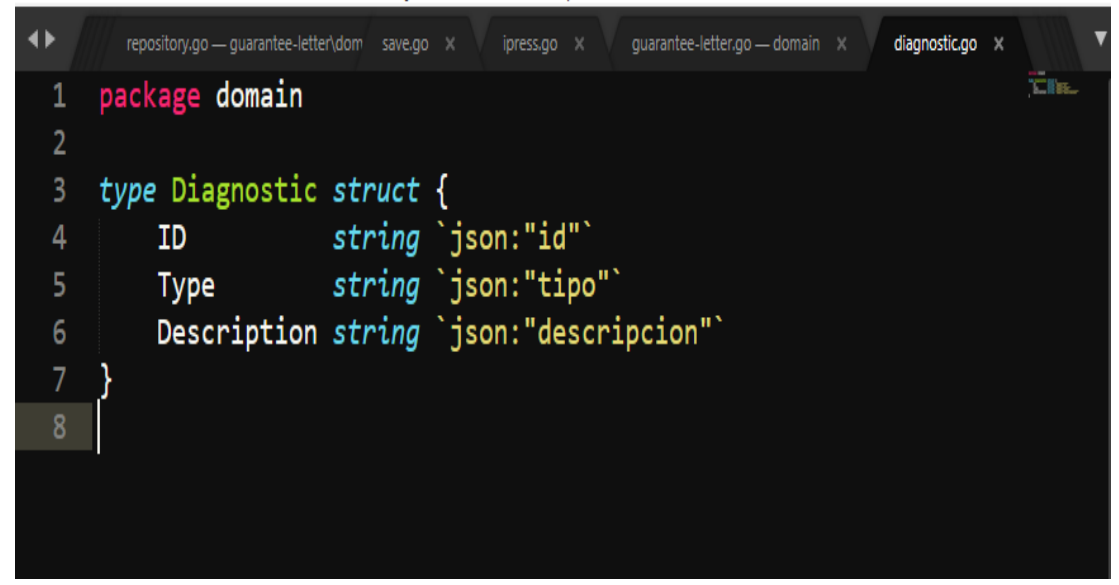

Figura 4.17. Clase entidad expediente.

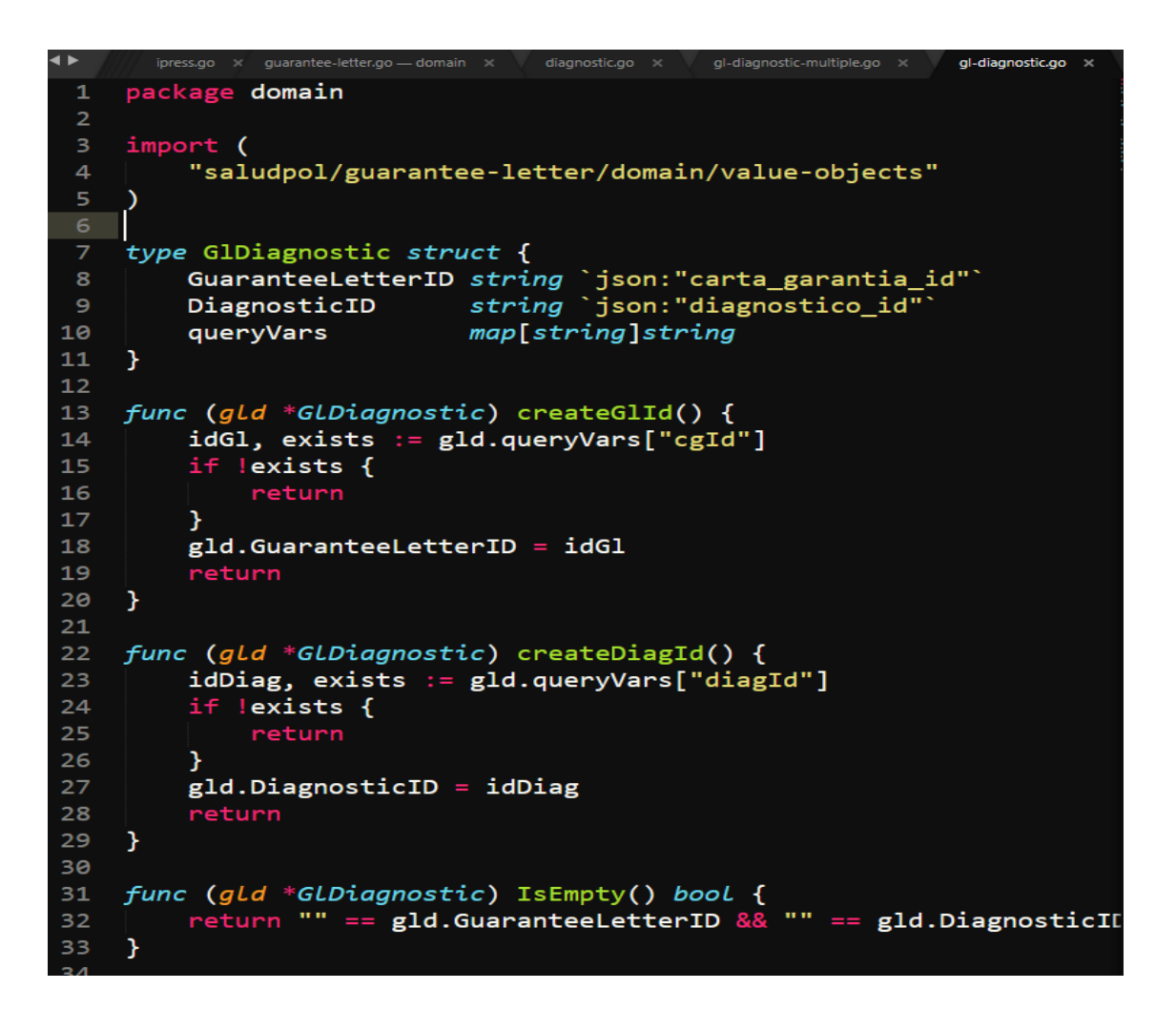

Figura 4.18. Clase entidad expediente evento.

|                | request.go $\times$<br>response.gr |         | repository.go - expedient\domain\repository<br>expedient.go × | expedient-firebase.go <    |
|----------------|------------------------------------|---------|---------------------------------------------------------------|----------------------------|
| 1              | package domain                     |         |                                                               |                            |
| $\overline{2}$ |                                    |         |                                                               |                            |
| 3              | import "time"                      |         |                                                               |                            |
| $\overline{4}$ |                                    |         |                                                               |                            |
| 5              | /*                                 |         |                                                               |                            |
| 6              |                                    |         | Guardar eventos del expediente en el Firestore                |                            |
| $\overline{7}$ | $*$ /                              |         |                                                               |                            |
| $\bf8$         | type ExpedientEvent struct {       |         |                                                               |                            |
| 9              | ID                                 |         | <i>string</i> `json:"id"`                                     | $\frac{1}{2}$ Es el ID del |
| 10             | PreviousId                         |         |                                                               |                            |
| $\mathbf{L}$   | ExpedientId                        |         | string `json:"expedient_id"`                                  |                            |
| 12             |                                    |         | PaperworkArea string `json:"paperwork_area"`                  |                            |
| 13             | <b>State</b>                       | rune    | `json:"state"`                                                |                            |
| 14             | FluxState                          | rune    | `json:"flux_state"`                                           |                            |
| 15             | Amount                             | float32 | `json:"amount"`                                               |                            |
| 16             | Folios                             | int16   | `json:"folios"`                                               |                            |
| 17             | CreatedAt                          |         | time. Time `json: "created_at"`                               |                            |
| L8             | Observation                        |         | string    `json:"observation"`                                |                            |
| 19             | IsLastState                        | bool    | `json:"is_last_state"`                                        |                            |
| 20             |                                    |         |                                                               |                            |
| 21             |                                    |         |                                                               |                            |
|                |                                    |         |                                                               |                            |

Figura 4.19. Clase entidad expediente evento.

## **4.1.3.8 PRUEBAS UNITARIAS**

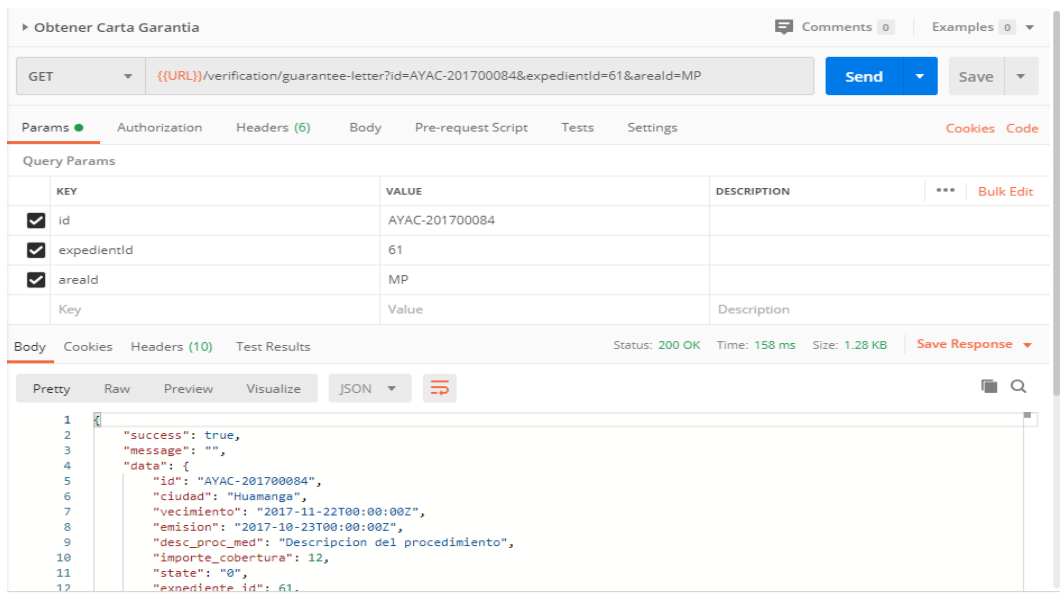

Figura 4.20. Prueba unitaria obtener carta de garantía.

| ▶ Crear carta de garantía /                                                                                                    | Comments 0<br>Examples $0 \sqrt{\pi}$ |
|----------------------------------------------------------------------------------------------------|---------------------------------------|
| {{URL}}/guarantee-letter<br>POST<br>$\mathbf{v}$                                                                                                    | <b>Send</b><br>Save<br>▼<br>Δ         |
| Body • Pre-request Script Tests<br>Params<br>Authorization<br>Headers (8)<br>Settings                                                                                                    | Cookies Code                          |
| ● form-data ● x-www-form-urlencoded ● raw<br>$\bullet$ none<br>binary GraphQL JSON v<br>$1 - \{$<br>"id": "AYAC-201700084",<br>$\overline{2}$<br>3<br>"id_expediente": 61<br>4 }                           | <b>Beautify</b>                       |
|                                                                                                    |                                       |
| Status: 201 Created Time: 196 ms Size: 440 B<br>Body Cookies Headers (10)<br>Test Results                                                                                                    | Save Response v                       |
| 5<br>JSON <b>v</b><br>Raw<br>Preview<br>Visualize<br>Pretty                                                                                                    | Ο                                     |
| €<br>1<br>$\overline{2}$<br>"success": true,<br>"message": "La carta de garantía AYAC-201700084 fue registrada",<br>3<br>4<br>"data": $\{$<br>5<br>"id": "AYAC-201700084"<br>6<br>Y<br>$\overline{7}$<br>þ |                                       |

Figura 4.21. Prueba Unitaria crear carta de garantía.

Tabla 4.101. Reporte de pruebas unitarias modulo servicio de deuda.

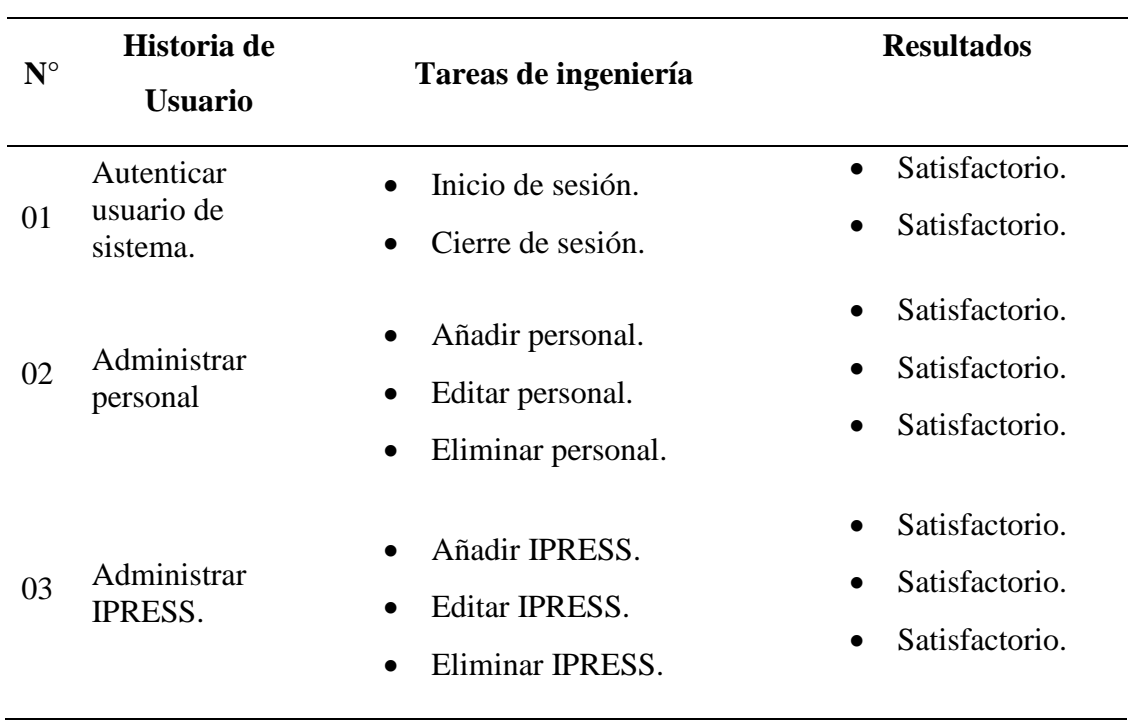

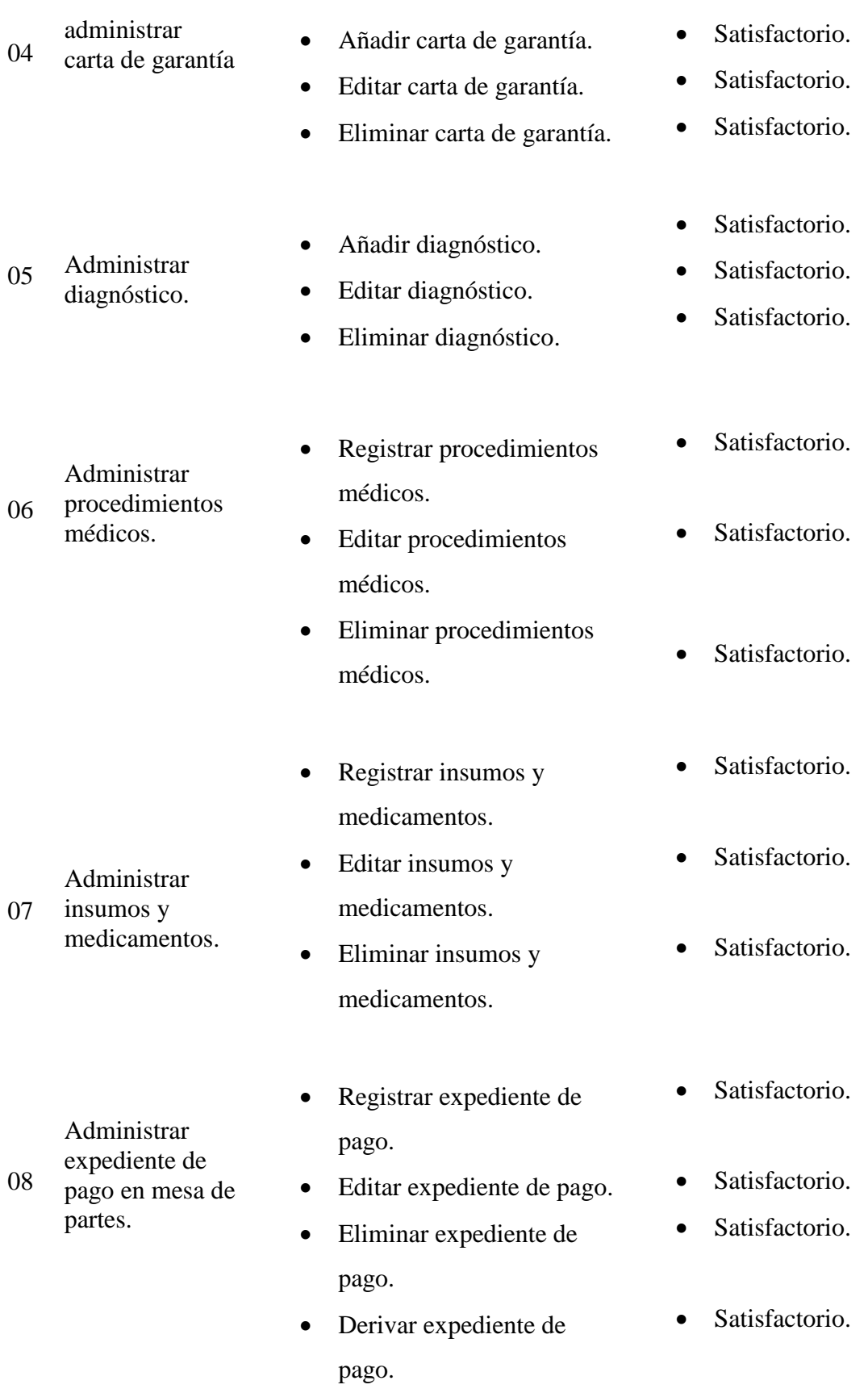

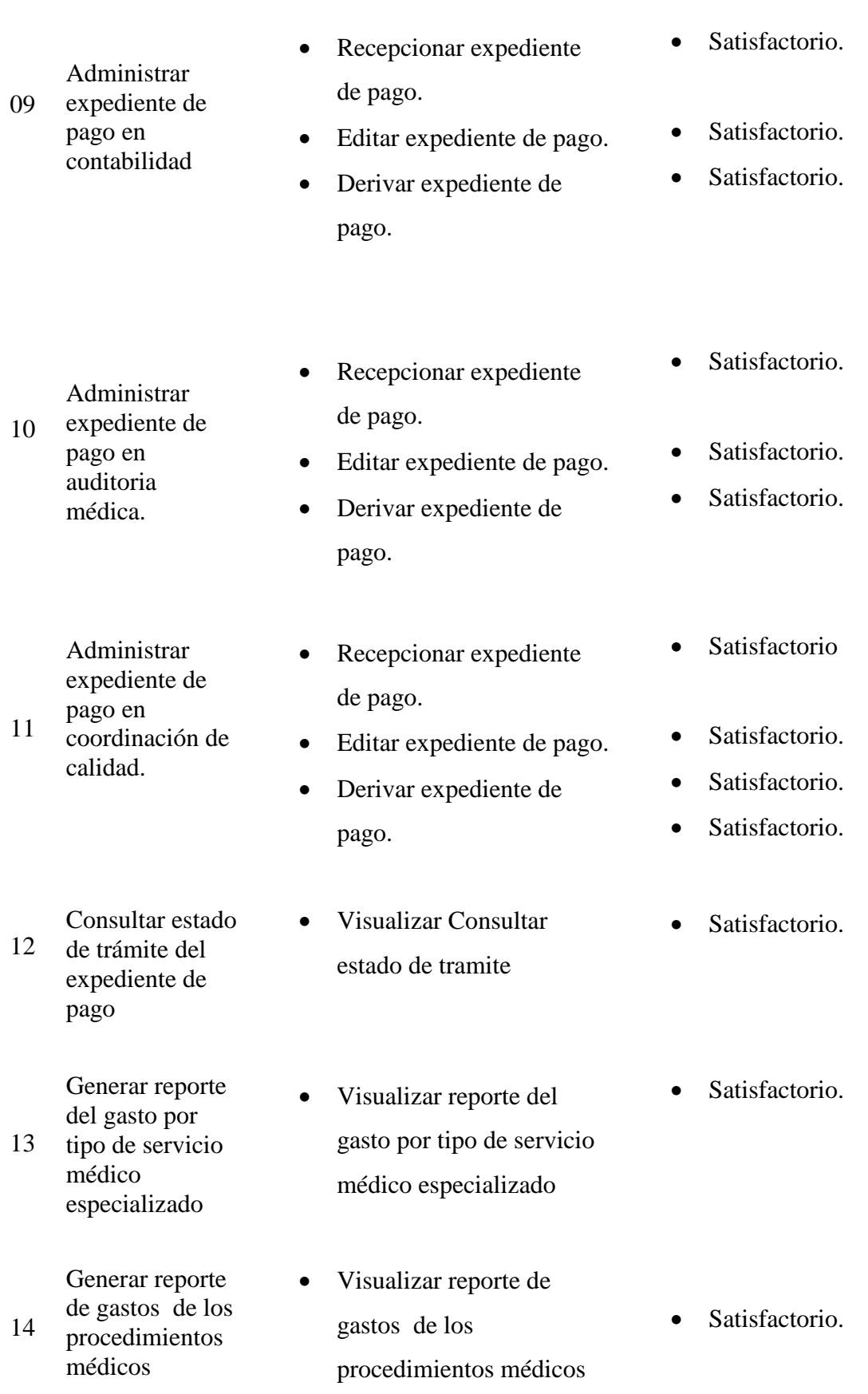

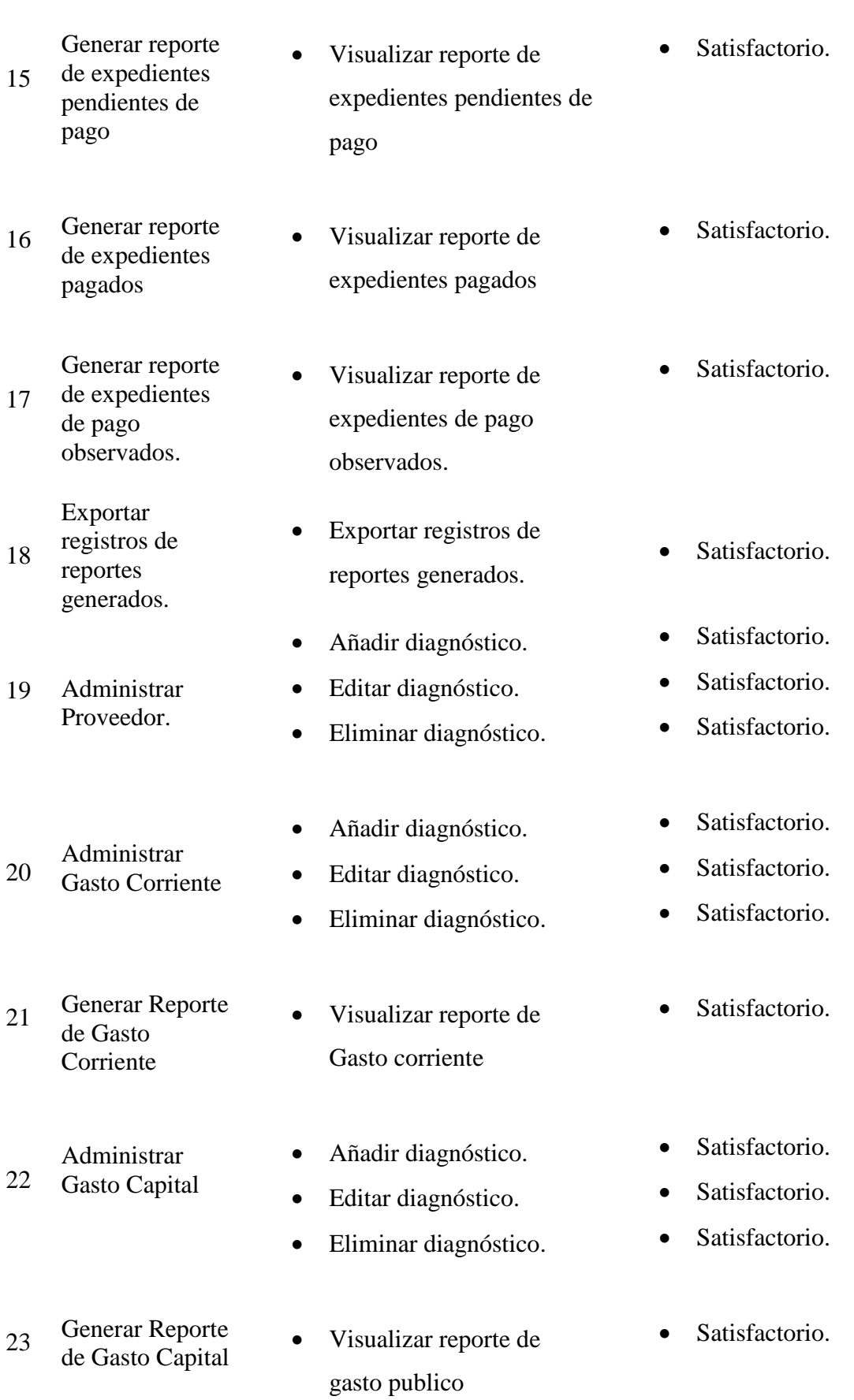

## **4.1.3.9 PRUEBAS DE INTEGRACIÓN**

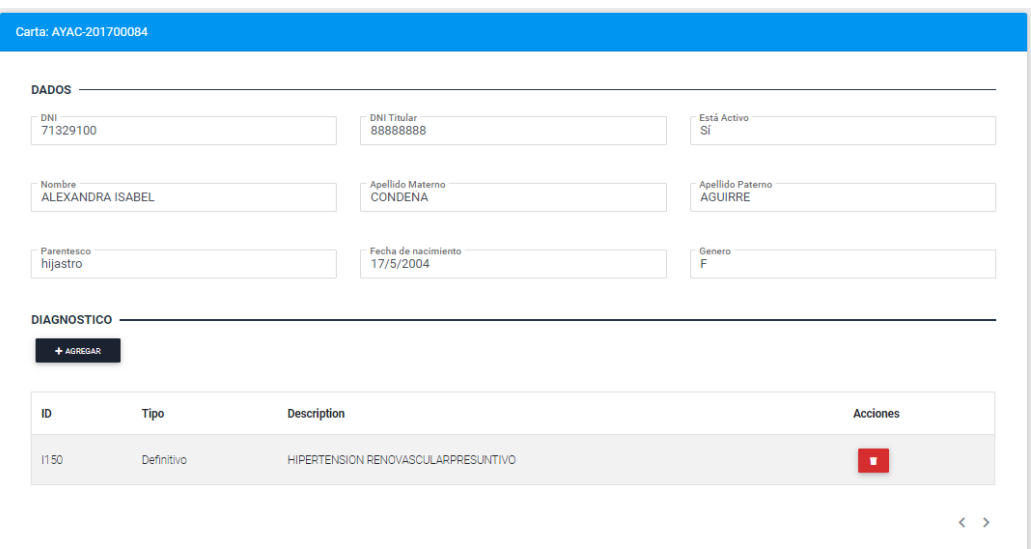

Figura 4.23. Prueba de integración. registrar carta de garantía (paso 1confirmación de registro correcto y adición a la lista de carta de garantía) – historia de usuario "administrar carta de garantía".

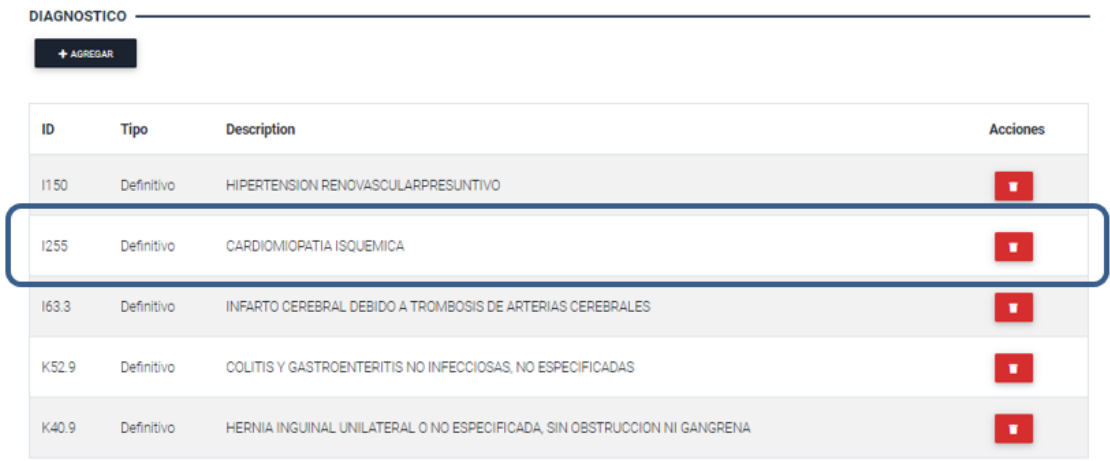

Figura 4.22. Prueba de integración. registrar carta de garantía (paso 2 confirmación de registro correcto y adición a la lista de carta de garantía) – historia de usuario "administrar carta de garantía".

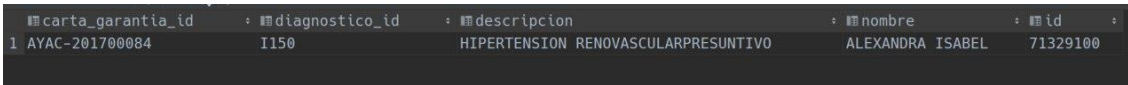

Figura 1. Prueba de integración. registrar carta de garantía (paso 3 verificación de registro de carta de garantía en la tabla carta de garantía de la base de datos) – historia de usuario "administrar carta de garantía".

## **4.1.3.10 PRUEBAS DE ACEPTACIÓN**

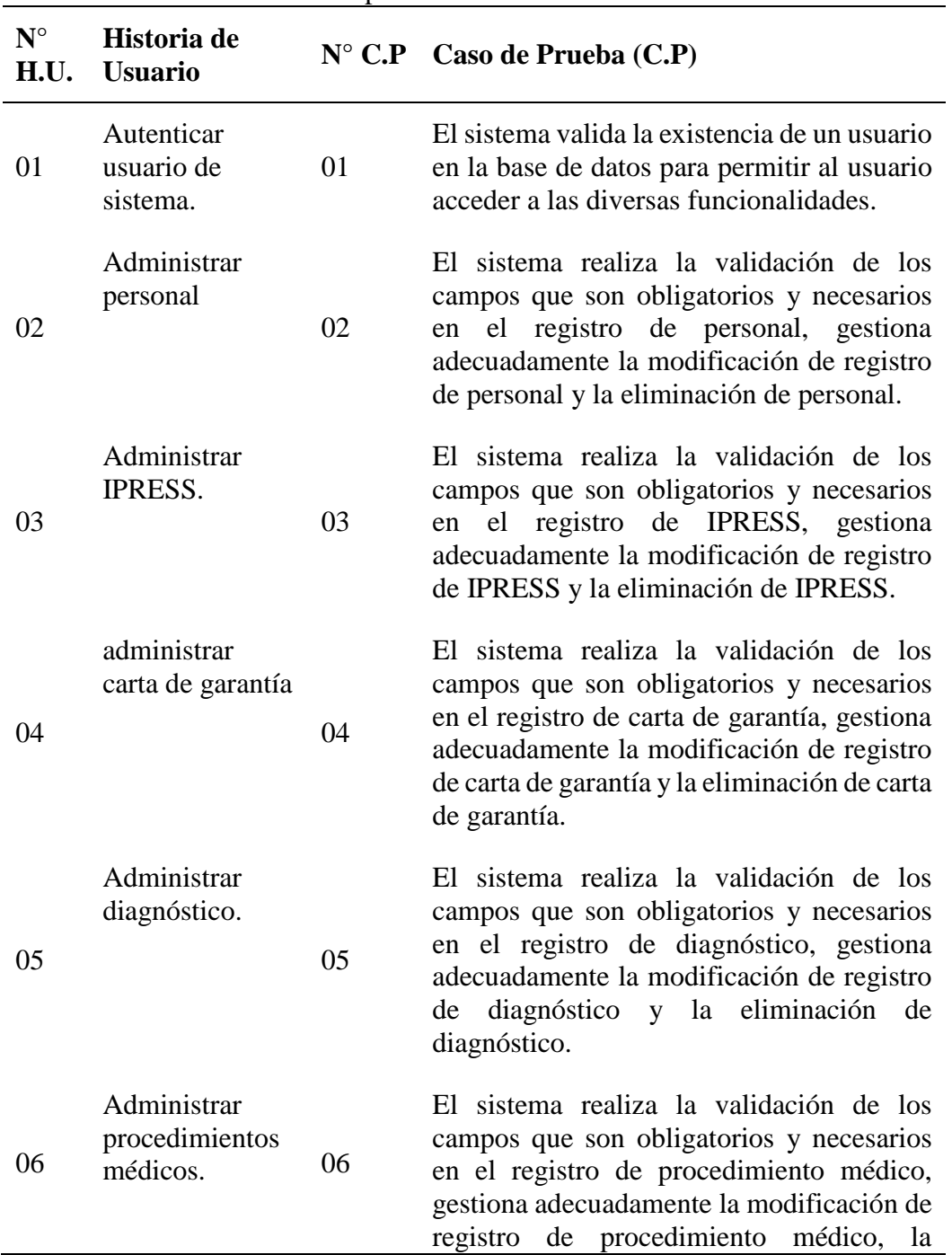

Tabla 1. Casos de Prueba de Aceptación.

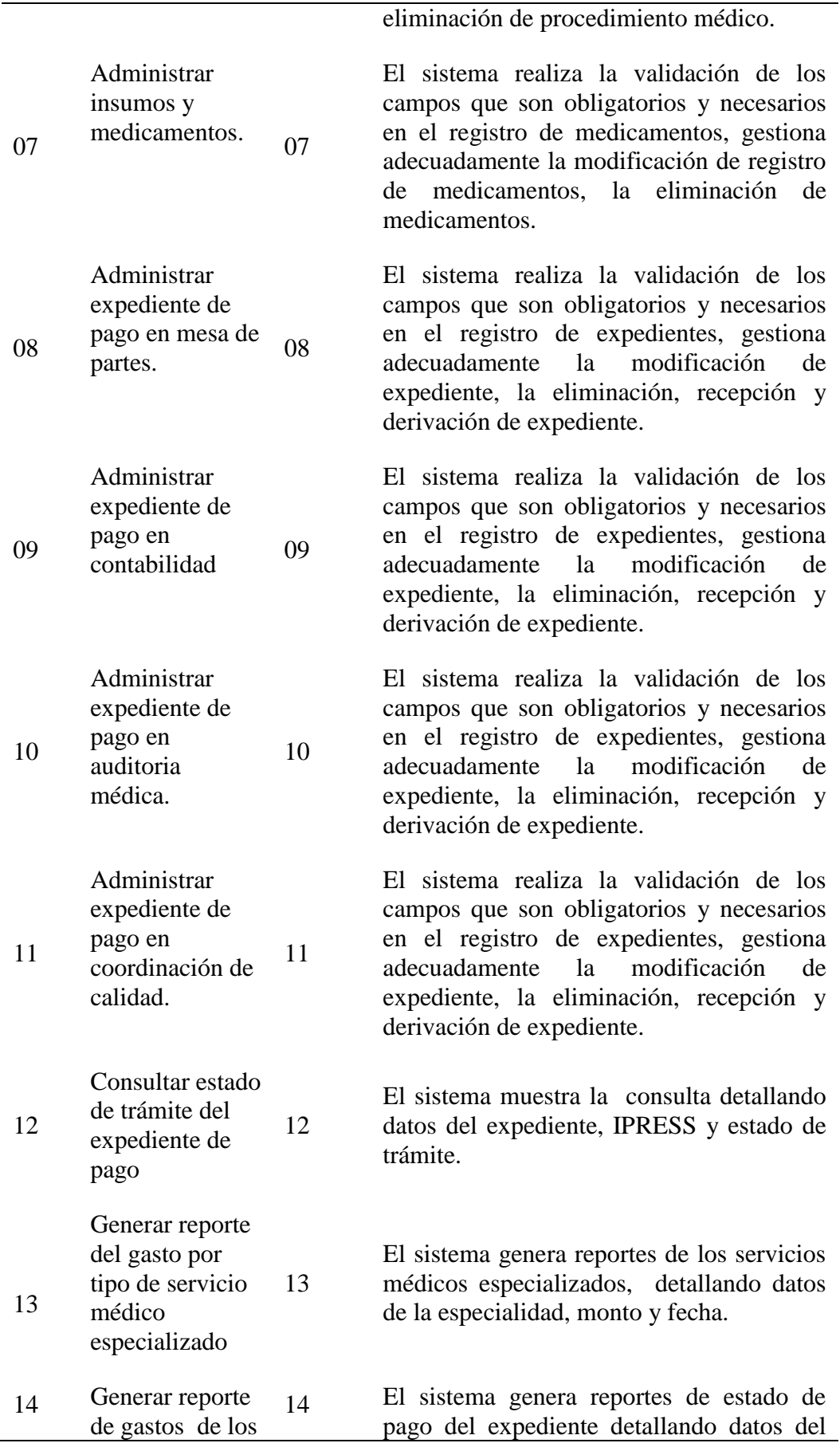

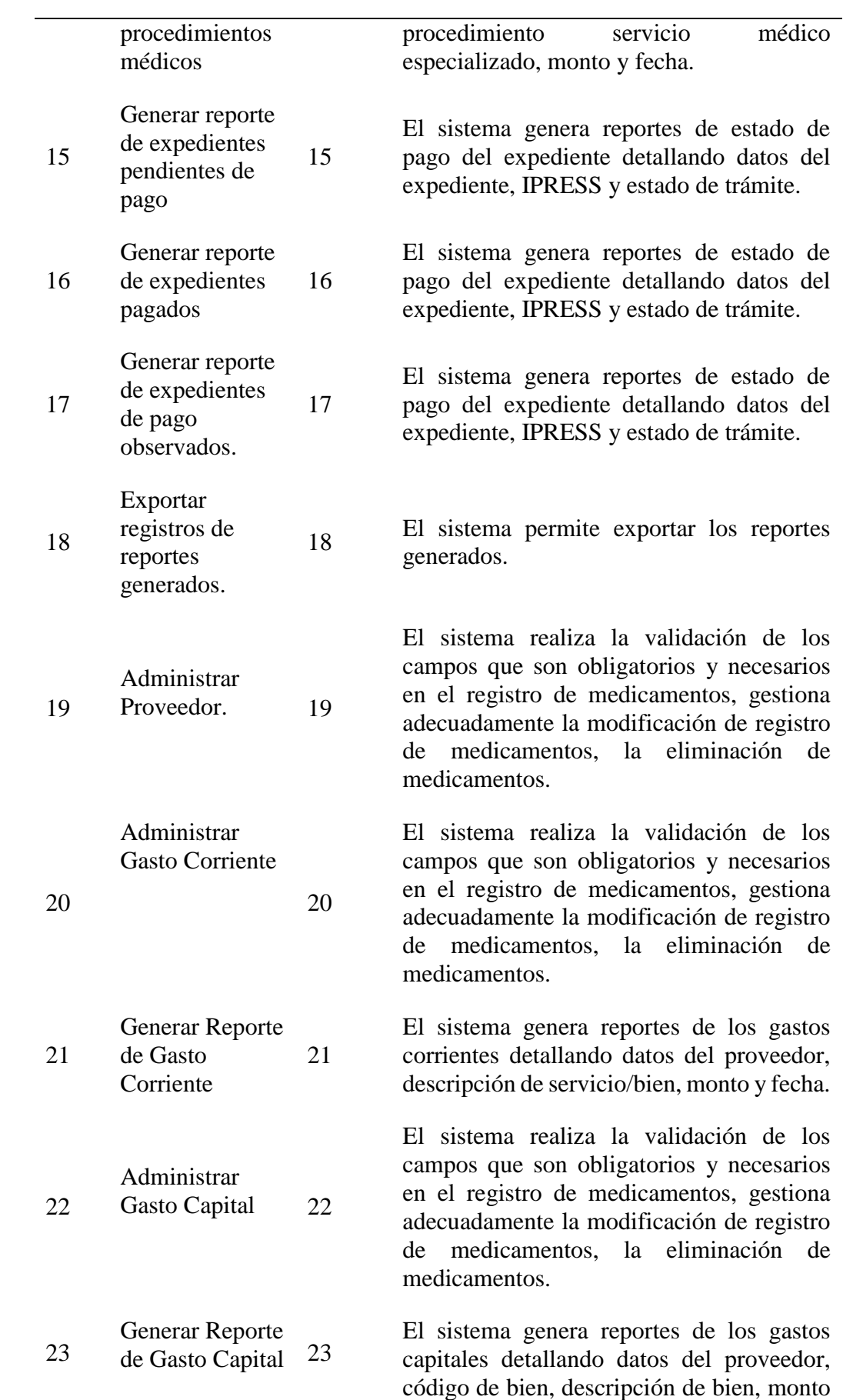

y fecha.

Tabla 2. Reporte de pruebas de aceptación.

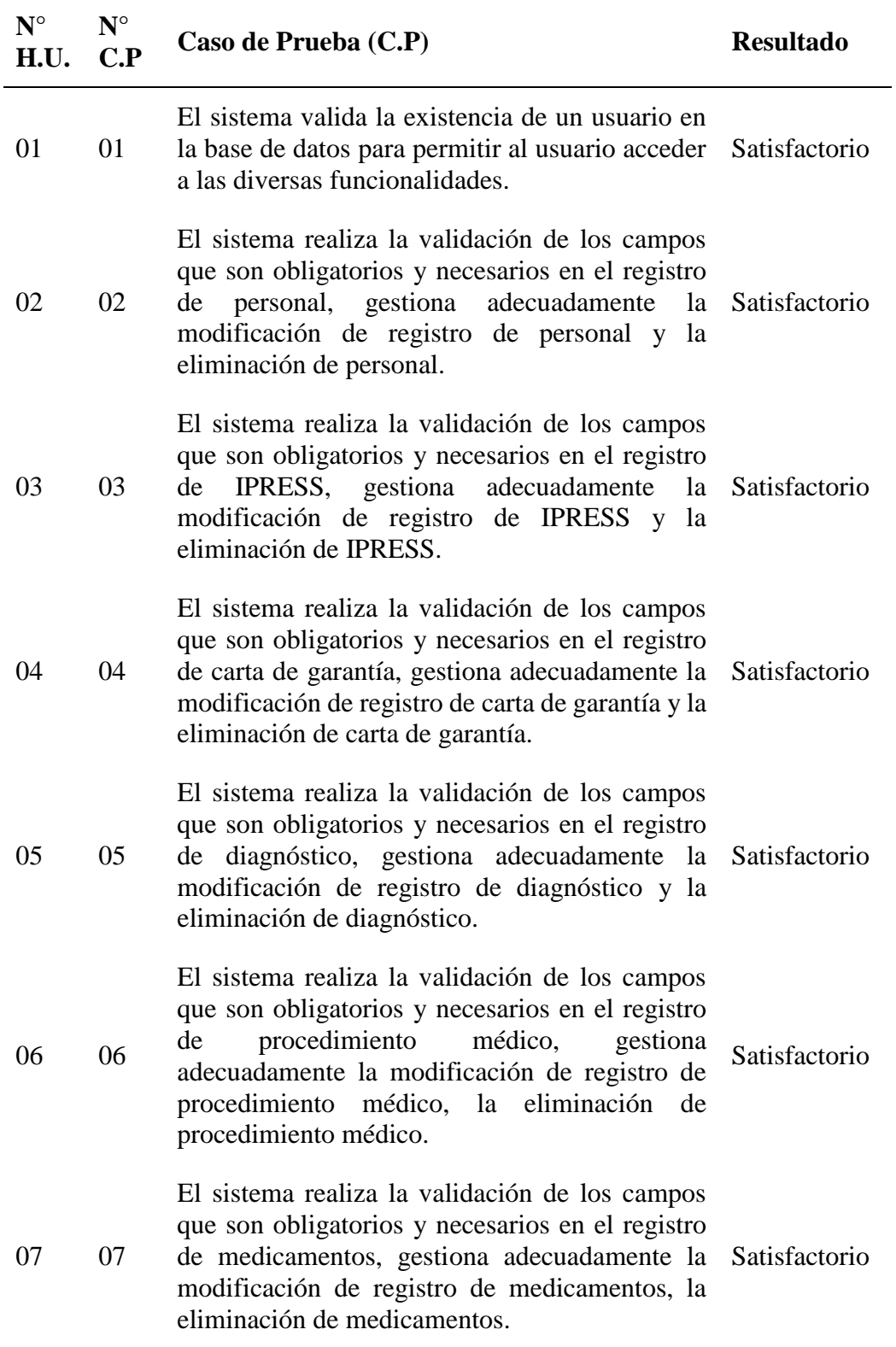

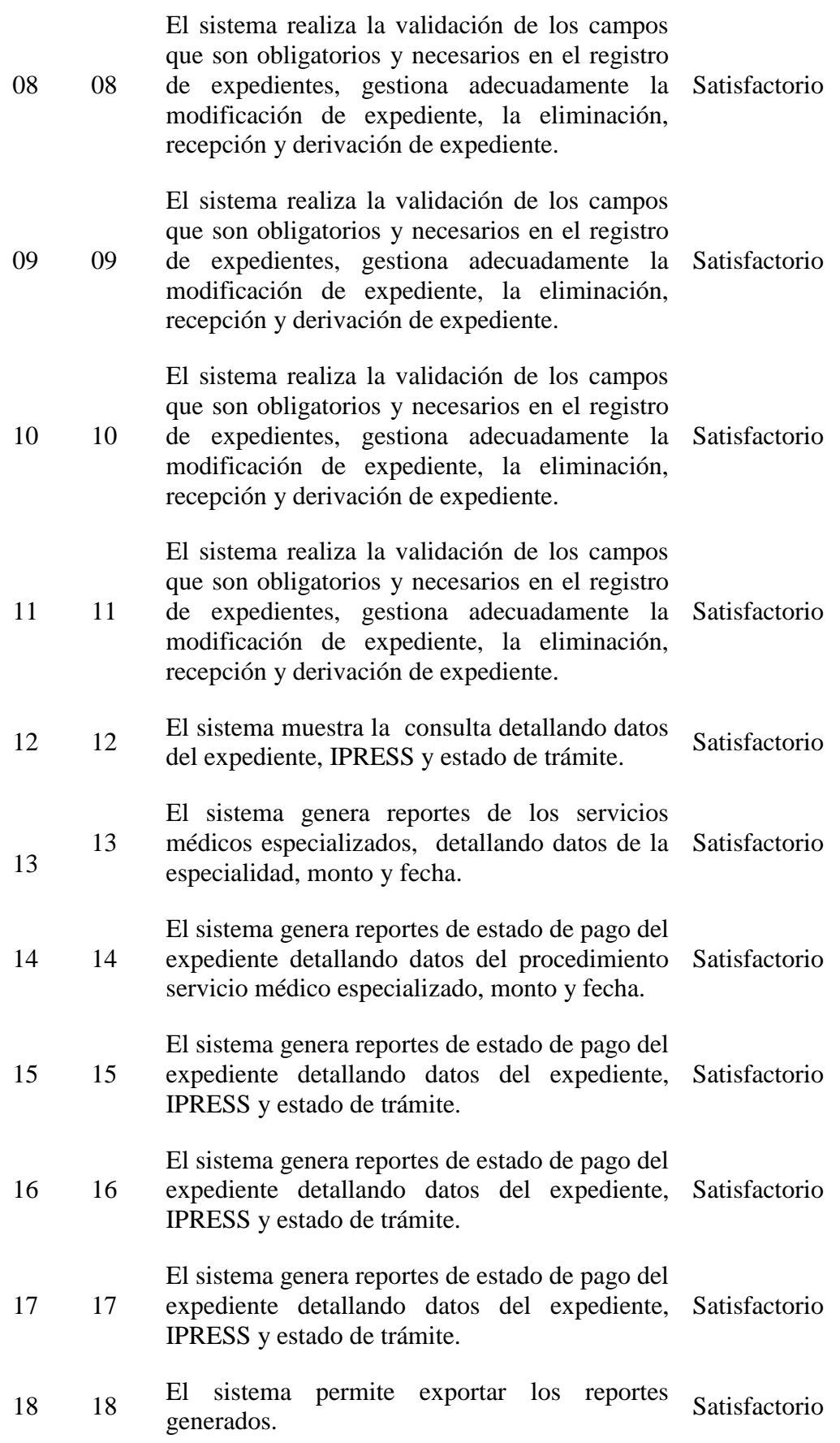

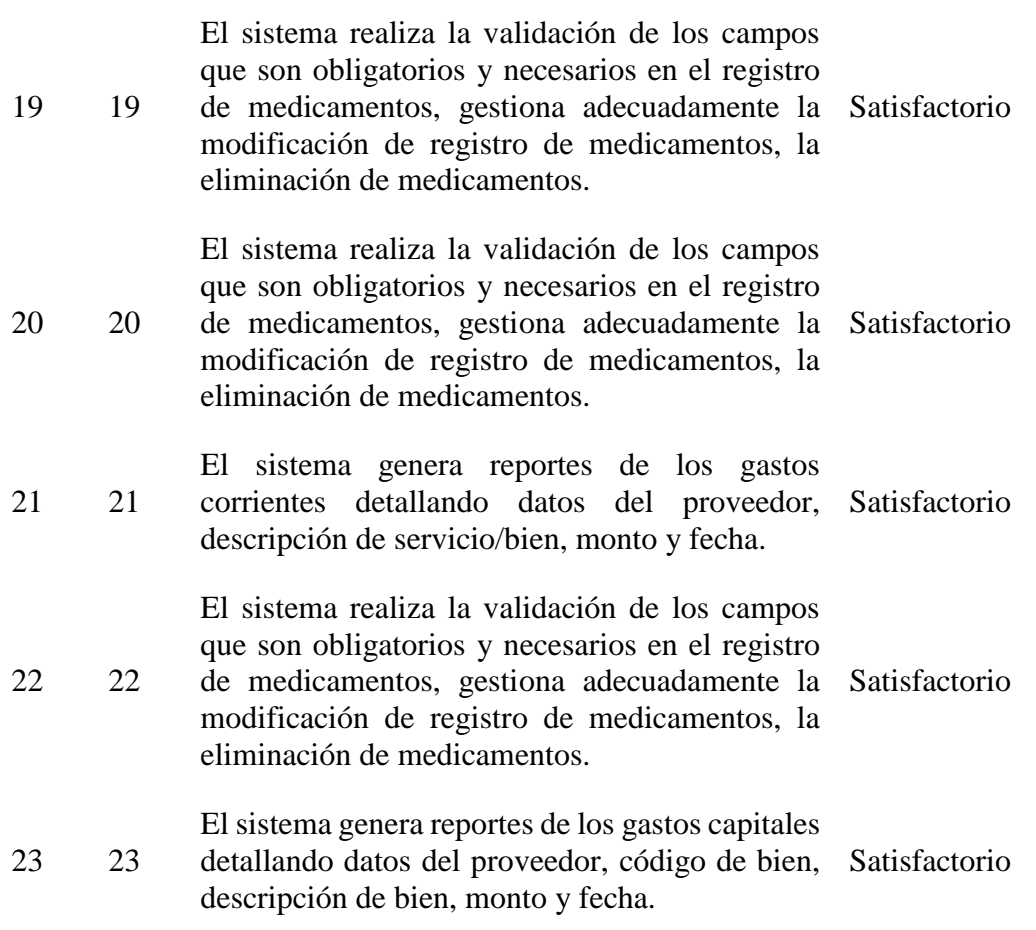

# **CAPÍTULO V CONCLUSIONES Y RECOMENDACIONES**

#### **5.1 CONCLUSIONES**

- a. Se logró identificar la información sobre los servicios de deuda, que brindan soporte a los procesos de los expedientes de pago, registrando datos de carta de garantía, IPRESS, facturación, estado de pago, se muestra en las historias de usuario 3 a 8, tablas 4.34 al 4.53 y figura 4.11; la generación de un código de identificación mediante el cual se puede realizar el seguimiento de su origen, mediante un reporte presentado en las historias de usuario 12 a 17 y la tabla 4.63 al 4.68.
- b. Se consiguió identificar información de los gastos corrientes que brindan soporte a la administración de los gastos que ocasionan mantener la operatividad del servicio brindado como se puede apreciar en las historias de usuario 19 y 20, tabla 4.70 al 4.75 y figura 4.12. generación de un código de identificación para cada gasto corriente mediante el cual se puede realizar el seguimiento de los gastos mediante un reporte al que se puede apreciar en la historia de usuario 21 y tabla 4.76.
- c. Se alcanzó a identificar la información sobre los gastos capitales, brindan soporte a la administración de los gastos capitales que ocasionan adquirir o mantener los activos productivos como se muestra en la historia de usuario 22 y tabla 4.77 al 4.79 y figura 4.13. La generación de un código de identificación para cada gasto capital mediante el cual se puede realizar el seguimiento de los gastos mediante un reporte al que se puede apreciar en la historia de usuario 23 y tabla 4.80.

#### **5.2 RECOMENDACIONES**

- a. Se debe estudiar el desarrollo de un prototipo de software para un sistema de información del seguimiento de los servicios de deuda en el sector público.
- b. Se recomienda continuar la investigación y desarrollar el prototipo de software

para un sistema de información del seguimiento de los gastos corrientes en el sector público.

c. Se recomienda investigar y desarrollar el prototipo de software para un sistema de información del seguimiento de los gastos capitales en el sector público.

## **REFERENCIA BIBLIOGRÁFICA**

- **1.** Antonio, J. (2001). *El gran libro del protocolo*. Madrid, España: Autor.
- **2.** Beck, K. (1999). Extreme Programming. Embrace Change. Pearson Education.
- **3.** Beck Kent (2000). *Extreme Programming Explained: embrace change*. USA: Addison-Wesley The XP Series.
- **4.** Bernal, C. (2012). *Metodología de la investigación (3ra ed)*. Colombia. Bogota: Pearson educación.
- **5.** Castillo, O. (2010). *Programación Extrema*. Editorial Club Universitario Tripod.
- **6.** Colección Esencial (2011). *Esencial Internet Explorer 9.* Cataluña, España: Editions ENI.
- **7.** Correa,J.(s.f) *Redes Funcionales de Atención en el marco del Aseguramiento Universal en Salud*. Lima, Perú: Ministerio de Salud.
- **8.** Díaz, J. (2014). Aplicaciones informáticas de bases de datos relacionales. La Rioja, España: Tutor Formación.
- **9.** Díaz, O. (2008). *Gasto público, multifuncionalidad y desarrollo rural en México* (Tesis de Doctor). Universidad Nacional Autónoma de México, México.
- **10.** ESSALUD (2008). *Manual Institutional*. Lima, Perú: Defensoría del Asegurado-ESSALUD.
- **11.** García, J. (2009). *Diseño e implementación de un sistema de posición de los dedos de la mano con aplicaciones en el tratamiento de trastornos de procesamiento auditivo-visual.* México: Universidad Autónoma del Estado de México.
- **12.** García, J., Ramos, C. y Ruiz, G. (2007). Estadística empresarial (1ª ed.). España, Cádiz: Publicaciones de la Universidad de Cádiz.
- **13.** Gómez, A. y De Abajo, N. (1998). *Los sistemas de información en la empresa.*  Madrid, España: Servicio de publicaciones de la Universidad de Oviedo.
- **14.** Gomez,A. (2015). *Clasificacion Internacional de Enfermedades (CIE): Descifrando la CIE-10 Y Esperando la CIE-11.* Lima, Perú: Superintendencia Nacional de Salud.
- **15.** Groussard, T. (2010). Recursos Informaticos Java Enterprise Edition Desarrollo de aplicadiones web con JEE 6. Cataluña, España: Editions ENI.
- **16.** Juez P. y Diez J. (1997). Probabilidad y estadística en medicina. Madrid, España: Díaz de Santos.
- **17.** Kendall, E. y Kendall, J. (2005). Análisis y diseño de sistemas. (6° Ed.). México: Pearson Education.
- **18.** Kendall, E. y Kendall, J. (2011). Análisis y diseño de sistemas. (8° Ed.). México: Pearson Education.
- **19.**
- **20.** Kroenke, D. (2003). *Procesamiento de base de datos: fundamentos, diseño e implementación (8ª Ed.).* Juárez, México: Pearson.
- **21.** Letelier, P. y Sánchez, E. (2003). *Metodologías Agiles en el Desarrollo de Software.*  Alicante, España: Grupo ISSI.Extraído el 31 de mayo de 2005. http://issi.dsic.upv.es/tallerma/actas.pdf
- **22.** Ley Del Fondo de Aseguramiento en Salud de la Policía Nacional del Perú. (2013, 07 de diciembre). *En Decreto Legislativo. Nº 1174*. Diario Oficial "El Peruano". Congreso de la República.
- **23.** Ley Marco de Aseguramiento Universal en Salud. (2009, 09 de abril). *En ley Nº 29344*. Diario Oficial "El Peruano". Congreso de la República.
- **24.** Luján, S. (2001). *Programación en internet: Clientes web.* Alicante, España: Club Universitario.
- **25.** Marchesi, M., Succi, G., Wells, D., & Williams, L. (2002). Extreme Programming Perspectives. Addison Wesley.
- **26.** Medinilla, A., Giné, A., y Gómez, E. (2001). Manifiesto por el Desarrollo Ágil de Software: Agilmanifesto. Recuperado el 04 setiembre de 2019 de http://agilemanifesto.org/iso/es/manifesto.html.
- **27.** Ministerio de Economia y finanza (2016), *Presupuestos Públicos,*  Peru:Presupuestos.
- **28.** Ministerio de Salud (2011) .*Ley Marco de Aseguramiento Universal en Salud y su Reglamento-Ley* N°29344. Lima, Perú: Ministerio de Salud.
- **29.** Morales, C (2017). *Ejecución de gasto público y su relación con el control de existencias de almacén de las instituciones de salud del distrito de Lima* ( tesis de Licenciatura).Universidad Cesar Vallejo.
- **30.** Nevado, V. (2010). Introducción a las bases de datos relacionales. Madrid, España: Vision Libros.
- **31.** Organizacion panamericana de la salud (2017). *Definiciones internacionales de procedimientos*. Costa rica.
- **32.** Priolo, S. (2007). Introducción a la Programación Extrema. Editorial Alfaomega.
- **33.** Porras, E. (2010). "C*omparación de dos procesos de Desarrollo de Software Usando los Métodos ICONIX y XP, Caso: Comercialización de la Tara en la Región Ayacucho.*
- **34.** RIMAC EPS (2014). *Manual Del Afiliado - Plan de Salud EPSl*. Lima, Perú.
- **35.** Romero, L. (1997). *Publicar en Internet: guía práctica para la creación de documentos HTML.* Cantabria, España: Universidad de Cantabria.
- **36.** Ron, J., Ann, A., & Chet, H. (2000). Extreme Programming Installed. (Primera ed.). Addison Wesley.
- **37.** SALUDPOL (2015). *Directiva que regula la emisión de cartas de garantía para la atención de prestaciones de salud dentro del territorio nacional para los beneficiarios del fondo de aseguramiento en salud de la policía nacional del Perú*. Lima, Perú: Ministerio del Interior.
- **38.** Sommerville, I. (2005). *Ingeniería de software (7ª Ed.).* Madrid, España: Pearson Educación.
- **39.** Soto, C (2013). *Las fuentes de financiamiento, los ingresos y gastos públicos en el Perú*.Volumen,( 61)g. P.(3).
- **40.** Tamayo, M. (2004). El proceso de la investigación científica (4ª ed.). México, México: Limusa.
- **41.** Tineo, J (2016). *Gestión del gasto público y el presupuesto por resultados en el programa nacional de alimentación escolar qali warma* (tesis de maestro). Universidad Cesar Vallejo.
- **42.** Tomás J. (2009). Fundamentos de bioestadística y análisis de datos para enfermería (1 ª ed.). Barcelona, España: Servei de Publicacions.
- **43.** Vértice. (2010). Implantación de productos y servicios. Madrid, España: Vértice.
- **44.** Wake, W. (2000).Extreme Programming Explored. USA: Addison-Wesley.

# **ANEXOS**

# **Anexo 1: Matriz de Operacionalización**

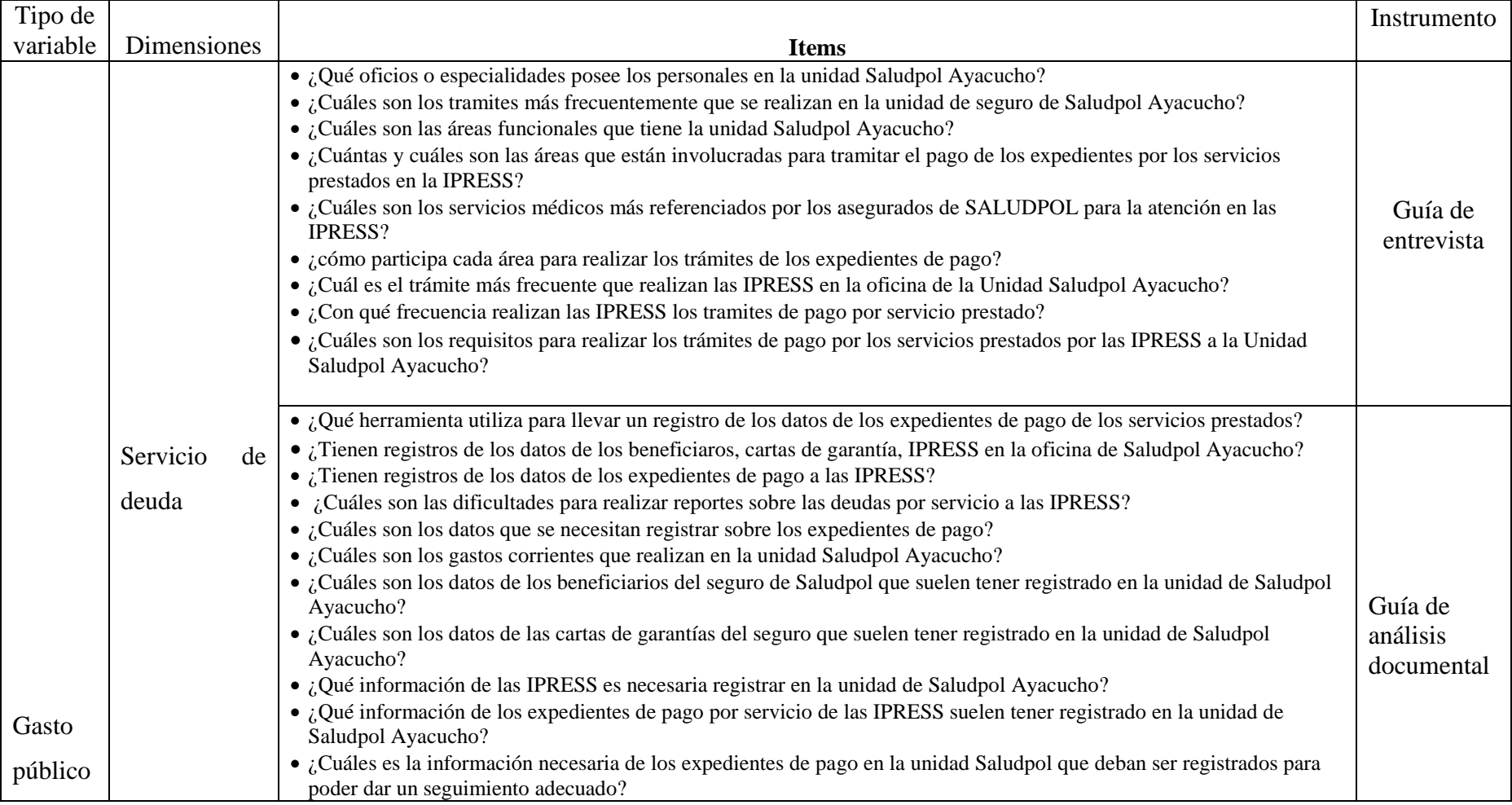

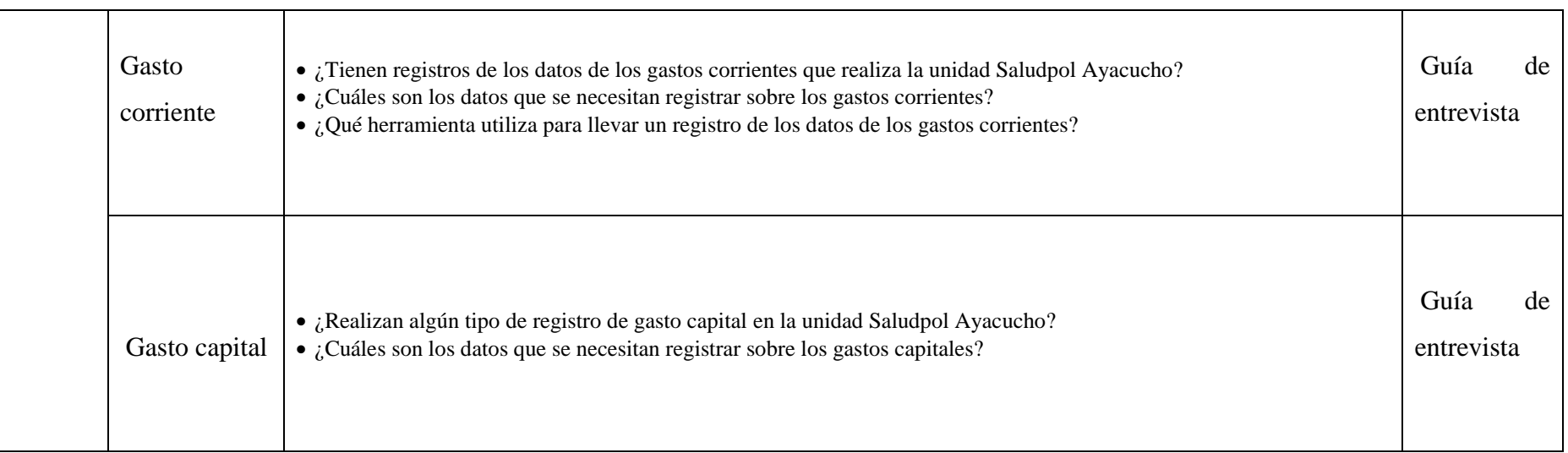

**Anexo 2: Guía de Entrevista para el coordinador de gestion de calidad**

## **"APLICACIÓN WEB PARA EL GASTO PÚBLICO EN SALUD, UNIDAD SALUDPOL AYACUCHO – 2017"**

**Fecha: …./……./……. Nombre de entrevistado: ………………………………………………… Cargo: coordinador de gestión de calidad Institución: ………………………………………………………………… Objetivos: Conocer los requerimientos de entrada y salida de información con el propósito de** 

**desarrollar una aplicación web que registre y realice el seguimiento a el gasto público de la unidad Saludpol Ayacucho.**

**1. ¿Qué oficios o especialidades poseen los personales en la unidad Saludpol Ayacucho?**

**........................................................................................................................................... ...........................................................................................................................................**

**2. ¿Cuáles son las áreas funcionales que tiene la unidad Saludpol Ayacucho? ...........................................................................................................................................**

**...........................................................................................................................................**

**3. ¿Cuántas y cuales son áreas están involucradas para tramitar el pago de los expedientes por los servicios prestados en la IPRESS?**

**........................................................................................................................................... ...........................................................................................................................................**

**4. ¿Cuáles son los requisitos para realizar los trámites de pago por los servicios prestados por las IPRESS a la Unidad Saludpol Ayacucho?**

**...........................................................................................................................................**

**...........................................................................................................................................**

**5. ¿Cuáles son los procesos o etapas que se debe realizar el trámite del expediente de pago?**

**........................................................................................................................................... ...........................................................................................................................................** **Anexo 3: Guía de Entrevista para el coordinador de asistente contable**

# **"APLICACIÓN WEB PARA EL GASTO PÚBLICO EN SALUD, UNIDAD SALUDPOL AYACUCHO – 2017"**

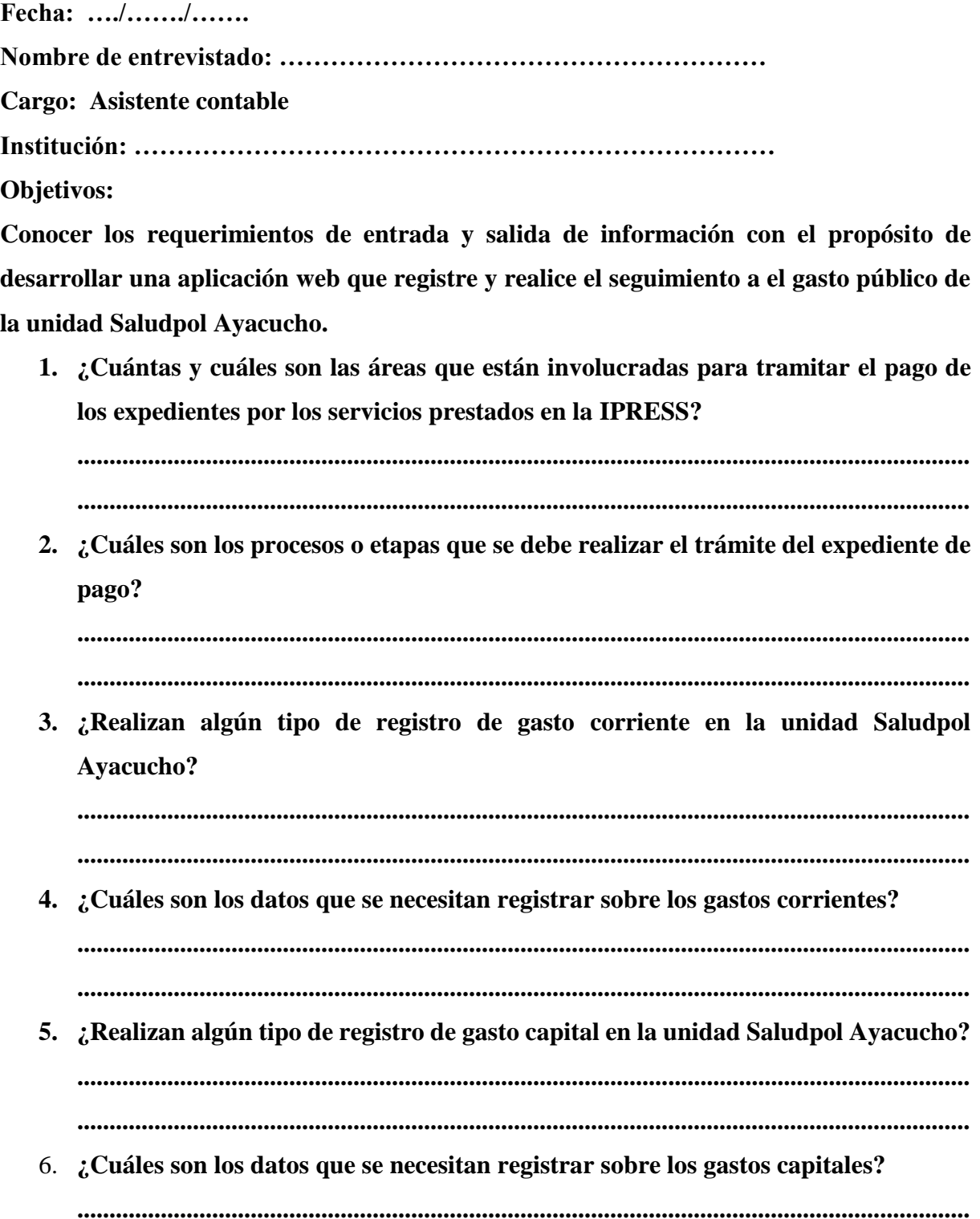

#### **Anexo 4: Guía de Entrevista para el auditor médico**

# **"APLICACIÓN WEB PARA EL GASTO PÚBLICO EN SALUD, UNIDAD SALUDPOL AYACUCHO – 2017"**

**Fecha: …./……./……. Nombre de entrevistado: ………………………………………………… Cargo: Auditor Médico Institución: ………………………………………………………………… Objetivos: Conocer los requerimientos de entrada y salida de información con el propósito de desarrollar una aplicación web que registre y realice el seguimiento a el gasto público de la unidad Saludpol Ayacucho. 1. ¿Cuáles son las áreas están involucradas para tramitar el pago de los expedientes por los servicios prestados en la IPRESS? ........................................................................................................................................... ........................................................................................................................................... 2. ¿Cuáles son los servicios médicos más referenciados por los asegurados de SALUDPOL para la atención en las IPRESS? ........................................................................................................................................... ........................................................................................................................................... 3. ¿Cuáles son los procesos o etapas que se debe realizar el trámite del expediente de pago? ........................................................................................................................................... ........................................................................................................................................... 4. ¿Cuáles son los requisitos para realizar los trámites de pago por los servicios prestados por las IPRESS a la Unidad Saludpol Ayacucho? ...........................................................................................................................................**

**...........................................................................................................................................**

132

#### **Anexo 5: Guía de Entrevista para el Digitador/asistente administrativo**

# **"APLICACIÓN WEB PARA EL GASTO PÚBLICO EN SALUD, UNIDAD SALUDPOL AYACUCHO – 2017"**

**Fecha: …./……./…….**

**Nombre de entrevistado: ………………………………………………… Cargo: Digitador/asistente administrativo Institución: ………………………………………………………………… Objetivos:**

**Conocer los requerimientos de entrada y salida de información con el propósito de desarrollar una aplicación web que registre y realice el seguimiento a el gasto público de la unidad Saludpol Ayacucho.**

**1. ¿Cuáles son los tramites más frecuentemente que se realizan en la unidad de seguro de Saludpol Ayacucho?**

**.................................................................................................................................**

**.................................................................................................................................**

**2. ¿Cuáles son las áreas están involucradas para tramitar el pago de los expedientes por los servicios prestados en la IPRESS?**

**.................................................................................................................................**

**.................................................................................................................................**

**3. ¿Cuáles son los procesos o etapas que se debe realizar el trámite del expediente de pago?**

**.................................................................................................................................**

**.................................................................................................................................**

**4. ¿Con qué frecuencia realizan las IPRESS los tramites de pago por servicio prestado?**

**.................................................................................................................................**

**.................................................................................................................................**

**5. ¿Cuáles son los requisitos para realizar los trámites de pago por los servicios prestados por las IPRESS a la Unidad Saludpol Ayacucho?**

**.................................................................................................................................**

#### **Anexo 6: Ficha Documental**

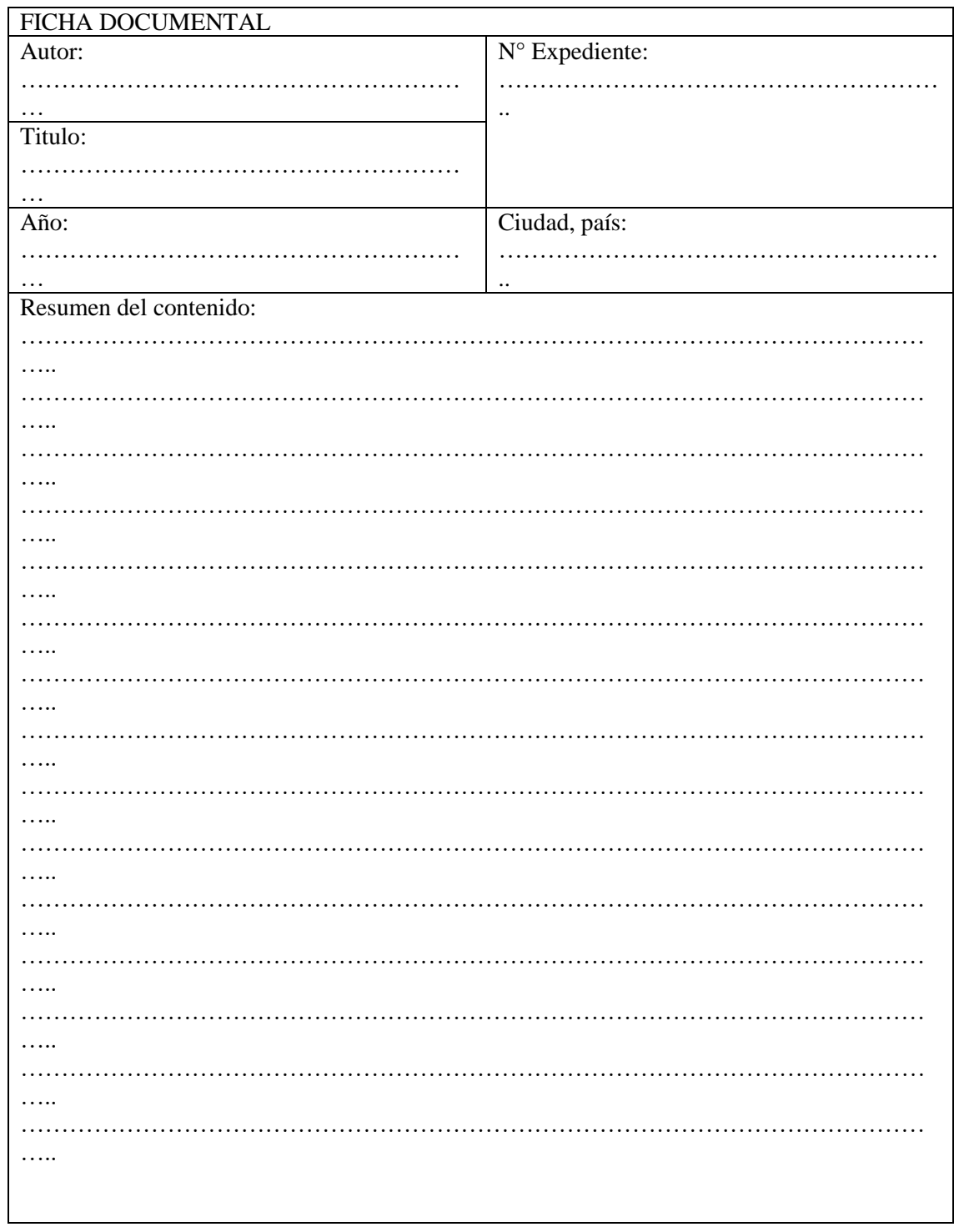

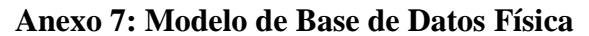

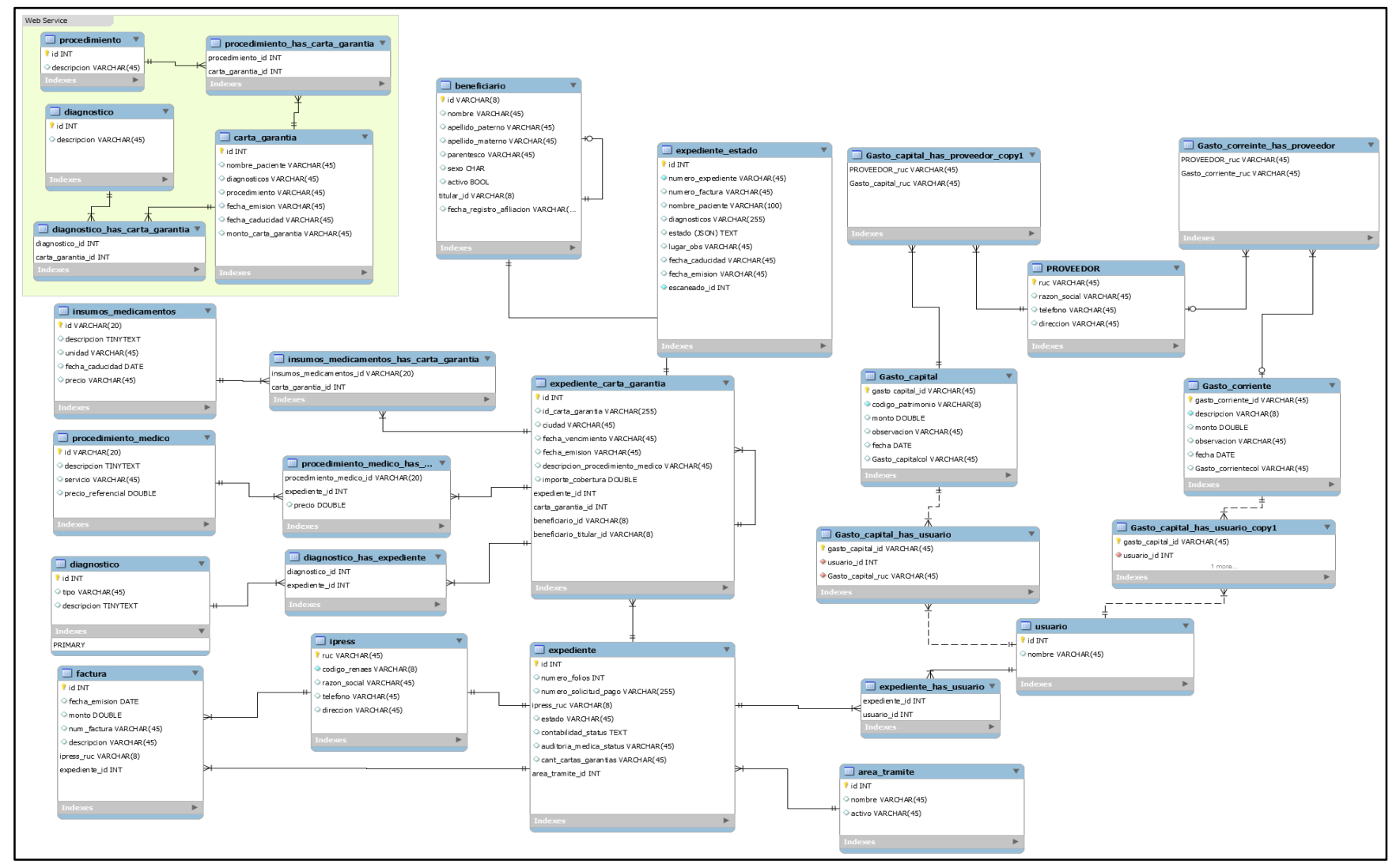

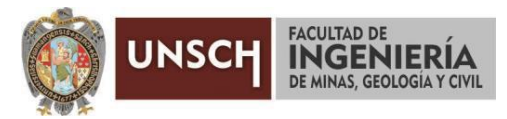

#### **"Año de la Universalización de la Salud"**

## **ACTA DE SUSTENTACIÓN DE TESIS N° 002-2020-FIMGC**

En la ciudad de Ayacucho, en cumplimiento a la **Resolución Decanal N° 077-2020-FIMGC-D**, siendo los doce días del mes de agosto del 2020, a horas 4.00 p.m.; se reunieron los jurados del acto de sustentación, en el Auditórium virtual google meet del Campus Universitario de la Universidad Nacional de San Cristóbal de Huamanga.

Siendo el Jurado de la sustentación de tesis compuesto por el Presidente el **Mg. Ing. Manuel Avelino LAGOS BARZOLA**, Jurado-Asesor el **Dr. Ing. Efraín Elías PORRAS FLORES**, Jurado la **Mg. Ing. Edith Felicitas GUEVARA MOROTE,** Jurado la **Ing. Elinar CARRILLO RIVEROS** y Secretario del proceso el **Ing. Christian LEZAMA CUELLAR**, con el objetivo de recepcionar la sustentación de la tesis denominada **"APLICACIÓN WEB PARA EL GASTO PÚBLICO EN SALUD, UNIDAD SALUDPOL AYACUCHO - 2017",** sustentado por el Bach. **Jorge Luis YUCRA HUAYTALLA**; bachiller en Ingeniería de Sistemas.

El Jurado luego de haber recepcionado la sustentación de la tesis y realizado las preguntas, el sustentante al haber dado respuesta a las preguntas, y el Jurado haber deliberado; califica con la nota aprobatoria de **16 (DIECISÉIS).**

En fe de lo cual, se firma la presente acta, por los miembros integrantes del proceso de sustentación.

**Mg. Ing. Manuel Avelino LAGOS** Presidente

**Mg. Ing. Edith Felicitas GUEVARA MOROTE**

Jurado

Firmado digitalmente por Dr. Ing. Efrain Elias Porras Flores Fecha: 2020.08.14 16:25:19 -05'00'

**Dr. Ing. Efraín Elías PORRAS FLORES**

Jurado-Asesor

**Ing. Elinar CARRILLO RIVEROS**

Jurado

 $\not\vdash$ 

**Ing. Christian LEZAMA CUELLAR** Secretario del Proceso

c.c.: Bach. Jorge Luis YUCRA HUAYTALLA Jurados (4) Archivo

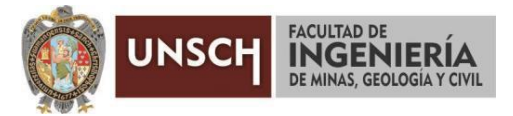

**"Año del Bicentenario del Perú: 200 años de Independencia"**

## **CONSTANCIA DE ORIGINALIDAD DE TRABAJO DE INVESTIGACIÓN**

El que suscribe; responsable verificador de originalidad de trabajos de tesis de pregrado en segunda instancia para las **Escuelas Profesionales** de la **Facultad de Ingeniería de Minas, Geología y Civil**; en cumplimiento a la Resolución de Consejo Universitario N° 039-2021-UNSCH-CU, Reglamento de Originalidad de Trabajos de Investigación de la UNSCH y Resolución Decanal N° 158-2021-FIMGC-UNSCH-D, deja constancia que Sr./Srta.

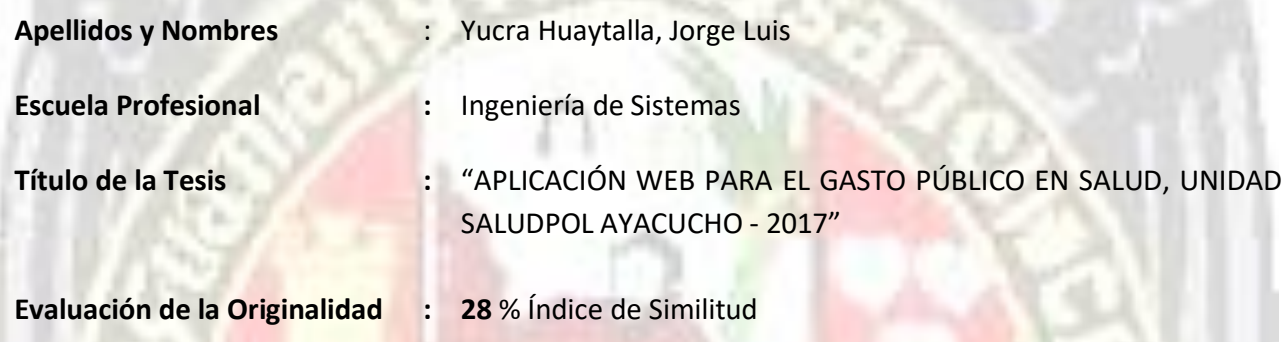

Por tanto, según los artículos 12, 13 y 17 del Reglamento de Originalidad de Trabajos de Investigación, es **PROCEDENTE** otorgar la **Constancia de Originalidad** para los fines que crea conveniente.

Ayacucho, 27 de agosto del 2021

Firmado digitalmente por LEZAMA CUELLAR **CHRISTIAN** 

**\_\_\_\_\_\_\_\_\_\_\_\_\_\_\_\_\_\_\_\_\_\_\_\_\_\_\_\_\_\_\_\_\_\_\_\_\_\_\_\_\_\_\_\_\_\_\_\_\_\_\_\_\_\_\_\_\_ Mg. Ing. Christian LEZAMA CUELLAR**  Verificador de Originalidad de Trabajos de Tesis de Pregrado de la FIMGC

Numero de constancia: **113**-2021-FIMGC.

**( X )** Con depósito para Sustentación y Tramite de Titulo

FACULTAD DE INGENIERÍA DE MINAS, GEOLOGÍA Y CIVIL Av. Independencia S/N Ciudad Universitaria Central Tel 066 312510 Anexo 151

# "APLICACIÓN WEB PARA EL GASTO PÚBLICO EN SALUD, UNIDAD SALUDPOL AYACUCHO - 2017"

*por* Jorge Luis Yucra Huaytalla

**Fecha de entrega:** 27-ago-2021 09:01p.m. (UTC-0500) **Identificador de la entrega:** 1637125138 **Nombre del archivo:** Tesis.pdf (2.39M) **Total de palabras:** 28806 **Total de caracteres:** 166593

# "APLICACIÓN WEB PARA EL GASTO PÚBLICO EN SALUD, UNIDAD SALUDPOL AYACUCHO - 2017"

INFORME DE ORIGINALIDAD

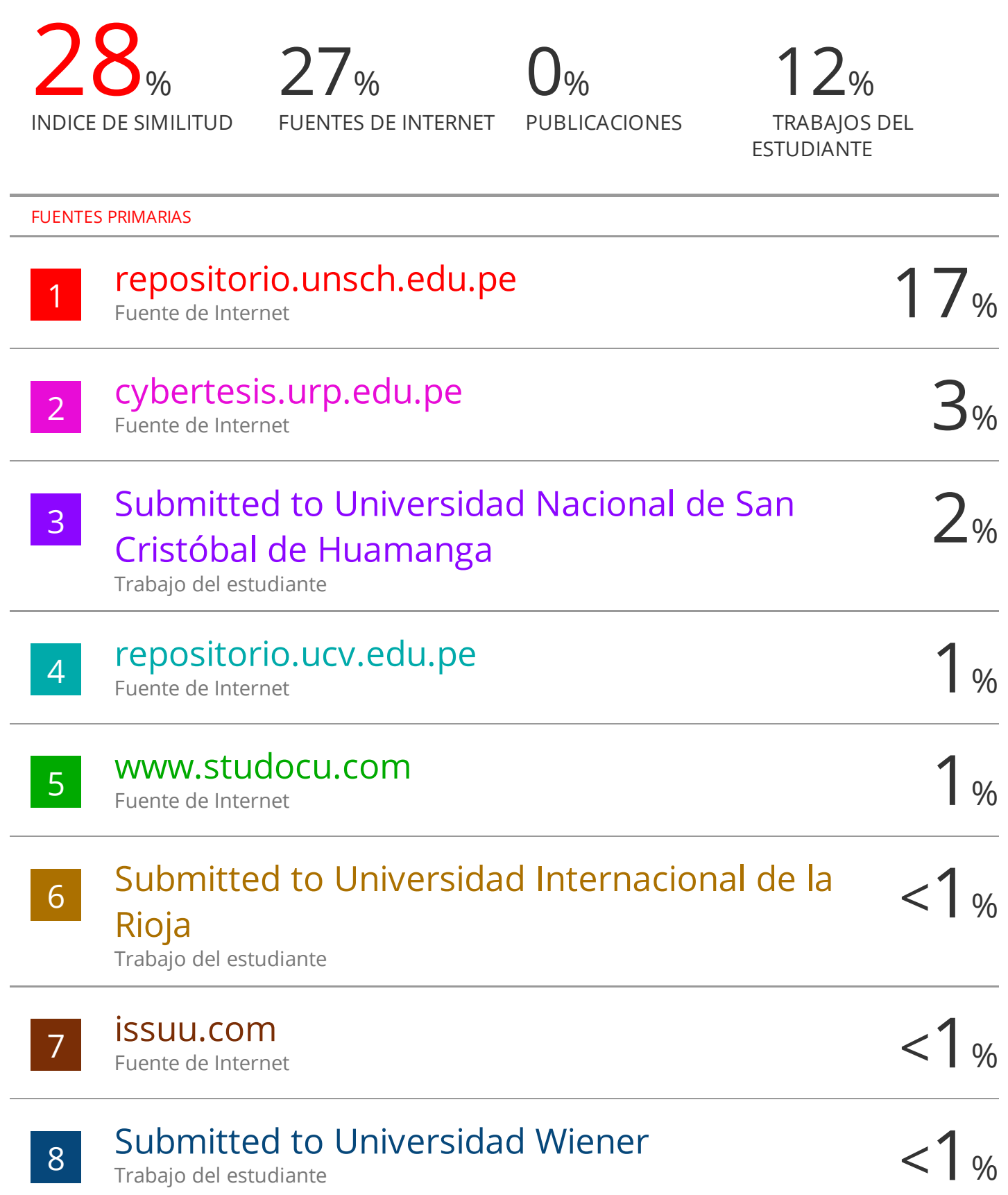

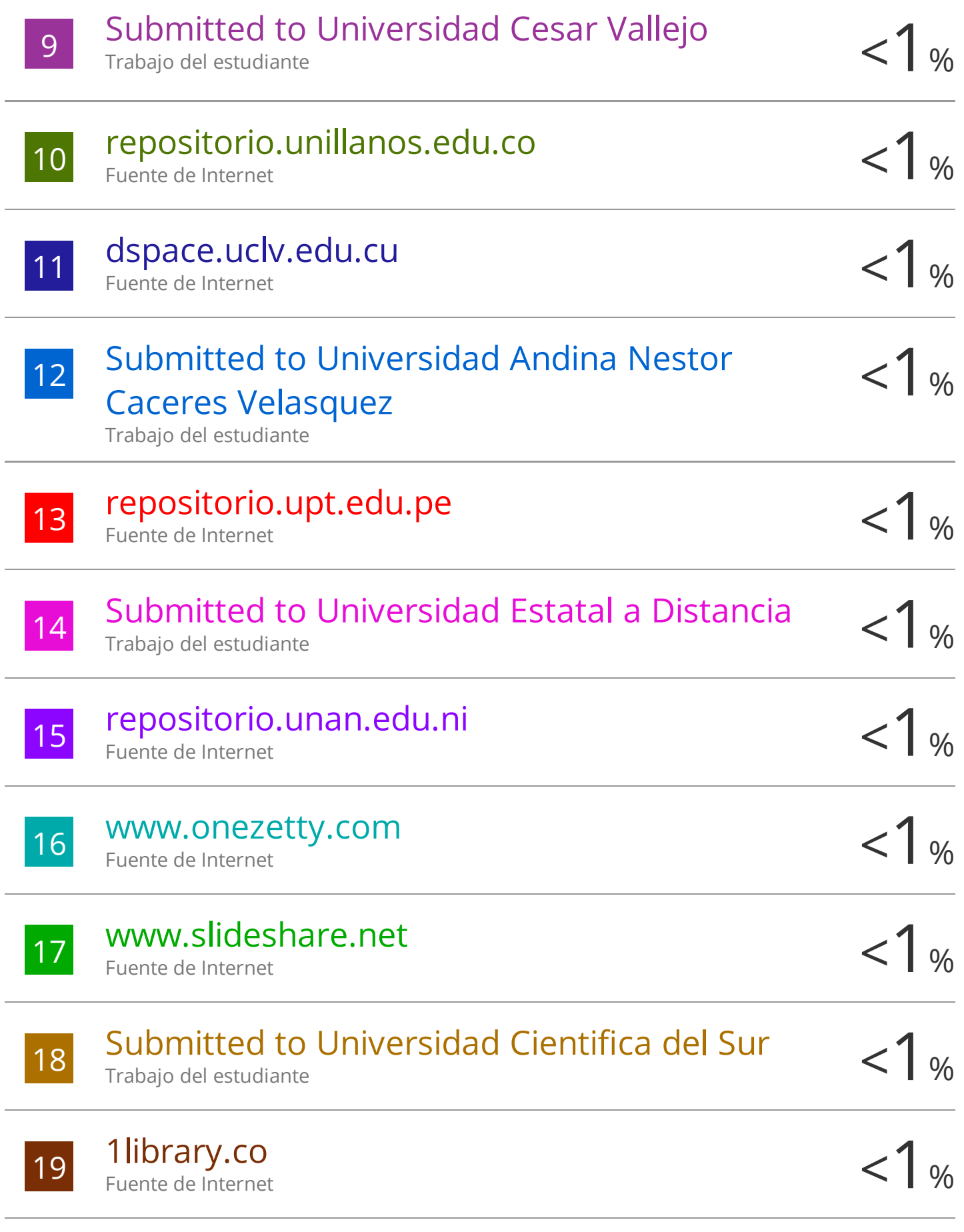

Submitted to Universidad Ricardo Palma

Trabajo del estudiante

20

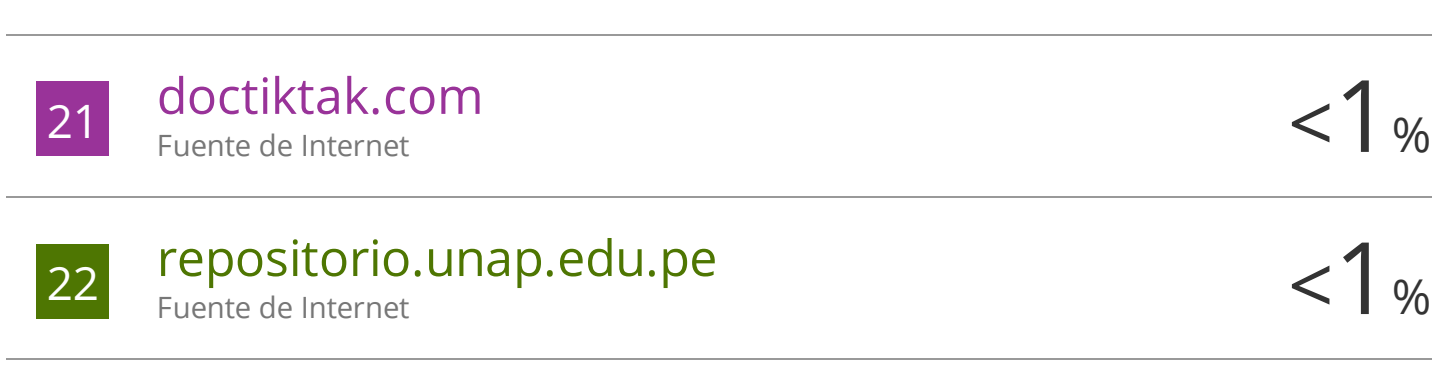

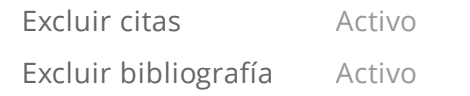

Excluir coincidencias < 30 words

 $<1%$